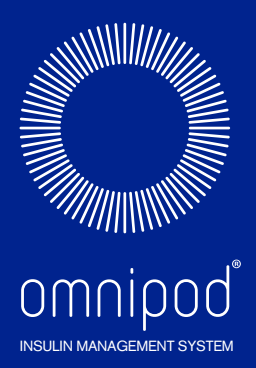

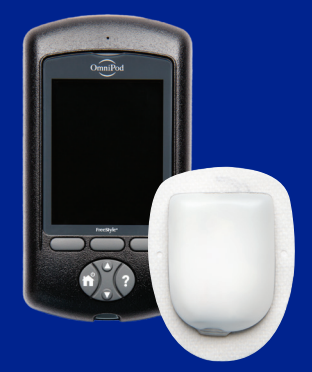

# Manuale del Podder™

# **MANUALE D'USO** ITT456 E **NANUAL**

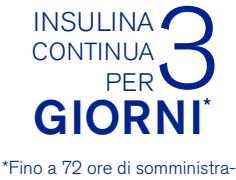

zione di insulina

## **Contatti e informazioni importanti**

# **Assistenza clienti**

# **0800 89 76 18—**

# **24 ore al giorno, 7 giorni a settimana**

**E-mail Assistenza clienti:** Omnipod-CH@insulet.com

**Sito web:** www.myomnipod.com **Indirizzo**: Insulet Corporation 100 Nagog Park, Acton MA 01720 USA

**Modello del PDM: ITT456** 

**Numero di serie: \_\_\_\_\_\_\_\_\_\_\_\_\_\_\_\_\_\_\_\_\_\_\_\_\_\_\_\_\_\_\_\_\_\_\_\_\_\_\_\_\_\_\_\_\_\_\_\_\_**

**Data di avvio del sistema per la gestione insulinica Omnipod®: \_\_\_\_\_\_\_\_\_\_\_\_**

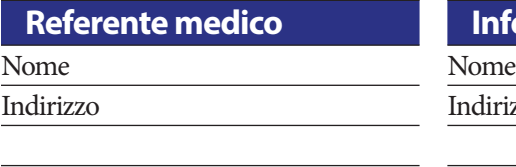

Telefono Telefono Indirizzo e-mail Indirizzo e-mail

### **Referente medico Infermiere/Assistente**

Indirizzo Indirizzo

### **Assicurazione medica Farmacia**

Nome Nome

Telefono Telefono

Numero polizza Indirizzo e-mail

Indirizzo Indirizzo

**i**

© 2012-2019 Insulet Corporation.

Omnipod e il logo Omnipod sono marchi commerciali o registrati di Insulet Corporation negli Stati Uniti e in altre varie giurisdizioni. Tutti i diritti sono riservati.

Informazioni sul brevetto disponibili sul sito www.insulet.com/patents.

FreeStyle e i marchi correlati sono marchi commerciali di Abbott Diabetes Care Inc. in varie giurisdizioni e sono utilizzati dietro autorizzazione.

Tutti gli altri marchi commerciali sono di proprietà dei rispettivi titolari. L'utilizzo di marchi commerciali di terze parti non costituisce approvazione né implica alcuna relazione o altro tipo di affiliazione.

17845-6L-AW Rev 002 03/20

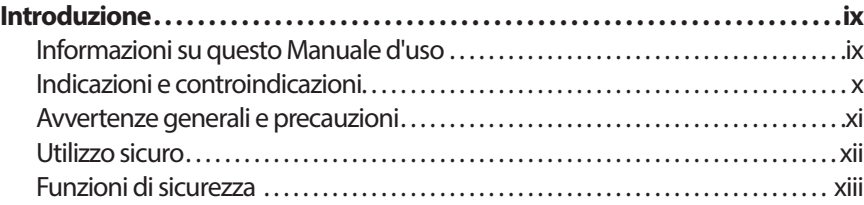

# **Operazioni preliminari**

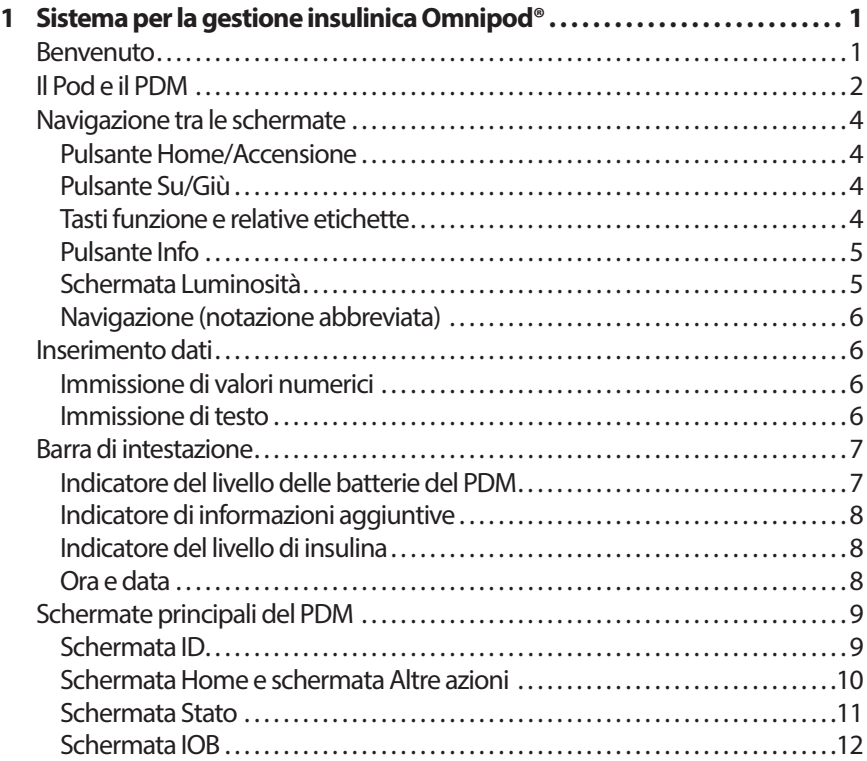

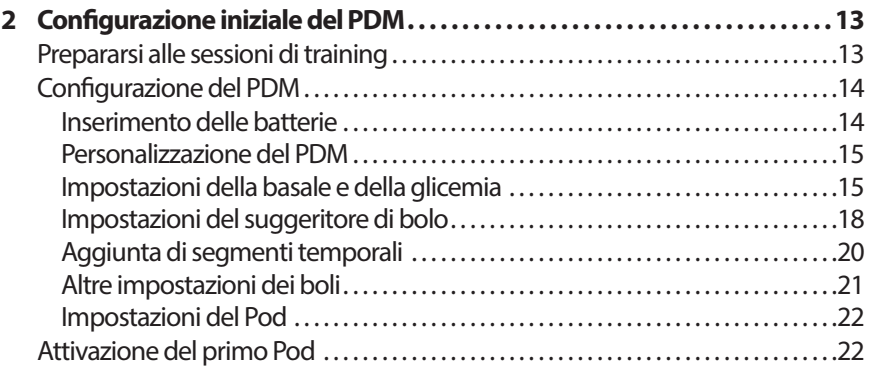

# **Manuale d'uso**

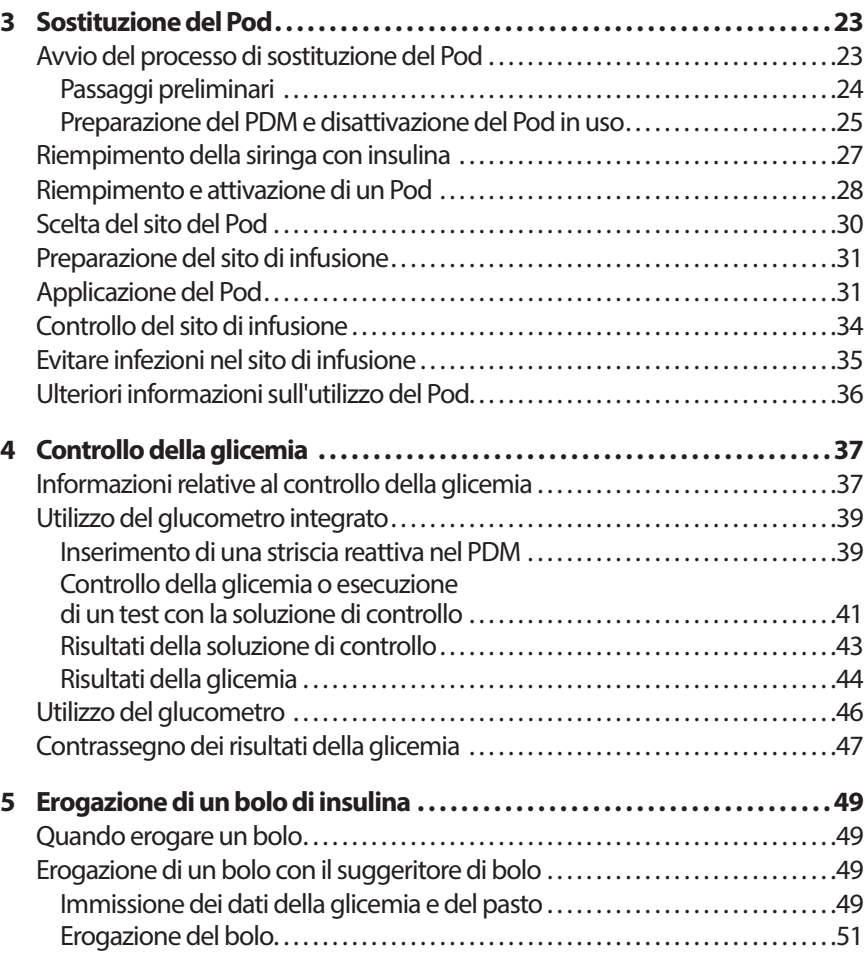

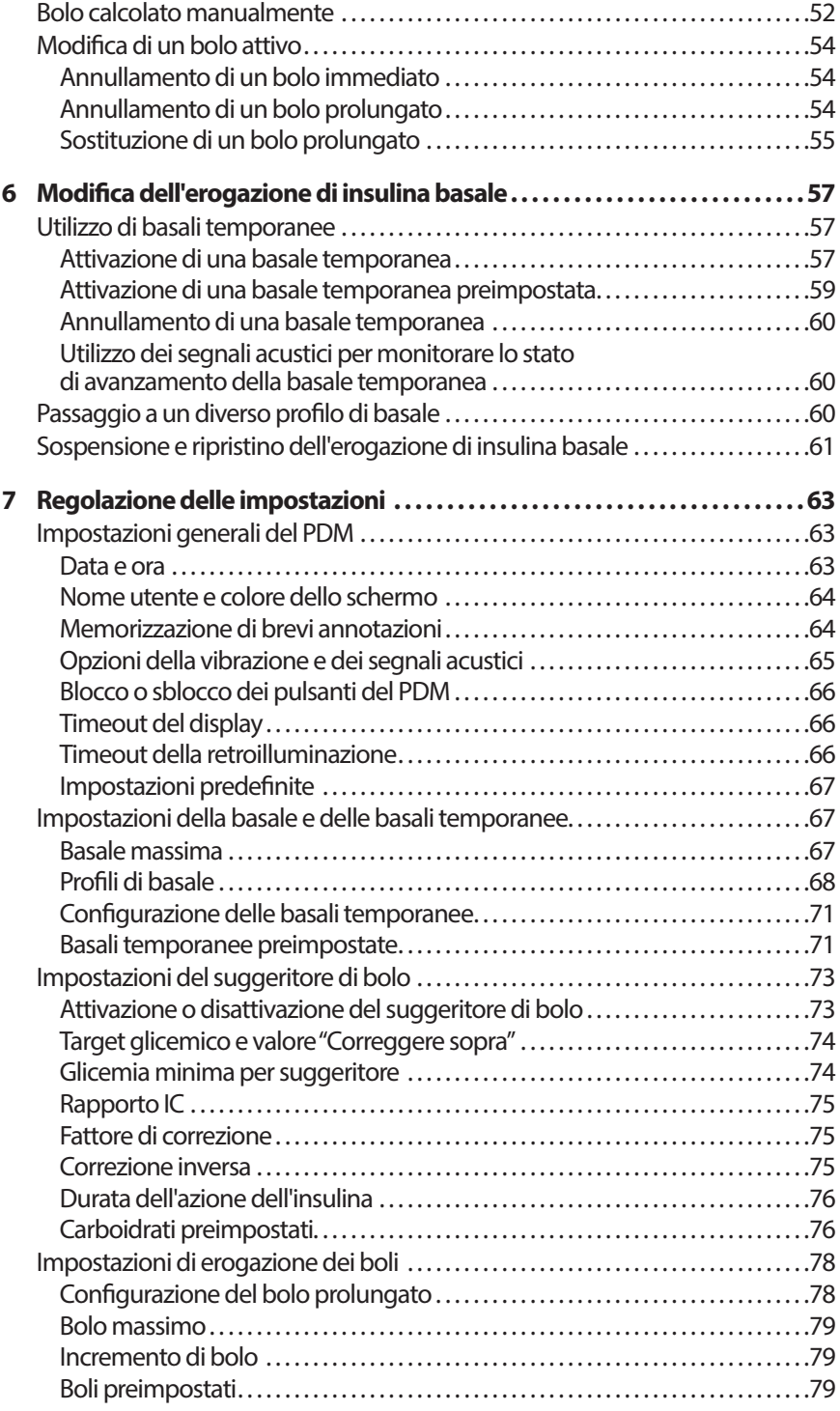

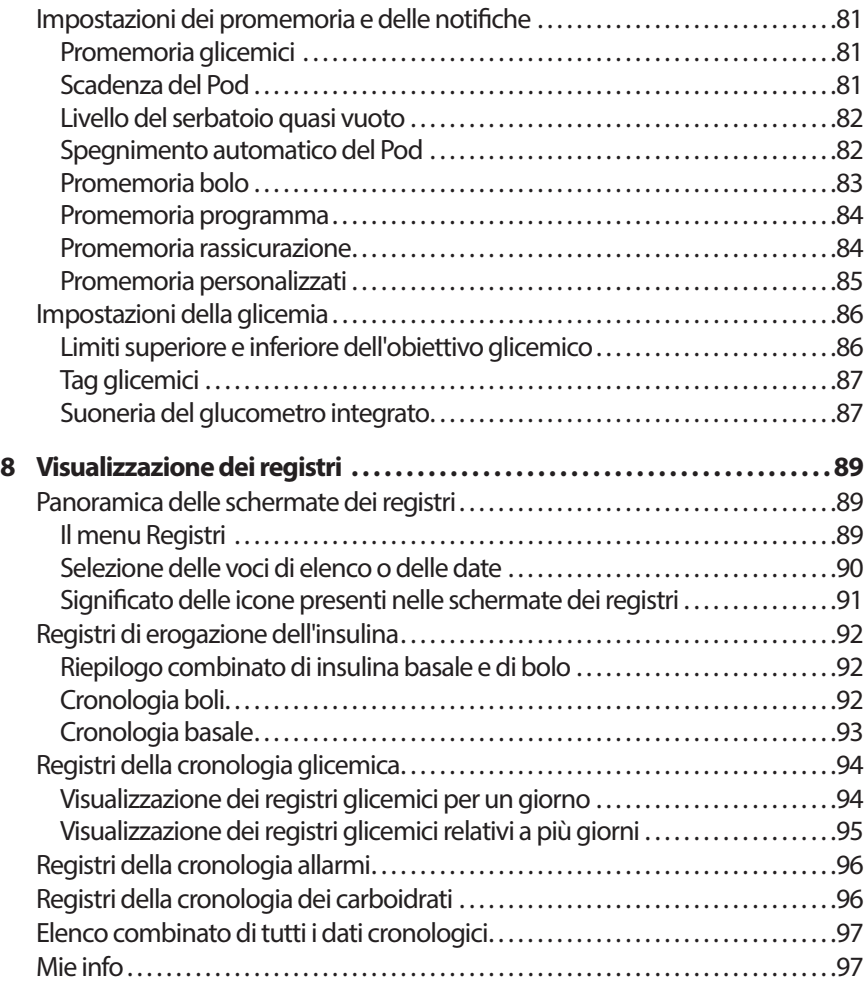

# **Riferimento**

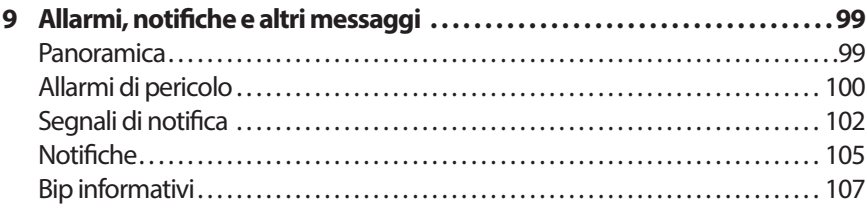

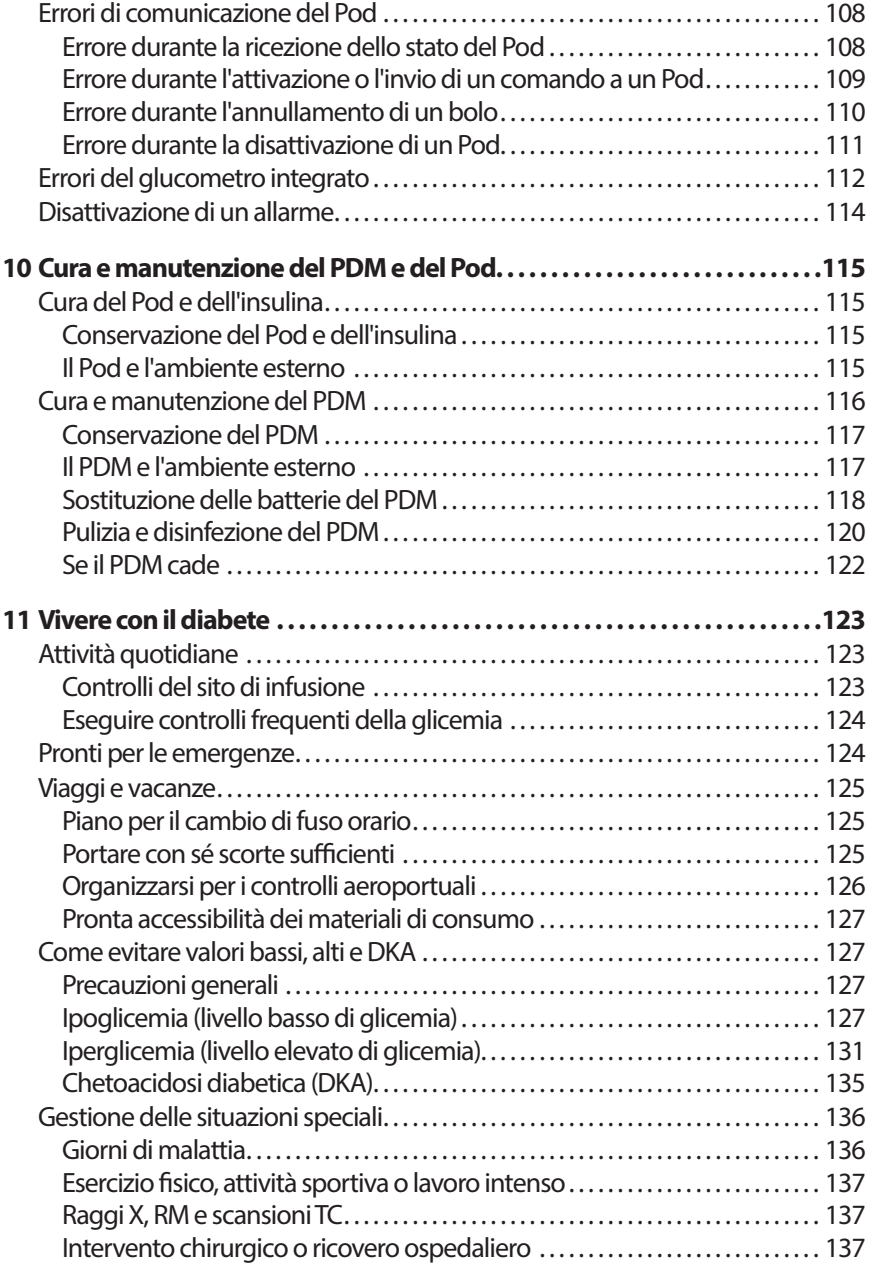

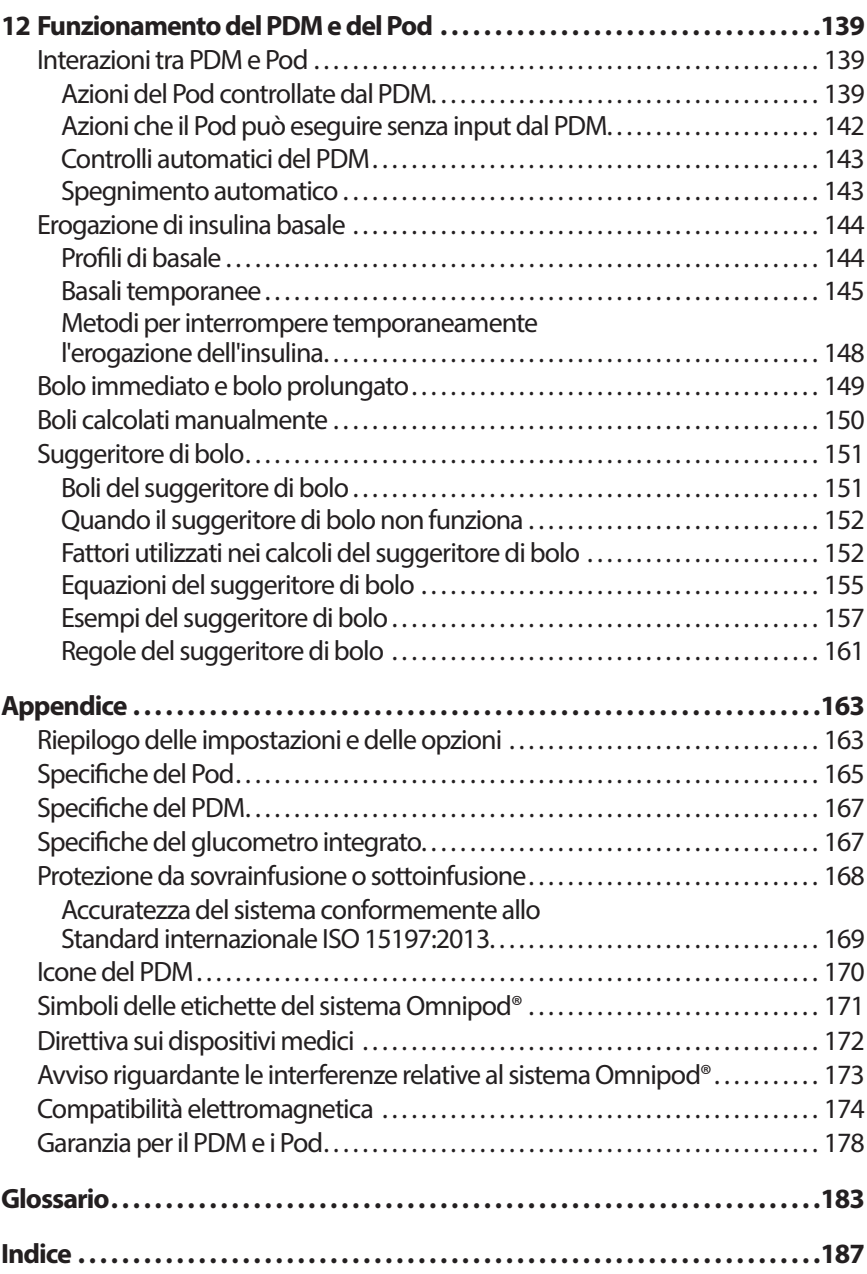

# **Introduzione**

### **Informazioni su questo Manuale d'uso**

**Attenzione:** questo *Manuale d'uso* è destinato unicamente al PDM modello ITT456. Per individuare la versione del proprio PDM, capovolgerlo e sul retro del dispositivo individuare la dicitura "ITT456". Se la dicitura è presente, sarà possibile utilizzare questo *Manuale d'uso*. Se la dicitura non è presente, contattare il servizio di Assistenza clienti.

**Nota:** le immagini delle schermate riportate nel presente *Manuale d'uso* hanno uno scopo puramente illustrativo e non devono essere considerate come indicazioni per le impostazioni personali. Chiedere consiglio al proprio referente medico per determinare le impostazioni più adatte alla propria condizione.

Le cure e i trattamenti sanitari sono un ambito complesso che richiede i servizi di personale sanitario qualificato. Il presente Manuale d'uso ha uno scopo puramente informativo e non deve essere considerato fonte di raccomandazioni o consigli medici o sanitari destinati alla diagnosi, al trattamento o a qualsiasi altra esigenza individuale. Il Manuale d'uso non sostituisce in alcun modo le raccomandazioni, i consigli e/o i servizi medici o sanitari forniti da personale sanitario qualificato. Non fare in alcun modo affidamento sul presente Manuale per questioni relative alla propria salute personale e relative decisioni e cure. Tutte le decisioni e le cure relative alla propria salute personale devono essere discusse con personale medico qualificato che sia a conoscenza delle esigenze individuali dell'utente.

Il presente *Manuale d'uso* viene aggiornato periodicamente. Visitare la sezione Learning Center di *www.myomnipod.com* per esaminare la versione più recente e per altre utili informazioni.

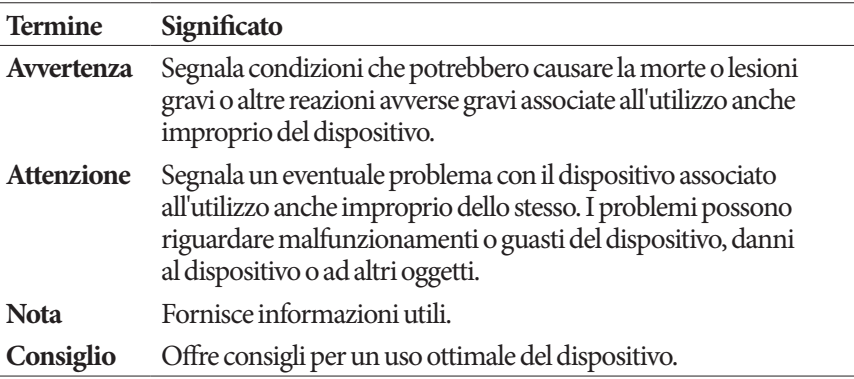

### **Indicazioni e controindicazioni**

**Attenzione:** il presente dispositivo deve essere usato solo su prescrizione medica.

### **Indicazioni**

Il sistema per la gestione insulinica Omnipod® è stato progettato per l'erogazione sottocutanea (sotto la pelle) di insulina a velocità variabili e preimpostate per la gestione del diabete mellito in soggetti che richiedono la somministrazione di insulina, e per la misurazione quantitativa del glucosio nel sangue capillare intero fresco (*in vitro*).

**Attenzione:** Vengono utilizzate le strisce reattive Abbott FreeStyle e FreeStyle Lite con il glucometro integrato FreeStyle per la misurazione quantitativa della glicemia in sangue capillare intero appena prelevato dal dito, dall'avambraccio dal palmo della mano.

Le soluzioni di controllo Abbott FreeStyle consentono di verificare che il glucometro e le strisce reattive funzionino correttamente insieme e che il test venga eseguito come previsto.

### **Controindicazioni**

La terapia insulinica mediante microinfusione NON è consigliata nei soggetti che:

- non riescono a eseguire almeno quattro (4) misurazioni della glicemia al giorno;
- non riescono a mantenersi in contatto con il proprio referente medico;
- non riescono a usare il sistema secondo le istruzioni.

Non utilizzare il glucometro integrato per:

- test su neonati
- test su sangue arterioso
- diagnosi o screening per diabete mellito

**Nota:** Se non diversamente indicato, i riferimenti alle strisce reattive per il test della glicemia FreeStyle o alle strisce reattive FreeStyle comprendono le strisce reattive sia FreeStyle che FreeStyle Lite.

### **Avvertenze generali e precauzioni**

### **Avvertenza:**

**Insulina U-100 ad azione rapida:** il sistema Omnipod® è progettato per l'uso di insulina U-100 ad azione rapida. I seguenti analoghi dell'insulina U-100 ad azione rapida sono stati testati e giudicati idonei per l'uso sicuro nel Pod: NovoRapid®, Fiasp®, Humalog®, Apidra® o Admelog®. NovoRapid®, Fiasp, Humalog e Admelog sono compatibili con il sistema Omnipod®per un massimo di 72 ore (3 giorni). Apidra è compatibile con il sistema Omnipod® per un massimo di 48 ore (2 giorni). Prima di utilizzare un diverso tipo di insulina nel sistema Omnipod®, controllare l'etichetta sul flacone di insulina per verificare che sia utilizzabile in un microinfusore. Fare riferimento all'etichetta che accompagna l'insulina e ai consigli del referente medico per indicazioni sui tempi di sostituzione del Pod. Fiasp offre un assorbimento iniziale più veloce, rispetto alle altre insuline U-100 ad azione rapida; consultare sempre il proprio referente medico e l'etichetta dell'insulina prima di utilizzarla.

Leggere tutte le istruzioni fornite in questo *Manuale d'uso* e fare pratica con le procedure di misurazione della glicemia prima di usare il sistema. Monitorare la glicemia sotto la guida del proprio referente medico. Senza un monitoraggio adeguato, le condizioni di iperglicemia o ipoglicemia potrebbero passare inosservate.

### **Avvertenza:**

### **Considerazioni sulle condizioni sanitarie personali**

Non consigliato per le persone con difetti dell'udito. Assicurarsi sempre di poter udire gli allarmi e le notifiche del Pod e del PDM.

L'uso del sistema in modo diverso da quanto specificato nelle istruzioni può mettere a rischio la salute e la sicurezza dell'utente. In caso di domande o dubbi sull'utilizzo corretto del sistema, contattare il proprio referente medico.

Alcune parti del dispositivo sono considerate biopericolose e possono potenzialmente trasmettere malattie infettive, anche dopo la pulizia e la disinfezione.

Il glucometro e il dispositivo a lancetta sono monopaziente. Non condividere il dispositivo con altre persone, inclusi i famigliari. Non usare su più di un paziente.

### **Avvertenza:**

### **Ambienti da evitare**

Il Pod e il PDM possono essere disturbati da radiazioni o campi magnetici forti. Prima di sottoporsi a radiografie, RM o scansioni TC (o esami o procedure simili), rimuovere il Pod e lasciarlo all'esterno dell'area di trattamento insieme al PDM. Rivolgersi al referente medico perindicazioni sulla rimozione del Pod.

Il sistema Omnipod® NON va utilizzato in condizioni di pressione atmosferica bassa (inferiore a 696 hPA), ad esempio durante le arrampicate in montagna o da chi vive o soggiorna ad altitudini superiori a 3.000 metri.

Il sistema Omnipod® NON va utilizzato in ambienti ricchi di ossigeno (più del 25% di ossigeno) o con pressione atmosferica elevata (superiore a 1.062 hPA), due condizioni che possono verificarsi all'interno di una camera iperbarica. Le camere iperbariche, o camere ad alta pressione, sono talvolta utilizzate per favorire il processo di guarigione delle ulcere diabetiche o per curare le intossicazioni da monossido di carbonio, certi tipi di infezioni delle ossa e dei tessuti e le malattie da decompressione.

**Attenzione:** il dispositivo è destinato all'autocontrollo da parte dell'utente.

**Attenzione:** se si avvertono sintomi che non sono congruenti con i risultati della misurazione della glicemia e ci si è attenuti alle istruzioni descritte nel presente *Manuale d'uso*, chiamare immediatamente il referente medico.

**Avvertenza:** utilizzare esclusivamente un Omnipod® Personal Diabetes Manager (PDM) per controllare il Pod. L'uso di un dispositivo di controllo alternativo può introdurre rischi sconosciuti e può portare a un dosaggio di insulina non sicuro.

### **Utilizzo sicuro**

La terapia con microinfusore richiede il coinvolgimento sostanziale di un assistente, in particolare nei bambini. Collaborare con il proprio referente medico al fine di definire le linee guida e le impostazioni per la gestione del diabete che meglio si adattano alle proprie esigenze. I parametri da includere sono i seguenti:

**Rapporto insulina/carboidrati (IC)**: numero di grammi di carboidrati coperti da un'unità di insulina. Se, ad esempio, il rapporto insulina/carboidrati è di 1:15, occorrerà erogare un'unità di insulina per coprire quindici grammi di carboidrati ingeriti.

**Fattore di correzione (o fattore di sensibilità)**: di quanto un'unità di insulina abbassa la glicemia. Se, ad esempio, il fattore di correzione è 2,8, un'unità di insulina abbasserà la glicemia di 2,8mmol/l.

**Target glicemico (valore target della glicemia)**: la concentrazione di glucosio nel sangue (glicemia) che si desidera raggiungere. È possibile, ad esempio, voler mantenere la glicemia ad un livello vicino a 5,6 mmol/l.

**Durata dell'azione dell'insulina**: periodo durante il quale l'insulina rimane attiva e disponibile nel corpo dopo l'erogazione di un bolo pasto o di un bolo di correzione.

Il referente medico è una preziosa risorsa per l'utente. Nelle prime settimane o nei primi mesi di utilizzo, fare riferimento al proprio referente medico per ottenere informazioni importanti sul sistema Omnipod®. In caso di dubbi sulla gestione del diabete successivamente all'avvio del sistema Omnipod<sup>®</sup>, non esitare a contattare il referente medico.

Per domande di natura tecnica sull'impostazione o il funzionamento del sistema Omnipod®, è possibile contattare il servizio di Assistenza clienti, attivo 24 ore su 24, 7 giorni alla settimana. Le informazioni di contatto del servizio di Assistenza clienti sono riparte sulla prima pagina del presente *Manuale d'uso*.

Il referente medico provvederà a fornire tutti gli strumenti e le istruzioni necessari per il corretto utilizzo del sistema per la gestione insulinica Omnipod®. Alla fine, comunque, il buon uso del dispositivo dipende dall'UTENTE, che deve essere attivamente coinvolto nella gestione del proprio diabete per poter godere dello straordinario grado di controllo, libertà e flessibilità reso possibile dal sistema Omnipod®.

Essere attivamente coinvolto significa:

- Monitorare regolarmente la glicemia.
- Imparare a usare il sistema Omnipod® e fare pratica con le tecniche corrette di utilizzo.
- Mantenersi in contatto con il referente medico.

### **Funzioni di sicurezza**

Il sistema Omnipod® integra al proprio interno una serie di funzioni di sicurezza che comprendono:

### **Priming automatico, controlli di sicurezza e inserimento**

Ogni volta che si attiva un nuovo Pod, il sistema Omnipod® esegue il priming automatico e un controllo di sicurezza sul Pod, quindi inserisce la cannula. Questi controlli di sicurezza richiedono solo alcuni secondi.

Il sistema Omnipod® effettua anche controlli di sicurezza sul PDM ogni volta che il dispositivo viene acceso. Se viene rilevato un qualsiasi problema nel PDM o nel Pod, o nella comunicazione tra i due, l'utente viene informato tramite segnali acustici e appositi messaggi sul display.

### **Allarmi e notifiche**

Per la sicurezza dell'utente, il sistema Omnipod® emette una serie di allarmi e notifiche per attirare l'attenzione dell'utente o per avvisarlo di una situazione pericolosa. Per una descrizione degli allarmi e delle notifiche del PDM, vedere Capitolo 9.

**Avvertenza:** è necessario premere **Conferma** nella schermata ID prima di poter leggere il messaggio di allarme o di notifica.

**Nota:** attivare il PDM periodicamente per verificare che non siano presenti notifiche o allarmi che richiedono l'intervento dell'utente.

**Avvertenza:** NON usare il sistema Omnipod® senza avere prima ricevuto un'adeguata istruzione dal proprio referente medico o da un trainer Omnipod®. Un'istruzione insufficiente potrebbe mettere seriamente a rischio la salute e la sicurezza dell'utente.

# **CAPITOLO 1 Sistema per la gestione insulinica Omnipod®**

### **Benvenuto**

Il sistema per la gestione insulinica Omnipod® è un sistema innovativo per l'erogazione continua di insulina in grado di offrire tutti i comprovati vantaggi della terapia di infusione sottocutanea continua di insulina (CSII). Il sistema perla gestione insulinica Omnipod® presenta le seguenti caratteristiche:

**Assenza di tubi**: non ci sono tubi che collegano il Pod e il Personal Diabetes Manager (PDM). È possibile indossare il Pod sotto gli abiti e portare con sé a parte il PDM, ad esempio è possibile nuotare indossando il Pod e lasciare il PDM all'asciutto. Il Pod è impermeabile fino a 7,6 metri e fino a un massimo di 60 minuti (IP28).

**Suggeritore di bolo:** se il livello della glicemia è elevato oppure se si ha intenzione di mangiare, il suggeritore di bolo del PDM è in grado di suggerire una dose del bolo in base alle impostazioni personalizzate dell'utente.

**Glucometro integrato**: il PDM contiene un glucometro integrato. È tuttavia possibile utilizzare altresì un glucometro esterno immettendo manualmente i valori registrati nel PDM.

**Registrazione dei dati**: il sistema di memorizzazione dei dati del PDM consente di visualizzare fino a 90 giorni di informazioni. Tali informazioni comprendono i valori della glicemia, i dati delle basali e le dosi del bolo, i carboidrati e gli allarmi.

Nella sezione *Operazioni preliminari* sono descritte le operazioni di base e di configurazione del sistema Omnipod®, mentre nella sezione *Manuale d'uso* vengono fornite le istruzioni passo passo per utilizzare il sistema, infine nella sezione *Riferimenti* è disponibile una descrizione dettagliata del sistema.

### **Terminologia e convenzioni**

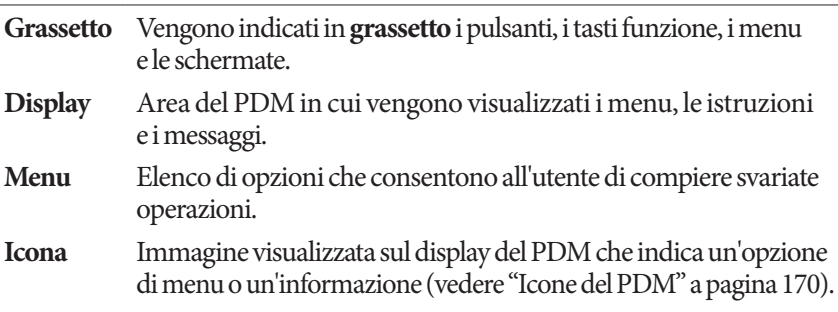

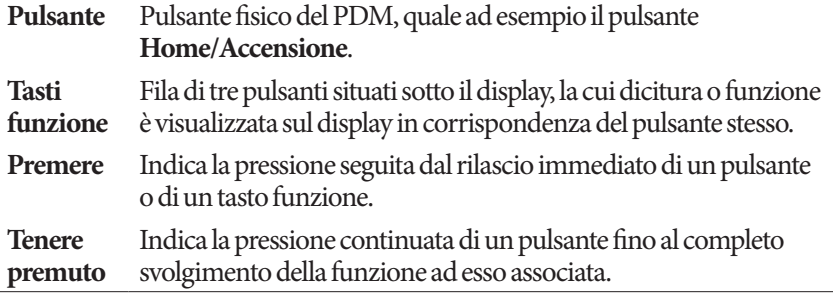

### **Il Pod e il PDM**

Il sistema Omnipod® è composto da due componenti: il Pod, che eroga insulina direttamente all'interno del corpo, e il Personal Diabetes Manager (PDM), tramite cui l'utente controlla il Pod.

**Il Pod**: il Pod è un dispositivo leggero e autoadesivo, che viene caricato di insulina e indossato a diretto contatto con il corpo. Il Pod eroga insulina nel corpo attraverso un tubicino flessibile, detto cannula, in base alle istruzioni fornite dal PDM.

Il Pod aderisce alla pelle grazie a una pellicola adesiva, in modo simile a un bendaggio adesivo.

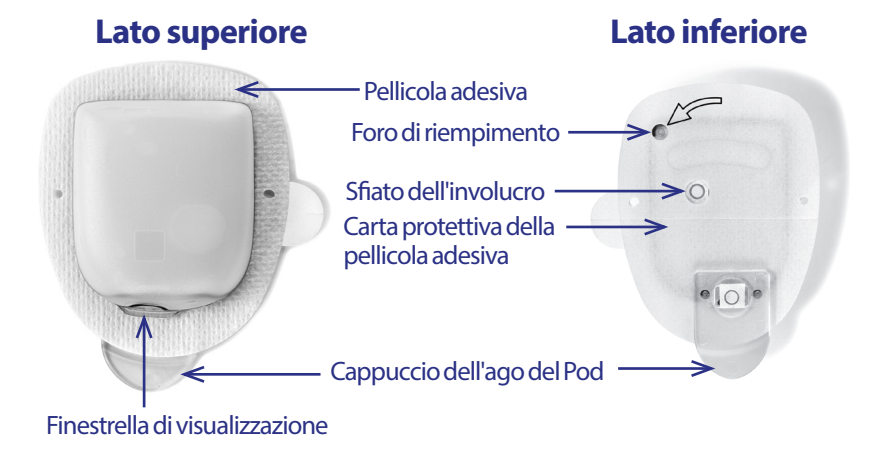

# **Sistema per la gestione insulinica Omnipod® 1**

**Il PDM**: il PDM è un dispositivo palmare senza fili che:

- consente di programmare il Pod con istruzioni di erogazione dell'insulina personalizzate;
- controlla il funzionamento del Pod senza bisogno di fili;
- include un glucometro integrato.

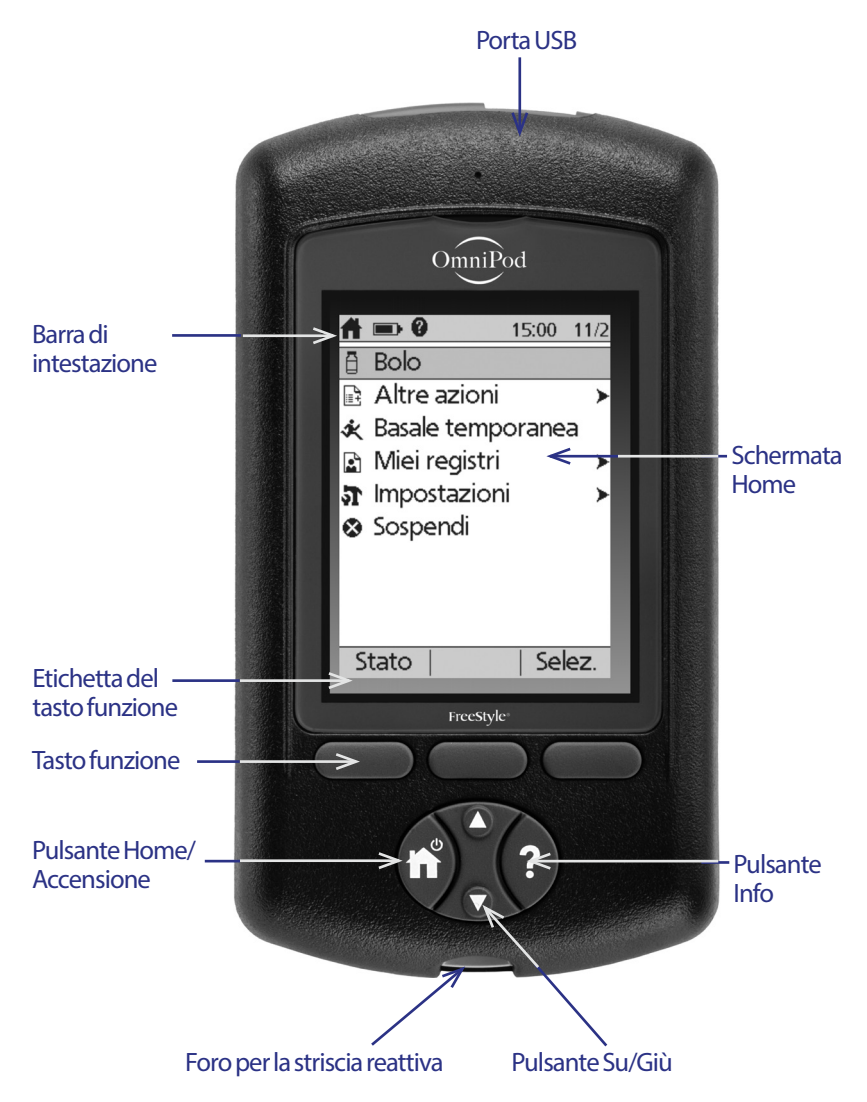

### **Navigazione tra le schermate**

Il PDM comunica con l'utente attraverso una serie di immagini che vengono visualizzate sullo schermo del dispositivo, mentre l'utente comunica con il PDM mediante la pressione di una serie di pulsanti e tasti funzione.

### **Pulsante Home/Accensione**

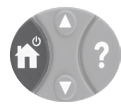

Premendo e tenendo premuto il pulsante **Home/Accensione** si accende o si spegne il PDM.

Quando il PDM è acceso, premendo rapidamente questo pulsante viene visualizzata la schermata **Home**.

### **Pulsante Su/Giù**

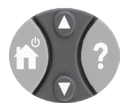

Il pulsante **Su/Giù** è utilizzato nei seguenti modi:

- Premendo e rilasciando il pulsante si aumenta o si riduce il valore di un numero. Tenendo premuto il pulsante il valore del numero cambia più rapidamente.
- Premendo e rilasciando il pulsante viene fatto scorrere un elenco di opzioni di menu disponibili. Tenendo premuto il pulsante lo scorrimento è più rapido.
- •Alcune schermate contengono del testo che prosegue oltre lo spazio visibile sul display. Utilizzare il pulsante **Su/Giù** per scorrere il testo visualizzato.

Premere il pulsante Su (la parte superiore del pulsante **Su/Giù**) per aumentare il valore di un numero o spostarsi in su all'interno di una schermata. Premere il pulsante Giù (la parte inferiore del pulsante **Su/Giù**) per ridurre il valore di un numero o spostarsi in giù all'interno di una schermata.

### **Tasti funzione e relative etichette**

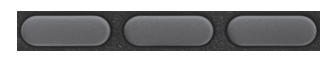

Le etichette dei tasti funzione sono visualizzate sul display immediatamente sopra il rispettivo pulsante fisico e variano in base alla schermata del PDM visualizzata in un dato istante. Premendo un tasto funzione è possibile selezionare un'azione o spostarsi da una schermata all'altra. Ad esempio, nella schermata **Home** illustrata nella pagina precedente, le due etichette dei tasti funzione sono "Stato" e "Selez.".

# **Sistema per la gestione insulinica Omnipod® 1**

- Premendo il tasto funzione di destra, direttamente sotto l'etichetta "Selez.", viene selezionata l'opzione di menu evidenziata "Bolo" e viene visualizzata la schermata **Bolo**.
- Premendo il tasto funzione di sinistra, al di sotto dell'etichetta "Stato", viene visualizzata la schermata **Stato**.

**Consiglio:** *premendo un tasto funzione per cui non è visualizzata alcuna etichetta si impedisce solamente al PDM di entrare in modalità di sospensione.*

### **Pulsante Info**

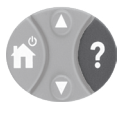

Alcune schermate presentano un'icona di "informazioni aggiuntive" nella barra di intestazione (vedere pagina 7) oppure a destra di una voce di elenco. Quando questa icona è presente, premendo il pulsante **Info** viene visualizzata una schermata contenente informazioni aggiuntive.

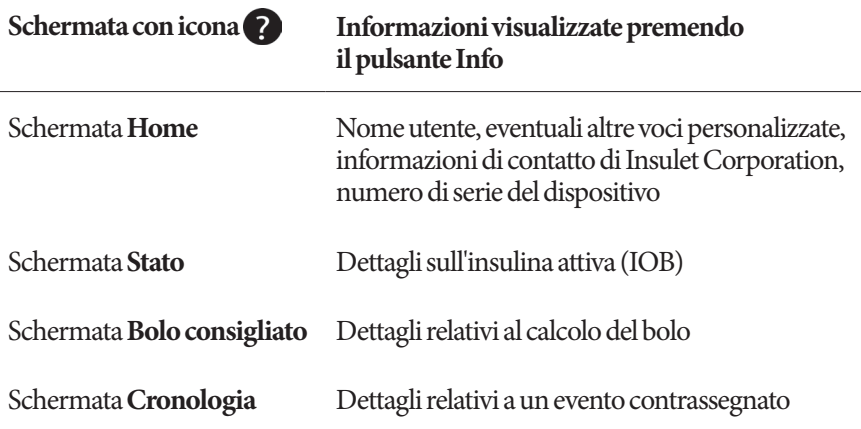

### **Schermata Luminosità**

Il pulsante **Info** può essere utilizzato anche per aumentare o ridurre la luminosità del display del PDM. Premendo e tenendo premuto il pulsante **Info** per due secondi si abilita o si disabilita la "modalità di massima illuminazione". Per controllare l'attenuazione della luminosità del display, vedere "Timeout della retroilluminazione" a pagina 66.

### **Navigazione (notazione abbreviata)**

Nel *Manuale d'uso* viene utilizzato il simbolo "**>**" per indicare lo spostamento da una schermata ad un'altra. Ad esempio, la seguente notazione:

### **Home > Impostazioni > Preimpostazioni > Carboidrati preimpostati**

indica all'utente di compiere le seguenti azioni:

- 1. Accendere il PDM e confermare l'ID, se necessario.
- 2. Premere il pulsante **Home/Accensione**.
- 3. Utilizzare il pulsante **Su/Giù** per evidenziare l'opzione **Impostazioni**, quindi premere il tasto funzione al di sotto dell'etichetta **Selez.** per visualizzare il menu Impostazioni.
- 4. Utilizzare il pulsante **Su/Giù** per evidenziare l'opzione **Preimpostazioni**, quindi premere il tasto funzione al di sotto dell'etichetta **Selez.** per visualizzare il menu Preimpostazioni.
- 5. Utilizzare il pulsante **Su/Giù** per evidenziare l'opzione **Carboidrati preimpostati**, quindi premere il tasto funzione al di sotto dell'etichetta **Selez.** per visualizzare il menu Carboidrati preimpostati.

### **Inserimento dati**

In questa sezione viene spiegato come immettere valori o testo nel PDM. Si consiglia pertanto di utilizzarla come riferimento mentre si familiarizza con l'utilizzo del PDM.

### **Immissione di valori numerici**

Utilizzare il pulsante **Su/Giù** per aumentare o ridurre un valore numerico.

L'impostazione iniziale dei valori numerici è spesso "---". Premere il pulsante **Su/Giù** una volta, verso l'alto o verso il basso, per visualizzare il valore predefinito. Continuare a premere il pulsante **Su** oppure il pulsante **Giù** per aumentare o ridurre il valore numerico.

### **Immissione di testo**

Durante la configurazione del dispositivo verrà chiesto di assegnare un nome utente alla schermata **ID** del PDM e, facoltativamente, un nome al primo profilo di basale. In seguito, sarà possibile aggiungere altri nomi da assegnare ad altre impostazioni oppure modificare quelli esistenti.

# **Sistema per la gestione insulinica Omnipod® 1**

Per immettere del testo:

- 1. Utilizzare il pulsante **Su/Giù** per scorrere le lettere dell'alfabeto e gli altri caratteri disponibili. Uno spazio o l'assenza di un carattere precede la lettera "a" e segue la lettera "Z" dell'alfabeto. I numeri e alcuni altri caratteri, come – e @, sono disponibili alla fine dell'alfabeto dopo il carattere spazio.
- 2. Premere il tasto funzione centrale (contrassegnato dalla freccia verso destra) per spostare il cursore in corrispondenza del carattere successivo.
- 3. Immettere i caratteri uno alla volta. Il simbolo della doppia freccia verso l'alto e verso il basso sul display indica il carattere oggetto di modifica.

Se ad esempio si desidera immettere il nome utente "MKC 2-5-10", utilizzare il pulsante **Su/Giù** e il tasto funzione centrale per immettere M. K. C, [spazio],  $2, -5, -1, 0.$ 

Il PDM non fa distinzione tra maiuscole e minuscole. In altre parole, "CibiPreferiti" e "cibipreferiti" sono considerati lo stesso nome dal PDM e pertanto non sarà possibile utilizzarli entrambi come nomi di due preimpostazioni diverse.

**Nota:** molte impostazioni forniscono un sistema di denominazione predefinito composto da una descrizione generica seguita da un numero che viene incrementato a ogni elemento successivo. Ad esempio, il sistema di denominazione predefinito per i promemoria personalizzati è promemoria 1, promemoria 2, promemoria 3 e promemoria 4.

### **Barra di intestazione**

La barra di intestazione di una schermata fornisce una serie di informazioni utili che non sono disponibili altrove. Tali informazioni variano a seconda della schermata.

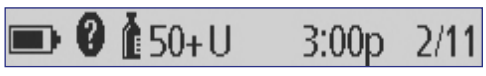

### **Indicatore del livello delle batterie del PDM**

Le batterie del PDM hanno una durata di circa tre settimane. Sulla barra di intestazione della schermata **Stato** la carica residua delle batterie è indicata dalle seguenti icone:

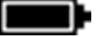

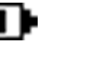

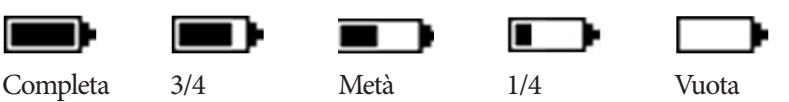

Vedere "Sostituzione delle batterie del PDM" a pagina 118 per ulteriori informazioni.

### **Indicatore di informazioni aggiuntive**

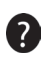

L'indicatore di informazioni aggiuntive è disponibile nella barra di intestazione di alcune schermate (vedere "Pulsante Info" a pagina 5).

### **Indicatore del livello di insulina**

L'indicatore del livello di insulina è disponibile solo nella barra di intestazione della schermata **Stato**. Sulla barra di intestazione il livello di insulina è indicato dalle seguenti icone:

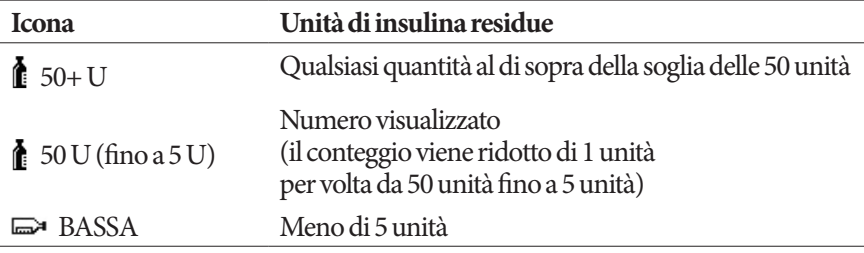

### **Ora e data**

L'ora e la data sono visualizzate sulla barra di intestazione di tutte le schermate.

### **Schermate principali del PDM**

In questa sezione vengono descritte le schermate principali del PDM:

- La schermata **ID** identifica il PDM come appartenente all'utente.
- Le schermate **Home** e **Altre azioni** contengono i menu principali da cuisi accede alle funzioni del PDM.
- Nella schermata **Stato** sono indicati lo stato del Pod e del PDM, sono riportate le informazioni correnti o recenti relative a basale, bolo e glicemia e sono visualizzati i messaggi del dispositivo.
- La schermata **IOB** fornisce informazioni dettagliate sulla quantità di insulina attiva all'interno dell'organismo.

### **Schermata ID**

La schermata **ID** ha una funzione molto importante, in quanto consente di identificare il PDM come proprio.

Per confermare il PDM come proprio:

- 1. Premere il pulsante **Home/Accensione** per attivare il PDM. Verrà visualizzata la schermata **ID**. Verificare che il nome utente sia il proprio.
- 2. Premere **Conferma**. Verrà visualizzata la schermat **Stato**.

Nel *Manuale d'uso* le istruzioni per "attivare il PDM" indicano di premere il pulsante **Home/Accensione** e di confermare la schermata **ID**.

**Avvertenza:** è importante identificare sempre il PDM come proprio prima di usarlo.

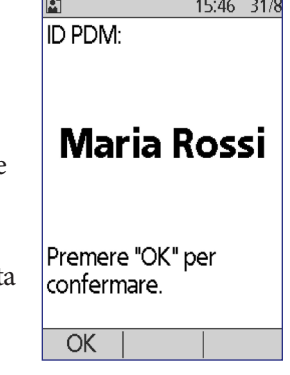

### **Schermata Home e schermata Altre azioni**

Le opzioni di menu della schermata **Home** e il relativo sottomenu **Altre opzioni** forniscono accesso alle varie funzioni del sistema Omnipod®.

La schermata **Home** può essere richiamata dalla maggior parte delle schermate premendo il pulsante **Home/Accensione**. Selezionare **Altre opzioni** nella schermata **Home** per visualizzare altre opzioni di menu utili.

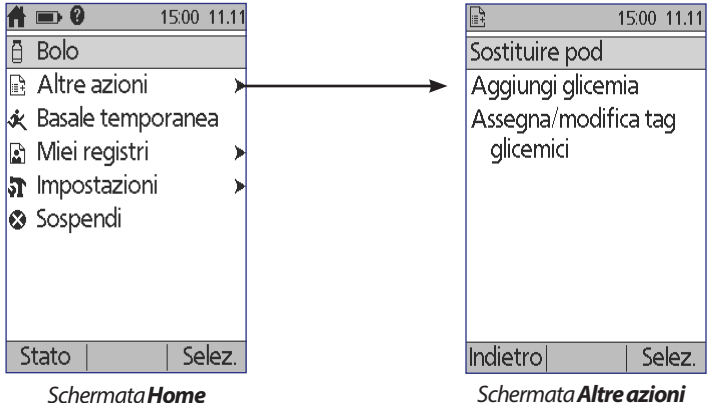

| Opzione di menu                   | Consente di svolgere le seguenti azioni:                                                                                                    | Vedere    |
|-----------------------------------|----------------------------------------------------------------------------------------------------|-----------|
| <b>Bolo</b>                       | Erogare le dosi del bolo                                                                                                    | pagina 49 |
| Altre azioni                      | Visualizzare la schermata Altre azioni                                                                                                    | pagina 10 |
| <b>Basale</b><br>temporanea       | Definire una basale temporanea (questa<br>opzione di menu non viene visualizzata se<br>la funzione basale temporanea è disattivata,<br>vedere "Configurazione delle basali<br>temporanee" a pagina 71) | pagina 57 |
| Miei registri                     | Visualizzare la cronologia dell'erogazione di<br>insulina, dei valori glicemici, dei carboidrati<br>assunti e degli allarmi                                                                            | pagina 89 |
| Impostazioni                      | Creare e modificare i profili di basale<br>e le preimpostazioni e personalizzare<br>le impostazioni, compresi i segnali<br>acustici o la vibrazione del dispositivo                                    | pagina 63 |
| Sospendi                          | Sospendere, annullare o riprendere<br>l'erogazione dell'insulina                                                                                                    | pagina 61 |
| Sostituire Pod                    | Disattivare e attivare un Pod                                                                                                    | pagina 23 |
| Aggiungi glicemia                 | Immettere un valore della glicemia<br>misurato con un glucometro esterno                                                                                                    | pagina 46 |
| Assegna/modifica<br>tag glicemici | Contrassegnare un valore della<br>glicemia a titolo di riferimento futuro                                                                                                    | pagina 47 |

### **Schermata Stato**

La schermata **Stato** è una schermata molto importante. Quando si accede alla schermata **Stato** il PDM chiede al Pod informazioni sullo stato corrente di quest'ultimo. Per informazioni dettagliate, vedere "Controlli di stato. Come il PDM controlla il funzionamento del Pod" a pagina 140.

È possibile accedere alla schermata **Stato** in due modi:

- Accendendo il PDM premendo e tenendo premuto il pulsante **Home/Accensione**. La schermata **Stato** verrà visualizzata una volta confermato l'ID.
- Se il PDM è acceso, premere velocemente il pulsante **Home/Accensione** e quindi premere **Stato**.

**Consiglio:** *si consiglia di richiamare spesso la schermata* **Stato** *per verificare che il Pod funzioni correttamente. Se la schermata* **Stato** *informa che non è possibile comunicare con il Pod, vedere "Errore durante la ricezione dello stato del Pod" a pagina 108.*

Nella schermata **Stato** sono riportate le seguenti informazioni:

La barra di intestazione (vedere "Barra di intestazione" a pagina 7). Ora, data e risultato dell'ultimo controllo della glicemia effettuato.

Ora, data e risultato dell'ultimo bolo erogato.

Quantità di insulina attiva, o IOB (insulina ancora attiva nell'organismo ed erogata come parte dei boli), se è attivato il suggeritore di bolo (vedere "Attivazione o disattivazione del suggeritore di bolo" a pagina 73).

Messaggio relativo all'attività corrente del Pod. In questa sezione sono visualizzati solitamente il profilo di basale e la basale attivi. Viene visualizzato un messaggio diverso se l'erogazione dell'insulina è stata sospesa, se è in corso una basale temporanea o un bolo prolungato, se non è attivo alcun Pod oppure se il PDM non riesce a comunicare con il Pod.

Data e ora di scadenza del Pod. Se il Pod è già scaduto, viene visualizzato il messaggio "Pod scade: sost. pod".

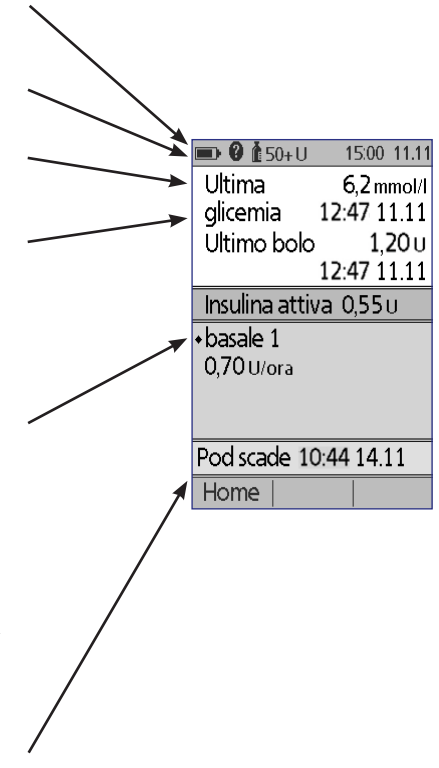

### **Schermata IOB**

Per informazioni dettagliate sull'insulina attiva (IOB), accedere alla schermata **Stato** e premere il pulsante **Info**.

Nella schermata **IOB** viene indicata la quantità di insulina attiva totale proveniente da insulina attiva al pasto oppure la quantità proveniente da correzione mediante insulina attiva.

Per ulteriori informazioni sul calcolo dell'IOB e su come viene utilizzata dal suggeritore di bolo, vedere pagina 152.

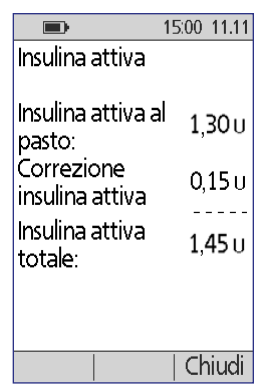

# **CAPITOLO 2 Configurazione iniziale del PDM**

### **Prepararsi alle sessioni di training**

Coloro che si accingono a usare il sistema Omnipod® per la prima volta dovranno incontrarsi con il trainer Omnipod® di competenza per configurare il proprio Personal Device Manager (PDM) e il Pod per il primo utilizzo.

**Per sfruttare al massimo le sessioni di addestramento all'utilizzo del sistema Omnipod**®, prima di incontrarsi con il trainer Omnipod®, leggere il presente *Manuale d'uso*, compresi i capitoli "Introduzione" a pagina ix, "Sistema per la gestione insulinica Omnipod®" a pagina 1 e "Cura e manutenzione del PDM e del Pod" a pagina 115.

**Avvertenza:** NON usare il sistema Omnipod® senza avere prima ricevuto un'adeguata formazione dal trainer Omnipod® di competenza. Questi aiuterà infatti ciascun utente a inizializzare il sistema in base alle proprie esigenze personali. Un'istruzione insufficiente o una configurazione inadeguata potrebbe mettere seriamente a rischio la salute e la sicurezza dell'utente.

**Nota:** tenere sempre pronto e a portata di mano un kit di emergenza per affrontare prontamente qualsiasi emergenza diabetica.

### **Componenti da portare all'incontro con il trainer Omnipod®**

- Il PDM
- Due Pod
- Strisce reattive e soluzione di controllo FreeStyle e un dispositivo a lancetta (acquistabile in farmacia)
- Questo *Manuale d'uso*
- Le istruzioni del referente medico in merito alle impostazioni del PDM da personalizzare in base alle proprie esigenze specifiche. Tali impostazioni comprendono il profilo di basale, il rapporto insulina/carboidrati (IC), il fattore di correzione, i valori del target glicemico e la durata dell'azione dell'insulina.

### **Configurazione del PDM**

La configurazione del PDM è semplice e intuitiva, se tuttavia si utilizza il sistema Omnipod® per la prima volta dovrà essere il trainer Omnipod® di competenza a guidare l'utente durante l'intero processo di configurazione. In seguito sarà comunque possibile modificare queste impostazioni in base alle proprie esigenze.

Durante il processo di configurazione evitare pause prolungate. Se infatti il PDM rimane inattivo per 60 minuti in questa fase, sarà necessario ripetere dall'inizio il processo di configurazione.

**Consiglio:** *utilizzare le apposite pagine alla fine di questo Manuale d'uso per prendere nota di tutte le impostazioni. Tale elenco risulterà utile nel caso dovesse risultare necessario reimpostare o sostituire il PDM.*

### **Inserimento delle batterie**

1. Aprire il vano batterie sul retro del PDM spingendo il fermo del coperchio prima verso l'interno e poi verso l'alto. Non sono necessari utensili speciali.

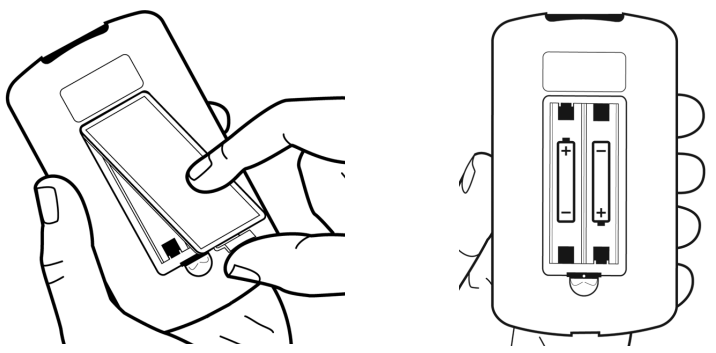

2. Inserire due batterie alcaline AAA nuove nel vano. Per la direzione di inserimento delle batterie fare riferimento allo schema riportato all'interno del vano.

**Attenzione:** utilizzare solo batterie alcaline AAA per alimentare il PDM. Non utilizzare mai batterie vecchie, già usate oppure batterie di tipo diverso dalle batterie alcaline, in quanto il PDM potrebbe non funzionare correttamente. Non utilizzare batterie ricaricabili.

- 3. Riposizionare il coperchio del vano.
- 4. Capovolgere il PDM. Il PDM si accende automaticamente.

### **Personalizzazione del PDM**

### **Nome utente e colore dello schermo**

- 1. Una volta inserite le batterie, viene visualizzato sullo schermo un messaggio di benvenuto. Premere **Avanti**.
- 2. Utilizzare il pulsante **Su/Giù** e il **tasto funzione centrale** per immettere il proprio nome utente (vedere "Immissione di testo" a pagina 6).

**Nota:** è necessario immettere almeno una lettera o un numero.

- 3. Una volta immesso il nome utente, premere **Avanti**.
- 4. Utilizzare il pulsante **Su/Giù** per scegliere un colore di sfondo per la schermata ID.
- 5. Premere **Avanti**.

**Nota:** ogni volta che si accende il PDM, viene visualizzato il nome utente e il colore dello schermo prescelto. è importante identificare sempre il PDM come proprio prima di usarlo.

### **Ora e data**

- 1. Premere **12**/**24 h** per scegliere il formato dell'ora. Ad esempio, sei ore prima della mezzanotte sarà visualizzato come:
	- "6:00 PM" nel formato 12 h
	- "18:00" nel formato 24 h
- 2. Utilizzare il pulsante **Su/Giù** per impostare l'ora corrente. Premere **Avanti**.
- 3. Utilizzare il pulsante **Su/Giù** per impostare l'anno, il mese e il giorno corrente premendo **Avanti** dopo ogni impostazione.
- 4. Utilizzare il pulsante **Su/Giù** per scegliere il formato della data. Premere **Avanti**.

### **Impostazioni della basale e della glicemia**

### **Basale massima**

Il sistema Omnipod® non eroga insulina a una basale superiore alla basale massima impostata. La basale massima può essere modificata in un secondo momento al variare delle esigenze individuali.

- 1. Utilizzare il pulsante **Su/Giù** per impostare una basale massima.
- 2. Premere **Avanti**.

### **Definizione di un profilo di basale**

Il profilo di basale definisce il programma giornaliero per l'erogazione continua di insulina. Il profilo di basale iniziale è denominato "basale 1" e copre l'intero arco delle 24 ore, da mezzanotte a mezzanotte. Per una spiegazione delle basali, dei segmenti di basale e dei profili di basale, vedere pagina 144.

1. Utilizzare il pulsante **Su/Giù** per scegliere la basale per il segmento temporale che inizia a mezzanotte, quindi premere **Avanti**.

**Nota:** inizialmente questo segmento copre l'arco delle 24, ore da mezzanotte a mezzanotte. È tuttavia possibile suddividere il giorno in periodi di tempo più brevi attenendosi ai passaggi descritti di seguito. Il primo segmento del profilo di basale inizierà sempre a mezzanotte e l'ultimo segmento terminerà sempre a mezzanotte.

- 2. Per impostare valori diversi per i vari periodi della giornata, è necessario suddividere il giorno definendo nuovi segmenti temporali. Per aggiungere un segmento temporale:
	- a. Selezionare **[aggiungi nuovo]** e premere **Nuovo**.

**Nota:** per modificare un segmento esistente utilizzare il pulsante *Su/Giù* per selezionare il segmento che si desidera modificare e premere *Modifica*.

- b. Immettere l'ora di inizio per il segmento e premere **Avanti**.
- c. Immettere l'ora di fine per il segmento e premere **Avanti**.
- d. Immettere la velocità basale per il segmento e premere **Avanti**.
- e. Per aggiungere un altro segmento temporale, ripetere la procedura a partire dal passaggio a.
- 3. Una volta impostato il numero di segmenti temporali desiderato, premere **Fatt**o.
- 4. Rivedere il profilo di basale:
	- Per visualizzare il profilo di basale in formato elenco, premere **Elenco**.
	- Per tornare al formato grafico, premere **Grafico**.
- 5. Premere **Salva** per memorizzare il profilo di basale.

**Nota:** è possibile rinominare questo profilo di basale o creare ulteriori profili una volta completata la configurazione (vedere "Profili di basale" a pagina 68).

### **Configurazione delle basali temporanee**

Per una spiegazione sull'utilizzo delle basali temporanee, vedere "Basali temporanee" a pagina 145.

1. Scegliere una configurazione per le basali temporanee:

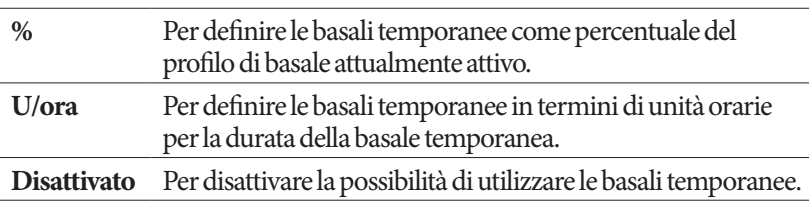

2. Premere **Avanti**.

### **Suoneria glicemia**

Se l'impostazione **Suoneria glicemia** è attivata, il PDM emetterà un segnale acustico per avvisare l'utente quando una striscia reattiva è piena. In questo modo è possibile mantenere gli occhi fissi sul dito e sulla striscia reattiva, utilizzando l'udito per capire quando la striscia reattiva è piena.

- 1. Scegliere un'impostazione per la suoneria glicemia:
	- Selezionare **Attivato** se si desidera che venga emesso un bip per informare che la striscia reattiva è piena.
	- Selezionare **Disattivato** se si desidera che non venga emesso alcun bip quando la striscia reattiva è piena.
- 2. Premere **Avanti**.

### **Limiti superiore e inferiore dell'obiettivo glicemico**

Per definire i limiti superiore e inferiore dell'obiettivo glicemico:

- 1. Utilizzare il pulsante **Su/Giù** per selezionare il limite inferiore. Premere **Avanti**.
- 2. Utilizzare il pulsante **Su/Giù** per selezionare il limite superiore. Premere **Avanti**.
- 3. Nella schermata successiva i limiti inferiore e superiore selezionati verranno visualizzati sotto forma di grafico. Premere **Salva** per accettare i limiti.

**Attenzione:** rivolgersi al proprio referente medico prima di regolare queste impostazioni.

### **Impostazioni del suggeritore di bolo**

Il suggeritore di bolo suggerisce le dosi di bolo in base al valore della glicemia corrente e agli alimenti che ci si accinge a mangiare (per una descrizione dettagliata, vedere "Suggeritore di bolo" a pagina 151).

### **Attivazione o disattivazione del suggeritore di bolo**

- 1. Scegliere l'impostazione del suggeritore di bolo:
	- Selezionare **Attivato** affinché il suggeritore di bolo suggerisca le dosi dei boli.
	- Selezionare **Disattivato** per calcolare manualmente le dosi dei boli.
- 2. Premere **Avanti**. Se si è scelto di disattivare il suggeritore di bolo, procedere direttamente a "Altre impostazioni dei boli" a pagina 21.

### **Target glicemico e valori "Correggere sopra"**

Scopo del suggeritore di bolo è quello di riportare la glicemia al valore del target glicemico. È possibile impostare fino a otto diversi target glicemici per i vari periodi della giornata.

Per ciascun target glicemico è inoltre possibile definire un relativo valore "Correggere sopra", che può essere compreso tra il valore del target glicemico e 11,1 mmol/l. Il suggeritore di bolo suggerirà un bolo di correzione solo se la glicemia supera il valore "Correggere sopra".

- 1. Utilizzare il pulsante **Su/Giù** per immettere il target glicemico per il segmento temporale che inizia a mezzanotte. Inizialmente questo segmento copre l'intero arco delle 24 ore. Il target glicemico deve essere compreso tra 3,9 e 11,1 mmol/l. Premere **Avanti**.
- 2. Utilizzare il pulsante **Su/Giù** per immettere il valore "Correggere sopra" perilsegmento temporale che inizia a mezzanotte. Premere **Avanti**.
- 3. Se necessario, aggiungere ulteriori segmenti temporali al profilo del target glicemico (per istruzioni dettagliate, vedere "Aggiunta di segmenti temporali" a pagina 20).
- 4. Una volta impostato il numero di segmenti temporali desiderato, premere **Fatto**.
- 5. Rivedere il grafico del profilo del target glicemico e del valore "Correggere sopra". Premere **Elenco** per visualizzare il profilo in formato elenco. Premere **Grafico** per tornare al formato grafico.
- 6. Premere **Salva** per memorizzare il profilo.

### **Glicemia minima per suggeritore**

Se il livello glicemico è al di sotto dell'impostazione Glicemia minima per suggeritore specificata, il suggeritore di bolo risulta disattivato (vedere "Suggeritore di bolo" a pagina 151).

- 1. Utilizzare il pulsante **Su/Giù** per scegliere un valore per l'impostazione Glicemia minima per suggeritore. Questo valore deve essere compreso tra 2,8 e 3,9 mmol/l.
- 2. Premere **Avanti**.

### **Rapporto IC**

Il rapporto insulina/carboidrati (IC) definisce la quantità di carboidrati coperti da un'unità di insulina. Il suggeritore di bolo utilizza il rapporto IC per calcolare la porzione pasto di un bolo consigliato. È possibile creare fino a otto segmenti temporali al giorno per il rapporto IC.

- 1. Utilizzare il pulsante **Su/Giù** per immettere il rapporto IC per il segmento temporale che inizia a mezzanotte. Il rapporto IC deve essere compreso tra 1 e 150 g carb/unità di insulina. Premere **Avanti**.
- 2. Se necessario, aggiungere ulteriori segmenti temporali al profilo del rapporto IC (per istruzioni dettagliate, vedere "Aggiunta di segmenti temporali" a pagina 20).
- 3. Una volta impostato il numero di segmenti temporali desiderato, premere **Fatto**.
- 4. Rivedere il grafico del profilo del rapporto IC. Premere **Elenco** per visualizzare il profilo in formato elenco. Premere **Grafico** per tornare al formato grafico.
- 5. Premere **Salva** per memorizzare il profilo.

### **Aggiunta di segmenti temporali**

1. Selezionare **[aggiungi nuovo]** e premere **Nuovo**.

**Nota:** per modificare un segmento esistente utilizzare il pulsante **Su/Giù** per selezionare il segmento che si desidera modificare e premere **Modifica.** 

- 2. Immettere l'ora di inizio per il segmento e premere **Avanti**.
- 3. Immettere l'ora di fine per il segmento e premere **Avanti**.
- 4. Immettere il valore desiderato per il segmento e premere **Invio**. Se si sta impostando un valore per il target glicemico, immettere un valore "Correggere sopra" per il segmento e premere **Avanti**.
- 5. Per definire ulteriori segmenti temporali, ripetere la procedura a partire dal passaggio 1.

### **Fattore di correzione**

Il fattore di correzione definisce di quanto viene abbassato il livello della glicemia da un'unità di insulina. Il suggeritore di bolo utilizza il fattore di correzione per calcolare la porzione di correzione di un bolo consigliato. È possibile creare fino a otto segmenti temporali al giorno per il fattore di correzione.

- 1. Utilizzare il pulsante **Su/Giù** per immettere il fattore di correzione per il segmento temporale che inizia a mezzanotte. Il fattore di correzione deve essere compreso tra 0,1 e 22,2 mmol/l. Premere **Avanti**.
- 2. Se necessario, aggiungere ulteriori segmenti temporali al profilo del fattore di correzione (per istruzioni dettagliate, vedere "Aggiunta di segmenti temporali" a pagina 20).
- 3. Una volta impostato il numero di segmenti temporali desiderato, premere **Fatto**.
- 4. Rivedere il grafico del profilo del fattore di correzione. Premere **Elenco** per visualizzare il profilo in formato elenco. Premere **Grafico** per tornare al formato grafico.
- 5. Premere **Salva** per memorizzare il profilo.

### **Correzione inversa**

Può capitare che prima di un pasto o di uno spuntino il livello glicemico risulti inferiore al target glicemico. In questi casi, se la correzione inversa è attivata, il suggeritore di bolo ridurrà la dose di un bolo pasto consigliato per aiutare a compensare il livello glicemico basso.

- 1. Scegliere un'impostazione per la funzione della correzione inversa:
	- Selezionare **Attivato** se si desidera che il suggeritore di bolo riduca il bolo pasto suggerito quando il livello glicemico è inferiore al target glicemico.
	- Selezionare **Disattivato** se non si desidera che il suggeritore di bolo regoli il bolo pasto suggerito in base al valore attuale della glicemia.
- 2. Premere **Avanti**.

### **Durata dell'azione dell'insulina**

La durata dell'azione dell'insulina indica il periodo di tempo durante il quale l'insulina rimane attiva all'interno dell'organismo. Il suggeritore di bolo utilizza questa impostazione per determinare la quantità di insulina che rimane nel corpo dai boli precedenti (chiamata anche insulina attiva).

- 1. Utilizzare il pulsante **Su/Giù** per selezionare la durata dell'azione dell'insulina.
- 2. Premere **Avanti**.

### **Altre impostazioni dei boli**

### **Incremento di bolo**

L'incremento di bolo definisce come viene modificata la quantità del bolo visualizzata sullo schermo a ogni pressione del pulsante **Su/Giù**.

- 1. Utilizzare il pulsante **Su/Giù** per selezionare l'incremento di bolo desiderato.
- 2. Premere **Avanti**.

### **Bolo massimo**

Il bolo massimo definisce il limite superiore della quantità di un bolo.

- 1. Utilizzare il pulsante **Su/Giù** per selezionare il bolo massimo desiderato.
- 2. Premere **Avanti**.
#### **Impostazione del bolo prolungato**

Prolungare un bolo significa consentire che la somministrazione di un bolo pasto avvenga nel corso di un periodo prolungato di tempo. Per una spiegazione dettagliata dei boli prolungati, vedere pagina 149.

1. Selezionare una configurazione per il bolo prolungato:

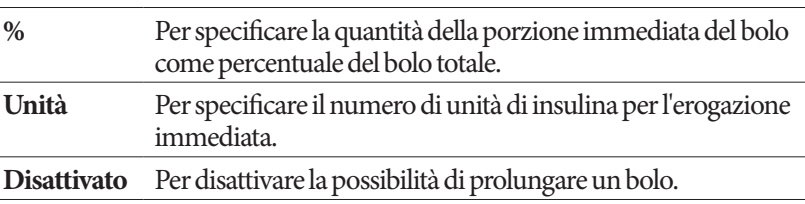

2. Premere **Avanti**.

## **Impostazioni del Pod**

Il passaggio successivo consiste nel selezionare con quanto margine di anticipo si desidera essere avvisati che il Pod sta per esaurire l'insulina oppure sta per scadere.

- 1. Utilizzare il pulsante **Su/Giù** per selezionare il livello di insulina in corrispondenza del quale si desidera venga visualizzato il messaggio "Serbatoio quasi vuoto". Questo volume può essere compreso tra 10 e 50 unità. Premere **Avanti**.
- 2. Utilizzare il pulsante **Su/Giù** per specificare con quanto tempo di anticipo si desidera ricevere l'avviso della prossima scadenza del Pod. Questa impostazione può essere compresa tra 1 e 24 ore. Premere **Avanti**.

## **Attivazione del primo Pod**

A questo punto il PDM è pronto per essere utilizzato. Per attivare il Pod, premere **Sì** e procedere direttamente a "Riempimento della siringa con insulina" a pagina 27 per istruzioni passo passo su come riempire e attivare il primo Pod. Se necessario, rivedere il Capitolo 1 per una introduzione sulle schermate del PDM e sulla notazione abbreviata di navigazione tra le schermate.

**Consiglio:** *per regolare il timeout del display e il timeout della retroilluminazione del PDM, vedere pagina 66.*

# **CAPITOLO 3 Sostituzione del Pod**

#### **Avvio del processo di sostituzione del Pod**

Sostituire il Pod almeno una volta ogni 48-72 ore (da 2 a 3 giorni) o dopo un massimo di 200 unità di insulina erogate. Chiedere consiglio al proprio referente medico e fare riferimento all'etichetta sul flacone dell'insulina per verificare se è necessario sostituire il Pod più spesso.

#### **Avvertenze:**

NON usare un Pod in caso di ipersensibilità o allergia agli adesivi acrilici o se la pelle è fragile o delicata.

Il trainer Omnipod® di riferimento guiderà nell'inizializzazione e nell'applicazione del primo Pod gli utenti che si accingono ad usare il sistema Omnipod® per la prima volta. NON tentare di applicare un Pod senza avere prima ricevuto una formazione adeguata dal proprio trainer Omnipod®. L'uso del sistema senza un adeguato addestramento o una configurazione inadeguata del medesimo potrebbe mettere seriamente a rischio la salute e la sicurezza dell'utente.

Il Pod utilizza solo insulina U-100 ad azione rapida che comporta un maggior rischio di sviluppare iperglicemia qualora si interrompa l'erogazione di insulina. Un'iperglicemia grave, se non trattata, può rapidamente condurre alla chetoacidosi diabetica (DKA). La DKA può causare sintomi come difficoltà respiratoria, shock, coma e persino la morte. Se l'erogazione di insulina viene interrotta per qualsiasi motivo, potrà rendersi necessario compensare l'insulina mancante, solitamente con un'iniezione di insulina ad azione rapida. Consultare il proprio referente medico per istruzioni su come gestire eventuali interruzioni nell'erogazione dell'insulina, il che potrebbe comprendere un'iniezione di insulina ad azione rapida.

Conservare il Pod e i relativi accessori, compreso il cappuccio dell'ago, fuori dalla portata dei bambini, in quanto contengono parti piccole che potrebbero risultare pericolose se ingerite.

## **Passaggi preliminari**

- 1. Procurarsi quanto segue:
	- Una fiala di insulina U-100 ad azione rapida approvata per l'uso nel sistema Omnipod®
	- Un Pod in confezione chiusa
	- Tamponi disinfettanti imbevuti di alcool
	- Il PDM
- 2. Lavarsi le mani prima di iniziare e assicurarsi che rimangano pulite durante tutto il processo di sostituzione del Pod.
- 3. Verificare che l'insulina non presenti segni di deterioramento.
- 4. Controllare che la confezione del Pod non sia danneggiata, quindi aprirla e ispezionare che il Pod non presenti danni di alcun tipo.
- 5. Se l'insulina o il Pod è stato esposto a temperature inferiori a 10°C, lasciare che torni alla temperatura ambiente prima di procedere.

#### **Avvertenze:**

NON usare MAI insulina torbida, perché potrebbe essere vecchia o inattiva. Controllare le modalità di utilizzo e la data di scadenza sul foglietto illustrativo del produttore dell'insulina. Il mancato utilizzo di insulina U-100 ad azione rapida o l'uso di insulina vecchia o inattiva potrebbero mettere a rischio la salute dell'utente.

NON applicare né usare un Pod la cui confezione sterile sia aperta o danneggiata, o se il Pod è stato lasciato cadere dopo averlo estratto dalla confezione, poiché ciò potrebbe aumentare il rischio di infezione. I Pod sono sterili purché la confezione non sia aperta o danneggiata.

NON applicare o usare un Pod se presenta danni di qualunque tipo. Un Pod danneggiato potrebbe non funzionare correttamente.

NON utilizzare un Pod dopo la data di scadenza impressa sulla confezione.

Per ridurre al minimo la possibilità di infezione del sito di infusione, NON applicare un Pod senza avere prima utilizzato una tecnica asettica, consistente in:

- Lavarsi le mani
- Pulire la fiala di insulina con un tampone disinfettante imbevuto di alcool
- Pulire il sito di infusione con acqua e sapone o un tampone disinfettante imbevuto di alcool
- Conservare i materiali sterili lontano da possibili germi.

## **Sostituzione del Pod 3**

### **Preparazione del PDM e disattivazione del Pod in uso**

Per avviare il processo di sostituzione del Pod:

1. Accedere alla schermata di sostituzione del Pod:

#### **Home > Altre azioni > Sostituire pod**

2. Se non si indossa un Pod attivo, procedere direttamente al passaggio 6.

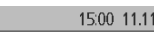

Sostituire pod Aggiungi glicemia Assegna/modifica tag glicemici

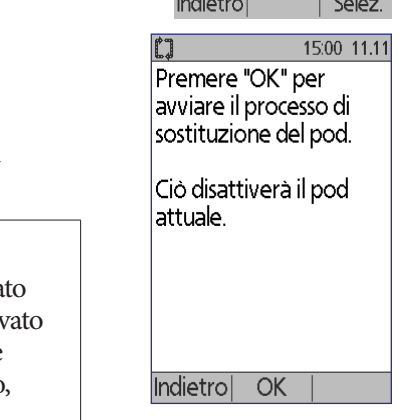

3. Se un Pod è attivo, premere **Conferma** per disattivare il Pod in uso.

> Nel caso in cui sia in corso una basale temporanea o un bolo prolungato, verrà annullato premendo **Conferma**.

**Avvertenza:** NON applicare un nuovo Pod se non dopo avere disattiva e rimosso il Pod in uso. Un Pod disattiv in modo erroneo potrebbe continuare a erogare insulina come programmato, esponendo l'utente al rischio di sovrainfusione e possibile ipoglicemia.

## **3 Sostituzione del Pod**

- 4. Completata la procedura di disattivazione, rimuovere il Pod disattivato.
	- a. Staccare delicatamente dalla pelle i bordi del nastro adesivo e rimuovere completamente il Pod.

**Consiglio:** *rimuovere lentamente il Pod per evitare possibili irritazioni della pelle.*

- b. Usare acqua e sapone o al bisogno un solvente per adesivi, per rimuovere i residui di adesivo rimasti sulla pelle.
- c. Controllare che il sito di infusione non presenti segni di infezione. Vedere "Evitare infezioni nel sito di infusione" a pagina 35.
- d. Gettare il Pod usato attenendosi alle normative e ai regolamenti locali vigenti in materia di smaltimento dei rifiuti.
- 5. Dopo avere rimosso il Pod in uso, premere **Avanti**.
- 6. Verrà visualizzata una schermata in cui viene chiesto se si desidera attivare un nuovo Pod. Premere **Sì**. A questo punto, posare il PDM senza premere alcun pulsante.

Se viene visualizzato un messaggio di errore di comunicazione quando si tenta di disattivare il Pod in uso, vedere "Errore durante la disattivazione di un Pod" a pagina 111.

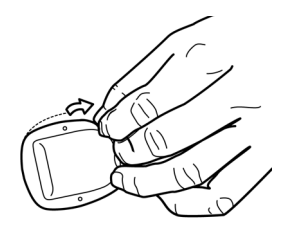

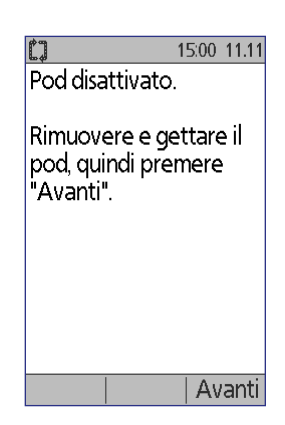

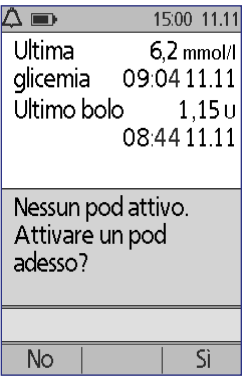

## **Riempimento della siringa con insulina**

Il passaggio successivo consiste nel riempire con insulina la siringa fornita con il Pod o "siringa di riempimento":

- 1. Pulire la sommità della fiala di insulina con un tampone disinfettante imbevuto di alcool.
- 2. Avvitare saldamente l'ago sulla siringa di riempimento.
- 3. Tirare verso l'esterno il cappuccio protettivo perrimuoverlo dall'ago. Conservare il cappuccio, perché dovrà essere nuovamente utilizzato.

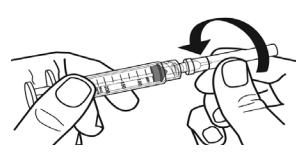

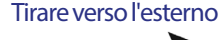

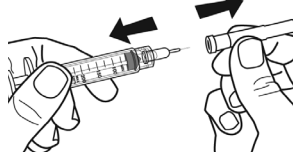

4. Calcolare la quantità di insulina da inserire nel Pod. Se, ad esempio, si dovrà utilizzare il Pod per 48 ore, caricare una quantità di insulina necessaria a coprire le 48 ore. Chiedere consiglio al proprio referente medico per determinare la quantità corretta di insulina.

**Nota:** Per poter iniziare a funzionare, il Pod necessita di almeno 85 unità di insulina U-100. Il Pod può erogare fino a 200 unità di insulina U-100.

- 5. Aspirare nella siringa di riempimento un volume di aria pari alla quantità di insulina da usare.
- 6. Inserire l'ago nella fiala di insulina e iniettare l'aria. Così facendo si facilita il prelievo dell'insulina dalla fiala.
- 7. Capovolgere la fiala di insulina U-100 e la siringa. Tirare verso il basso il pistone della siringa per prelevare la quantità di insulina desiderata dalla fiala.

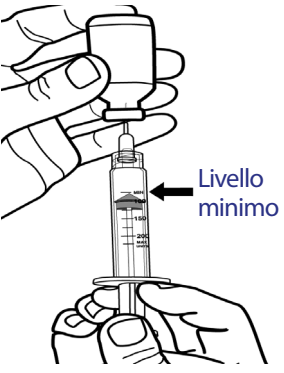

## **3 Sostituzione del Pod**

8. Con l'ago sempre inserito nella fiala, dare dei leggeri colpetti con la punta del dito lungo le pareti della siringa per far risalire eventuali bolle d'aria fino alla sommità della siringa. Quindi, spingere il pistone della siringa per trasferire l'aria dalla siringa all'interno della fiala di insulina. Se necessario, tirare nuovamente verso il basso il pistone per riempire nuovamente la siringa con la quantità di insulina desiderata. Riempire la siringa almeno fino al livello minimo (MIN).

**Avvertenza:** verificare che non siano presenti bolle o sacche d'aria nella siringa di riempimento prima di riempire un Pod con insulina. Eventuali bolle d'aria che dovessero essere trasferite dalla siringa di riempimento al Pod potrebbero causare l'interruzione dell'erogazione di insulina.

9. Estrarre l'ago dalla fiala.

#### **Riempimento e attivazione di un Pod**

**Avvertenza:** prima di riempire un Pod, accertarsi che non sia in corso l'attivazione di altri Pod entro un raggio di 61 cm dal PDM in uso. Questa precauzione serve a evitare che venga attivato il Pod sbagliato.

**Attenzione:** la siringa va inserita esclusivamente nel foro di riempimento e in nessun'altra parte del Pod. Non inserire la siringa più di una volta nel foro di riempimento. Utilizzare esclusivamente l'ago e la siringa di riempimento forniti con ciascun Pod. La siringa di riempimento è monouso e deve essere usata solo con il sistema Omnipod®.

Per riempire il Pod con l'insulina:

1. Sul lato inferiore del Pod individuare la freccia che indica il foro di riempimento dell'insulina.

**Consiglio:** *lasciare il Pod nel suo vassoio durante la procedura di riempimento e di attivazione.*

- 2. Inserire la siringa nel foro di riempimento senza inclinarla.
- 3. Premere il pistone della siringa in modo da trasferire tutta l'insulina nel Pod.

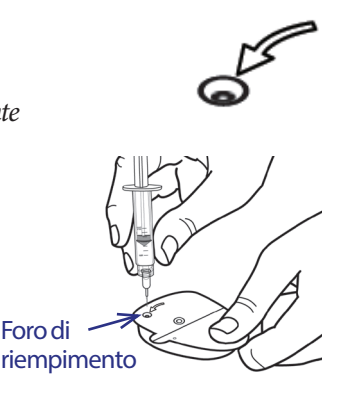

4. Il Pod emette due bip durante il processo di riempimento. Assicurarsi di svuotare completamente il contenuto della siringa (anche se tale operazione dovesse prolungarsi dopo l'emissione dei due bip).

**Nota:** per poter iniziare a funzionare, il Pod necessita di almeno 85 unità di insulina U-100. Il Pod emette i due bip solo se è stato riempito con 85 unità di insulina. Se il Pod è stato riempito con più di 85 unità di insulina e non si sentono i due bip, contattare il servizio di Assistenza clienti.

#### **Avvertenze:**

NON usare MAI un Pod se si avverte resistenza quando si spinge il pistone della siringa di riempimento. Questa condizione può comportare l'interruzione dell'erogazione di insulina.

NON iniettare MAI aria nel foro di riempimento. Tale operazione potrebbe comportare un'erogazione accidentale o non completa dell'insulina.

- 5. Rimuovere l'ago dal foro di riempimento dell'insulina. Il foro è autosigillante, pertanto l'insulina non fuoriesce una volta estratto l'ago.
- 6. Riposizionare il cappuccio protettivo sull'ago e rimuovere l'ago dalla siringa.
- 7. Avvicinare il PDM al Pod in modo che si tocchino. Il Pod può essere lasciato nel proprio vassoio durante questa operazione.

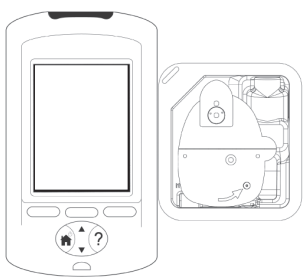

- 8. Premere **Avanti**. Verrà visualizzata una schermata che informa che è in corso il priming del Pod.
- 9. Il sistema Omnipod® esegue una serie di controlli di sicurezza ed effettua il priming automatico del Pod. Completata questa fase, un segnale acustico avvertirà l'utente che il Pod è stato attivato correttamente.

**Nota:** la distanza di comunicazione tra il Pod e il PDM viene ridotta durante l'attivazione. Una volta attivato, il Pod potrà ricevere comandi solo dal PDM che lo ha attivato.

**Nota:** una volta riempito il Pod con l'insulina, è necessario procedere subito all'applicazione del Pod. A tale scopo,

il Pod emetterà dei segnali acustici ogni 5 minuti a titolo di promemoria. Se il Pod non viene applicato entro 60 minuti, sarà necessario disattivarlo e gettarlo via.

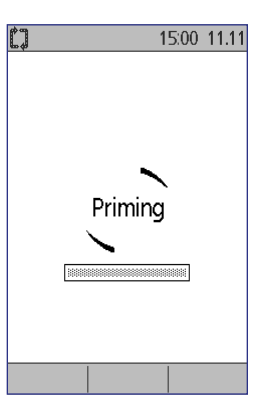

Se viene visualizzato un messaggio di errore di comunicazione quando si tenta di attivare il Pod, vedere "Errore durante l'attivazione o l'invio di un comando a un Pod" a pagina 109.

### **Scelta del sito del Pod**

La scelta del sito dove posizionare il Pod deve essere fatta dopo essersi consultati con il proprio referente medico in merito ai potenziali siti e attenendosi alle seguenti linee guida:

- I siti ideali presentano uno strato di tessuto adiposo.
- I siti ideali offrono facilità di accesso e di visualizzazione.
- Il nuovo sito di infusione dovrebbe trovarsi ad almeno 2,5 cm dal sito precedente per evitare irritazioni alla pelle.

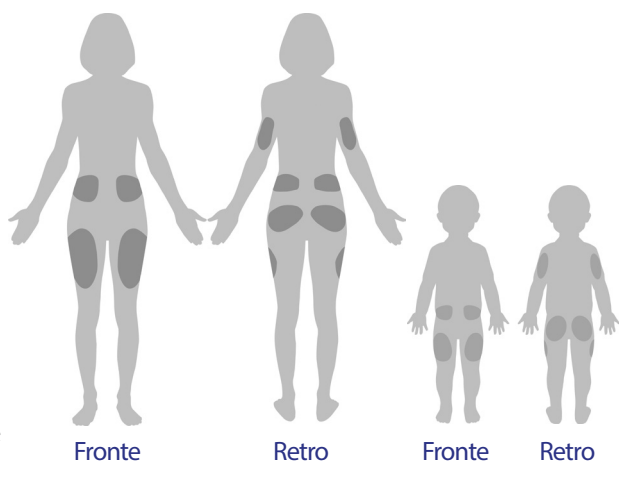

- Il sito dovrebbe trovarsi ad almeno 5 cm dall'ombelico.
- Evitare le zone su cui possano far attrito cinture, fasce o capi di abbigliamento attillati, disturbando o spostando il Pod.
- Evitare le zone in cui la posizione del Pod potrebbe essere compromessa dalle pieghe cutanee.
- Non applicare il Pod sopra un neo, un tatuaggio o una cicatrice, poiché in queste zone l'assorbimento insulinico potrebbe essere ridotto.
- Evitare le aree della pelle che presentano un'infezione.

### **Preparazione del sito di infusione**

Per ridurre il rischio di infezioni presso il sito di infusione:

- 1. Lavarsi le mani con acqua e sapone.
- 2. Lavare il sito scelto per l'applicazione del Pod con acqua e sapone.

**Nota:** Il sapone antibatterico potrebbe irritare la pelle, specialmente in corrispondenza del sito di infusione. Chiedere al referente medico consigli sul trattamento delle irritazioni della pelle.

- 3. Asciugare il sito con una salvietta pulita.
- 4. Disinfettare il sito di infusione con un tampone disinfettante imbevuto di alcool. Partendo dal centro del sito, strofinare delicatamente verso l'esterno con un movimento circolare.
- 5. Lasciare asciugare completamente il sito all'aria. Non soffiare sul sito per asciugarlo.

## **Applicazione del Pod**

Il passaggio successivo consiste nell'applicare il Pod sul corpo:

1. Rimuovere il cappuccio dell'ago di plastica posto sul lato inferiore del Pod appoggiando il pollice sul fondo (bordo piatto) del cappuccio e spingendolo verso l'alto. Il cappuccio si staccherà. Gettare via il cappuccio.

Quando si rimuove il cappuccio, si può notare una goccia di insulina all'estremità della cannula o nel pozzetto.

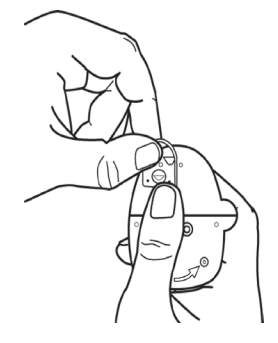

## **3 Sostituzione del Pod**

- 2. In presenza di una qualsiasi delle seguenti condizioni, premere **Getta** e ricominciare daccapo con un nuovo Pod:
	- a. Il Pod è stato inavvertitamente lasciato cadere a terra, poiché la sua sterilità potrebbe essere compromessa.
	- b. Il Pod o il suo cuscinetto adesivo è bagnato, sporco o danneggiato.
	- c. La cannula sporge oltre la pellicola adesiva quando viene tolto il cappuccio dell'ago del Pod.

**Avvertenza:** verificare che la cannula non sporga oltre la pellicola adesiva una volta rimosso il cappuccio dell'ago.

- 3. Rimuovere la carta bianca che ricopre la striscia adesiva tirandola per le linguette e gettarla.
- 4. Se il cuscinetto adesivo è piegato o danneggiato, premere **Getta** e buttare via il Pod, quindi ricominciare daccapo con un nuovo Pod.

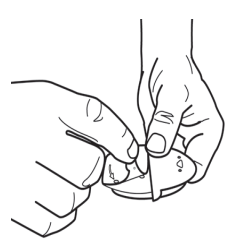

- 5. Quando si applica il Pod, orientarlo come segue:
	- Trasversalmente o con una leggera angolazione sull'addome, l'anca o le natiche.
	- Rivolto verso l'alto o verso il basso o con una leggera angolazione sulla parte superiore del braccio o sulla coscia.

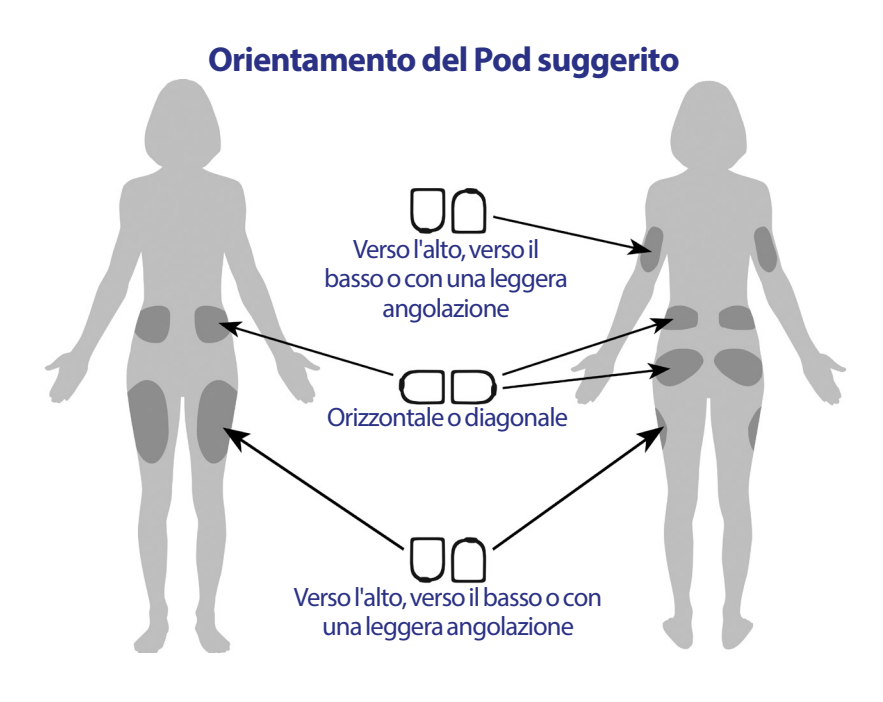

6. Applicare il Pod al sito selezionato premendo con decisione per farlo aderire alla pelle.

L'adesivo è progettato per essere usato una sola volta. Una volta applicato sul corpo, evitare di rimuovere e riapplicare il Pod in un sito diverso.

**Nota:** L'adesivo mantiene il Pod saldamente in posizione per un massimo di tre giorni. In caso di bisogno sono tuttavia disponibili diversi prodotti per aumentare l'adesione. Per informazioni sui prodotti in questione, chiedere al referente medico. Evitare di usare lozioni per la pelle, creme o oli vicino al sito di infusione, in quanto tali prodotti potrebbero causare il distacco dell'adesivo.

### 7. Premere **Avanti**.

**Avvertenza:** se si applica il Pod in un sito con scarso tessuto adiposo, afferrare la pelle attorno al Pod e tenerla compressa durante tutto lo svolgimento del prossimo passaggio. Se non si utilizza questa tecnica, nelle aree con poco tessuto adiposo possono verificarsi delle occlusioni.

8. Premere **Avvia**. Dopo alcuni secondi un clic segnalerà che è in corso l'inserimento della cannula sotto la pelle. Terminato l'inserimento della cannula è possibile rilasciare la pelle attorno al Pod.

Una volta inserita la cannula, il Pod riempie automaticamente la cannula con insulina e inizia a erogare la basale di insulina in base al profilo di basale attivo.

La cannula può essere inserita una sola volta per ogni Pod.

**Attenzione:** controllare la funzione di allarme a ogni cambio del Pod (vedere "Verifica degli allarmi e della vibrazione" a pagina 65).

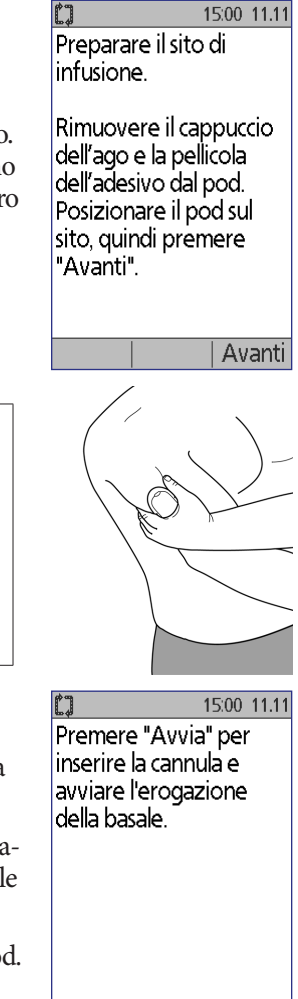

Avvia

## **Controllo del sito di infusione**

Dopo l'inserimento della cannula, controllare il sito di infusione:

- 1. Guardare attraverso la finestrella di visualizzazione per controllare che la cannula sia inserita sotto pelle. La cannula è di colore azzurro chiaro.
- 2. Controllare che l'area del Pod indicata nella figura si colori di rosa. Si tratta di un'ulteriore verifica che consente di essere sicuri che la cannula sia stata inserita.

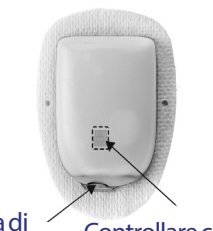

Finestrella di visualizzazione

Controllare che quest'area sia di colore rosa

3. Verificare che il sito di inserimento non sia bagnato e che non vi sia odore di insulina, poiché ciò può indicare lo spostamento della cannula.

**Avvertenza:** controllare il sito di infusione dopo l'inserimento della cannula per verificare che quest'ultima sia inserita correttamente. Un inserimento erroneo della cannula può causare iperglicemia.

- 4. Se si notano problemi con la cannula, premere **No** e seguire le istruzioni visualizzate sullo schermo per disattivare il Pod. Quindi, avviare nuovamente il processo con un nuovo Pod.
- 5. Premere **Sì** se la cannula è inserita correttamente. Il PDM visualizzerà nuovamente la schermata **Stato**.

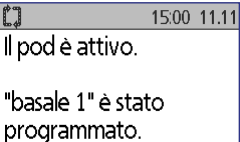

Controllare il sito di infusione e la cannula.

La cannula è correttamente inserita?

Sì

No.

6. Dopo un'ora e mezza, il PDM chiederà di controllare la glicemia e di esaminare nuovamente il sito di infusione.

**Avvertenza:** NON iniettare MAI insulina (o altro) nel foro di riempimento mentre il Pod si trova sul corpo. Tale operazione potrebbe comportare un'erogazione accidentale o non completa dell'insulina.

## **Evitare infezioni nel sito di infusione**

Controllare il sito di infusione almeno una volta al giorno:

- Individuare eventuali segni di infezione, tra cui dolore, gonfiore, rossore, essudazione o rialzo della temperatura nel sito. Se si sospetta un'infezione, rimuovere immediatamente il Pod e applicarne uno nuovo in un sito diverso. Contattare il referente medico.
- Se si osserva qualsiasi problema con il Pod, sostituirlo con un nuovo Pod.

#### **Avvertenze:**

Controllare spesso che il Pod e la cannula morbida siano ben applicati e nella corretta posizione. Una cannula allentata o mal posizionata potrebbe causare l'interruzione dell'erogazione di insulina. Verificare che l'area non sia bagnata e che non vi sia odore di insulina, poiché ciò può indicare lo spostamento della cannula.

Se si nota del sangue nella cannula, controllare più spesso la glicemia per accertarsi che l'insulina venga erogata correttamente. Qualora si rilevassero livelli di glicemia inaspettatamente elevati, sostituire il Pod.

Se il sito di infusione presenta segni di infezione:

- Rimuovere immediatamente il Pod e applicarne uno nuovo in un sito diverso.
- Contattare il referente medico. Curare l'infezione seguendo le indicazioni del referente medico.

## **Ulteriori informazioni sull'utilizzo del Pod**

**Consiglio:** *il Pod deve essere sostituito dopo un massimo di 200 unità di insulina o almeno una volta ogni 72 ore (se precedente). È utile adottare una propria routine, in modo da sostituire il Pod a un'ora del giorno comoda in base alle proprie abitudini. Se si sa in anticipo che un evento interromperà tale routine e potrebbe interferire con l'operazione di sostituzione del Pod, è possibile cambiare il Pod prima della scadenza per evitare interruzioni nell'erogazione dell'insulina.*

Per ulteriori informazioni su come ottimizzare l'utilizzo dei Pod, vedere le seguenti sezioni:

- Per la cura e la manutenzione del Pod, vedere "Cura del Pod e dell'insulina" a pagina 115.
- Per conoscere il significato dei vari allarmi del Pod, vedere "Allarmi, notifiche e altri messaggi" a pagina 99.
- Se il Pod emette un allarme, la prima cosa da fare è provare a silenziarlo utilizzando il PDM. Se tale tentativo non dovesse funzionare, è possibile disattivare manualmente l'allarme del Pod. Vedere "Disattivazione di un allarme" a pagina 114.
- Per comprendere il significato dei segnali acustici di notifica e informativi emessi dal Pod, compresi quelli opzionali, vedere "Notifiche" a pagina 105 e "Bip informativi" a pagina 107.
- Per sapere come gestire quelle situazioni in cui il PDM non può comunicare con il Pod, vedere "Errori di comunicazione del Pod" a pagina 108.
- Per una spiegazione delle modalità attraverso cui il PDM comunica con il Pod, vedere "Interazioni tra PDM e Pod" a pagina 139.

# **CAPITOLO 4 Controllo della glicemia**

### **Informazioni relative al controllo della glicemia**

#### **Avvertenze:**

Conservare gli accessori per il controllo della glicemia fuori dalla portata dei bambini, in quanto contengono parti piccole che potrebbero risultare pericolose se ingerite.

Utilizzare solo le strisce reattive FreeStyle Lite e la soluzione di controllo FreeStyle con il sistema Omnipod®. L'impiego con questo sistema di strisce reattive e soluzioni di controllo di altre marche può produrre risultati inaccurati.

Non cercare mai di controllare la glicemia mentre il PDM è collegato a un computer tramite un cavo USB. in quanto potrebbe causare scosse elettriche.

Se si avvertono sintomi che non sono congruenti con i risultati della misurazione della glicemia e ci si è attenuti alle istruzioni descritte in questo *Manuale d'uso*, chiamare immediatamente il referente medico.

La circolazione del sangue all'interno del polpastrello è diversa rispetto a quella di altre zone di prelievo, quali l'avambraccio, la parte superiore del braccio e la mano. Vi possono essere differenze tra i valori glicemici ottenuti eseguendo i test in zone di prelievo diverse rispetto a quelli ottenuti pungendo il polpastrello dopo un pasto, dopo aver assunto dell'insulina o dopo aver svolto dell'attività fisica.

Si possono notare più rapidamente variazioni dei valori glicemici nei campioni prelevati dal polpastrello rispetto a quelli ottenuti da altre zone di prelievo. Strofinando vigorosamente le zone di prelievo alternative prima della puntura si contribuisce a ridurre al minimo tali differenze.

I valori glicemici ottenuti con test eseguiti in zone di prelievo diverse rispetto al polpastrello, al palmo o alla parte superiore del braccio non devono essere usati per il calcolo delle dosi di insulina con il sistema Omnipod®.

Non usare durante il test di assorbimento dello xilosio.

Gli oggetti sporchi di sangue possono trasmettere agenti patogeni. Vedere "Pulizia e disinfezione del PDM" a pagina 120 per istruzioni sulla disinfezione del PDM.

Seguire le indicazioni del proprio referente medico per un corretto monitoraggio della glicemia.

Una grave disidratazione e la perdita eccessiva di liquidi possono determinare valori glicemici erroneamente bassi. Se si ritiene di soffrire di una grave forma di disidratazione, consultare immediatamente il proprio referente medico.

## **4 Controllo della glicemia**

#### **Avvertenze:**

Valori inferiori a 3,9 mmol/l sono indice di un basso livello di glucosio nel sangue (ipoglicemia).

Valori superiori a 13,9 mmol/l sono indice di un alto livello di glucosio nel sangue (iperglicemia).

Se si ottengono risultati inferiori a 3,9 mmol/l o superiori a 13,9 mmol/l, ma non si avverte alcun sintomo di ipoglicemia o iperglicemia (vedere "Vivere con il diabete" a pagina 123) e ripetere il test. Se si avvertono sintomi o si continua a ottenere risultati al di sotto di 3,9 mmol/lo al di sopra di 13,9 mmol/l, seguire le indicazioni di trattamento del referente medico.

**Nota:** lavarsi accuratamente le mani con acqua e sapone dopo aver maneggiato il glucometro, il dispositivo a lancetta o le strisce reattive.

**Nota:** se non diversamente indicato, i riferimenti alle strisce reattive per il test della glicemia FreeStyle o alle strisce reattive FreeStyle comprendono le strisce reattive sia FreeStyle che FreeStyle Lite.

#### **Soluzione di controllo**

La soluzione di controllo FreeStyle è un liquido di colore rosso che contiene una quantità fissa di glucosio. È disponibile in tre livelli di concentrazione: basso, normale e alto. La soluzioni di controllo serve per verificare che il glucometro e le strisce reattive funzionino correttamente insieme e per fare pratica con la procedura di test senza utilizzare il proprio sangue. Leggere le istruzioni allegate alla soluzione di controllo per informazioni sull'utilizzo e sulla conservazione della soluzione di controllo.

Eseguire un test con la soluzione di controllo:

- quando si sospetta un errato funzionamento del glucometro o delle strisce reattive;
- quando si sospetta che i risultati del test non siano accurati o non corrispondano al proprio stato di salute;
- in caso di caduta o danneggiamento del PDM o di sua esposizione ai liquidi;
- quando il referente medico lo consiglia.

Quando si esegue un test con la soluzione di controllo, se il risultato rientra nei limiti previsti significa che il glucometro funziona correttamente.

Con il glucometro integrato, per il controllo della glicemia è sufficiente un campione molto piccolo (0,3 microlitri di sangue).

**Attenzione:** i risultati ottenuti dai test eseguiti con la soluzione di controllo FreeStyle non riflettono il livello glicemico dell'utente.

Si consiglia di controllare la glicemia:

- quando si avvertono sintomi quali debolezza, sudorazione, nervosismo, emicrania, irritabilità, o confusione;
- quando si ritarda un pasto dopo l'assunzione di insulina;
- quando il referente medico lo consiglia.

## **Utilizzo del glucometro integrato**

Se si intende utilizzare un glucometro esterno, procedere direttamente a "Utilizzo del glucometro" a pagina 46.

Le strisce reattive e la soluzione di controllo FreeStyle devono essere acquistati separatamente. A tale scopo, è possibile rivolgersi al proprio farmacista di fiducia o contattare il servizio di Assistenza clienti.

**Attenzione:** tutte le informazioni sulle strisce reattive FreeStyle (come interferenze e prestazioni) sono riportate nel relativo foglietto illustrativo. Leggere attentamente tutte le istruzioni riportate nel foglietto illustrativo delle strisce reattive prima di usare il sistema Omnipod® e gli accessori FreeStyle.

## **Inserimento di una striscia reattiva nel PDM**

1. Accendere il PDM premendo il pulsante **Home/Accensione**. Identificare il PDM come proprio e premere **Conferma**.

**Consiglio:** *il PDM si accende anche inserendo la striscia reattiva nell'apposito foro.*

**Attenzione:** se lo spegnimento automatico è abilitato, accendere sempre il PDM utilizzando il pulsante **Home/Accensione** prima di inserire una striscia reattiva (vedere "Spegnimento automatico" a pagina 143).

2. Prendere una striscia reattiva e tenendola per la base inserirla nell'apposito foro del PDM spingendola delicatamente fino al suo arresto.

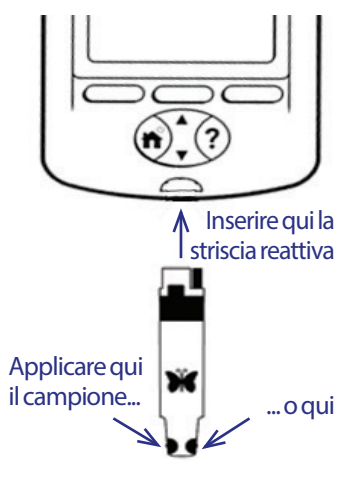

**Nota:** il PDM non eseguirà alcun test della glicemia durante l'attivazione del Pod o durante un allarme.

## **4 Controllo della glicemia**

3. Quando il PDM rileva la striscia reattiva, per un paio di secondi sul display viene visualizzato un codice numerico. Verificare che tale codice corrisponda al numero riportato sul flacone delle strisce reattive. Se necessario, utilizzare il pulsante **Su/Giù** per modificare il codice.

**Avvertenza:** verificare sempre che il codice visualizzato sul display del PDM corrisponda a quello riportato sul flacone delle strisce reattive. I due codici devono sempre corrispondere, altrimenti la precisione dei risultati può essere compromessa. Se si utilizza FreeStyle o FreeStyle Lite con il sistema Omnipod®, è importante inserire sempre un codice, anche se alcuni prodotti FreeStyle Lite indicano che non occorre alcuna codifica. In realtà la codifica può essere omessa solamente quando tali strisce vengono utilizzate con determinati glucometri Abbott, mentre deve essere sempre eseguita quando si utilizza il sistema Omnipod®.

**Nota:** qualora fosse necessario modificare il codice dopo che il PDM è passato alla schermata successiva, premere il pulsante **Su/Giù**. In tal modo, verrà visualizzata di nuovo la schermata del codice dalla quale sarà possibile modificare il numero.

**Nota:** se si utilizza FreeStyle o FreeStyle Lite con il sistema Omnipod®, è importante inserire sempre un codice, anche se alcuni prodotti FreeStyle Lite indicano che non occorre alcuna codifica. In realtà la codifica può essere omessa solamente quando tali strisce vengono utilizzate con determinati glucometri Abbott, mentre deve essere sempre eseguita quando si utilizza il sistema Omnipod®.

4. Attendere che sul display del PDM appaia il messaggio "Depositare un campione di sangue sulla striscia" accompagnato dal simbolo di una goccia di sangue lampeggiante.

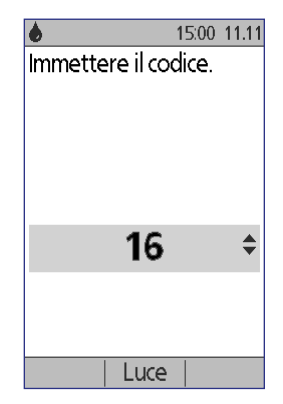

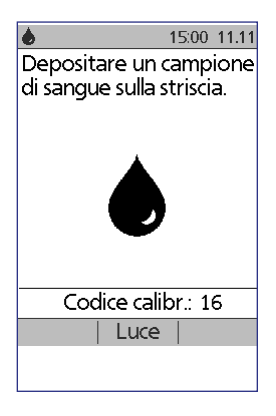

### **Controllo della glicemia o esecuzione di un test con la soluzione di controllo**

#### **Avvertenze:**

#### **Evitare le seguenti situazioni**:

- Premere la striscia reattiva sulla zona di prelievo
- Sfregare il sangue sulla striscia reattiva
- Applicare il sangue sulla parte liscia della striscia reattiva
- Applicare il sangue sulla striscia reattiva quando questa non è inserita nel glucometro
- Inserire oggetti estranei o sangue nel foro della striscia reattiva

Se il dispositivo viene usato da una seconda persona che assiste l'utente, il glucometro e il dispositivo a lancetta devono essere disinfettati prima di essere usati da questa seconda persona (vedere le istruzioni allegate al dispositivo a lancetta e vedere anche "Pulizia e disinfezione del PDM" a pagina 120).

#### **Avvertenze:**

Per garantire risultati precisi, lavarsi le mani e pulire la zona in cui effettuare il prelievo (ad esempio, l'avambraccio) con acqua e sapone. Non lasciare residui di crema o lozione sulla zona in cui effettuare il prelievo. Asciugare accuratamente le mani e la zona del prelievo.

I valori glicemici ottenuti con test eseguiti in zone di prelievo alternative non devono essere usati per il calcolo delle dosi di insulina con il sistema Omnipod®.

Per controllare la glicemia o eseguire un test con la soluzione di controllo:

1. Preparare una goccia di sangue o di soluzione di controllo:

#### **Sangue**:

- a. Pungere la zona di prelievo con la lancetta seguendo le istruzioni fornite con il dispositivo a lancetta.
- b. Pizzicare o massaggiare delicatamente la zona di prelievo fino a ottenere una goccia di sangue delle dimensioni di una capocchia di spillo.

**Nota:** fare attenzione a non spargere il campione di sangue sulla zona del prelievo. Se dovesse capitare, non utilizzare tale campione. Asciugare la zona di prelievo e comprimerla delicatamente per ottenere un'altra goccia di sangue oppure pungere con il dispositivo a lancetta un'altra parte del corpo.

**Soluzione di controllo**: preparare la soluzione di controllo seguendo le istruzioni fornite con la soluzione.

## **4 Controllo della glicemia**

- 2. Se necessario, accendere nuovamente il PDM.
- 3. Per illuminare l'area della striscia reattiva, selezionare l'opzione *Luce*. Per spegnere la luce, premere nuovamente l'opzione *Luce*.
- 4. Avvicinare la striscia al campione di sangue o alla soluzione di controllo tenendola leggermente inclinata.

**Nota:** se la goccia di sangue o di soluzione di controllo non viene applicata entro due minuti dall'inserimento della striscia reattiva, il PDM si spegne. Per riavviare il PDM, estrarre e reinserire la striscia

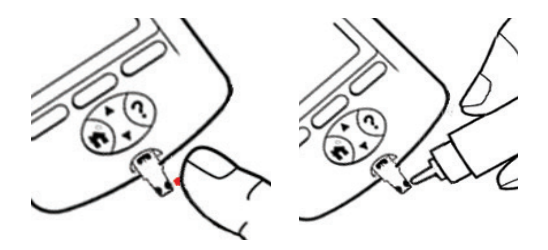

non usata oppure premere e tenere premuto il pulsante *Home/Accensione*.

5. Appoggiare delicatamente la striscia alla goccia di sangue o di soluzione di controllo. La goccia verrà assorbita dalla striscia reattiva.

**Nota:** applicare il sangue su un solo lato della striscia reattiva.

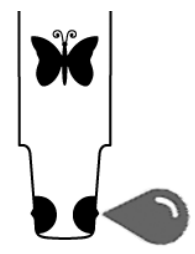

6. Non allontanare la striscia reattiva dal campione fino a quando non viene visualizzata la schermata **Verifica in corso**. Il PDM emetterà anche un bip se la **Suoneria glicemia** è attivata.

Se dopo cinque secondi sul display del PDM non viene visualizzato "Verifica in corso", è possibile che il campione sia troppo piccolo. È possibile aggiungere altro sangue sullo stesso lato della striscia entro 60 secondi dalla prima applicazione.

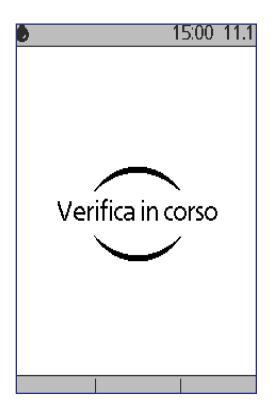

7. Continuare a osservare il display del PDM. Una volta completata la misurazione, il valore della glicemia rilevato viene visualizzato sul display del PDM. Inoltre, se la **Suoneria glicemia** è attivata, il PDM emetterà due bip.

**Nota:** quanto più alto è il livello glicemico, tanto più tempo sarà necessario per ottenere il risultato.

**Nota:** se il glucometro integrato è troppo freddo o troppo caldo, sulla barra di intestazione della

schermata verrà visualizzato il simbolo di un termometro a indicare che il risultato non

è attendibile. Il suggeritore di bolo risulterà temporaneamente disabilitato fino a quando la temperatura del PDM non sarà rientrata nei normali limiti operativi. La glicemia rilevata verrà salvata nei registri cronologici del glucometro insieme con una

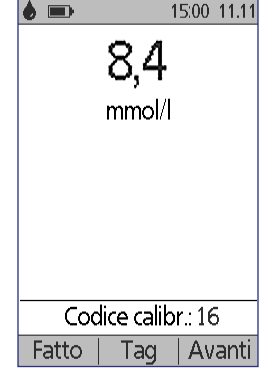

nota che informa che la temperatura del glucometro non rientrava nei limiti.

**Nota:** se durante il controllo della glicemia viene visualizzato il messaggio "Errore glucometro", vedere "Errori del glucometro integrato" a pagina 112.

8. Rimuovere e gettare la striscia reattiva (seguendo le istruzioni per lo smaltimento incluse nella confezione delle strisce reattive). Le strisce sono monouso. Le strisce reattive usate sono considerate materiale biopericoloso.

**Nota:** lavarsi accuratamente le mani con acqua e sapone dopo aver maneggiato il glucometro, il dispositivo a lancetta o le strisce reattive.

9. Se è stato eseguito un controllo della glicemia (e non un test con la soluzione di controllo), procedere direttamente a "Risultati della glicemia" a pagina 44.

## **Risultati della soluzione di controllo**

Dopo avere eseguito un test con la soluzione di controllo, è necessario verificare il risultato e contrassegnarlo come risultato di un test eseguito con la soluzione di controllo.

**Attenzione:** il mancato o l'errato contrassegno del risultato di un test eseguito con la soluzione di controllo fa sì che tale risultato venga tenuto in considerazione nel calcolo della glicemia media all'interno dei registri cronologici della glicemia.

## **4 Controllo della glicemia**

- 1. Confrontare il valore numerico visualizzato sul display del PDM con i limiti riportati sul flacone della soluzione di controllo.
- 2. Se il valore visualizzato non rientra nei limiti riportati sul flacone, ripetere il test seguendo le istruzioni fornite con la soluzione di controllo oppure contattare il servizio di Assistenza clienti.
- 3. Se il valore visualizzato rientra nei limiti riportatisul flacone, contrassegnare tale valore come risultato di un test eseguito con la soluzione di controllo premendo **Tag**. Evidenziare il tag **Controllo** e premere **Selez.** e quindi **OK**.

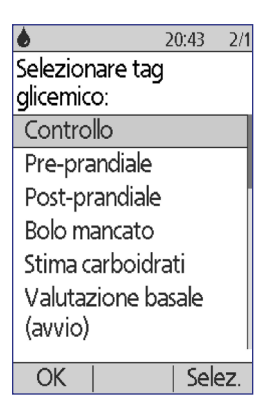

4. Premere **Fatto** per tornare alla schermata **Stato**.

## **Risultati della glicemia**

Quando il risultato della misurazione della glicemia che viene visualizzato sul display del PDM è particolarmente basso o alto, è accompagnato da un messaggio (vedere "Come vengono segnalati dal PDM i risultati della glicemia" a pagina 46).

#### **Erogare o meno il bolo**

- 1. Per aggiungere un tag informativo al risultato della misurazione della glicemia, vedere "Contrassegno dei risultati della glicemia" a pagina 47.
- 2. Se non si desidera procedere con l'erogazione di un bolo, premere **Fatto**.
- 3. Se si desidera procedere con l'erogazione di un bolo e:
	- a. il suggeritore di bolo è attivato, premere **Avanti** e procedere direttamente al passaggio 4 a pagina 50.

**Nota:** se la glicemia è inferiore al valore impostato per l'opzione Glicemia minima per suggeritore oppure è "ALTA", il suggeritore di bolo, anche se attivato, verrà temporaneamente disattivato. Attenersi alle indicazioni del proprio referente medico.

b. il suggeritore di bolo è disattivato, premere **Bolo** e procedere direttamente al passaggio 4 a pagina 53.

**Nota:** se la glicemia è inferiore a 3,9 mmol/loppure è "ALTA", attenersi alle indicazioni del proprio referente medico.

**Nota:** il risultato della misurazione della glicemia viene automaticamente salvato nei registri della *cronologia glicemica*.

#### **Valori bassi e alti della glicemia**

#### **Avvertenze:**

Valori della glicemia particolarmente bassi o alti possono indicare una condizione potenzialmente grave che richiede l'immediata attenzione di un medico. Se non trattata, questa condizione può rapidamente dar luogo a chetoacidosi diabetica (DKA), shock, coma o morte.

#### **Valori bassi**

Se la glicemia è inferiore a 3,9 mmol/l, sul display del PDM viene visualizzato il messaggio "Trattare ipoglicemia.". Ciò indica una grave ipoglicemia (glicemia bassa). Se sul display del PDM è visualizzata anche la dicitura "BASSA", significa che il valore della glicemia è inferiore a 1,1 mmol/l.

#### **Valore basso con sintomi**

Se il risultato della lettura è "Trattare ipoglicemia." e si avvertono sintomi quali debolezza, sudorazione, nervosismo, emicrania, irritabilità, o confusione, attenersi alle indicazioni del proprio referente medico per trattare l'ipoglicemia.

#### **Valore basso senza sintomi**

Se il risultato della lettura è "Trattare ipoglicemia.", ma non si avverte alcun sintomo correlato all'ipoglicemia, ripetere il test con una nuova striscia reattiva. Se si ottiene ancora una lettura "Trattare ipoglicemia.", eseguire un test con la soluzione di controllo per verificare che il sistema funzioni correttamente. Se il sistema funziona correttamente, attenersi alle indicazioni del proprio referente medico per trattare l'ipoglicemia.

#### **Valori alti**

Se la glicemia è uguale o superiore a 13,9 mmol/l, sul display del PDM viene visualizzato il messaggio "Controllare i chetoni!". Ciò indica una grave iperglicemia (glicemia alta). Se sul display del PDM è visualizzata anche la dicitura "ALTA", significa che la glicemia è superiore a 27,8 mmol/l.

#### **Valore alto con sintomi**

Se il risultato della lettura è "Controllare i chetoni!" e si avvertono sintomi quali affaticamento, sete, diuresi eccessiva o visione offuscata, attenersi alle indicazioni del referente medico per trattare l'iperglicemia.

#### **Valore alto senza sintomi**

Se il risultato della lettura è "Controllare i chetoni!", ma non si avverte alcun sintomo correlato all'iperglicemia, ripetere il test con una nuova striscia reattiva. Se si ottiene ancora una lettura "Controllare i chetoni!", eseguire un test con la soluzione di controllo per verificare che il sistema funzioni correttamente. Se il sistema funziona correttamente, attenersi alle indicazioni del proprio referente medico per trattare l'iperglicemia.

## **4 Controllo della glicemia**

#### **Come vengono segnalati dal PDM i risultati della glicemia**

Quando il valore della glicemia visualizzato sul display del PDM è particolarmente basso o particolarmente alto, è accompagnato da un messaggio di avviso.

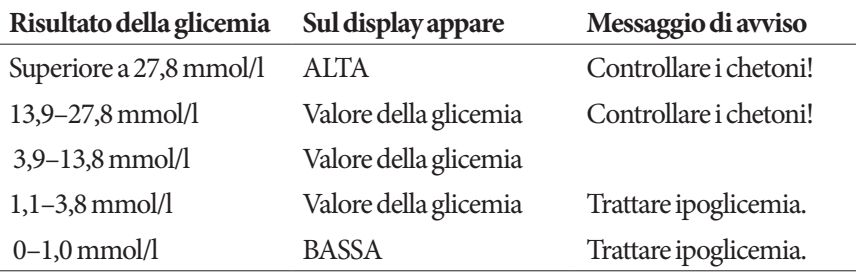

Il PDM registra una glicemia superiore a 27,8 come "ALTA" e una glicemia inferiore a 1,1 come "BASSA". I valori della glicemia classificati come ALTI o BASSI vengono salvati nella **cronologia glicemica**, ma non vengono utilizzati nei calcoli della glicemia media o in altri calcoli numerici.

**Avvertenza:** valori della glicemia ALTI o BASSI possono indicare una condizione potenzialmente grave che richiede l'immediata attenzione di un medico. Se non trattate, queste condizioni possono rapidamente dar luogo a chetoacidosi diabetica (DKA), shock, coma o morte. Seguire le indicazioni del proprio referente medico per il corretto trattamento dei livelli glicemici alti e bassi.

## **Utilizzo del glucometro**

È possibile misurare la glicemia utilizzando un glucometro separato e quindi usare il PDM per erogare un bolo. È altresì possibile salvare il valore della glicemia rilevato da un glucometro esterno nei registri della **cronologia glicemica** del PDM.

#### **Per erogare un bolo**

Se si desidera erogare un bolo quando si utilizza un glucometro separato, andare a "Erogazione di un bolo di insulina" a pagina 49. Il valore della glicemia immesso durante il processo di calcolo del bolo verrà salvato nei registri cronologici.

#### **Per immettere il valore della glicemia senza erogare il bolo**

- 1. Controllare la glicemia attenendosi alle istruzioni fornite con il glucometro esterno in uso.
- 2. Accendere il PDM, se necessario, e visualizzare le seguenti schermate:

#### **Home > Altre azioni > Aggiungi glicemia**

- 3. Utilizzare il pulsante **Su/Giù** per immettere il valore della glicemia misurato.
- 4. Premere **Tag** per aggiungere una nota informativa alla lettura della glicemia (vedere "Contrassegno dei risultati della glicemia" a pagina 47).
- 5. Premere **Salva** per salvare la lettura della glicemia nei registri della **cronologia glicemica**.

Vedere "Come vengono segnalati dal PDM i risultati della glicemia" a pagina 46 per una descrizione dei messaggi visualizzati dal PDM in relazione ai diversi limiti dei valori glicemici.

## **Contrassegno dei risultati della glicemia**

È possibile aggiungere un tag informativo ai risultati della glicemia, a titolo di riferimento futuro. Ad esempio, è possibile contrassegnare il risultato come test pre-prandiale o post-prandiale o per indicare un livello di esercizio. È possibile aggiungere o modificare i tag dei risultati della glicemia fino a due ore dopo aver immesso il valore della glicemia. Per accedere ai tag:

1. Se necessario, richiamare la schermata dei tag:

#### **Home > Altre azioni > Assegna/modifica tag glicemici**

- 2. Utilizzare il pulsante **Su/Giù** per scegliere il primo risultato che si desidera contrassegnare, quindi premere **Tag**.
- 3. Utilizzare il pulsante **Su/Giù** per scorrere l'elenco dei potenziali tag. Evidenziare un tag e premere **Selez.**.
- 4. Si possono evidenziare e selezionare fino a due tag. Per rimuovere un tag, evidenziarlo e premere **Cancella**.

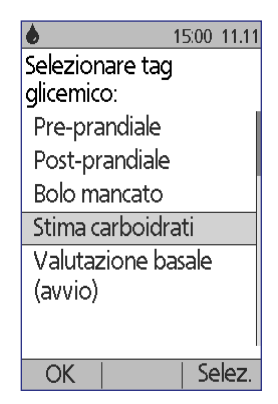

5. Al termine, premere **OK**.

**Nota:** è possibile aggiungere o modificare i tag per i valori della glicemia ALTI e BASSI, esattamente come per qualsiasi altra lettura della glicemia.

Per informazioni sulle modalità di gestione dell'elenco dei tag e sull'aggiunta di tag personalizzati, vedere "Tag glicemici" a pagina 87.

Pagina lasciata intenzionalmente vuota.

# **CAPITOLO 5 Erogazione di un bolo di insulina**

### **Quando erogare un bolo**

Un bolo di insulina può essere erogato quando è necessario abbassare un livello glicemico troppo elevato o quando si sta per assumere degli alimenti.

Il sistema per la gestione insulinica Omnipod® consente di:

- Impostare il suggeritore di bolo affinché suggerisca un bolo di correzione o un bolo pasto (vedere "Erogazione di un bolo con il suggeritore di bolo" a pagina 49).
- Calcolare manualmente la dose del bolo (vedere "Bolo calcolato manualmente" a pagina 52).

**Attenzione:** misurare sempre la glicemia prima di procedere all'erogazione di un bolo.

Per una spiegazione dettagliata dei boli e del suggeritore di bolo, vedere pagina 151.

#### **Erogazione di un bolo con il suggeritore di bolo**

Per modificare le impostazioni personali o per attivare o disattivare il suggeritore di bolo, vedere "Impostazioni del suggeritore di bolo" a pagina 73.

#### **Immissione dei dati della glicemia e del pasto**

Se si desidera utilizzare il suggeritore di bolo per erogare un bolo di insulina:

1. Misurare la glicemia. Se si utilizza un glucometro esterno, seguire le istruzioni fornite con il glucometro in uso. Se si utilizza il glucometro integrato, procedere direttamente al passaggio 4. Per ulteriori informazioni, vedere "Controllo della glicemia" a pagina 37.

**Nota:** se la glicemia è "ALTA" oppure è inferiore alla Glicemia minima per suggeritore, il suggeritore di bolo verrà disabilitato.

2. Accedere alla schermata Bolo:

**Home > Bolo**

## **5 Erogazione di un bolo di insulina**

- 3. Immettere il valore della glicemia:
	- Per immettere un valore della glicemia misurato con un glucometro esterno, utilizzare il pulsante **Su/Giù** per immettere il valore della glicemia, quindi premere **Sì**.
	- Se nel corso degli ultimi dieci minuti è stato memorizzato un valore glicemico, tale valore sarà visualizzato automaticamente nella schermata. Premere **Sì** per consentire l'utilizzo di tale valore nel processo di calcolo del bolo.
	- Premere **No** se si desidera che il suggeritore di bolo non tenga conto del valore della glicemia attuale durante il processo di calcolo del bolo.

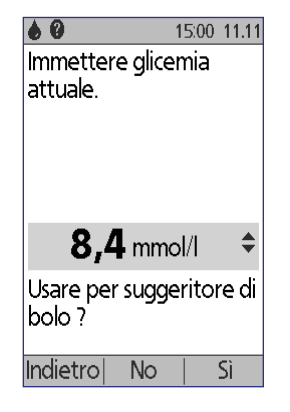

- 4. Nella schermata successiva viene chiesto se si ha intenzione di mangiare adesso.
	- Se non si ha intenzione di mangiare adesso, premere **No**.
	- Se si ha intenzione di mangiare adesso, premere **Si**. Immettere quindi i grammi di carboidrati che si intende assumere:
		- Utilizzare il pulsante **Su/Giù** per immettere i grammi di carboidrati del pasto, quindi premere **Invio**.
		- In alternativa, se sono stati definiti uno o più carboidrati preimpostati, (1)selezionare un carboidrato preimpostato oppure (2) selezionare

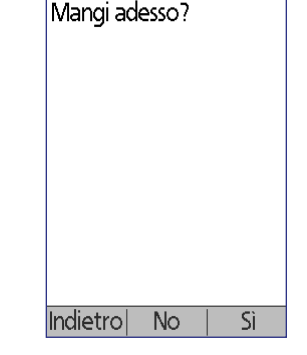

15:00 11.11

**[immetti manualmente]**, utilizzare il pulsante **Su/Giù** per immettere i grammi di carboidrati del pasto, quindi premere **Invio**.

Per creare un carboidrato preimpostato, vedere "Carboidrati preimpostati" a pagina 76.

## **Erogazione del bolo**

Il suggeritore di bolo calcola un bolo consigliato e ne visualizza il risultato. Il bolo consigliato deve essere confermato o modificato dall'utente.

1. Rivedere il bolo consigliato. Se si desidera, premere il pulsante **Su/Giù** per aumentare o ridurre la dose del bolo consigliato.

**Nota:** la voce "Carboidrati" e il tasto funzione "Estendi" sono visualizzati solo se si sta per assumere degli alimenti. Inoltre, se l'opzione del bolo prolungato è disattivata, il tasto funzione "Estendi" non apparirà sul display. Se l'insulina attiva è uno dei fattori considerati nel calcolo del

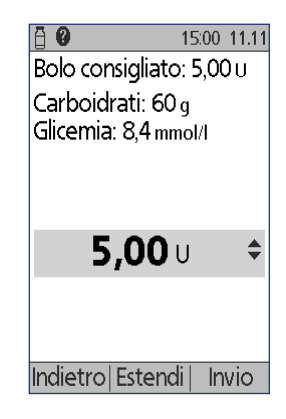

bolo, nella schermata comparirà il messaggio "regolato dall'insulina attiva".

**Avvertenza:** se il bolo consigliato supera il bolo massimo, al di sotto del bolo verrà visualizzato il messaggio "Supera il bolo massimo". Selezionando **Invio** oppure **Estendi**, verrà visualizzata una schermata che avvisa che il bolo consigliato supera il bolo massimo. Premere **Conferma** per ignorare temporaneamente tale limite, in caso contrario premere **Annulla**. Il consenso a ignorare tale limite non comporta la modifica dell'impostazione del bolo massimo.

- 2. Per erogare immediatamente l'intero bolo, premere **Invio** e procedere direttamente al passaggio 4. (Per ulteriori informazioni, vedere "Bolo immediato e bolo prolungato" a pagina 149.)
- 3. Per prolungare nel tempo l'erogazione di una parte o dell'intero bolo pasto:
	- a. Premere **Estendi**.
	- b. Utilizzare il pulsante **Su/Giù** per immettere la quantità o la percentuale del bolo da erogare immediatamente. Premere **Invio**.
	- c. Utilizzare il pulsante **Su/Giù** per immettere l'arco di tempo durante il quale si desidera venga erogata la porzione prolungata del bolo. Premere **Invio**.

**Nota:** è l'impostazione del "bolo prolungato" a determinare se nella schermata viene visualizzata la percentuale (**%**) oppure le unità (**U**).

**Nota:** può essere prolungata solo la porzione del pasto del bolo e l'opzione bolo prolungato deve essere attivata. Per visualizzare distintamente le due porzioni del bolo consigliato, ossia il bolo di correzione e il bolo pasto, premere il pulsante **Info**.

## **5 Erogazione di un bolo di insulina**

4. Se l'opzione Promemoria glicemico è attivata e si desidera ricevere un promemoria per il controllo della glicemia, premere **Sì**. Utilizzare il pulsante **Su/Giù** per immettere l'orario del promemoria. Premere **OK**.

Vedere "Promemoria glicemici" a pagina 81 se si desidera attivare o disattivare il promemoria glicemico. Per impostazione predefinita, il promemoria glicemico è disattivato.

5. Rivedere il bolo e premere **Conferma** per avviare l'erogazione.

Una volta avviata l'erogazione, la quantità del bolo ed eventuali valori della glicemia e dei carboidrati immessi verranno salvati nei registri della cronologia.

Mentre è in corso l'erogazione di un bolo immediato, nella schermata viene visualizzato il messaggio **Erogazione bolo**.

**Consiglio:** *una volta avviato un bolo, il Pod ne porterà a termine l'erogazione indipendentemente dalla distanza di comunicazione dal PDM.*

Durante l'erogazione della porzione prolungata di un bolo, controllare nella schermata **Stato** la quantità del bolo prolungato che rimane da somministrare.

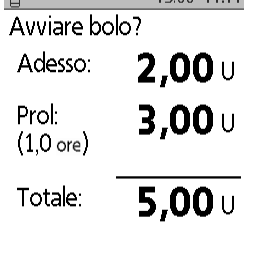

15:00 11:11

呂

Indietro OK. *Con bolo prolungato*

Se si desidera annullare o sostituire un bolo, vedere "Modifica di un bolo attivo" a pagina 54.

Per aggiungere un tag informativo al valore della glicemia utilizzato per questo bolo, vedere "Contrassegno dei risultati della glicemia" a pagina 47.

## **Bolo calcolato manualmente**

Se il suggeritore di bolo è disabilitato o disattivato, sarà necessario calcolare manualmente la quantità di un bolo. In questo caso si parla di bolo calcolato manualmente.

Per erogare un bolo calcolato manualmente:

- 1. Misurare la glicemia. Se si utilizza un glucometro esterno, seguire le istruzioni fornite con il glucometro in uso. Se si utilizza il glucometro integrato, procedere direttamente al passaggio 4. Per ulteriori informazioni, vedere "Controllo della glicemia" a pagina 37.
- 2. Calcolare il bolo di correzione e il bolo pasto combinati.
- 3. Accedere alla schermata Bolo:

#### **Home > Bolo**

- 4. Immettere la quantità di bolo calcolata:
	- Utilizzare il pulsante **Su/Giù** per immettere la quantità di bolo, quindi premere **Invio**.
	- In alternativa, se sono stati definiti uno o più boli preimpostati, (1) selezionare un bolo preimpostato oppure (2) selezionare **[immetti manualmente]**, utilizzare il pulsante **Su/Giù** per immettere la quantità di bolo desiderata, quindi premere **Invio**.

Per creare un bolo preimpostato, vedere "Boli preimpostati" a pagina 79.

**Nota:** è possibile erogare una quantità di bolo uguale o inferiore al bolo massimo impostato. Per informazioni su come reimpostare il bolo massimo, vedere "Bolo massimo" a pagina 79. Rivolgersi al proprio referente medico prima di modificare questa impostazione.

- 5. Per erogare immediatamente l'intero bolo, premere **Invio** e procedere direttamente al passaggio 7. (Per ulteriori informazioni, vedere "Bolo immediato e bolo prolungato" a pagina 149.)
- 6. Per prolungare nel tempo l'erogazione di una parte o dell'intero bolo pasto:
	- a. Premere **Estendi**.
	- b. Utilizzare il pulsante **Su/Giù** per immettere la quantità o la percentuale del bolo da erogare immediatamente. Premere **Invio**.
	- c. Utilizzare il pulsante **Su/Giù** per immettere l'arco di tempo durante il quale si desidera venga erogata la porzione prolungata del bolo. Premere **Invio**.

**Nota:** è l'impostazione del "bolo prolungato" a determinare se nella schermata viene visualizzata la percentuale (**%**) oppure le unità (**U**). Se l'opzione del bolo prolungato è disattivata, il tasto funzione "Estendi" non apparirà sul display.

7. Se l'opzione Promemoria glicemico è attivata e si desidera ricevere un promemoria per il controllo della glicemia, premere **Sì**. Utilizzare il pulsante **Su/Giù** per immettere l'orario del promemoria. Premere **OK**.

Vedere "Promemoria glicemici" a pagina 81 per attivare o disattivare il promemoria glicemico. Per impostazione predefinita, il promemoria glicemico è disattivato.

8. Rivedere i dati del bolo e premere **Conferma** per avviare l'erogazione.

A questo punto la quantità di bolo viene memorizzata nei registri della cronologia.

Mentre è in corso l'erogazione di un bolo immediato, nella schermata viene visualizzato il messaggio **Erogazione bolo**.

**Consiglio:** *una volta avviato un bolo, il Pod ne porterà a termine l'erogazione indipendentemente dalla distanza di comunicazione dal PDM.*

Durante l'erogazione della porzione prolungata di un bolo, controllare nella schermata **Stato** la quantità del bolo prolungato che rimane da somministrare. Durante l'erogazione della porzione prolungata di un bolo, il PDM può essere utilizzato normalmente per svolgere altre operazioni.

Per aggiungere un tag informativo al valore della glicemia utilizzato per questo bolo, vedere "Contrassegno dei risultati della glicemia" a pagina 47.

### **Modifica di un bolo attivo**

È possibile annullare un bolo immediato o prolungato, erogare un bolo immediato senza annullare un bolo prolungato attivo, o sostituire un bolo prolungato con un nuovo bolo prolungato.

**Nota:** è possibile somministrare un nuovo bolo (immediato) mentre è in corso l'erogazione di un bolo prolungato senza bisogno di annullare il bolo prolungato attivo. Se invece si desidera prolungare il nuovo bolo, sarà necessario annullare il bolo prolungato attivo.

**Nota:** se viene visualizzato un messaggio di errore di comunicazione quando si tenta di annullare un bolo, vedere "Errore durante l'annullamento di un bolo" a pagina 110.

## **Annullamento di un bolo immediato**

Per annullare un bolo attivo mentre è in corso di erogazione:

- 1. Se necessario, accendere il dispositivo e confermare l'ID.
- 2. Se l'erogazione del bolo non è ancora terminata, premere **Annulla** nella schermata di "Erogazione bolo". Il Pod emetterà una serie di bip a conferma che il bolo è stato annullato.

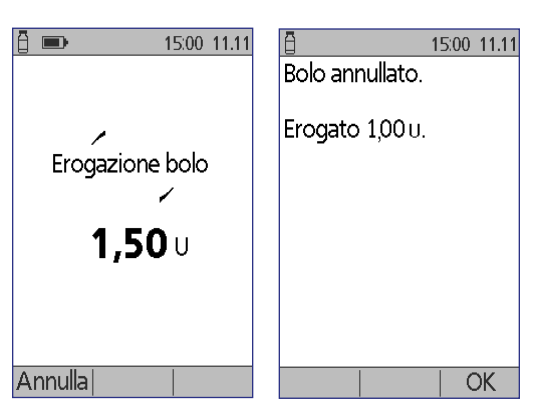

3. Premere **OK**.

## **Annullamento di un bolo prolungato**

Per annullare un bolo prolungato:

- 1. Se necessario, accendere il dispositivo e confermare l'ID.
- 2. Scegliere **Home > Sospendi/annulla**.
- 3. Scegliere **Annullare bolo prolungato**, quindi premere **Selez.**.
- 4. Premere **Conferma** per annullare il bolo. Il Pod emette una serie di bip quando il bolo viene annullato.

## **Sostituzione di un bolo prolungato**

Per sostituire un bolo prolungato con un nuovo bolo prolungato:

- 1. Attenersi alle istruzioni descritte in "Erogazione di un bolo con il suggeritore di bolo" a pagina 49 o in "Bolo calcolato manualmente" a pagina 52 per specificare la quantità del nuovo bolo.
- 2. Una volta immessa la quantità del nuovo bolo, premere **Estendi**. Verrà visualizzata una schermata che informa che è attivo un bolo prolungato.
- 3. Premere **Sì** per annullare il bolo prolungato.
- 4. Premere **Conferma**.
- Il bolo prolungato è Premere "OK" per attualmente attivo. annullare adesso il bolo prolungato precedente. Annullare il bolo prolungato precedente prima di programmare il nuovo bolo? Sì

15:00 11.11

5. Nella schermata |Indietro| successiva verrà visualizzata la quantità

del precedente bolo prolungato ancora da erogare. Prendere nota di questo valore nel caso si desideri aggiungerlo al nuovo bolo prolungato.

- 6. Premere **Avanti**.
- 7. Per aggiungere la rimanenza del bolo precedente, utilizzare il pulsante **Su/Giù** per aumentare la quantità del bolo.
- 8. Premere **Estendi** e attenersi alle istruzioni visualizzate sul display per avviare l'erogazione del nuovo bolo prolungato.

Indietrol OK 15:00 11.11 Il bolo prolungato precedente è stato annullato. Restavano altre 0.75 u da erogare nel corso di 0:52. È ora possibile continuare con il nuovo bolo.

Avanti

15:00 11.11

Pagina lasciata intenzionalmente vuota.

# **CAPITOLO 6 Modifica dell'erogazione di insulina basale**

In questo capitolo viene descritto come modificare l'erogazione di insulina basale attraverso la definizione di basali temporanee o il passaggio a un profilo di basale differente.

## **Utilizzo di basali temporanee**

È possibile utilizzare un tasso basale temporaneo, detto anche "basale temporanea", per gestire un cambiamento temporaneo nella propria routine giornaliera. Ad esempio, è possibile ricorrere a una basale temporanea quando si pratica attività sportiva oppure quando si è malati. Per comprendere il funzionamento delle basali temporanee, vedere "Basali temporanee" a pagina 145.

**Nota:** non è possibile attivare una basale temporanea se le basali temporanee sono disattivate. Per abilitare le basali temporanee, vedere "Configurazione delle basali temporanee" a pagina 71.

**Consiglio:** *se si utilizzano spesso le stesse impostazioni per la basale temporanea, è consigliabile creare una basale temporanea preimpostata, in modo da poterla attivare rapidamente al bisogno (vedere "Basali temporanee preimpostate" a pagina 71).*

### **Attivazione di una basale temporanea**

Le basali temporanee possono avere una durata massima di 12 ore. Terminata l'erogazione della basale temporanea, il PDM ripristina automaticamente il profilo di basale impostato per il segmento temporale in corso.

Se sono già state preimpostate una o più basali temporanee e si desidera attivarne una in particolare, andare a "Attivazione di una basale temporanea preimpostata" a pagina 59.

1. Accedere alla schermata **Basale temporanea**:

#### **Home > Basale temporanea**

2. Se non è stata preimpostata alcuna basale temporanea, procedere direttamente al passaggio 4.
- 3. Selezionare **[immetti manualmente]**. In alternativa, per attivare una basale temporanea preimpostata, andare a "Attivazione di una basale temporanea preimpostata" a pagina 59.
- 4. Se le basali temporanee sono configurate in termini di unità orarie (**U/ora**), procedere direttamente al passaggio 6. Se le basali temporanee sono configurate in termini di variazione percentuale (**%**), selezionare **Increase** o **Decrease** per aumentare o ridurre immediatamente l'erogazione di insulina.
- 5. Premere **Avanti**.

Se le basali temporanee sono configurate in termini di variazione percentuale (**%**), verrà visualizzata la schermata di sinistra. Se le basali temporanee sono configurate in termini di unità orarie (**U/ora**), verrà visualizzata la schermata di destra.

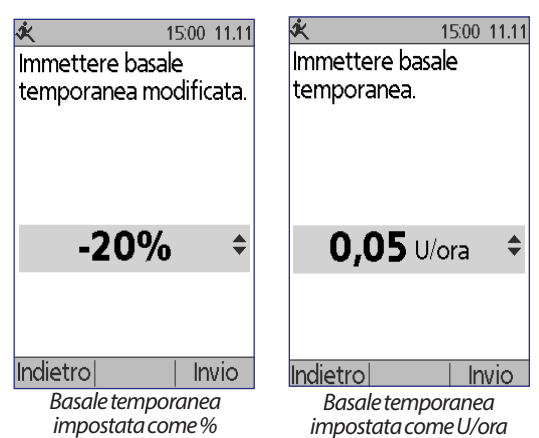

6. Utilizzare il pulsante

**Su/Giù** per specificare la quantità di insulina in base a cui si desidera aumentare o ridurre la basale.

**Nota:** riducendo una basale temporanea fino a disattivarla si disattiva anche l'erogazione di insulina per il periodo di tempo specificato. Per ulteriori informazioni, vedere "Limiti delle basali temporanee" a pagina 147. Per un confronto sui vari metodi per interrompere l'erogazione dell'insulina, vedere "Metodi per interrompere temporaneamente l'erogazione dell'insulina" a pagina 148.

- 7. Quando nella schermata viene visualizzata la basale temporanea desiderata, premere **Invio**.
- 8. Utilizzare il pulsante **Su/Giù** per specificare la durata della basale temporanea.
- 9. Premere **Invio**.
- 10. Dopo avere rivisto la basale temporanea specificata e la relativa durata, premere **Conferma** per attivarla.

A conferma avvenuta, la schermata **Stato** indicherà che è in corso l'erogazione della basale temporanea e il tempo restante. Al termine del periodo della basale temporanea non sarà richiesto alcun intervento da parte dell'utente, in quanto il Pod ripristinerà automaticamente il profilo di basale attivo.

### **Attivazione di una basale temporanea preimpostata**

Una basale temporanea preimpostata serve per memorizzare i dati di una basale temporanea che si utilizza frequentemente. Le basali temporanee preimpostate offrono il vantaggio di poter essere attivate rapidamente. Per creare o modificare una basale temporanea preimpostata, vedere "Basali temporanee preimpostate" a pagina 71.

1. Accedere alla schermata **Basale temporanea**:

#### **Home > Basale temporanea**

2. Verrà visualizzato l'elenco delle basali temporanee preimpostate. Utilizzare il pulsante **Su/Giù** per evidenziare la basale temporanea preimpostata desiderata.

Se non si desidera utilizzare una determinata basale temporanea preimpostata, selezionare **[immetti manualmente]** e procedere direttamente al passaggio 4 a pagina 57.

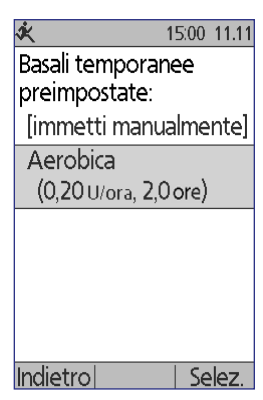

- 3. Premere **Selez.**.
- 4. Se si desidera modificare la durata della basale temporanea, utilizzare il pulsante **Su/Giù** per aumentare o ridurre la durata.
- 5. Dopo avere rivisto la basale temporanea specificata e la relativa durata, premere **Conferma** per attivarla.

# **6 Modifica dell'erogazione di insulina basale**

### **Annullamento di una basale temporanea**

Una basale temporanea si interrompe automaticamente al termine della durata della basale temporanea. Per annullare una basale temporanea in corso:

- 1. Nella schermata **Home** selezionare **Sospendi/annulla**.
- 2. Evidenziare **Annullare basale temporanea** e premere **Selez.**.
- 3. Premere **Conferma**.

Il PDM annullerà la basale temporanea e ripristinerà il profilo di basale attivo.

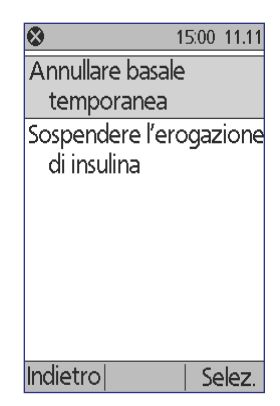

#### **Utilizzo dei segnali acustici per monitorare lo stato di avanzamento della basale temporanea**

È possibile impostare il PDM o il Pod affinché emettano dei segnali acustici all'inizio e alla fine di una basale temporanea (vedere "Promemoria rassicurazione" a pagina 84). È anche possibile fare in modo che il Pod emetta un bip ogni 60 minuti mentre è in corso una basale temporanea (vedere "Promemoria programma" a pagina 84).

## **Passaggio a un diverso profilo di basale**

Non tutti i giorni sono caratterizzati dalla stessa routine giornaliera. Per questa ragione, il PDM consente di creare profili di basale diversi per le diverse routine giornaliere. È possibile, ad esempio, impostare un profilo di basale per i giorni lavorativi e un diverso profilo di basale per i fine settimana.

Per passare a un profilo di basale diverso:

1. Accedere alla schermata Profili di basale:

#### **Home > Impostazioni > Profili di basale**

Il profilo di basale attivo è contrassegnato da un'icona a forma di rombo (◆).

- 2. Utilizzare il pulsante **Su/Giù** per evidenziare il profilo di basale che si desidera attivare.
- 3. Premere **Abilita**.

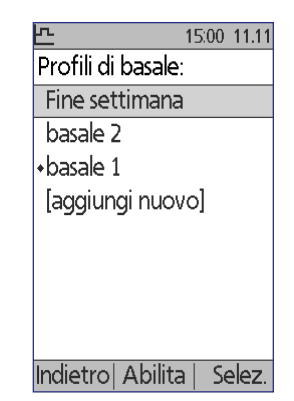

# **Modifica dell'erogazione di insulina basale 6**

- 4. Rivedere i dettagli del profilo. Per visualizzare il profilo in formato grafico, premere **Grafico**.
- 5. Premere **Abilita** per attivare il profilo di basale selezionato. Nella schermata **Home** verrà visualizzato il nome del profilo di basale appena attivato.

**Nota:** è necessario annullare la basale temporanea in corso prima di passare a un profilo di basale diverso (vedere "Annullamento di una basale temporanea" a pagina 60). È invece possibile passare a un diverso profilo di basale quando è in corso l'erogazione di un bolo prolungato.

Per istruzioni relative all'aggiunta o alla modifica dei profili di basale, vedere "Profili di basale" a pagina 68.

### **Sospensione e ripristino dell'erogazione di insulina basale**

Talvolta può essere necessario sospendere temporaneamente l'erogazione di insulina, ad esempio, prima di modificare un profilo di basale attivo o direimpostare l'ora o la data. Il sistema Omnipod® consente di sospendere completamente l'erogazione di insulina per un massimo di due ore.

Per comprendere che differenza c'è tra interrompere l'erogazione di insulina mediante la funzione di sospensione anziché attraverso l'impiego di basali temporanee, vedere "Metodi per interrompere temporaneamente l'erogazione dell'insulina" a pagina 148.

#### **Sospensione dell'erogazione di insulina**

- 1. Nella schermata **Home** premere **Sospendi**.
- 2. Utilizzare il pulsante **Su/Giù** per specificare il periodo di tempo durante il quale si desidera sospendere l'erogazione. La sospensione può durare da mezz'ora a un massimo di due ore, con incrementi di 30 minuti.
- 3. Premere **Invio**.
- 4. Premere **Conferma** per confermare che si desidera interrompere completamente l'erogazione di insulina.

L'erogazione dell'insulina basale verrà sospesa e nella schermata **Stato** rimarrà visualizzata la dicitura INSULINA SOSPESA fino a quando l'erogazione di insulina non verrà ripristinata.

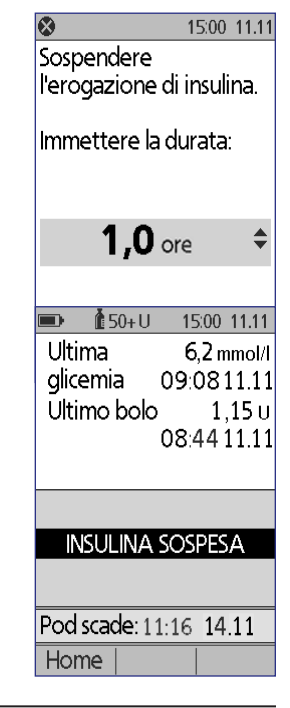

Per tutta la durata del periodo di sospensione il Pod emetterà dei segnali acustici a intervalli di 15 minuti. Al termine del periodo di sospensione, il PDM e il Pod emetteranno due sequenze di bip ogni tre minuti, a intervalli di 15 minuti, fino a quando l'erogazione di insulina non verrà ripresa.

**Nota:** eventuali basali temporanee o boli prolungati vengono annullati automaticamente quando si sospende l'erogazione di insulina.

#### **Ripristino dell'erogazione di insulina prima del termine del periodo di sospensione**

- 1. Nella schermata **Home** premere **Riprendi**.
- 2. Premere **Conferma** per riprendere il profilo di basale pianificato per il segmento temporale corrente.

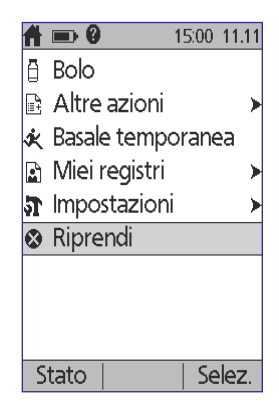

#### **Ripristino dell'erogazione di insulina dopo il termine del periodo di sospensione**

- 1. Accendere il PDM.
- 2. Premere **OK** per ripristinare l'erogazione di insulina.
- 3. Il PDM attiva il profilo di basale pianificato per il segmento temporale corrente ed emette una serie di segnali acustici per avvisare che l'erogazione di insulina è stata ripristinata.

Se al termine del periodo di sospensione, l'erogazione di insulina non viene ripristinata immediatamente, il PDM e il Pod emetteranno dei bip a intervalli di 15 minuti fino a quando l'erogazione non verrà ripresa.

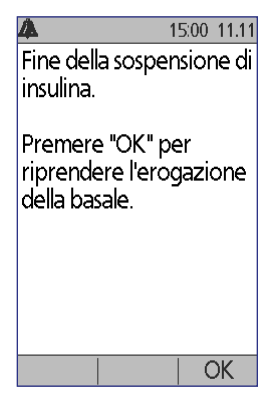

**Avvertenza:** l'erogazione di insulina non viene ripristinata automaticamente al termine del periodo di sospensione. È necessario premere **OK** per ripristinare l'erogazione di insulina. Se non si preme OK per riprendere l'erogazione dell'insulina, si potrebbe andare incontro a iperglicemia.

# **CAPITOLO 7 Regolazione delle impostazioni**

Via via che cambiano le esigenze può rendersi necessario regolare di conseguenza le varie impostazioni del PDM.

**Consiglio:** *alcune impostazioni sono predefinite, ma tutte possono comunque essere modificate.*

Le due schermate riportate di fianco illustrano i menu principali tramite cui si accede alle impostazioni del sistema Omnipod®, ossia il menu **Impostazioni** e il menu **Impostazioni del sistema**.

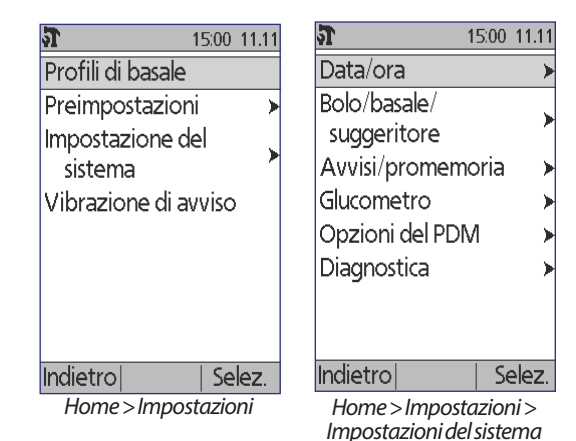

## **Impostazioni generali del PDM**

Tra le impostazioni generali del PDM rientrano le impostazioni di identificazione e le impostazioni generali del dispositivo.

## **Data e ora**

Talvolta può essere necessario modificare la data e l'ora, ad esempio quando si cambia fuso orario o quando entra in vigore l'ora legale o solare.

- 1. Per prima cosa è necessario sospendere l'eventuale Pod attivo: **Home > Sospendi**.
- 2. Passare quindi alla schermata della data e dell'ora: **Home > Impostazioni > Impostazioni del sistema > Data/ora**.
- 3. Selezionare l'ora e premere **Cambia**. Utilizzare il pulsante **Su/Giù** per immettere la nuova ora. Per cambiare il formato dell'ora passando da 12 a 24 ore e viceversa, premere **12/24h**. Premere **Invio**, quindi premere **Conferma**.

- 4. Scegliere la data e premere **Cambia**. Modificare l'anno, il mese e il giorno, premendo **Avanti** per passare da una schermata alla successiva. Scegliere il formato della data e premere **Selez.**. Premere **Conferma**.
- 5. Se è stato sospeso il Pod attivo, premere **Home** e quindi **Riprendi** per riprendere l'erogazione dell'insulina.

### **Nome utente e colore dello schermo**

Le impostazioni della schermata **ID** consentono di identificare il PDM. Identificare il PDM come proprio prima di utilizzarlo serve ad avere la certezza di utilizzare un PDM messo a punto per controllare il proprio Pod e programmato con le impostazioni personali specifiche dell'utente.

Per modificare le impostazioni della schermata **ID**:

- 1. **Home > Impostazioni > Impostazioni del sistema > Opzioni del PDM > schermata ID**
- 2. Scegliere **ID** e premere **Selez.**. Immettere il nome utente che si desidera venga visualizzato nella schermata **ID** (vedere "Immissione di testo" a pagina 6). Premere **Salva**.
- 3. Scegliere **Colore schermo** e premere **Selez.**. Evidenziare il colore desiderato e premere **Selez.**.

## **Memorizzazione di brevi annotazioni**

È possibile memorizzare fino a 20 righe di annotazioni personali nel PDM, tra cui numeri di telefono, indirizzi o prescrizioni e indicazioni mediche. Per visualizzare queste annotazioni, premere il pulsante **Info** nella schermata **Home**.

- 1. **Home > Miei registri > Mie info**
- 2. Evidenziare **[Mie info]** e premere **Cambia**. Immettere le informazioni che si desidera memorizzare (vedere "Inserimento dati" a pagina 6), quindi premere **Salva**.

## **Opzioni della vibrazione e dei segnali acustici**

Gli allarmi e le notifiche vengono gestiti in maniera diversa dal PDM. Per ragioni di sicurezza, gli allarmi sono sempre accompagnati da segnali acustici e non possono essere impostati sulla vibrazione, mentre per determinate notifiche è possibile scegliere se impostare la vibrazione o il segnale acustico.

Per cambiare la modalità con cui il PDM segnalerà i promemoria glicemici, i promemoria di bolo mancato, i promemoria personalizzati e i promemoria "Nessun Pod attivo":

#### 1. **Home > Impostazioni > Vibrazione**

2. Evidenziare l'opzione preferita:

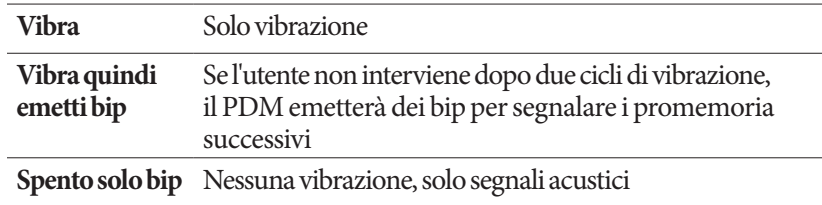

3. Premere **Selez.**.

#### **Verifica degli allarmi e della vibrazione**

Per assicurarsi che le funzioni di allarme e di vibrazione del PDM e del Pod funzionino correttamente, è possibile testarli attenendosi alla procedura seguente:

- 1. Per prima cosa è necessario sospendere l'eventuale Pod attivo: **Home > Sospendi**.
- 2. **Home > Impostazioni > Impostazioni del sistema > Diagnostica > Verificare allarmi**
- 3. Premere **Selez.**, quindi premere **OK** per avviare la verifica degli allarmi.
- 4. Il PDM emetterà tre bip e vibrerà tre volte. Successivamente, se si indossa un Pod, quest'ultimo emetterà una serie di bip e il segnale acustico di allarme per diversi secondi.

**Avvertenza:** se il PDM non dovesse emettere alcun bip, contattare immediatamente il servizio di Assistenza clienti. Se un Pod attivato non dovesse emettere alcun bip, cambiarlo immediatamente. Continuando a utilizzare il sistema Omnipod® in queste situazioni si può mettere a rischio la salute e la sicurezza dell'utente.

## **Blocco o sblocco dei pulsanti del PDM**

È possibile bloccare il PDM per evitare la modifica accidentale dei profili di basale o l'erogazione involontaria dei boli. Quando il PDM è bloccato, è comunque possibile utilizzare il glucometro integrato, controllare i registri della cronologia e sbloccare il PDM.

- 1. **Home > Impostazioni > Impostazioni del sistema > Opzioni del PDM > Blocco del PDM**
- 2. Scegliere **Attivato** per bloccare il PDM oppure **Disattivato** per sbloccarlo, quindi premere **Selez.**.

## **Timeout del display**

Per risparmiare la carica delle batterie, il display del PDM si disattiva se non viene premuto alcun pulsante per un certo intervallo di tempo. Per modificare la durata dell'intervallo di tempo, trascorso il quale il display del PDM viene oscurato:

- 1. **Home > Impostazioni > Impostazioni del sistema > Opzioni del PDM > Timeout display**
- 2. Selezionare l'intervallo di timeout del display, quindi premere **Selez.**.

**Consiglio:** *impostare l'intervallo di timeout sul valore più basso possibile per incrementare al massimo la durata delle batterie.*

## **Timeout della retroilluminazione**

La luminosità del display del PDM si attenua prima che il display venga oscurato definitivamente. Per modificare l'intervallo di tempo trascorso il quale la luminosità del display del PDM viene attenuata:

- 1. **Home > Impostazioni > Impostazioni del sistema > Opzioni del PDM > Timeout retroilluminazione**
- 2. Selezionare l'intervallo di timeout della retroilluminazione, quindi premere **Selez.**.

**Consiglio:** *impostare l'intervallo di timeout sul valore più basso possibile per incrementare al massimo la durata delle batterie.*

### **Impostazioni predefinite**

**Resetta PDM** è una funzione utilizzata raramente, mediante cui è possibile ripristinare tutte le impostazioni predefinite del PDM.

**Attenzione:** il reset del PDM comporta l'eliminazione di tutte le impostazioni relative ai profili di basale, alle basali temporanee preimpostate, ai boli preimpostati, ai carboidrati preimpostati e al suggeritore di bolo. Prima di utilizzare questa funzione, prendere nota di tutte le informazioni necessarie per riprogrammare il PDM. Una volta eseguito il reset del PDM, sarà inoltre necessario attivare un nuovo Pod.

Per eseguire il reset del PDM:

1. Stilare un elenco delle impostazioni personalizzate, in modo da poterle reinserire facilmente una volta eseguito il reset del PDM. Consultare il proprio referente medico per assicurarsi che tali impostazioni siano adatte alla propria condizione.

**Consiglio:** *utilizzare le apposite pagine alla fine di questo Manuale d'uso per prendere nota delle impostazioni.*

- 2. Per prima cosa, disattivare l'eventuale Pod attivo: **Home > Altre azioni > Sostituire pod**.
- 3. **Home > Impostazioni > Impostazioni del sistema > Diagnostica > Resetta PDM**
- 4. Premere **Conferma** per eliminare le impostazioni utente correnti e ripristinare tutti i valori predefiniti.

**Nota:** i registri cronologici e i dati dell'insulina attiva non vengono cancellati.

5. Attenersi alle istruzioni di configurazione del PDM a partire da "Nome utente e colore dello schermo" a pagina 15 per immettere nuovamente le proprie impostazioni personalizzate.

### **Impostazioni della basale e delle basali temporanee**

Nelle sezioni che seguono viene descritto come modificare le impostazioni che controllano l'erogazione dell'insulina basale, ovvero la basale massima, i profili di basale e le basali temporanee.

#### **Basale massima**

La basale massima definisce il limite superiore per qualsiasi basale e si applica sia ai profili di basale che alle basali temporanee. Rivolgersi al proprio referente medico prima di modificare questa impostazione.

Per modificare la basale massima:

- 1. **Home** > **Impostazioni** > **Impostazioni del sistema > Bolo/basale/suggeritore > Basale massima**
- 2. Utilizzare il pulsante **Su/Giù** per specificare la basale massima, quindi premere **Invio**.

**Nota:** non è possibile impostare una basale massima inferiore alla velocità della basale più elevata utilizzata in un profilo di basale esistente, in una basale temporanea preimpostata o nella basale temporanea attualmente in corso.

## **Profili di basale**

È possibile definire fino a sette profili di basale, ciascuno dei quali può contenere fino a 24 basali.

**Attenzione:** rivolgersi al proprio referente medico prima di regolare queste impostazioni.

I profili di basale esistenti sono visualizzati nella schermata **Profili di basale** e il profilo di basale attivo è contrassegnato da un'icona a forma di rombo  $(\blacklozenge)$ .

#### **Creazione di un nuovo profilo di basale**

**Consiglio:** *se il nuovo profilo di basale è simile a un profilo esistente, per risparmiare tempo è possibile utilizzare la funzione di "copia" modificando quindi di conseguenza il profilo copiato (vedere "Creazione di un nuovo profilo di basale da un profilo esistente" a pagina 70).*

Per creare un nuovo profilo di basale:

1. **Home** > **Impostazioni** > **Profili di basale** > **[aggiungi nuovo]**

**Nota:** l'opzione **[aggiungi nuovo]** non sarà disponibile se si dispone già di sette profili di basale. In tal caso, sarà necessario eliminare un profilo di basale esistente prima di poterne creare uno nuovo (vedere "Eliminazione di un profilo di basale" a pagina 70).

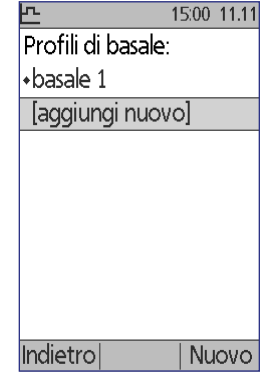

- 2. Premere **Nuovo**.
- 3. Immettere un nome significativo (vedere "Immissione di testo" a pagina 6). Premere **Avanti**.

In alternativa, è possibile utilizzare il sistema di denominazione predefinito, che assegna i nomi ai profili in ordine numerico, ovvero basale 1, basale 2, basale 3 e così via.

4. I passaggi successivi sono gli stessi eseguiti per l'impostazione del primo profilo di basale. Attenersi alle istruzioni visualizzate sul display oppure vedere "Definizione di un profilo di basale" a pagina 16 per una descrizione passo passo delle operazioni.

Una volta confermato il nuovo profilo di basale, questo verrà memorizzato nel PDM e sarà disponibile in qualsiasi momento.

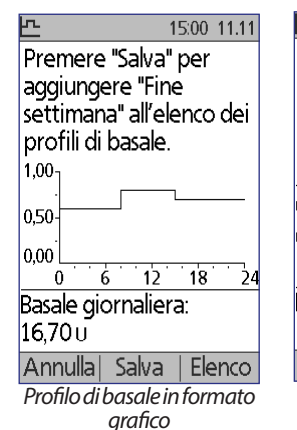

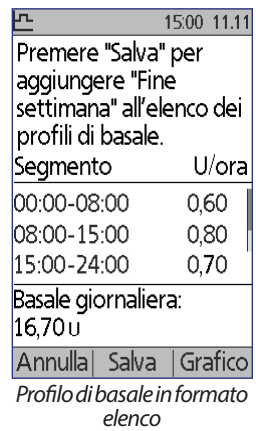

#### **Revisione di un profilo di basale**

Per rivedere i dettagli di un profilo di basale:

- 1. **Home** > **Impostazioni** > **Profili di basale**
- 2. Evidenziare il profilo di basale che si desidera rivedere e premere **Selez.**.
- 3. Evidenziare **Visualizza** e premere **Selez.**.
- 4. Verrà visualizzata una schermata in cui sono riportati i segmenti di basale per il profilo di basale selezionato. Il contenuto di questa schermata non è modificabile. Premere **Elenco** oppure **Grafico** per visualizzare il profilo in formato testo oppure in formato grafico.

#### **Modifica di un profilo di basale**

Per modificare un profilo di basale:

- 1. **Home** > **Impostazioni** > **Profili di basale**
- 2. Evidenziare il profilo di basale che si desidera modificare e premere **Selez.**.

**Nota:** per modificare il profilo di basale attivo, è necessario sospendere l'erogazione di insulina (**Home > Sospendi**) oppure procedere alla modifica in occasione del cambio del Pod, quando il Pod non è ancora stato attivato.

- 3. Evidenziare **Cambia** e premere **Selez.**. Verrà visualizzata una schermata in cui sono riportati tutti i segmenti di basale per il profilo di basale selezionato.
- 4. Per aggiungere o modificare dei segmenti, attenersi alle istruzioni visualizzate sul display oppure vedere "Aggiunta di segmenti temporali" a pagina 20 per una descrizione passo passo delle operazioni.

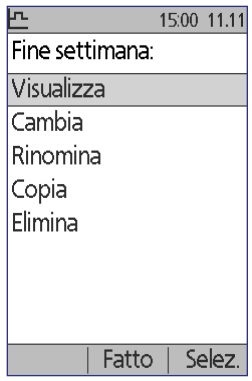

- 5. Per eliminare un segmento:
	- a. Selezionare un segmento adiacente e premere **Cambia**.
	- b. Modificare l'ora di inizio e l'ora di fine, in modo che il segmento adiacente copra anche il segmento che si desidera eliminare.
	- c. In alternativa, modificare il valore per il segmento più esteso venutosi a creare.
	- d. Premere **Salva**, quindi di nuovo **Salva** e infine **Fatto.**

#### **Ridenominazione di un profilo di basale**

Per rinominare un profilo di basale:

- 1. **Home** > **Impostazioni** > **Profili di basale**
- 2. Evidenziare il profilo di basale che si desidera rinominare e premere **Selez.**.
- 3. Evidenziare **Rinomina** e premere **Selez.**.
- 4. Immettere il nuovo nome (vedere "Immissione di testo" a pagina 6) e quindi premere **Salva**.

#### **Creazione di un nuovo profilo di basale da un profilo esistente**

Per creare un nuovo profilo di basale copiandolo da un profilo esistente:

- 1. **Home** > **Impostazioni** > **Profili di basale**
- 2. Evidenziare il profilo di basale che si desidera copiare e premere **Selez.**.
- 3. Evidenziare **Copia** e premere **Selez.**.

**Nota:** se si dispone già di sette profili di basale esistenti, sarà necessario eliminare uno dei profili esistenti prima di poter creare una copia (vedere "Eliminazione di un profilo di basale" a pagina 70).

- 4. Immettere un nome univoco da assegnare al nuovo profilo di basale (vedere "Immissione di testo" a pagina 6) e premere **Avanti**. Verrà visualizzata una schermata in cui sono riportati il profilo di basale rinominato e il profilo di basale originale.
- 5. Per modificare o aggiungere nuovi segmenti al fine di creare il nuovo profilo di basale, attenersi alle istruzioni visualizzate sul display oppure vedere "Aggiunta di segmenti temporali" a pagina 20.

#### **Eliminazione di un profilo di basale**

È possibile eliminare solo un profilo di basale che non sia in corso di erogazione; non è possibile eliminare il profilo basale attivo. Per eliminare un profilo di basale:

- 1. **Home** > **Impostazioni** > **Profili di basale**
- 2. Evidenziare il profilo di basale che si desidera eliminare e premere **Selez.**.
- 3. Evidenziare **Elimina**, premere **Selez.** e infine **Elimina**.

## **Configurazione delle basali temporanee**

Per disattivare la funzione delle basali temporanee o modificare la configurazione delle basali temporanee:

- 1. **Home** > **Impostazioni** > **Impostazioni del sistema > Bolo/basale/suggeritore > Basale temporanea**
- 2. Selezionare una configurazione per la basale temporanea:

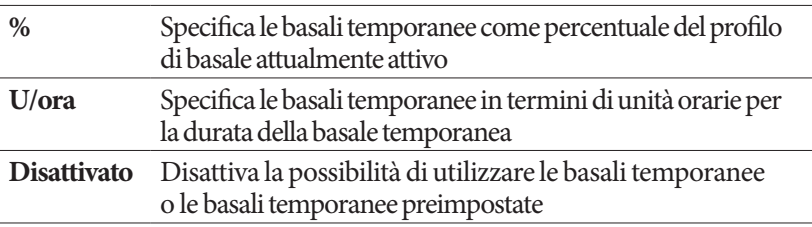

3. Premere **Selez.**.

Vedere "Basali temporanee" a pagina 145 per una descrizione del funzionamento delle basali temporanee.

## **Basali temporanee preimpostate**

Se si utilizza spesso una determinata basale temporanea, è possibile creare una "basale temporanea preimpostata", in modo da poterla attivare rapidamente all'occorrenza. Per attivare una basale temporanea preimpostata, vedere "Attivazione di una basale temporanea preimpostata" a pagina 59.

#### **Creazione di una nuova basale temporanea preimpostata**

- 1. **Home > Impostazioni > Preimpostazioni > Basali temporanee preimpostate**
- 2. Utilizzare il pulsante **Su/Giù** per scorrere l'elenco verso il basso fino a visualizzare **[aggiungi nuovo]**. Premere **Nuovo**.

**Nota:** è possibile disporre al massimo di sette basali temporanee preimpostate. Se è già stato raggiunto il numero massimo di basali temporanee preimpostate, l'opzione **[aggiungi nuovo]** non sarà disponibile. In tal caso, eliminare una basale temporanea preimpostata esistente.

- 3. Immettere un nome per la nuova basale temporanea preimpostata (vedere "Immissione di testo" a pagina 6). Premere **Avanti**.
- 4. Se le basali temporanee sono configurate in termini di variazione percentuale (%), selezionare **Increase** o **Decrease** per specificare se la basale temporanea erogherà più o meno insulina rispetto al profilo di basale attivo.
- 5. Utilizzare il pulsante **Su/Giù** per impostare la variazione temporanea desiderata nella velocità di erogazione dell'insulina. Premere **Avanti**.

6. Utilizzare il pulsante **Su/Giù** per impostare la durata per la basale temporanea preimpostata. Premere **Avanti**.

**Nota:** è possibile modificare la durata di una basale temporanea preimpostata quando si richiama la basale.

7. Premere **Salva**.

#### **Modifica o ridenominazione di una basale temporanea preimpostata**

**Nota:** non è possibile modificare una basale temporanea preimpostata attualmente in corso.

- 1. **Home > Impostazioni > Preimpostazioni > Basali temporanee preimpostate**
- 2. Evidenziare la basale temporanea preimpostata da modificare. Potrebbe essere necessario scorrere l'elenco verso il basso per visualizzare la basale desiderata. Premere **Cambia**.
- 3. Per rinominare la basale temporanea preimpostata, selezionare **Rinomina**, quindi immettere il nuovo nome (vedere "Immissione di testo" a pagina 6). Premere **Salva**.

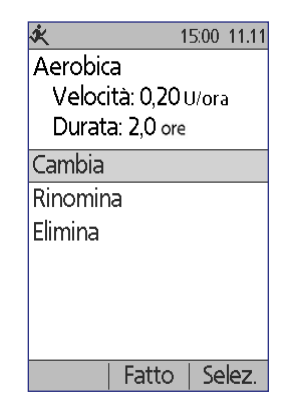

- 4. Per modificare la basale temporanea preimpostata:
	- a. Selezionare **Cambia**.
	- b. Modificare la velocità della basale temporanea, se necessario. Premere **Avanti**.
	- c. Modificare la durata della basale temporanea, se necessario. Premere **Salva**.
- 5. Premere **Fatto** per tornare alla schermata **Basali temporanee preimpostate**.

#### **Eliminazione di una basale temporanea preimpostata**

**Nota:** non è possibile eliminare una basale temporanea preimpostata attualmente in corso.

- 1. **Home > Impostazioni > Preimpostazioni > Basali temporanee preimpostate**
- 2. Evidenziare la basale temporanea preimpostata da eliminare. Potrebbe essere necessario scorrere l'elenco verso il basso per visualizzare la basale desiderata. Premere **Cambia**.
- 3. Evidenziare **Elimina** e premere **Selez.**.
- 4. Premere **Elimina**. La basale temporanea preimpostata verrà eliminata.

## **Impostazioni del suggeritore di bolo**

**Avvertenza:** il suggeritore di bolo mostra una dose di bolo consigliato calcolata in base alle impostazioni personalizzate programmate nel PDM. Rivolgersi al proprio referente medico prima di modificare le impostazioni del suggeritore di bolo.

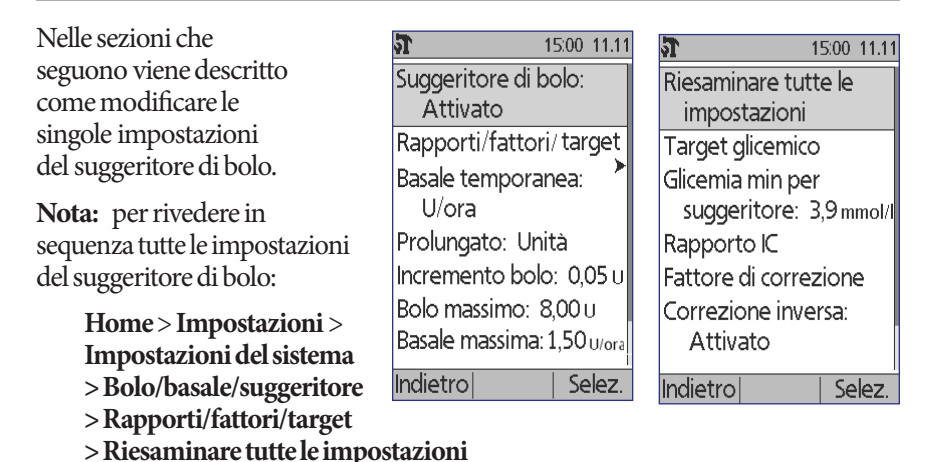

e attenersi alle istruzioni visualizzate sul display.

## **Attivazione o disattivazione del suggeritore di bolo**

Per attivare o disattivare il suggeritore di bolo:

- 1. **Home** > **Impostazioni** > **Impostazioni del sistema > Bolo/basale/suggeritore > Suggeritore di bolo**
- 2. Per disattivare il suggeritore di bolo, selezionare **Disattivato** e premere **Fatto**.
- 3. Per attivare il suggeritore di bolo, selezionare **Attivato** e premere **Avanti**. Nelle schermate successive l'utente verrà guidato attraverso le impostazioni personalizzate del suggeritore di bolo. Per istruzioni dettagliate, vedere le pagine seguenti oppure andare a "Target glicemico e valori "Correggere sopra"" a pagina 18.

**Nota:** se il suggeritore di bolo non è stato precedentemente impostato, vedere "Impostazioni del suggeritore di bolo" a pagina 18 per istruzioni passo passo su come impostarlo.

## **Target glicemico e valore "Correggere sopra"**

Attraverso il calcolo di un bolo di correzione, il suggeritore di bolo cerca di riportare la glicemia al valore impostato per il target glicemico. Tuttavia, il bolo di correzione viene calcolato solo se la glicemia è superiore all'impostazione "Correggere sopra". Il target glicemico può essere compreso tra 3,9 e 11,1 mmol/l e l'impostazione "Correggere sopra" può essere compresa tra il valore del target glicemico e 11,1 mmol/l.

È possibile impostare target glicemici e valori "Correggere sopra" diversi per i vari periodi della giornata. Per modificare o aggiungere segmenti per il target glicemico o per il valore "Correggere sopra":

- 1. **Home** > **Impostazioni** > **Impostazioni del sistema > Bolo/basale/ suggeritore > Rapporti/fattori/target > Target glicemico**
- 2. Attenersi alle istruzioni visualizzate sul display oppure vedere "Aggiunta di segmenti temporali" a pagina 20 per istruzioni dettagliate.
- 3. Una volta modificati i segmenti temporali, premere **Fatto**, quindi premere **Salva**.

## **Glicemia minima per suggeritore**

L'impostazione Glicemia minima per suggeritore è un valore soglia che viene impostato dall'utente. Se il valore della glicemia è inferiore alla Glicemia minima per suggeritore, il suggeritore di bolo verrà disabilitato e non verrà calcolato alcun bolo. Questo valore può essere compreso tra 2,8 e 3,9 mmol/l e rimane fisso per tutto il giorno.

- 1. **Home** > **Impostazioni** > **Impostazioni del sistema > Bolo/basale/ suggeritore > Rapporti/fattori/target > Glicemia min per suggeritore**
- 2. Utilizzare il pulsante **Su/Giù** per specificare la glicemia minima consentita per l'uso nel suggeritore di bolo, quindi premere **Avanti**.

## **Rapporto IC**

Il rapporto IC (rapporto insulina/carboidrati) definisce i grammi di carboidrati coperti da una unità di insulina. Il suggeritore di bolo utilizza il rapporto IC per calcolare un bolo pasto quando si sta per assumere degli alimenti. Il rapporto IC può essere compreso tra 1 e 150 unità.

È possibile impostare fino a otto diversi rapporti IC per i vari periodi della giornata. Per modificare i segmenti temporali esistenti o aggiungerne di nuovi:

- 1. **Home** > **Impostazioni** > **Impostazioni del sistema > Bolo/basale/ suggeritore > Rapporti/fattori/target > Rapporto IC**
- 2. Attenersi alle istruzioni visualizzate sul display oppure vedere "Aggiunta di segmenti temporali" a pagina 20 per istruzioni dettagliate.
- 3. Una volta modificati i segmenti temporali, premere **Fatto**, quindi premere **Salva**.

## **Fattore di correzione**

Il suggeritore di bolo utilizza il fattore di correzione per calcolare un bolo di correzione quando il valore della glicemia è superiore all'impostazione "Correggere sopra" (vedere "Suggeritore di bolo" a pagina 151). Il fattore di correzione può essere compreso tra 0,1 e 22,2 mmol/l.

È possibile impostare fino a otto diversi fattori di correzione per i vari periodi della giornata. Per modificare i segmenti temporali esistenti o aggiungerne di nuovi:

- 1. **Home** > **Impostazioni** > **Impostazioni del sistema > Bolo/basale/ suggeritore > Rapporti/fattori/target > Fattore di correzione**
- 2. Attenersi alle istruzioni visualizzate sul display oppure vedere "Aggiunta di segmenti temporali" a pagina 20 per istruzioni dettagliate.
- 3. Una volta modificati i segmenti temporali, premere **Fatto**, quindi premere **Salva**.

## **Correzione inversa**

La correzione inversa determina in che modo il suggeritore di bolo gestisce i boli pasto quando il valore della glicemia è inferiore al target glicemico (vedere "Correzione inversa" a pagina 153 per informazioni dettagliate).

- 1. **Home** > **Impostazioni** > **Impostazioni del sistema > Bolo/basale/ suggeritore > Rapporti/fattori/target > Correzione inversa**
- 2. Scegliere **Attivato** oppure **Disattivato**, quindi premere **Avanti**.

## **Durata dell'azione dell'insulina**

Il suggeritore di bolo utilizza la durata dell'azione dell'insulina per calcolare la quantità di insulina attiva (IOB) che rimane nel corpo da un bolo precedente (vedere "Insulina attiva (IOB)" a pagina 153 per informazioni dettagliate). La durata dell'azione dell'insulina può essere compresa tra 2 e 6 ore con incrementi di 30 minuti e il suo valore rimane fisso per tutto il giorno.

- 1. **Home** > **Impostazioni** > **Impostazioni del sistema > Bolo/basale/ suggeritore > Rapporti/fattori/target > Azione dell'insulina**
- 2. Utilizzare il pulsante **Su/Giù** per specificare la durata dell'azione dell'insulina, quindi premere **Fatto**.
- 3. Se si sta rivedendo tutte le impostazioni del suggeritore di bolo, la schermata informa che la configurazione è completa e che il suggeritore di bolo è attivato. Premere **OK**.

## **Carboidrati preimpostati**

I carboidrati preimpostati consentono di memorizzare il contenuto in carboidrati dei pasti o degli spuntini che si consuma più di frequente. In questo modo, sarà possibile selezionare velocemente un carboidrato preimpostato quando il suggeritore di bolo chiederà di indicare la quantità di carboidrati che si sta per assumere. È possibile creare fino a 36 carboidrati preimpostati.

#### **Creazione di un nuovo carboidrato preimpostato**

Per memorizzare un alimento che si consuma di frequente salvandolo come carboidrato preimpostato:

- 1. **Home** > **Impostazioni > Preimpostazioni > Carboidrati preimpostati**
- 2. Scegliere **Preferiti**, **Merende** o **Pasti** come categoria per questo carboidrato preimpostato, quindi premere **Selez.**.
- 3. Scegliere **[aggiungi nuovo]** e premere **Nuovo**.
- 4. Immettere un nome univoco che consenta di identificare rapidamente il carboidrato preimpostato (vedere "Immissione di testo" a pagina 6) e premere **Avanti**.

In alternativa, è possibile scegliere di utilizzare il nome predefinito premendo **Avanti**.

5. Immettere i grammi di carboidrati contenuti nell'alimento e premere **Avanti**.

6. Il passaggio successivo è facoltativo e consiste nel specificare i grammi di fibre contenuti nell'alimento. Consultare il proprio referente medico per decidere se immettere o meno le informazioni relative al contenuto di fibre.

**Nota:** se si immettono i grammi di fibre presenti nel carboidrato preimpostato, il suggeritore di bolo sottrarrà i grammi di fibre dai grammi di carboidrati. In alternativa, al passaggio 5 riportato in precedenza, è possibile specificare direttamente i grammi totali di carboidrati meno le fibre.

- 7. Premere **Avanti**.
- 8. Se lo si desidera, è possibile immettere anche i grammi di grassi e i grammi di proteine e le calorie totali del pasto, premendo **Avanti** dopo ogni voce. L'immissione di questi valori è facoltativa, in quanto questi valori non vengono utilizzati dal suggeritore di bolo.
- 9. Premere **Salva** per aggiungere il nuovo carboidrato preimpostato alla categoria selezionata.

#### **Cambiamento della categoria per un carboidrato preimpostato**

- 1. **Home** > **Impostazioni > Preimpostazioni > Carboidrati preimpostati**
- 2. Scegliere la categoria che contiene il carboidrato preimpostato che si desidera spostare, quindi premere **Selez.**.
- 3. Evidenziare il carboidrato preimpostato da spostare, quindi premere **Tag**.
- 4. Scegliere la nuova categoria e premere **Selez.**.

#### **Modifica o ridenominazione di un carboidrato preimpostato**

- 1. **Home** > **Impostazioni > Preimpostazioni > Carboidrati preimpostati**
- 2. Scegliere la categoria che contiene il carboidrato preimpostato che si desidera modificare, quindi premere **Selez.**.
- 3. Evidenziare il carboidrato preimpostato da modificare, quindi premere **Cambia**.
- 4. Premere **Cambia** anche nella schermata successiva.
- 5. Per rinominare il carboidrato preimpostato, immettere un nuovo nome (vedere "Immissione di testo" a pagina 6).
- 6. Immettere i grammi di carboidrati contenuti nell'alimento e premere **Avanti**.
- 7. Il passaggio successivo è facoltativo e consiste nel specificare i grammi di fibre contenuti nell'alimento. Consultare il proprio referente medico per decidere se immettere o meno le informazioni relative al contenuto di fibre.

**Nota:** se si immettono i grammi di fibre presenti nel carboidrato preimpostato, il suggeritore di bolo sottrarrà i grammi di fibre dai grammi di carboidrati. In alternativa, al passaggio 6 riportato in precedenza, è possibile specificare direttamente i grammi totali di carboidrati meno le fibre.

- 8. Premere **Avanti**.
- 9. Se lo si desidera, è possibile immettere anche i grammi di grassi e i grammi di proteine e le calorie totali del pasto, premendo **Avanti** dopo ogni voce. L'immissione di questi valori è facoltativa,
- 10. Premere **Fatto** per salvare le modifiche.

#### **Eliminazione di un carboidrato preimpostato**

- 1. **Home** > **Impostazioni > Preimpostazioni > Carboidrati preimpostati**
- 2. Scegliere la categoria che contiene il carboidrato preimpostato che si desidera modificare, quindi premere **Selez.**.
- 3. Evidenziare il carboidrato preimpostato da modificare, quindi premere **Cambia**.
- 4. Premere **Elimina**.
- 5. Premere di nuovo **Elimina** per eliminare definitivamente il carboidrato preimpostato.

## **Impostazioni di erogazione dei boli**

## **Configurazione del bolo prolungato**

Un bolo prolungato viene erogato nel corso di un periodo prolungato di tempo. È possibile prolungare solo la porzione del pasto di un bolo. Non è invece possibile prolungare un bolo di correzione. Per disattivare la funzione del bolo prolungato o per modificare la configurazione del bolo prolungato:

- 1. **Home > Impostazioni > Impostazioni del sistema > Bolo/basale/suggeritore > Prolungato**
	- **%** Specifica la quantità della porzione immediata del bolo come percentuale del bolo totale. L'erogazione della porzione restante verrà prolungata. **Unità** Specifica il numero di unità di insulina per l'erogazione immediata. L'erogazione della porzione restante verrà prolungata. **Disattivato** Disattiva la possibilità di prolungare un bolo.
- 2. Selezionare una configurazione per il bolo prolungato:

3. Premere **Selez.**.

### **Bolo massimo**

Il bolo massimo definisce il limite superiore per un bolo calcolato manualmente. Se il bolo consigliato calcolato dal suggeritore di bolo supera il valore specificato per il bolo massimo, verrà visualizzato un avviso. Il valore massimo consentito per il bolo massimo è 30 unità.

**Attenzione:** il valore predefinito del bolo massimo è 10 unità. Consultare il proprio referente medico prima di modificare questa impostazione.

- 1. **Home > Impostazioni > Impostazioni del sistema > Bolo/basale/suggeritore > Bolo massimo**
- 2. Utilizzare il pulsante **Su/Giù** per specificare il bolo massimo, quindi premere **Invio**.

### **Incremento di bolo**

L'incremento di bolo definisce di quanto cambia la quantità del bolo visualizzata sul display a ogni pressione del pulsante **Su/Giù**. Questa impostazione consente pertanto di calibrare con precisione la regolazione della quantità di bolo specificata. Le opzioni disponibili sono 0,05, 0,1, 0,5 o 1,0 unità. Impostando ad esempio 1,0 unità, sarà possibile richiedere un bolo di 2 unità o di 3 unità, ma non di 2,5 unità.

- 1. **Home > Impostazioni > Impostazioni del sistema > Bolo/basale/suggeritore > Incremento bolo**
- 2. Evidenziare l'incremento di bolo desiderato e premere **Selez.**.

## **Boli preimpostati**

I boli preimpostati consentono di memorizzare le quantità di bolo utilizzate più di frequente, in modo da poterle richiamare rapidamente in qualsiasi momento. I boli preimpostati vengono utilizzati solo se il suggeritore di bolo è disattivato.

Un bolo preimpostato consente di memorizzare solo il numero totale di unità di insulina di un bolo. Quando si attiva un bolo preimpostato, viene chiesto di specificare se si desidera prolungare o meno l'erogazione del bolo.

È possibile impostare fino a sette boli preimpostati. Un bolo preimpostato non può superare il bolo massimo.

#### **Creazione di un nuovo bolo preimpostato**

- 1. **Home** > **Impostazioni > Preimpostazioni > Boli preimpostati**
- 2. Evidenziare **[aggiungi nuovo]** e premere **Nuovo**.
- 3. Immettere un nome per il nuovo bolo preimpostato (vedere "Immissione di testo" a pagina 6) e premere **Avanti**.
- 4. Utilizzare il pulsante **Su/Giù** per immettere la quantità di bolo, quindi premere **Avanti**.
- 5. Premere **Salva**.

#### **Modifica o ridenominazione di un bolo preimpostato**

- 1. **Home** > **Impostazioni > Preimpostazioni > Boli preimpostati**
- 2. Evidenziare il bolo preimpostato da modificare, quindi premere **Cambia**.
- 3. Per rinominare il bolo preimpostato, evidenziare **Rinomina** e premere **Selez.**. Immettere il nuovo nome (vedere "Immissione di testo" a pagina 6) e premere **Avanti**.
- 4. Per modificare il valore del bolo preimpostato, evidenziare **Cambia** e premere **Selez.**.
- 5. Utilizzare il pulsante **Su/Giù** per immettere il nuovo valore del bolo, quindi premere **Salva**.

#### **Eliminazione di un bolo preimpostato**

- 1. **Home** > **Impostazioni > Preimpostazioni > Boli preimpostati**
- 2. Evidenziare il bolo preimpostato da eliminare, quindi premere **Cambia**.
- 3. Evidenziare **Elimina** e premere **Selez.**.
- 4. Premere **Elimina**.

## **Impostazioni dei promemoria e delle notifiche**

I promemoria e le notifiche vengono utilizzati per portare all'attenzione dell'utente condizioni relative al funzionamento del sistema (vedere "Notifiche" a pagina 105 e "Bip informativi" a pagina 107).

## **Promemoria glicemici**

Se i promemoria glicemici sono attivati, nel flusso del bolo verrà visualizzata una schermata in cui viene chiesto se si desidera impostare un promemoria per il controllo della glicemia. È possibile rispondere sì oppure no in questa schermata.

15:00 11.11 Promemoria glicemico: Attivato Scadenza: 4 ore Serbatoio quasi vuoto:  $10,000$ Spegnimento automatico: Disattivato Indietro Selez

Per impostare un promemoria glicemico:

- 1. **Home > Impostazioni > Impostazioni del sistema > Avvisi/promemoria > Promemoria glicemico**
- 2. Scegliere **Attivato** se si desidera che nel flusso del bolo venga chiesto se si desidera impostare il promemoria glicemico. Scegliere **Disattivato** per saltare il promemoria glicemico.
- 3. Premere **Selez.**.

## **Scadenza del Pod**

La notifica di scadenza del Pod informa l'utente che si sta avvicinando la scadenza del Pod, in modo da consentirgli di pianificare il cambio del Pod al momento più opportuno. È possibile fare in modo che questa notifica venga visualizzata da 1 a 24 ore prima dell'emissione del segnale acustico di notifica di scadenza del Pod. All'ora impostata, il Pod e il PDM emetteranno una serie di bip e sul PDM verrà visualizzato un messaggio.

Per impostare l'orario di notifica della scadenza del Pod:

- 1. **Home > Impostazioni > Impostazioni del sistema > Avvisi/promemoria > Scadenza**
- 2. Utilizzare il pulsante **Su/Giù** per specificare quanto tempo prima della scadenza del Pod si desidera venga visualizzata la notifica, quindi premere **Invio**.

## **Livello del serbatoio quasi vuoto**

Il Pod e il PDM emettono un segnale di notifica quando il livello di insulina nel Pod raggiunge l'impostazione Serbatoio quasi vuoto. Questa impostazione può essere compresa tra 10 e 50 unità.

- 1. **Home > Impostazioni > Impostazioni del sistema > Avvisi/promemoria > Serbatoio quasi vuoto**
- 2. Utilizzare il pulsante **Su/Giù** per specificare il livello dell'insulina nel serbatoio del Pod al di sotto del quale si desidera ricevere la notifica, quindi premere **Invio**.

## **Spegnimento automatico del Pod**

Consultare il proprio referente medico prima di modificare l'impostazione dispegnimento automatico. Questa funzione richiede la partecipazione attiva dell'utente. Vedere "Spegnimento automatico" a pagina 143 per familiarizzare con il funzionamento di questa opzione.

Per abilitare o disabilitare lo spegnimento automatico:

- 1. **Home > Impostazioni > Impostazioni del sistema > Avvisi/promemoria > Spegnimento automatico**
- 2. Per disabilitare lo spegnimento automatico, selezionare **Disattivato** e premere **Invio**.
- 3. Per abilitare lo spegnimento automatico, utilizzare il pulsante **Su/Giù** per specificare la durata del conto alla rovescia. Questa impostazione può essere compresa tra 1 e 24 ore.

Esempio: se si impostano tre ore, sarà necessario attivare il PDM una volta ogni tre ore, sia di giorno che di notte, per impedire che venga emesso l'allarme di spegnimento automatico.

4. Premere **Invio**.

**Avvertenza:** il PDM deve essere utilizzato entro 15 minuti dall'emissione del segnale di notifica di spegnimento automatico o il PDM e il Pod emetteranno un allarme di pericolo e il Pod interromperà l'erogazione di insulina.

## **Promemoria bolo**

I promemoria bolo servono per ricordare all'utente che è ora di assumere degli alimenti. Se i promemoria bolo sono abilitati e il PDM non ha erogato alcun bolo nell'intervallo di tempo specificato, il PDM emetterà una serie di bip e visualizzerà un messaggio. L'intervallo di tempo può essere compreso tra 1 e 4 ore ed è possibile impostare fino a sei intervalli distinti per promemoria bolo.

#### **Abilitazione o disabilitazione dei promemoria bolo**

- 1. **Home > Impostazioni > Impostazioni del sistema > Avvisi/promemoria > Promemoria bolo**
- 2. Per abilitare tutti i promemoria bolo, scegliere **Attivato** e premere **Selez.**.
- 3. Per disabilitare tutti i promemoria bolo, scegliere **Disattivato** e premere **Selez.**. Il PDM memorizzerà tutti i promemoria bolo precedentemente impostati in modo da poterli utilizzare all'occorrenza.

#### **Aggiunta di un nuovo promemoria bolo**

- 1. **Home > Impostazioni > Impostazioni del sistema > Avvisi/promemoria > Promemoria bolo**
- 2. Evidenziare **Attivato** e premere **Selez.**.
- 3. Evidenziare **[aggiungi nuovo]** e premere **Nuovo**.
- 4. Utilizzare il pulsante **Su/Giù** per immettere l'ora di inizio per l'intervallo, quindi premere **Avanti**.
- 5. Utilizzare il pulsante **Su/Giù** per immettere l'ora di fine per l'intervallo, quindi premere **Salva**.
- 6. Premere **Fatto**, quindi premere **Salva**.

#### **Modifica di un promemoria bolo**

- 1. **Home > Impostazioni > Impostazioni del sistema > Avvisi/promemoria > Promemoria bolo**
- 2. Evidenziare **Attivato** e premere **Selez.**.
- 3. Evidenziare l'intervallo di tempo da modificare e premere **Cambia**.
- 4. Evidenziare **Cambia** e premere **Selez.**.
- 5. Utilizzare il pulsante **Su/Giù** per immettere l'ora di inizio per l'intervallo, quindi premere **Avanti**.
- 6. Utilizzare il pulsante **Su/Giù** per immettere l'ora di fine per l'intervallo, quindi premere **Salva**.
- 7. Premere **Fatto**, quindi premere **Salva**.

#### **Eliminazione di un promemoria bolo**

- 1. **Home > Impostazioni > Impostazioni del sistema > Avvisi/promemoria > Promemoria bolo**
- 2. Evidenziare **Attivato** e premere **Selez.**.
- 3. Evidenziare l'intervallo di tempo da eliminare e premere **Cambia**.
- 4. Evidenziare **Elimina** e premere **Selez.**.
- 5. Premere **Elimina**, quindi premere **Fatto** e infine **Salva**.

## **Promemoria programma**

Se i promemoria programma sono attivati, ogni 60 minuti il Pod emetterà una serie di bip mentre è in corso l'erogazione di una basale temporanea o di un bolo prolungato. Per informazioni dettagliate sui promemoria programma, vedere pagina 107.

- 1. **Home > Impostazioni > Impostazioni del sistema > Avvisi/promemoria > Promemoria programma**
- 2. Per abilitare i promemoria programma, scegliere **Attivato** e premere **Selez.**.
- 3. Per disabilitare i promemoria programma, scegliere **Disattivato** e premere **Selez.**.

Eccezione: non è possibile disattivare i segnali acustici che vengono emessi mentre è in corso una basale temporanea impostata per l'erogazione di un quantitativo di insulina uguale a zero.

## **Promemoria rassicurazione**

Attivando i promemoria rassicurazione, il Pod emetterà dei bip all'avvio e al termine dell'erogazione di un bolo, di un bolo prolungato e di una basale temporanea. Le notifiche di rassicurazione sono molto utili per familiarizzare con l'utilizzo del PDM e del Pod. Per informazioni dettagliate sui promemoria rassicurazione, vedere pagina 107.

- 1. **Home > Impostazioni > Impostazioni del sistema > Avvisi/promemoria > Promemoria rassicurazione**
- 2. Per abilitare i promemoria rassicurazione, scegliere **Attivato** e premere **Selez.**.
- 3. Per disabilitare i promemoria rassicurazione, scegliere **Disattivato** e premere **Selez.**.

Eccezione: non è possibile disattivare i segnali acustici che vengono emessi all'avvio di una basale temporanea impostata per l'erogazione di un quantitativo di insulina uguale a zero.

### **Promemoria personalizzati**

Un promemoria personalizzato è composto da un nome e da un'ora del giorno. È possibile impostare un promemoria personalizzato affinché venga inviato una sola volta oppure ripetuto giornalmente. I promemoria personalizzati vengono ripetuti ogni 15 minuti fino all'intervento dell'utente. È possibile impostare fino a quattro promemoria personalizzati. Per informazioni dettagliate sui promemoria personalizzati, vedere pagina 107.

#### **Aggiunta di un nuovo promemoria personalizzato**

- 1. **Home > Impostazioni > Impostazioni del sistema > Avvisi/promemoria > Promemoria personalizzati**
- 2. Evidenziare **[aggiungi nuovo]** e premere **Nuovo**.
- 3. Immettere un nome univoco da assegnare al promemoria personalizzato (vedere "Immissione di testo" a pagina 6). Premere **Avanti**.
- 4. Utilizzare il pulsante **Su/Giù** per immettere l'ora del giorno per l'invio del promemoria, quindi premere **Avanti**.
- 5. Scegliere **Giorn.** oppure **Solo una volta** per specificare se il promemoria dovrà essere inviato ogni giorno oppure una sola volta, quindi premere **Selez.**.

#### **Visualizzazione, modifica o disattivazione di un promemoria personalizzato**

- 1. **Home > Impostazioni > Impostazioni del sistema > Avvisi/promemoria > Promemoria personalizzati**
- 2. Evidenziare il promemoria desiderato e premere **Cambia**.
- 3. Nella schermata successiva verranno visualizzati i dettagli del promemoria.
	- a. Se non si desidera apportare modifiche, premere **Fatto**.
	- b. Per rinominare il promemoria, evidenziare **Rinomina** e premere **Selez.**. Immettere il nuovo nome o il nuovo orario per il promemoria (vedere "Immissione di testo" a pagina 6) e premere **Avanti**.
	- c. Per modificare l'ora o la frequenza di invio di un promemoria oppure per attivare o disattivare un promemoria, evidenziare **Cambia** e premere **Selez.**. Immettere l'ora per il promemoria e premere **Avanti**. Scegliere una frequenza oppure impostare il promemoria su Disattivato, quindi premere **Selez.**.
- 4. Premere **Fatto**.

#### **Eliminazione di un promemoria personalizzato**

- 1. **Home > Impostazioni > Impostazioni del sistema > Avvisi/promemoria > Promemoria personalizzati**
- 2. Evidenziare il promemoria da eliminare, quindi premere **Cambia**. Nella schermata successiva verranno visualizzati i dettagli del promemoria.
- 3. Evidenziare **Elimina** e premere **Selez.**.
- 4. Premere **Elimina**.

## **Impostazioni della glicemia**

## **Limiti superiore e inferiore dell'obiettivo glicemico**

I limiti superiori e inferiori dell'obiettivo glicemico vengono utilizzati nei grafici cronologici e nelle statistiche per determinare quali valori glicemici rientrano nell'obiettivo glicemico e quali invece sono al di sotto o al di sopra di tale soglia.

**Attenzione:** rivolgersi al proprio referente medico prima di regolare queste impostazioni.

- 1. **Home > Impostazioni > Impostazioni delsistema > Glucometro**
- 2. Evidenziare **Obiettivo glicemico**, premere **Selez.** e quindi premere **Cambia**.
- 3. Immettere il limite inferiore desiderato per l'obiettivo glicemico e premere **Avanti**.
- 4. Immettere il limite superiore desiderato per l'obiettivo glicemico e premere **Avanti**.
- 5. Premere **Salva**.

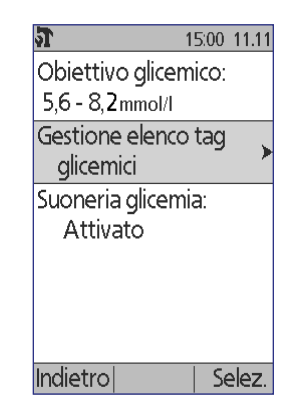

# **Tag glicemici**

I tag glicemici vengono utilizzati per comunicare informazioni utili relative ai valori della glicemia. È possibile creare fino a 15 tag personalizzati (che verranno aggiunti in fondo all'elenco dei tag) e nascondere qualsiasi tag standard che non si desidera utilizzare.

- 1. **Home > Impostazioni > Impostazioni del sistema > Glucometro**
- 2. Evidenziare **Gestione elenco tag glicemici** e premere **Selez.**.
- 3. Per visualizzare o nascondere un tag standard nell'elenco **Tag glicemici standard**, evidenziare il tag desiderato e premere **Mostra** oppure **Nascon.**. Potrebbe essere necessario scorrere l'elenco fino in fondo per trovare il tag desiderato. Al termine, premere **Fatto**.

Un segno di spunta indica i tag che verranno visualizzati nell'elenco dei tag utilizzati per contrassegnare i valori della glicemia.

4. Per aggiungere un tag glicemico personalizzato, utilizzare il pulsante **Su/Giù** per scorrere fino alla sezione **Tag glicemici personalizzati**, evidenziare **[aggiungi nuovo]** e premere **Nuovo**. Immettere

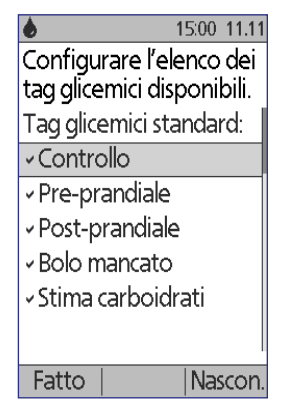

un nome (vedere "Immissione di testo" a pagina 6) e premere **Salva**. Premere **Fatto**.

5. Per eliminare un tag glicemico personalizzato, scorrere l'elenco fino a evidenziare il tag desiderato, quindi premere **Elimina**. Premere di nuovo **Elimina**, quindi premere **Fatto**.

# **Suoneria del glucometro integrato**

È possibile controllare se il glucometro integrato segnalerà con una serie di bip quando la striscia reattiva è piena di sangue o di soluzione di controllo.

- 1. **Home > Impostazioni > Impostazioni del sistema > Glucometro**
- 2. Evidenziare **Suoneria glicemia** e premere **Selez.**.
- 3. Scegliere **Attivato** per abilitare la suoneria o **Disattivato** per disabilitarla. quindi premere **Selez.**.

Pagina lasciata intenzionalmente vuota.

# **CAPITOLO 8 Visualizzazione dei registri**

Nei registri della cronologia del PDM vengono memorizzate informazioni cronologiche relative alla glicemia, all'erogazione di insulina, ai carboidrati e agli allarmi. I registri cronologici possono contenere oltre 90 giorni di informazioni. Una volta che la memoria è piena, i nuovi registri vanno a sostituire quelli più datati. È possibile visualizzare, ma non modificare, le informazioni presenti nei registri.

**Nota:** l'esaurimento delle batterie non mette a rischio i dati presenti in memoria. Potrà essere necessario reimpostare la data e l'ora, ma il contenuto dei registri cronologici non andrà perduto.

### **Panoramica delle schermate dei registri**

In questa sezione viene spiegato come visualizzare i vari registri e viene illustrato il significato dei simboli presenti nelle schermate dei registri.

## **Il menu Registri**

Per accedere al menu Registri:

#### **Home > Miei registri**

Il menu Registri consente di selezionare una categoria di registri cronologici da visualizzare, scegliendo tra erogazione di insulina, glicemia, allarmi o carboidrati. È anche possibile visualizzare tutti i registri combinati in un unico lungo elenco cronologico.

Il menu Registri consente di accedere anche a eventuali annotazioni personali precedentemente memorizzate nel PDM.

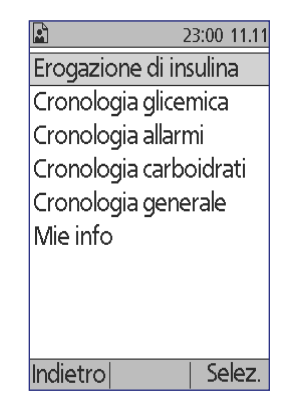

## **Selezione delle voci di elenco o delle date**

Il tasto funzione centrale di molte schermate della cronologia consente di passare dalla modalità **Evento** alla modalità **Giorno** e viceversa. Attraverso la selezione dell'opzione **Evento** anziché dell'opzione **Giorno** è possibile controllare cosa accade quando si preme il pulsante **Su/Giù**, come spiegato nelle sezioni seguenti.

#### **Selezione dell'opzione Evento**

Selezionando l'opzione **Evento** il focus passa dalla data all'elenco di voci.

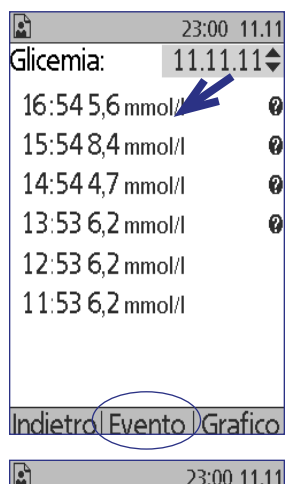

Quando il focus passa all'elenco di voci, premendo il pulsante **Su/Giù** è possibile:

- Scorrere l'elenco verso il basso o verso l'alto per visualizzare le voci che non appaiono sul display.
- Scorrere l'elenco fino a una voce contrassegnata da un'icona di "informazioni aggiuntive"  $(Q)$ . Una volta evidenziata la voce di elenco, per visualizzare una serie di informazioni aggiuntive inerenti a tale voce premere il pulsante **Info**:

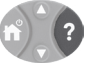

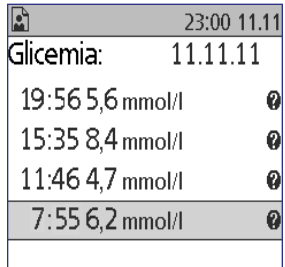

Indietrol Giorno I Grafico

#### **Selezione dell'opzione Giorno**

Selezionando l'opzione **Giorno** il focus passa dall'elenco alla data visualizzata nell'angolo in alto a destra della schermata.

Una volta evidenziata la data, premendo il pulsante **Su/Giù** viene visualizzata la data precedente o successiva, in modo da poter accedere a tutti i registri giornalieri memorizzati nella cronologia.

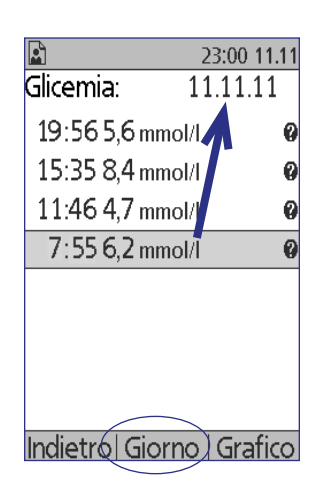

## **Significato delle icone presenti nelle schermate dei registri**

I simboli riportati di seguito vengono visualizzati accanto ad alcuni dei registri nelle varie schermate della cronologia:

## **Icona Significato**

Sono disponibili ulteriori dettagli relativi a questo registro. Evidenziare il registro e premere il pulsante **Info** per visualizzare i dettagli.

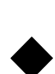

2

Profilo di basale attivo, basale temporanea attiva o bolo prolungato in corso.

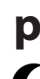

**p** Bolo prolungato.

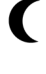

L'erogazione di insulina si estende oltre la mezzanotte. Il registro viene elencato in entrambi i giorni.

Il registro dell'erogazione di insulina è "non confermato". In questa situazione, ha avuto inizio il cambio nell'erogazione dell'insulina basale o dell'insulina di bolo, ma il PDM non ha ricevuto dal Pod l'aggiornamento dello stato a conferma dello stato corrente. Se il PDM riceverà l'aggiornamento dello stato a conferma dell'erogazione, il segno di spunta verrà rimosso dal registro.

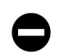

Il registro dell'erogazione di insulina è considerato "perso". Se il Pod è stato "gettato" senza che il PDM abbia ricevuto un aggiornamento di stato, qualsiasi registro contrassegnato come "non confermato" verrà classificato come "perso". In questa situazione, il PDM non sa a che punto è stata interrotta l'erogazione della basale o del bolo e pertanto non è in grado di calcolare la quantità di insulina che è stata effettivamente erogata. Per questa ragione, nel PDM non vengono visualizzati i valori totali dell'insulina per i giorni che presentano dei registri "persi".

## **Registri di erogazione dell'insulina**

È possibile visualizzare i registri di erogazione dell'insulina basale e di bolo sotto forma di (1) riepilogo combinato o di (2) elenco giornaliero di singoli eventi.

## **Riepilogo combinato di insulina basale e di bolo**

1. Per visualizzare un riepilogo dell'erogazione giornaliera di insulina basale e di bolo:

#### **Home > Miei registri > Erogazione di insulina**

La schermata mostra il numero totale di unità di insulina erogate mediante bolo e mediante basale con l'indicazione delle relative percentuali.

2. Per visualizzare il riepilogo relativo a un giorno diverso, utilizzare il pulsante **Su/Giù** per cambiare la data visualizzata nell'angolo in alto a destra della schermata.

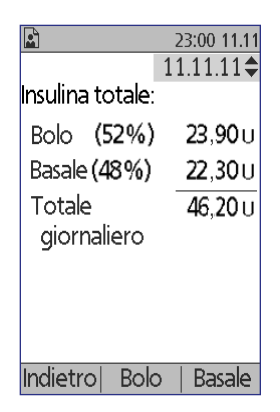

**Nota:** nel PDM non vengono visualizzati i valori totali

dell'insulina per i giorni che presentano dei registri "persi", in quanto il PDM non è in grado di calcolare la quantità di insulina che è stata effettivamente erogata quel giorno. (Vedere "Significato delle icone presenti nelle schermate dei registri" a pagina 91.)

## **Cronologia boli**

La schermata Cronologia boli mostra un elenco giornaliero dell'ora e delle unità di insulina erogate per ciascun bolo. Se una porzione di un bolo è stata prolungata, la porzione immediata e la porzione prolungata (contrassegnata da una "p") verranno visualizzate su due righe distinte. Per ogni voce di bolo prolungato vengono indicati la durata, le unità e l'ora di inizio. Se un bolo è stato annullato, verrà riportata solo la quantità erogata prima dell'annullamento.

1. Per visualizzare i registri bolo per un unico giorno:

#### **Home > Miei registri > Erogazione di insulina > Bolo**

2. Utilizzare il pulsante **Su/Giù** per visualizzare i dati dei boli per le diverse date oppure per scorrere le voci elencate nella schermata (vedere "Selezione delle voci di elenco o delle date" a pagina 90).

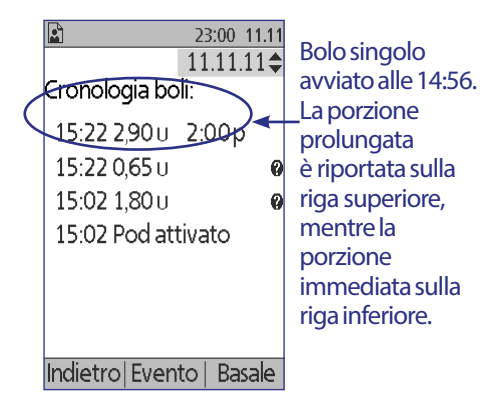

3. Per visualizzare ulteriori informazioni relative a una voce di elenco contrassegnata da un'icona , utilizzare il pulsante Su/Giù in modalità Evento per evidenziare la voce di elenco e quindi premere il pulsante **Info**.

**Nota:** i boli erogati mediante una siringa non vengono inclusi in questi registri.

Entrambe le schermate Cronologia boli e Cronologia basale riportano anche le informazioni relative alla sospensione o alla ripresa dell'erogazione dell'insulina e ai cambi di Pod.

## **Cronologia basale**

La schermata Cronologia basale mostra l'erogazione di insulina basale per il giorno selezionato. Ciò include informazioni relative alle basali temporanee e a eventuali modifiche del profilo di basale attivo. Il profilo di basale attivo o la basale temporanea in corso è contrassegnata da un'icona a forma di rombo (◆).

1. Per visualizzare i registri di erogazione dell'insulina basale per un solo giorno:

#### **Home > Miei registri > Erogazione di insulina > Basale**

- 2. Utilizzare il pulsante **Su/Giù** per visualizzare i dati delle basali per le diverse date oppure per scorrere le voci elencate nella schermata (vedere "Selezione delle voci di elenco o delle date" a pagina 90).
- 3. Per visualizzare ulteriori informazioni relative a una voce di elenco contrassegnata da un'icona **D**, utilizzare il pulsante Su/Giù in modalità Evento per evidenziare la voce di elenco e quindi premere il pulsante **Info**.

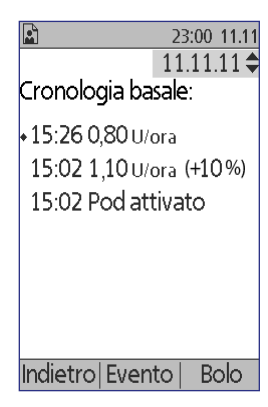

Le basali temporanee sono contrassegnate dalla dicitura "temp.". Se una basale temporanea è definita come percentuale (%) del profilo di basale attivo, sarà elencato l'aumento o la riduzione percentuale. Se, ad esempio, una voce mostra "temp. 1,10 U/ora (+10%)", significa che è stata erogata una basale temporanea di 1,10 unità all'ora, ovvero il 10% in più rispetto alla velocità del profilo di basale per tale periodo di tempo.
# **Registri della cronologia glicemica**

Il PDM memorizza i registri glicemici relativi agli ultimi 90 giorni. È possibile scegliere di visualizzare singoli valori, riepiloghi giornalieri e riepiloghi di più giorni.

**Nota:** le misurazione della glicemia contrassegnate come BASSE e ALTE vengono incluse nel numero dei valori della glicemia, ma non nei calcoli o nelle medie.

**Nota:** le misurazioni contrassegnate come soluzione di controllo (vedere pagina 38) vengono visualizzate nell'elenco dei valori del giorno in corso, mentre non vengono incluse nel numero dei valori, delle medie o dei calcoli della glicemia.

# **Visualizzazione dei registri glicemici per un giorno**

L'obiettivo glicemico definisce l'intervallo desiderato per la glicemia. Per visualizzare un riepilogo dei registri glicemici per un singolo giorno:

1. Accedere alla schermata Cronologia glicemica:

## **Home > Miei registri > Cronologia glicemica**

Nella schermata di riepilogo vengono visualizzate le seguenti informazioni:

- Numero totale di valori, visualizzato come  $"$ (n=x)"
- Valore medio della glicemia del giorno
- Valori minimo e massimo della glicemia del giorno
- Obiettivo glicemico impostato e percentuale di valori che rientrano nell'obiettivo e che sono al di sopra o al di sotto dell'obiettivo

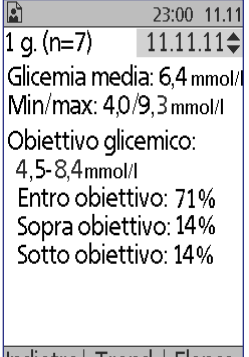

Indietrol Trend | Flenco Schermata di riepilogo

- 2. Utilizzare il pulsante **Su/Giù** per cambiare la data visualizzata (vedere "Selezione delle voci di elenco o delle date" a pagina 90).
- 3. Per visualizzare un elenco dei singoli valori glicemici per il giorno selezionato, premere **Elenco** (oppure, dalla schermata Stato passare a **Home > Miei registri > Cronologia glicemica > Elenco**).

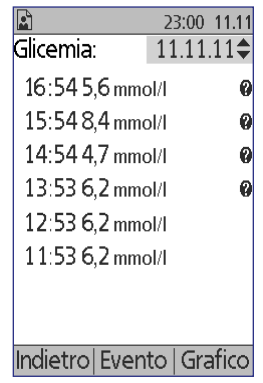

4. Per visualizzare ulteriori informazioni relative a una voce di elenco contrassegnata da un'icona  $\bullet$ , premere Evento e utilizzare il pulsante **Su/Giù** per evidenziare la voce di elenco e quindi premere il pulsante **Info**. Al termine, premere **Chiudi**.

Le informazioni aggiuntive mostrano eventuali tag glicemici e indicano quali valori sono stati immessi manualmente e quali sono stati rilevati utilizzando il glucometro integrato.

5. Per visualizzare un grafico di tutti i valori della glicemia per il giorno selezionato, premere **Grafico**. In alternativa, dalla schermata Stato passare a **Home > Miei registri > Cronologia glicemica > Grafico**.

Le due righe orizzontali tratteggiate nel grafico indicano i limiti inferiore e superiore dell'obiettivo glicemico impostato. Il valore massimo sull'asse verticale (asse y) sarà 16,6 mmol/l se tutti i valori sono inferiori a 16,6 oppure 27,8 mmol/l in presenza di valori superiori a 16,6 mmol/l.

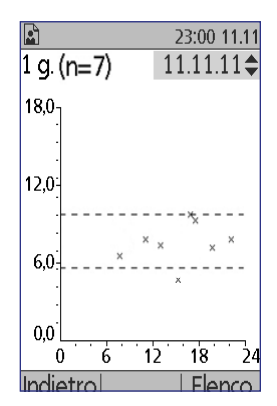

I contrassegni dei dati utilizzati nel grafico hanno il seguente significato:

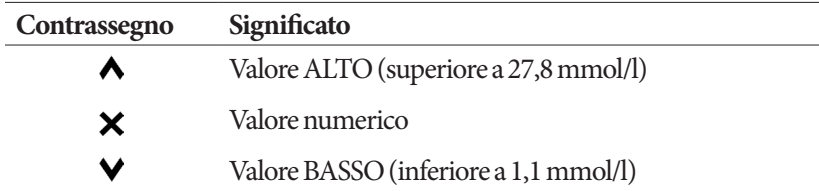

# **Visualizzazione dei registri glicemici relativi a più giorni**

Per visualizzare un riepilogo dei registri glicemici di sette giorni:

1. Premere **Trend** da un elenco o da un grafico di valori relativi a un singolo giorno (oppure, dalla schermata **Stato** passare a **Home > Miei registri > Cronologia glicemica > Trend**).

La schermata di riepilogo relativa a più giorni è molto simile a quella relativa a un solo giorno (vedere la schermata di riepilogo nella pagina precedente). Nella schermata di riepilogo vengono visualizzate le seguenti informazioni:

- Numero di giorni inclusi nel riepilogo
- Numero totale di valori per l'intero periodo, visualizzato come "(n=x)"
- Numero medio di valori per ciascun giorno
- Livello glicemico medio per l'intero periodo
- Valori minimo e massimo della glicemia per l'intero periodo
- Obiettivo glicemico impostato e percentuale di valori che rientrano nell'obiettivo e che sono al di sopra o al di sotto dell'obiettivo
- 2. Per visualizzare un riepilogo relativo a un periodo più lungo o più breve, premere il tasto funzione centrale. Questo consente di cambiare la durata dell'intervallo scegliendo tra 7, 14, 30, 60 o 90 giorni.
- 3. Premere **Grafico** per visualizzare un grafico dell'intero periodo. I grafici non sono disponibili per periodi di 60 e 90 giorni.
- 4. Premere **Statist.** per visualizzare il riepilogo dell'intero periodo in formato testo.
- 5. Premere **Indietro** per tornare a visualizzare i dati inerenti a un singolo giorno.

# **Registri della cronologia allarmi**

Il PDM elenca l'intera cronologia degli allarmi in un'unica schermata. La cronologia può contenere oltre 90 giorni di registri di allarme.

1. Per visualizzare la cronologia degli allarmi:

### **Home > Miei registri > Cronologia allarmi**

- 2. Utilizzare il pulsante **Su/Giù** per scorrere l'elenco.
- 3. Per visualizzare ulteriori informazioni relative a una voce di elenco contrassegnata da un'icona  $\mathbf{Q}$ , premere **Evento**, utilizzare il pulsante **Su/Giù** per evidenziare la voce di elenco e quindi premere il pulsante **Info**. Al termine, premere **Chiudi**.

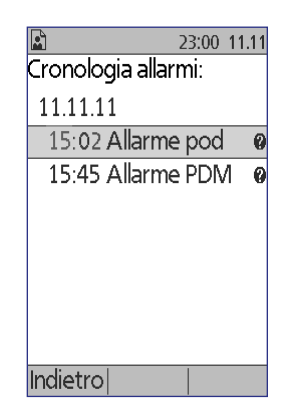

## **Registri della cronologia dei carboidrati**

Nei registri dei carboidrati vengono memorizzati la data, l'ora e i grammi di carboidrati immessi.

1. Per visualizzare un registro giornaliero dei carboidrati:

## **Home > Miei registri > Cronologia carboidrati**

2. Utilizzare il pulsante **Su/Giù** per visualizzare le informazioni dei carboidrati per le diverse date oppure per scorrere le voci elencate nella schermata (vedere "Selezione delle voci di elenco o delle date" a pagina 90).

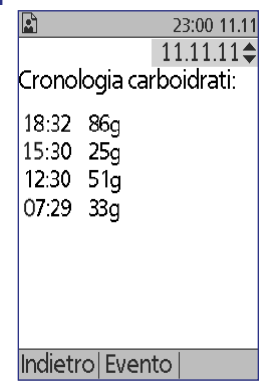

# **Elenco combinato di tutti i dati cronologici**

Il PDM è in grado di visualizzare tutti i registri cronologici in un'unica schermata:

1. Per visualizzare un riepilogo combinato di tutti i registri cronologici di un solo giorno:

#### **Home > Miei registri > Cronologia generale**

2. Utilizzare il pulsante **Su/Giù** per visualizzare iregistri cronologici relativi a date diverse o per scorrere le voci elencate nella schermata (vedere "Selezione delle voci di elenco o delle date" a pagina 90).

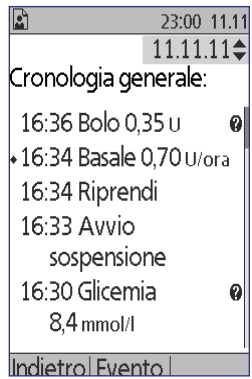

3. Per visualizzare ulteriori informazioni relative a una voce di elenco contrassegnata da un'icona  $\mathbf C$ , utilizzare il pulsante **Su/Giù** in modalità Evento per evidenziare la voce di elenco e quindi premere il pulsante **Info**. Al termine, premere **Chiudi**.

## **Mie info**

Per visualizzare brevi annotazioni personali precedentemente immesse, utilizzare la funzione Mie info (vedere "Memorizzazione di brevi annotazioni" a pagina 64).

1. Accedere alla schermata Mie info:

#### **Home > Miei registri > Mie info**

2. Al termine, premere il pulsante **Indietro** oppure il pulsante **Home**.

**Nota:** è possibile visualizzare le annotazioni personali anche premendo il pulsante **Home/Accensione** e quindi il pulsante **Info**.

Pagina lasciata intenzionalmente vuota.

# **CAPITOLO 9 Allarmi, notifiche e altri messaggi**

## **Panoramica**

#### **Avvertenze:**

Rispondere sempre agli allarmi di pericolo il prima possibile. Gli allarmi di pericolo emessi dal Pod segnalano un'interruzione nell'erogazione di insulina, pertanto non rispondendo a un allarme di pericolo si può andare incontro a iperglicemia.

Nel caso fosse necessario restituire il PDM per chiederne la sostituzione, contattare il referente medico per ottenere istruzioni su come tornare al trattamento mediante iniezioni.

Il sistema Omnipod® genera i seguenti tipi di allarmi e messaggi:

- **Allarmi di pericolo**: sono allarmi di massima priorità che segnalano un problema serio e indicano che è necessario rimuovere il Pod.
- **Segnali di notifica**: sono allarmi a priorità ridotta che segnalano una situazione che richiede l'attenzione dell'utente.
- **Notifiche**: sono promemoria di operazioni che l'utente potrebbe voler svolgere.
- **Bip informativi**: sono segnalazioni puramente informative che non richiedono alcun intervento da parte dell'utente.
- **Errori di comunicazione**: si verificano quando il PDM non è in grado di comunicare con il Pod.
- **Errori del glucometro**: si verificano quando il glucometro integrato non è in grado di eseguire un test in modo accurato.

Allarmi, notifiche o altri messaggi vengono segnalati dal Pod attraverso l'emissione di un segnale acustico e dal PDM attraverso l'emissione di un segnale acustico o attraverso la vibrazione. È anche possibile che venga visualizzato un messaggio sul display del PDM. In questo capitolo viene spiegato il significato di questi segnali acustici e dei relativi messaggi.

Per verificare che i segnali acustici e la vibrazione funzionino correttamente, vedere pagina 65.

#### **Priorità degli allarmi, delle notifiche e dei bip informativi**

Gli allarmi di pericolo hanno la priorità rispetto ai segnali di notifica. I segnali di notifica a loro volta hanno la priorità rispetto alle notifiche e ai bip informativi. Nel caso in cui più segnali di notifica dovessero avere luogo contemporaneamente, i vari messaggi verrebbero visualizzati nell'ordine in cui si sono verificati i rispettivi eventi. Nel caso in cui più notifiche dovessero avere luogo contemporaneamente, anche in questo caso i vari messaggi verrebbero visualizzati nell'ordine in cui si sono verificati i rispettivi eventi.

## **Allarmi di pericolo**

Gli allarmi di pericolo segnalano all'utente una situazione grave. Gli allarmi di pericolo che hanno origine nel Pod vengono segnalati dal Pod attraverso l'emissione di un segnale acustico continuo interrotto periodicamente da una serie di bip, e dal PDM attraverso l'emissione di un segnale acustico continuo. Gli allarmi di pericolo che hanno origine nel PDM vengono segnalati solo dal PDM attraverso l'emissione di un segnale acustico continuo, mentre il Pod rimane in silenzio.

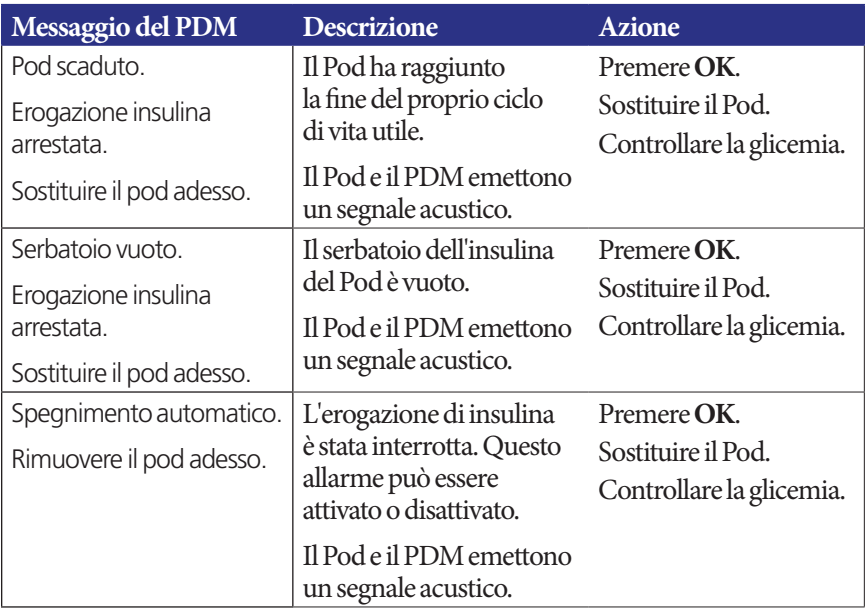

Quando si sente un segnale acustico continuo, accendere il PDM per leggere il messaggio di allarme.

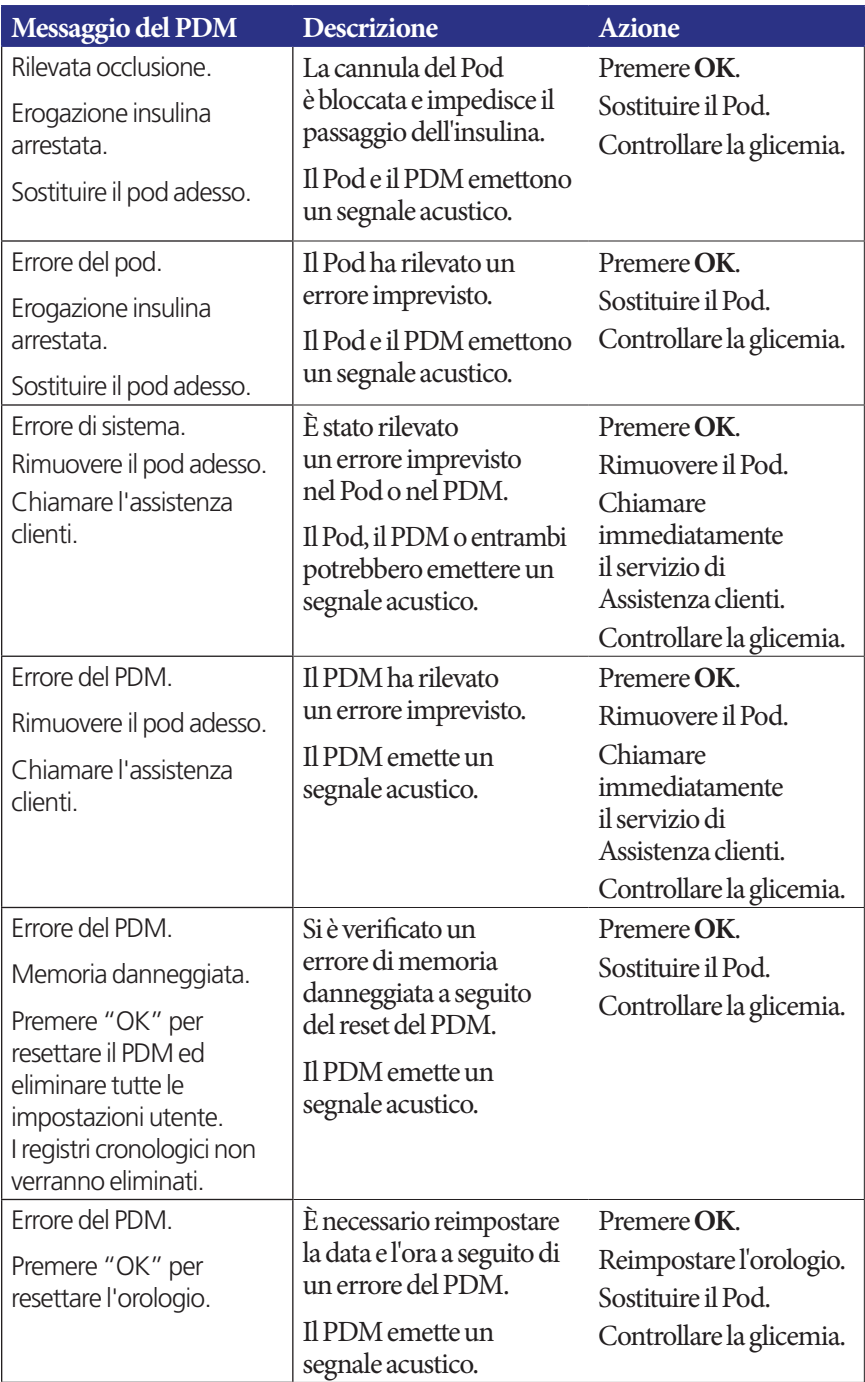

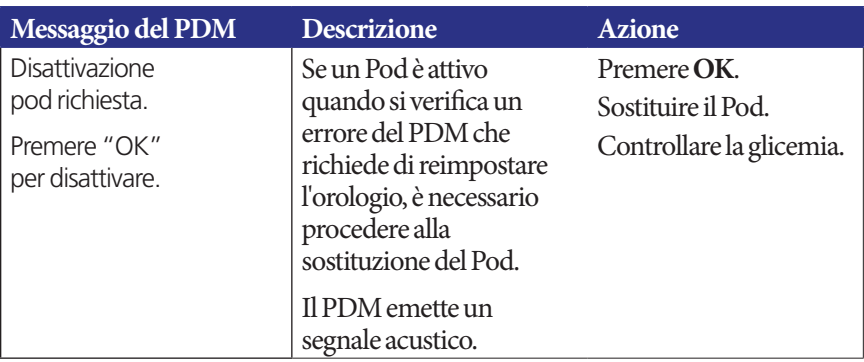

Se è in corso una basale temporanea o un bolo prolungato quando si verifica un allarme, il PDM lo ricorderà all'utente.

**Consiglio:** *se attenendosi alle istruzioni del PDM, non è possibile silenziare un allarme, vedere "Disattivazione di un allarme" a pagina 114.*

## **Segnali di notifica**

I segnali di notifica indicano una situazione che richiede l'attenzione dell'utente nell'immediato.

#### **Avvertenze:**

Tre tipi di segnali di notifica (gli avvisi di notifica di scadenza del Pod, gli avvisi di serbatoio quasi vuoto e gli avvisi di spegnimento automatico), se ignorati, progrediscono dando origine a un'interruzione nell'erogazione di insulina. Assicurarsi di rispondere a tutti i segnali di notifica non appena si verificano.

Il segnale di notifica Serbatoio quasi vuoto, ad esempio, subisce un'evoluzione dando luogo a un allarme di pericolo Serbatoio vuoto quando l'insulina è esaurita. Per evitare ciò, rispondere al segnale di notifica non appena viene emesso.

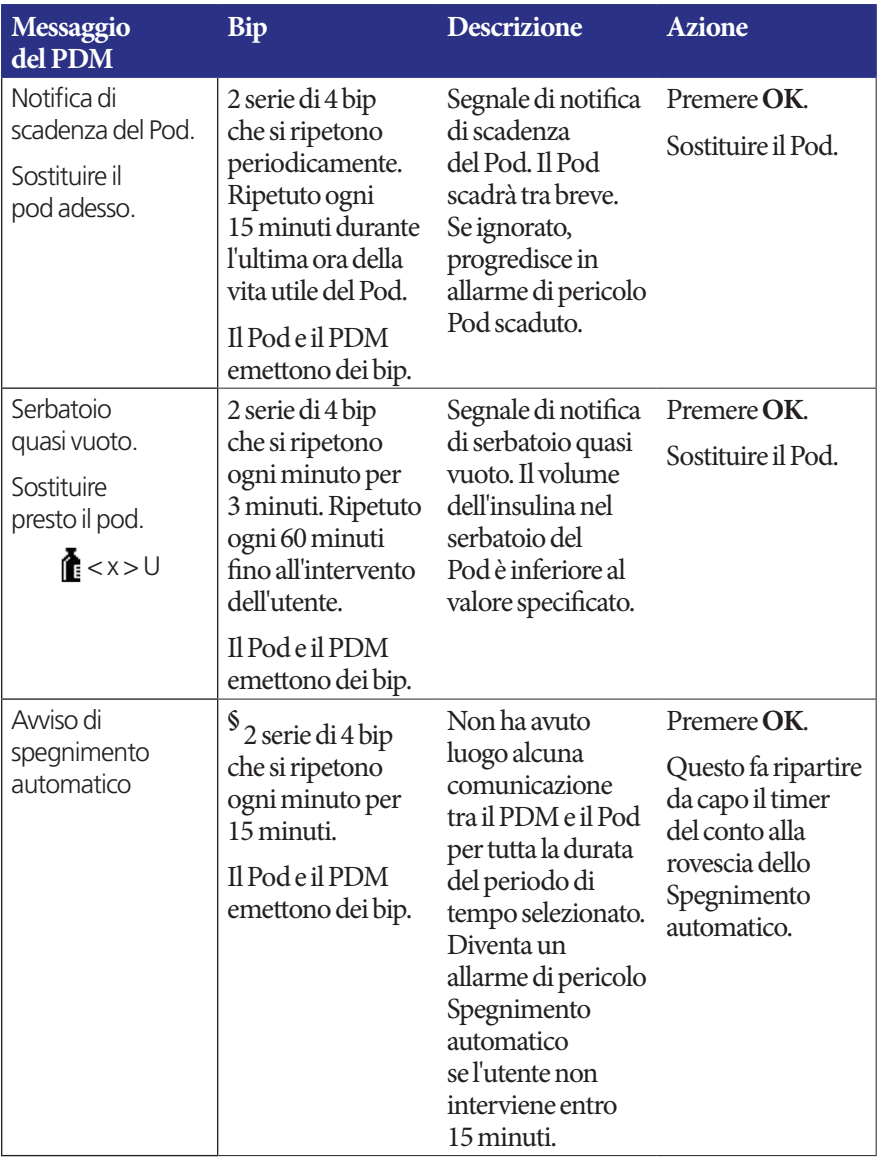

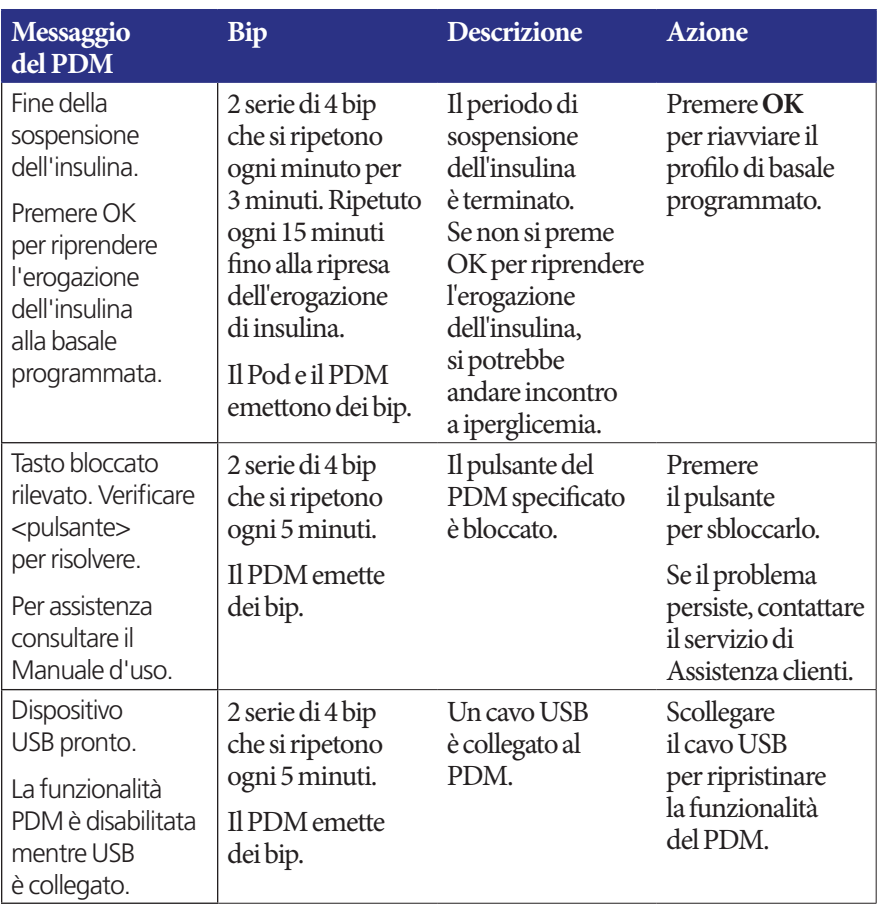

*§ Per attivare o disattivare, vedere "Spegnimento automatico del Pod" a pagina 82.*

## **Notifiche**

Le notifiche sono promemoria relativi a operazioni che l'utente potrebbe voler svolgere.

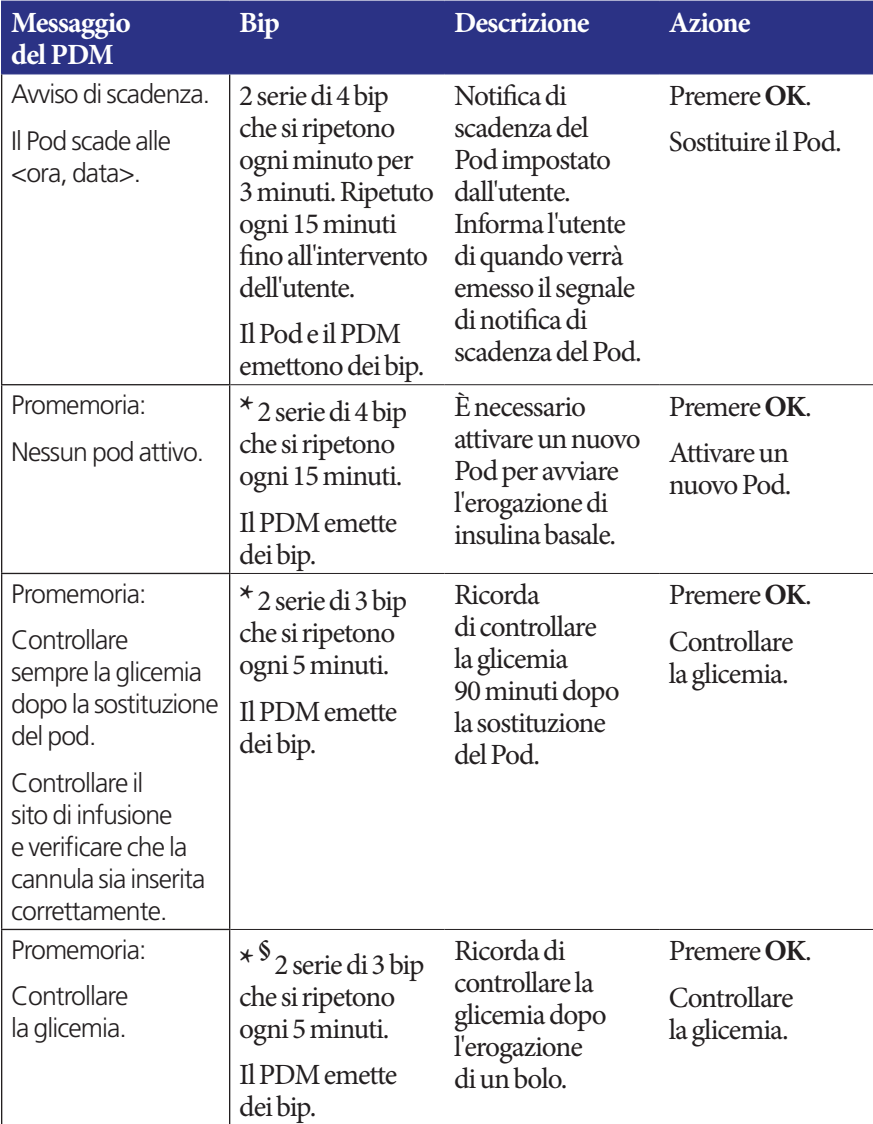

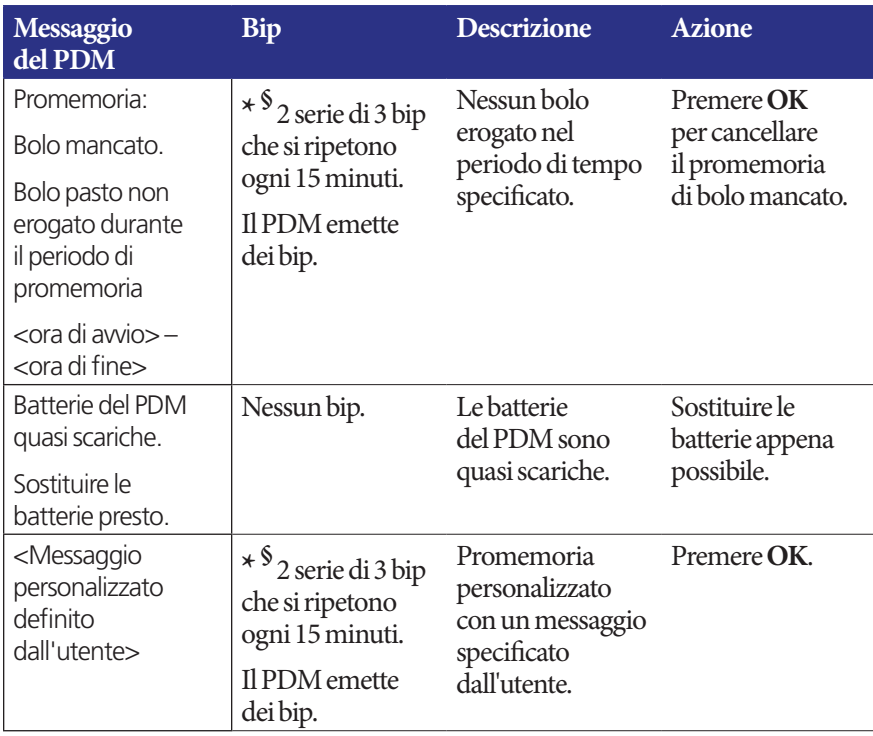

*\* Per impostare la vibrazione e/o il segnale acustico, vedere* 

*"Opzioni della vibrazione e dei segnali acustici" a pagina 65.*

*§ Per attivare o disattivare, vedere "Promemoria glicemici" a pagina 81, "Promemoria bolo" a pagina 83, "Promemoria personalizzati" a pagina 85.*

## **Bip informativi**

I bip informativi consentono all'utente di sapere che eventi normali hanno luogo come previsto. Il PDM non visualizza alcun messaggio esplicativo.

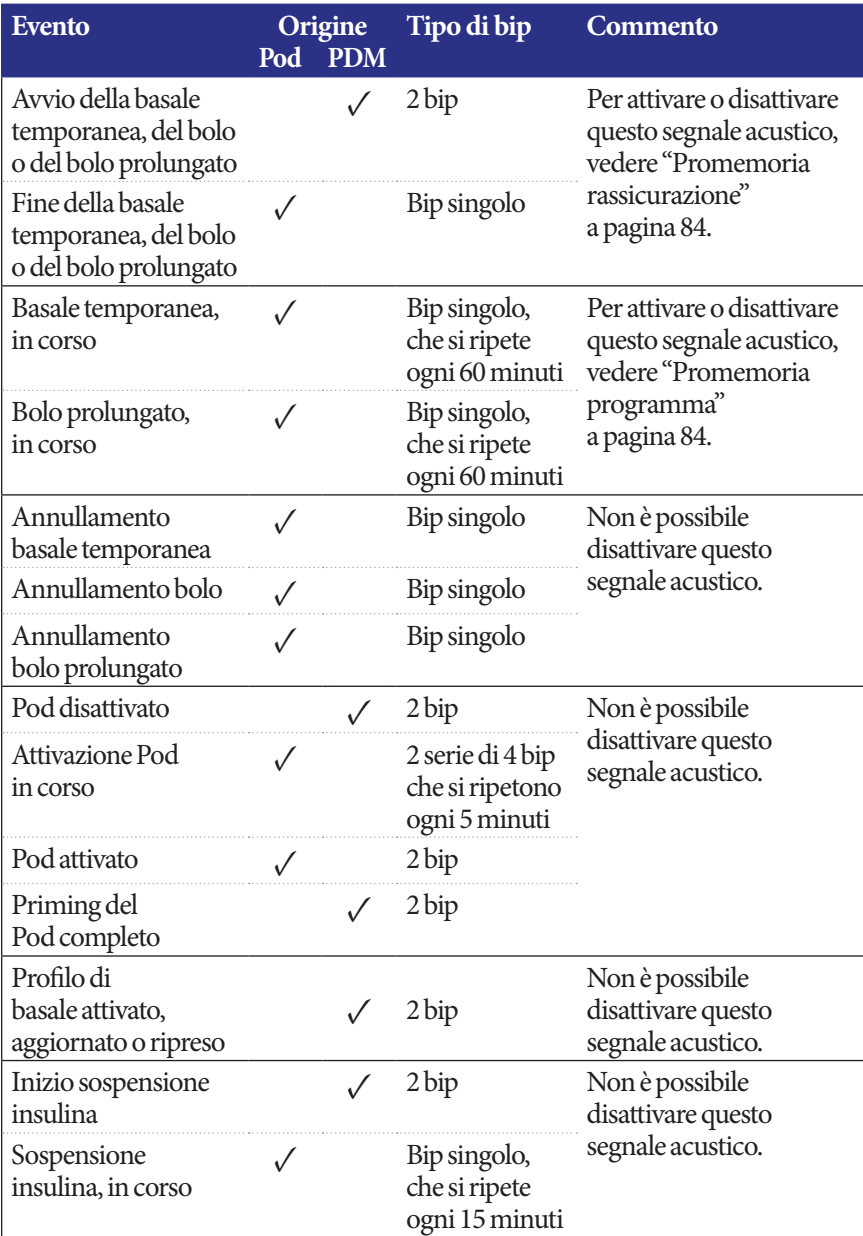

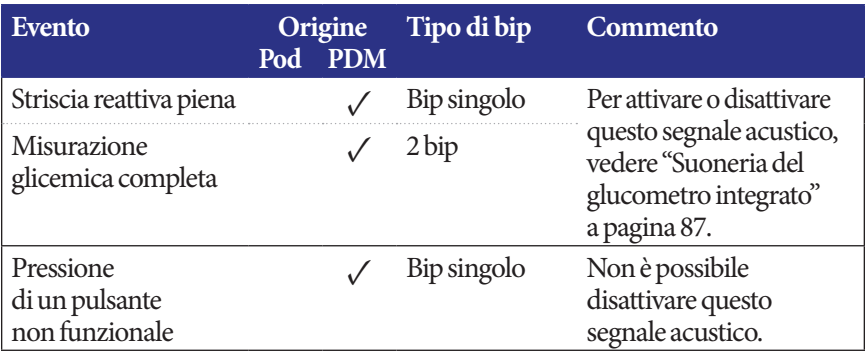

## **Errori di comunicazione del Pod**

Quando il PDM viene acceso o utilizzato per inviare un comando al Pod, il dispositivo trasmette una richiesta di comunicazione al Pod. Se tale richiesta non va a buon fine, il PDM tenta di ristabilire la comunicazione.

Nelle sezioni che seguono sono descritte le situazioni che possono dare origine a errori di comunicazione e le misure da adottare per ristabilire la comunicazione tra PDM e Pod.

## **Errore durante la ricezione dello stato del Pod**

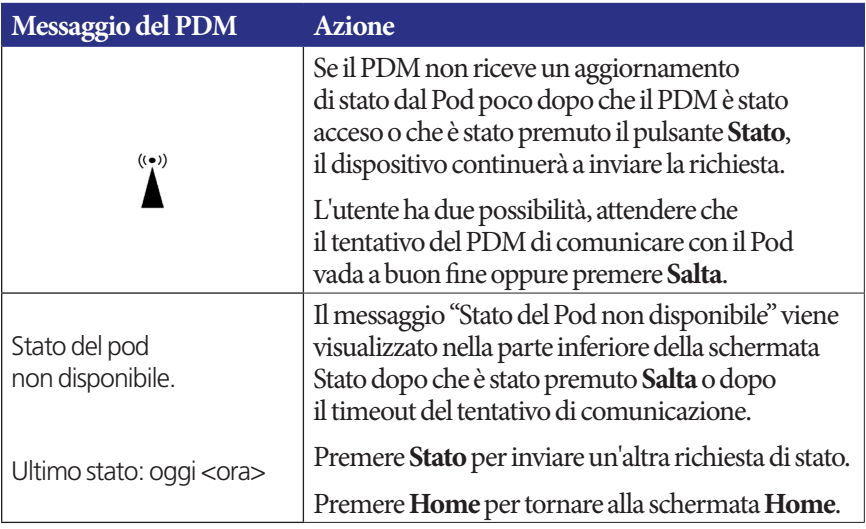

# **Errore durante l'attivazione o l'invio di un comando a un Pod**

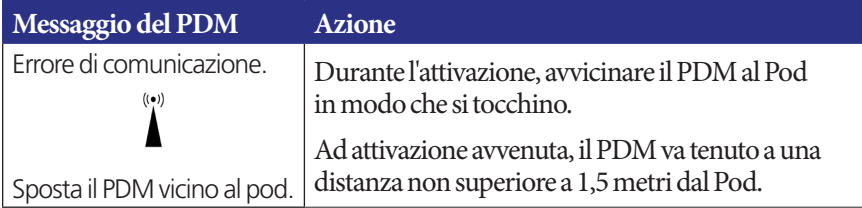

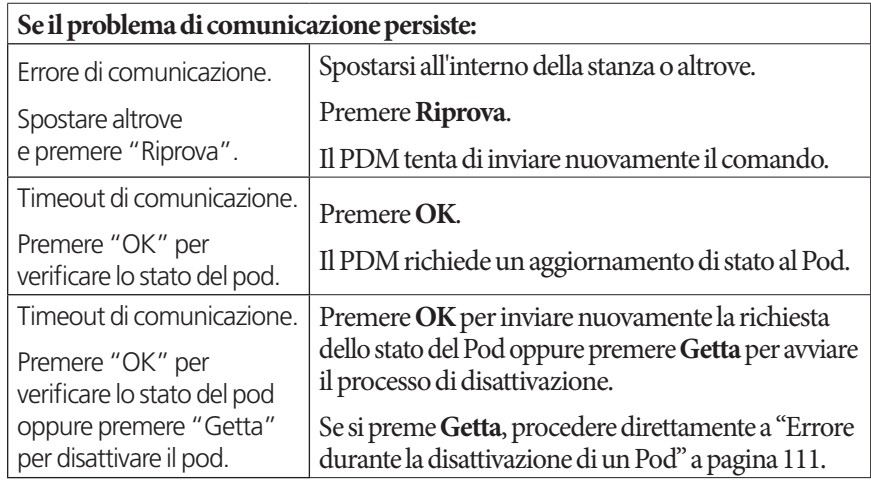

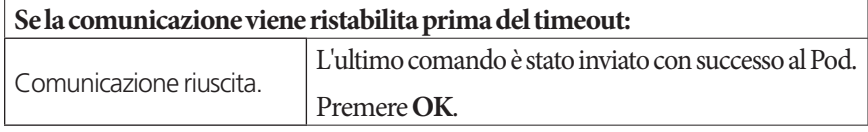

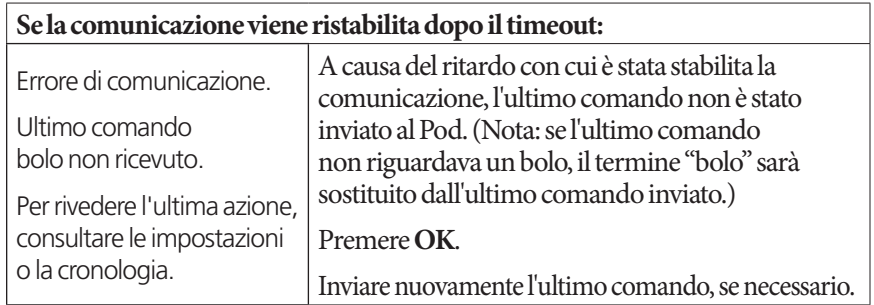

## **Errore durante l'annullamento di un bolo**

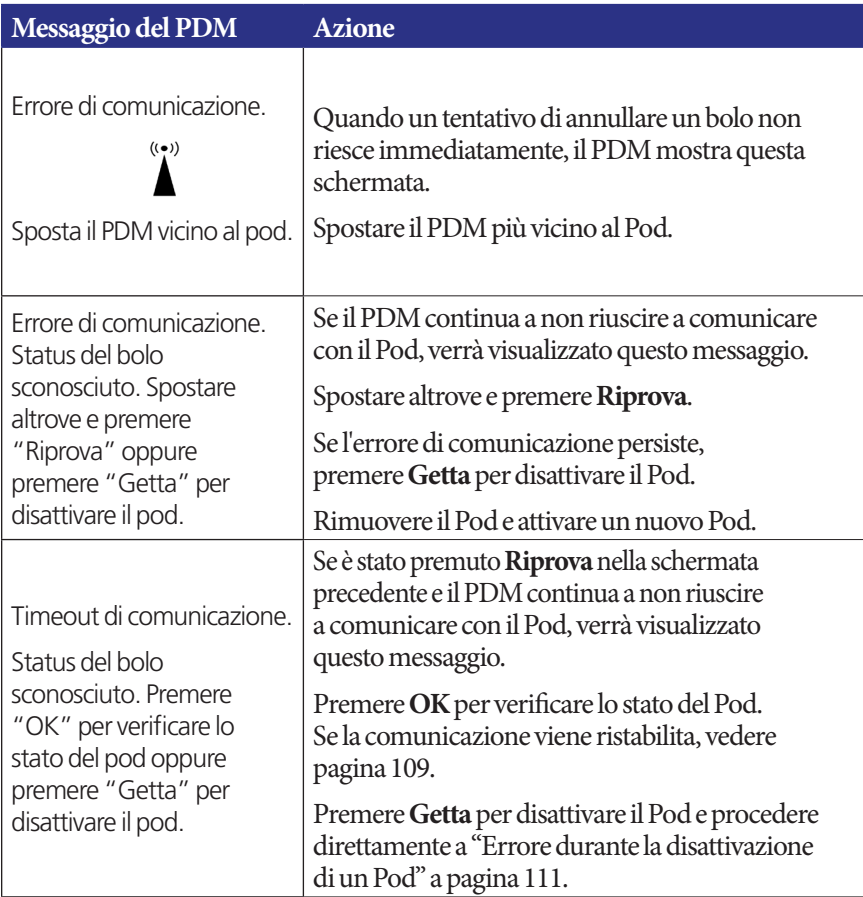

Se in qualsiasi momento nel corso di questo processo il PDM dovesse riuscire a ristabilire la comunicazione con il Pod, verrebbe visualizzato il messaggio "Comunicazione riuscita". Dopo avere premuto **OK**, il PDM comunica all'utente il quantitativo di bolo che è stato erogato prima dell'annullamento.

**Avvertenza:** se il PDM è danneggiato o non funziona come previsto, contattare il servizio di Assistenza clienti. Ricordarsi di controllare frequentemente la glicemia. Rimuovere il Pod e rivolgersi al referente medico per le linee guida terapeutiche da seguire dopo la rimozione.

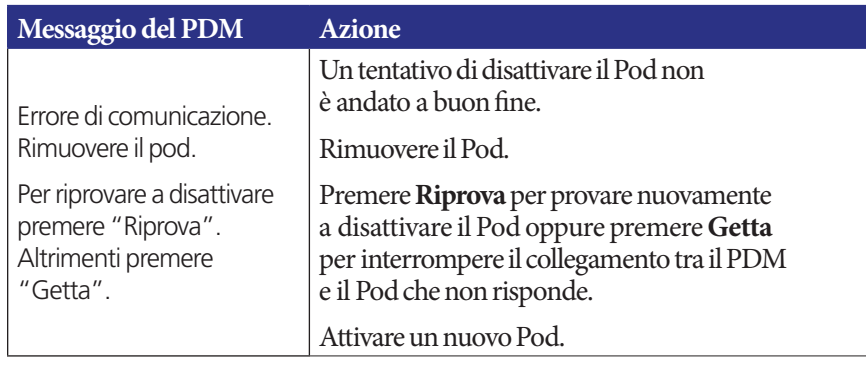

## **Errore durante la disattivazione di un Pod**

**Avvertenza:** se non è possibile disattivare un Pod, questo continuerà a pompare insulina. Assicurarsi di rimuovere il Pod malfunzionante prima di attivare un nuovo Pod, al fine di prevenire una condizione di ipoglicemia.

#### **Situazione speciale**

Se la comunicazione tra il PDM e il Pod si interrompe mentre è in corso l'erogazione di un bolo, si verifica una situazione speciale, in quanto il PDM non può sapere il quantitativo di bolo che è stato erogato. Questo fa sì che il suggeritore di bolo venga temporaneamente disabilitato, dato che non è in grado di calcolare un valore IOB (insulina attiva) valido. Il suggeritore di bolo verrà riattivato quando nell'organismo non sarà rimasta più insulina attiva dal bolo precedente. Questo periodo di tempo è determinato dalla durata dell'azione dell'insulina.

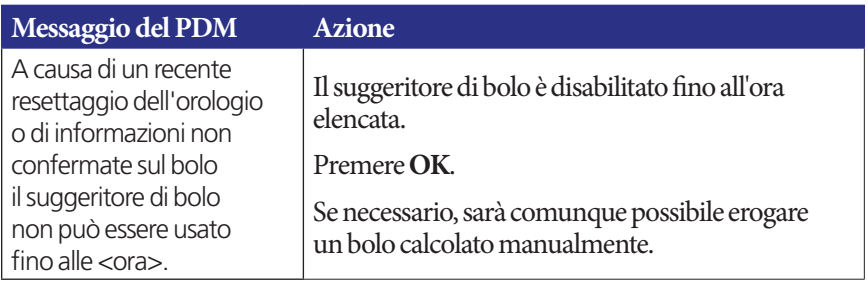

## **Errori del glucometro integrato**

Se si verifica un problema con il glucometro integrato, con la striscia reattiva, con il campione o con i risultati, il PDM emetterà tre bip e visualizzerà un numero di errore del glucometro. Utilizzare il numero di errore del glucometro per risalire alle azioni correttive riportate nella tabella seguente.

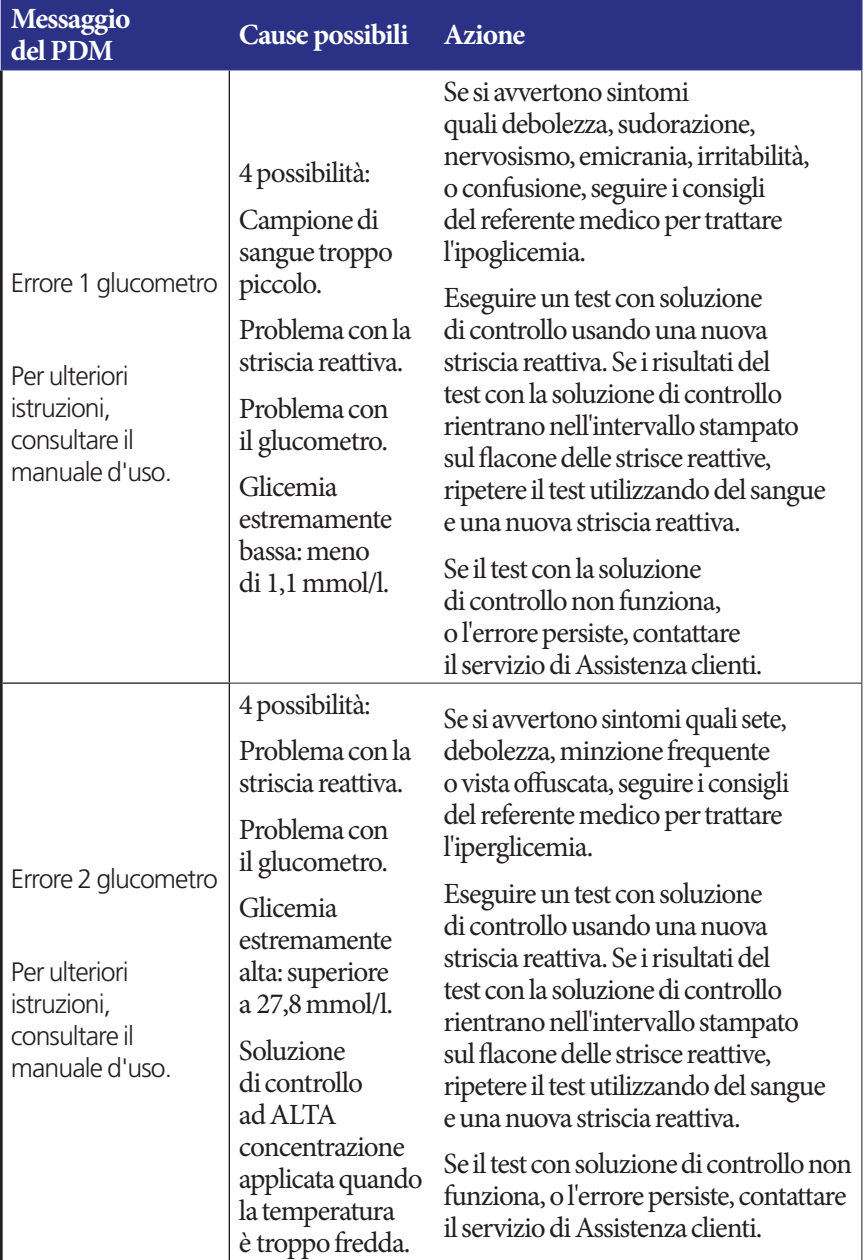

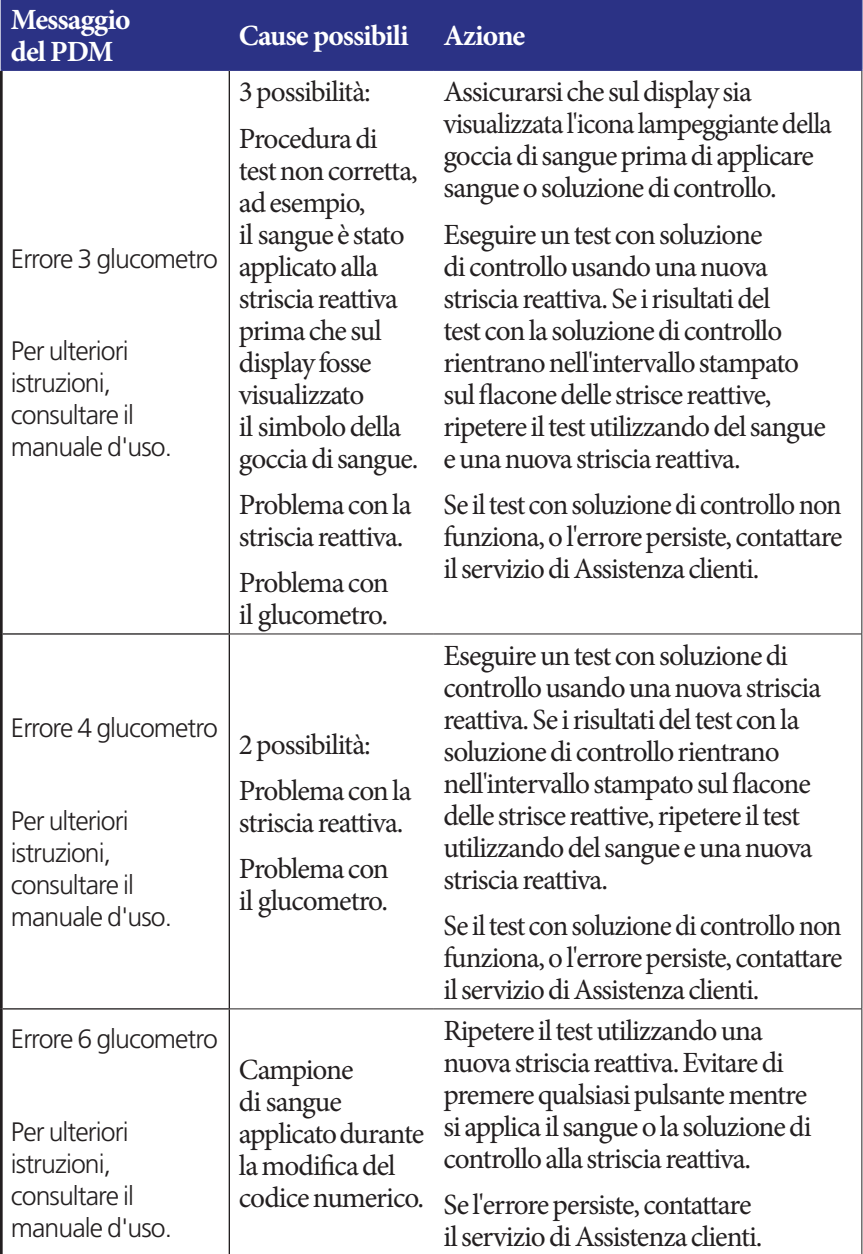

## **Disattivazione di un allarme**

**Allarme del Pod**: se si risponde a un allarme del Pod, ma il PDM non è in grado di interrompere l'allarme, il Pod continuerà a emettere l'allarme. Per disattivare definitivamente un allarme del Pod:

- 1. Rimuovere il Pod dal corpo.
- 2. Staccare l'adesivo partendo dalla parte inferiore del Pod in corrispondenza dell'estremità quadrata (vedere la figura).
- 3. Utilizzando un'unghia o l'estremità di una graffetta, individuare il foro per la disattivazione manuale degli allarmi. Si tratta di un punto di plastica morbida a destra del cerchiolino dorato.
- 4. Premere con decisione la graffetta o un altro oggetto appuntito nel foro finché l'allarme non si interrompe.

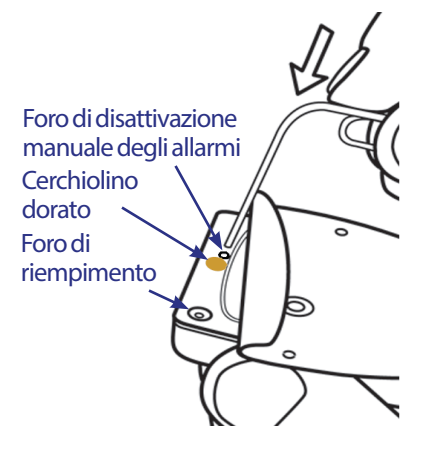

**Nota:** *premere con decisione*. La graffetta potrebbe entrare fino a un certo punto e quindi incontrare una certa resistenza. È necessario continuare a premere con decisione fino a quando l'allarme non si interrompe. È necessario applicare forza sufficiente per forare il sottile strato di plastica.

**Allarme del PDM**: se non è possibile disattivare un allarme del PDM utilizzando i tasti funzione, disattivarlo manualmente attenendosi alla procedura seguente:

- 1. Rimuovere lo sportellino del vano batterie che si trova sul retro del PDM.
- 2. Senza rimuovere le batterie, individuare il pulsantino di reset degli allarmi, cerchiato di verde, che si trova all'interno del vano delle batterie.
- 3. Infilare una graffetta o un altro oggetto appuntito simile nel foro e premere delicatamente finché l'allarme non si interrompe.

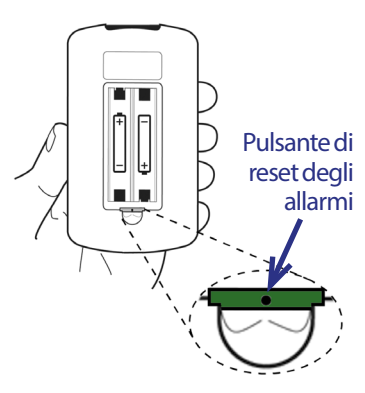

#### **Nota:** *premere delicatamente*.

È sufficiente una leggera pressione per premere il pulsantino, non è necessario rompere nulla in questo caso.

Questa operazione consente di silenziare l'allarme del PDM. I registri cronologici e le impostazioni personali non verranno persi.

# **CAPITOLO 10 Cura e manutenzione del PDM e del Pod**

Il sistema per la gestione insulinica Omnipod® non presenta componenti riparabili dall'utente. Qualora si necessitasse di assistenza per l'utilizzo o la manutenzione del sistema, contattare il servizio di Assistenza clienti.

#### **Avvertenze:**

Conservare tutti i prodotti e i materiali di consumo del sistema Omnipod® (compresi i Pod ancora confezionati) in un luogo fresco e asciutto. I prodotti o i materiali di consumo esposti a temperature estreme potrebbero non funzionare correttamente.

## **Cura del Pod e dell'insulina**

Per ordinare tutti i prodotti e i materiali di consumo del sistema Omnipod®, rivolgersi al servizio di Assistenza clienti.

## **Conservazione del Pod e dell'insulina**

Il freddo o il caldo eccessivi possono danneggiare i Pod, causandone il malfunzionamento. Se i Pod sono stati esposti a temperature estreme, ispezionarli attentamente prima dell'uso.

È molto importante conservare l'insulina in un ambiente sicuro e ben controllato. Esaminare attentamente l'insulina prima di utilizzarla; non usare mai insulina torbida o scolorita. L'insulina torbida o scolorita potrebbe essere vecchia, contaminata o inattiva. Controllare le modalità di utilizzo e la data di scadenza sul foglietto illustrativo del produttore dell'insulina.

## **Il Pod e l'ambiente esterno**

#### **Evitare le temperature estreme**

La temperatura di funzionamento del Pod è compresa tra 4,4°C e 40°C. In circostanze normali, la temperatura corporea manterrà il Pod entro i limiti di temperatura prestabiliti.

**Avvertenza:** NON esporre il Pod alla luce solare diretta per lunghi periodi di tempo. Rimuovere il Pod prima di fare un bagno caldo, un idromassaggio o una sauna. Nelle suddette condizioni, è infatti possibile che il Pod venga esposto a temperature estreme che potrebbero alterare l'insulina contenuta al suo interno.

Se si rimuove il Pod per evitare di esporlo a temperature estreme, ricordarsi di controllare frequentemente la glicemia. Chiedere indicazioni al referente medico riguardo alla rimozione del Pod per periodi di tempo prolungati.

### **Il Pod e l'acqua**

Il Pod è impermeabile fino a una profondità di 7,6 metri e per un tempo massimo di 60 minuti (IP28). Se il Pod è stato indossato durante il nuoto o se è stato esposto all'acqua, risciacquarlo con acqua pulita e asciugarlo delicatamente con una salvietta.

**Avvertenza:** NON immergere il Pod in acqua a profondità superiori a 7,6 metri o per più di 60 minuti. Controllare spesso che il Pod e la cannula morbida siano ben applicati e nella corretta posizione. Un inserimento erroneo della cannula può causare iperglicemia. Verificare che l'area non sia bagnata e che non vi sia odore di insulina, condizione che potrebbe indicare lo spostamento della cannula.

#### **Pulizia del Pod**

I Pod sono impermeabili. Per pulire un Pod, lavarlo delicatamente con un panno umido e pulito. In alternativa, usare acqua e sapone neutro. Evitare in ogni caso l'uso di detergenti aggressivi o solventi, in quanto possono danneggiare l'alloggiamento del Pod o causare irritazioni nel sito di infusione.

**Attenzione:** durante la pulizia afferrare saldamente il Pod e fare attenzione che la cannula non si pieghi e il Pod non si stacchi dalla pelle.

## **Cura e manutenzione del PDM**

In questa sezione sono illustrate le procedure per la corretta cura e manutenzione del PDM.

## **Conservazione del PDM**

Quando il PDM non viene utilizzato attivamente, riporlo in un luogo vicino e facilmente raggiungibile, che sia fresco e asciutto.

**Attenzione:** non conservare o lasciare il PDM in luoghi potenzialmente esposti a temperature estreme, ad esempio all'interno di un'automobile. Il freddo o il caldo eccessivi possono causare il malfunzionamento del dispositivo.

Se il PDM è alla portata di bambini o di persone che potrebbero inavvertitamente premerne i pulsanti o i tasti, è opportuno usare la funzione disicurezza opzionale Blocco del PDM per impedire la modifica accidentale dei programmi (vedere "Blocco o sblocco dei pulsanti del PDM" a pagina 66).

## **Il PDM e l'ambiente esterno**

#### **Evitare le temperature estreme**

L'utilizzo del PDM a temperature estreme può danneggiare le batterie del dispositivo e interferire con il corretto funzionamento del sistema Omnipod®. Evitare di usare il PDM a temperature inferiori a 4,4°C o superiori a 40°C.

### **Il PDM e l'acqua**

Il PDM non è impermeabile. Non immergerlo né lasciarlo vicino all'acqua per evitare che vi cada dentro accidentalmente. Se viene immerso in acqua:

- 1. Asciugare l'esterno del PDM con un panno pulito privo di lanugine.
- 2. Aprire il vano batterie, estrarre le batterie ed eliminarle.
- 3. Assorbire delicatamente l'acqua rimasta nel vano batterie con un panno pulito privo di lanugine.

**Attenzione:** non usare mai un asciugacapelli o aria calda per asciugare il Pod o il PDM. Il calore eccessivo può danneggiare i componenti elettronici.

- 4. Lasciare aperto il vano batterie fino a quando il PDM non è completamente asciutto.
- 5. Non inserire batterie nuove né tentare di usare il PDM fino a quando non si sarà asciugato completamente all'aria.
- 6. Se dopo avere eseguito queste operazioni, il PDM non funziona, contattare il servizio di Assistenza clienti.

**Attenzione:** Il PDM non è impermeabile. Non collocarlo vicino all'acqua e non immergerlo mai in acqua.

#### **Interferenze elettriche**

Il PDM è progettato per tollerare interferenze radio e campi elettromagnetici normali, inclusi quelli generati nelle postazioni di controllo aeroportuali e dai telefoni cellulari. Come per qualsiasi tecnologia di comunicazione wireless, però, alcune condizioni operative possono causare l'interruzione delle comunicazioni. Ad esempio, elettrodomestici, quali i forni a microonde e le apparecchiature elettriche usate in ambienti di produzione, possono causare interferenze. Nella maggior parte dei casi, le interruzioni possono essere risolte facilmente (vedere "Errori di comunicazione del Pod" a pagina 108).

#### **Cavo USB**

Quando si utilizza un cavo USB per scaricare i dati in un altro dispositivo, disconnettere subito il cavo USB non appena terminata l'operazione.

**Avvertenza:** collegare un cavo USB al PDM solo per scaricare dati in un computer. Non collegare mai un cavo USB al PDM per qualsiasi altra ragione. Quando è collegato un cavo USB, alcune funzioni del PDM vengono disattivate e il dispositivo non è in grado di comunicare con il Pod.

**Attenzione:** quando si collega un cavo USB al PDM, usare esclusivamente un cavo avente una lunghezza massima di 2,7 metri.

**Attenzione:** non cercare mai di controllare la glicemia mentre il PDM è collegato a un altro dispositivo tramite un cavo USB, in quanto potrebbe causare scosse elettriche.

## **Sostituzione delle batterie del PDM**

Il PDM utilizza due (2) batterie alcaline AAA. Le batterie possono essere acquistate presso qualsiasi negozio di ferramenta o minimarket.

**Attenzione:** il PDM deve essere alimentato con batterie alcaline AAA. Non usare altri tipi di batterie. Non utilizzare mai batterie vecchie o già usate, in quanto il PDM potrebbe non funzionare correttamente. L'uso di qualsiasi tipo di batterie diverso da quelle alcaline potrebbe ridurre l'autonomia di funzionamento e danneggiare il PDM. Non utilizzare batterie ricaricabili.

In media, una coppia di batterie può alimentare il PDM per tre settimane. L'indicatore della durata delle batterie sul PDM mostra il livello di carica delle batterie (vedere "Indicatore del livello delle batterie del PDM" a pagina 7).

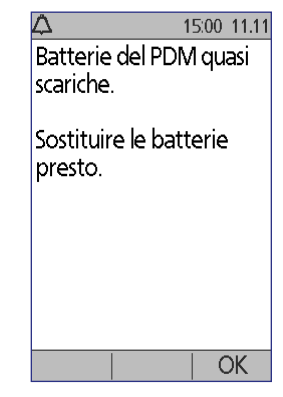

Il PDM avverte quando la carica delle batterie si sta esaurendo. Alla comparsa del messaggio "Batterie del PDM quasi scariche", premere **OK** per cancellare l'avviso. Sostituire le batterie appena possibile.

Alla comparsa dell'avviso di esaurimento delle batterie, il PDM ottimizzerà l'autonomia residua delle batterie nei modi seguenti:

- Disattivando la vibrazione di avviso (se impostata)
- Disattivando la modalità di massima illuminazione
- Disattivando la luce della porta per strisce reattive

Una volta sostituite le batterie, le funzioni in questione verranno ripristinate.

**Nota:** l'esaurimento delle batterie non mette a rischio i dati cronologici presenti in memoria.

**Avvertenza:** la data e l'ora vengono mantenute fino a due ore dall'esaurimento o dalla rimozione delle batterie. Trascorso tale tempo, potrebbe essere necessario reimpostare la data e l'ora. Se è presente un Pod attivo, sarà necessario sostituirlo.

Per sostituire le batterie:

- 1. Aprire il vano batterie sul retro del PDM
- 2. spingendo il coperchio del vano prima verso l'interno e poi verso l'alto. Non sono necessari utensili speciali.

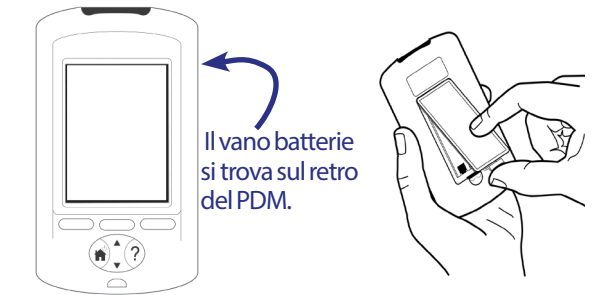

```
3. Inserire due batterie 
alcaline AAA nuove 
nel vano. Per la direzione di inserimento delle batterie fare riferimento allo 
schema riportato all'interno del vano.
```
- 4. Riposizionare il coperchio del vano.
- 5. Capovolgere il PDM. Il PDM si accende automaticamente.

Il PDM è ora pronto per l'uso. Eliminare le vecchie batterie in conformità alle disposizioni locali in materia di smaltimento dei rifiuti.

## **Pulizia e disinfezione del PDM**

### **Nozioni fondamentali**

La pulizia serve per rimuovere sporco, macchie e impurità e per mantenere pulito il PDM. La disinfezione è il processo mediante il quale si distruggono o si rendono inerti gli organismi patogeni. Di seguito sono riportate linee guida convalidate per la pulizia e la disinfezione del PDM.

Mantenere il foro per le strisce reattive e la porta USB del PDM liberi da residui e asciutti. Lo sporco, la polvere, il sangue e la soluzione di controllo possono compromettere la funzionalità del PDM o danneggiarlo.

**Attenzione:** non usare salviette IV Prep o salviette imbevute di alcool, sapone, detergenti o solventi. Il PDM non è impermeabile. Non collocarlo vicino all'acqua e non immergerlo mai in acqua.

**Attenzione:** se il glucometro integrato viene usato da una seconda persona che assiste l'utente, il glucometro e il dispositivo a lancetta devono essere disinfettati prima di essere usati da questa seconda persona.

**Nota:** dopo avere eseguito la pulizia o la disinfezione del PDM, eseguire un test con soluzione di controllo per verificare che il sistema Omnipod<sup>®</sup> funzioni correttamente (vedere "Controllo della glicemia o esecuzione di un test con la soluzione di controllo" a pagina 41).

**Nota:** lavarsi accuratamente le mani con acqua e sapone dopo aver maneggiato il glucometro, il dispositivo a lancetta o le strisce reattive.

## **Pulizia del PDM**

Qualora il vano batterie si sporcasse, rimuovere i residui scuotendo delicatamente l'apparecchio o usando un panno asciutto privo di lanugine.

- 1. Spegnere il PDM prima di pulirlo o disinfettarlo.
- 2. Pulire le superfici esterne del PDM per rimuovere sporco e macchie utilizzando una salvietta disinfettante imbevuta di candeggina Dispatch®

**Nota:** o salviette a formulazione equivalente (acquistabili online dai principali rivenditori).

3. Lasciare asciugare le superfici trattate per un minuto prima di utilizzare il dispositivo.

**Attenzione:** durante la pulizia, prestare attenzione a NON far penetrare residui o liquidi nel foro per strisce reattive, nella porta USB, nell'altoparlante o nell'alloggiamento del pulsante di accensione.

## **Disinfezione del PDM**

Il PDM deve essere disinfettato una volta la settimana procedendo come segue:

- 1. Eseguire una pulizia come descritto nella sezione precedente.
- 2. Disinfettare le superfici esterne del PDM utilizzando una nuova salvietta disinfettante imbevuta di candeggina Dispatch®.
- 3. Lasciare asciugare le superfici trattate per un minuto prima di utilizzare il dispositivo.

**Nota:** per la pulizia e la disinfezione del PDM utilizzare esclusivamente salviette disinfettanti imbevute di candeggina Dispatch®. Altri detergenti potrebbero non garantire un'efficace azione di pulizia o disinfezione e potrebbero danneggiare il PDM.

Un "ciclo completo" è composto da un ciclo di pulizia seguito da un ciclo di disinfezione. Le linee guida per la pulizia e la disinfezione descritte in questa sezione sono state convalidate sottoponendo i PDM di prova a un numero di cicli completi pari a quello a cui il dispositivo verrebbe sottoposto se venisse pulito e disinfettato una volta alla settimana per l'intera durata della vita utile del dispositivo (quattro anni).

I test hanno inoltre rivelato che il dispositivo può essere sottoposto a due ulteriori cicli di pulizia settimanali per i quattro anni della vita utile del dispositivo:

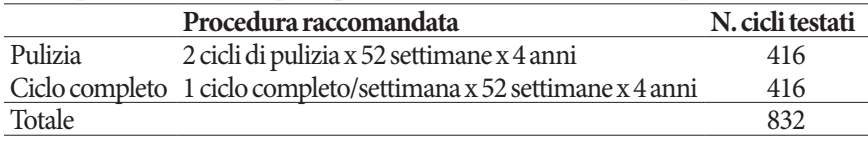

#### **Verifica del deterioramento del PDM**

Ogni volta che il PDM viene pulito o disinfettato, è consigliabile altresì esaminarlo per verificare la presenza di segni di deterioramento, quali crepe, parti scolorite o che non aderiscono più perfettamente. Verificare altresì l'eventuale deterioramento delle prestazioni del dispositivo, ad esempio, messaggi illeggibili, malfunzionamento di pulsanti o ripetuti errori di comunicazione. In presenza di segni di deterioramento, interrompere l'utilizzo del dispositivo e contattare il servizio di Assistenza clienti per domande o informazioni in merito alla procedura di sostituzione del dispositivo.

## **Riferimenti**

Per ulteriori informazioni, vedere:

"FDA Public Health Notification: Use of Fingerstick Devices on More than One Person Poses Risk for Transmitting Bloodborne Pathogens: Initial Communication" (2010) http://www.fda.gov/MedicalDevices/Safety/AlertsandNotices/ucm234889.htm

"CDC Clinical Reminder: Use of Fingerstick Devices on More than One Person Poses Risk for Transmitting Bloodborne Pathogens" (2010) http://www.cdc.gov/ injectionsafety/Fingerstick-DevicesBGM.html

## **Se il PDM cade**

Il PDM è progettato per tollerare il livello di normale usura quotidiana, ma può subire danni in caso di urto o colpo violento. Se il PDM viene lasciato cadere o è comunque sottoposto a colpi violenti, procedere nel modo seguente:

- 1. Controllare che l'esterno del PDM non presenti segni visibili di danni.
- 2. Premere per qualche istante il pulsante **Home/Accensione** per verificare che il PDM si accenda e che il display LCD non sia danneggiato.
- 3. Controllare che all'interno del vano batterie non siano presenti segni visibili di danni.

**Attenzione:** non utilizzare il PDM in caso di danni visibili o di malfunzionamento.

Se non è possibile utilizzare il glucometro integrato del PDM per controllare la glicemia, avvalersi di un glucometro di riserva per controllarla.

**Avvertenza:** se il PDM è danneggiato o non funziona come previsto, contattare il servizio di Assistenza clienti. Ricordarsi di controllare frequentemente la glicemia. Rimuovere il Pod e rivolgersi al referente medico per le linee guida terapeutiche da seguire dopo la rimozione.

# **CAPITOLO 11 Vivere con il diabete**

**Avvertenza:** l'uso del sistema Omnipod® in modo diverso da quanto specificato nelle istruzioni può mettere a rischio la salute e la sicurezza dell'utente. In caso di domande o dubbi sull'utilizzo corretto del sistema, contattare il proprio referente medico.

Prima di decidere di utilizzare il sistema Omnipod®, l'utente e il referente medico hanno preso in esame i vantaggi derivanti dall'impiego del sistema Omnipod<sup>®</sup>, nonché le responsabilità correlate alla terapia insulinica mediante microinfusione. Ricordare: l'uso sicuro del sistema dipende esclusivamente dall'utente. In caso di dubbi sulla gestione del diabete successivamente all'avvio del sistema Omnipod®, non esitare a contattare il referente medico.

# **Attività quotidiane**

Per garantire il corretto funzionamento del sistema Omnipod® e la buona salute dell'utente, controllare spesso il sito di infusione, i messaggi del PDM e la glicemia.

# **Controlli del sito di infusione**

Controllare almeno una volta al giorno, attraverso la finestrella di visualizzazione del Pod, il sito di infusione. Verificare che non vi siano:

- Perdite oppure odore di insulina, condizione che potrebbe indicare lo spostamento della cannula.
- Segni di un'infezione, tra cui dolore, gonfiore, rossore, essudazione o rialzo della temperatura.

#### **Avvertenze:**

Se si sospetta un'infezione, rimuovere immediatamente il Pod e applicarne uno nuovo in un sito diverso. Contattare il referente medico.

Se si nota del sangue nella cannula, controllare più spesso la glicemia per accertarsi che l'insulina venga erogata correttamente. Qualora si rilevassero livelli di glicemia inaspettatamente elevati, sostituire il Pod.

**Consiglio:** *i controlli del sito di infusione devono essere considerati parte integrante della routine quotidiana (come farsi la doccia o lavarsi i denti).*

# **Eseguire controlli frequenti della glicemia**

Verificando regolarmente la glicemia, è possibile individuare e trattare le condizioni di glicemia alta o bassa prima che diventino un problema.

Eseguire un controllo della glicemia:

- Almeno da quattro a sei volte al giorno: quando ci si sveglia, prima di ogni pasto e prima di coricarsi.
- Qualora si avvertisse un senso di nausea o di malessere.
- Prima di mettersi alla guida di un'automobile.
- In caso di abbassamento o innalzamento insolito della glicemia o quando si sospetta che il livello glicemico sia alto o basso.
- Prima, durante e dopo l'attività fisica.
- Seguendo le indicazioni del referente medico.

## **Pronti per le emergenze**

**Consiglio:** *chiedere consiglio al proprio referente medico per determinare insieme come gestire le emergenze e come agire nel caso in cui il referente medico non sia raggiungibile.*

Avvertenza: tenere sempre pronto e a portata di mano un kit di emergenza per affrontare prontamente qualsiasi emergenza diabetica.

Preparare e tenere sempre a portata di mano un kit di emergenza. Il kit deve includere:

- Alcuni Pod nuovi, ancora sigillati
- Batterie nuove di riserva per il PDM (almeno due batterie AAA alcaline; non utilizzare batterie ricaricabili)
- Una fiala di insulina U-100 ad azione rapida (per i tipi di insulina approvati per l'uso nel sistema Omnipod®, vedere l'Introduzione)
- Siringhe per l'iniezione di insulina
- Strisce reattive per glicemia
- Glucometro di riserva
- Strisce reattive per chetone
- Dispositivo a lancetta e lancette
- Compresse di glucosio o altra fonte di carboidrati ad azione rapida
- Tamponi disinfettanti imbevuti di alcool
- Istruzioni del referente medico riguardanti la quantità di insulina da iniettare in caso di interruzione dell'erogazione dal Pod
- Una copia della lettera redatta dal referente medico che attesta l'esigenza di portare con sé scorte di insulina e il sistema Omnipod®
- Numeri di telefono del referente medico e/o del medico in caso di emergenza
- Kit di glucagone e istruzioni scritte per somministrare un'iniezione se il paziente non è cosciente (vedere "Come evitare valori bassi, alti e DKA" a pagina 127)

## **Viaggi e vacanze**

## **Piano per il cambio di fuso orario**

Se si sta programmando una vacanza o un viaggio di lavoro in un paese con un diverso fuso orario, è necessario modificare di conseguenza i profili di basale. Per una differenza di poche ore, la correzione richiesta è minima e facile da calcolare. Per i viaggi a lunga distanza, invece, può essere difficile prevedere il profilo corretto. Il referente medico potrà essere di aiuto con queste regolazioni.

## **Portare con sé scorte sufficienti**

Portare con sé il kit di emergenza durante i viaggi o le vacanze (vedere "Pronti per le emergenze" a pagina 124). Potrebbe infatti risultare difficile o addirittura impossibile procurarsi dell'insulina o dei materiali di consumo in un luogo sconosciuto. Se si viaggia in aereo, mettere le scorte nel bagaglio a mano. Quando si preparano le valige per il viaggio, portare con sé una quantità di materiali di consumo superiore rispetto al necessario. Assicurarsi di mettere in valigia un glucometro di riserva e ricette scritte relative a tutti i farmaci e ai materiali di consumo necessari (all'estero, i medicinali generici possono essere più facili da reperire rispetto a quelli di una marca specifica).

**Avvertenza:** se ci si reca all'estero o si fanno viaggi lunghi, portare con sé materiali di consumo supplementari per il Pod. Prima di partire per un viaggio, contattare il servizio di Assistenza clienti per ordinare materiali di consumo di scorta per il sistema Omnipod®.

## **Organizzarsi per i controlli aeroportuali**

Quando si viaggia in aereo è bene familiarizzare con le procedure di sicurezza aeroportuali e organizzare tutto il necessario per il diabete in modo da evitare problemi durante i controlli di sicurezza.

Preparazione del viaggio:

- Dato il continuo cambiamento delle procedure di controllo e screening aeroportuali, visitare il sito web degli aeroporti per reperire informazioni di viaggio aggiornate
- Portare con sé materiali di consumo di scorta e trattamenti per l'ipoglicemia
- Portare con sé le informazioni di contatto del proprio medico
- Arrivare all'aeroporto 2–3 ore prima della partenza del volo

Per evitare problemi durante i controlli aeroportuali, accertarsi di tenere a disposizione i seguenti articoli:

- Tutti i materiali di consumo per il diabete riposti nel bagaglio a mano
- Una lettera firmata dal referente medico che attesta l'esigenza di trasportare le scorte di insulina e il sistema Omnipod®
- Le ricette originali e la documentazione di tutti i farmaci e i materiali di consumo

Alcuni aeroporti offrono la possibilità di richiedere un'ispezione visiva dei materiali di consumo medici in alternativa all'esame ai raggi x. Tale richiesta deve essere fatta al personale addetto alla sicurezza prima dell'inizio dello screening. I materiali di consumo medici devono essere tenuti in una borsa a parte quando cisi avvicina al personale addetto alla sicurezza.

Per evitare di contaminare o danneggiare i materiali di consumo, il personale addetto alla sicurezza chiederà all'utente di mostrare, maneggiare e riporre tutti i materiali durante l'ispezione visiva. Eventuali farmaci e/o relativi materiali di consumo che non possono essere esaminati visivamente devono essere sottoposti allo screening ai raggi x.

Se non si è a proprio agio all'idea di dover passare sotto un metal detector, è possibile segnalare al personale addetto alla sicurezza che si indossa un microinfusore di insulina, informandolo che non può essere rimosso in quanto inserito con un catetere (ago) sotto la pelle.

In caso di domande o dubbi, visitare i siti web degli aeroporti.

**Nota:** i Pod e il PDM non vengono in alcun modo danneggiati dal passaggio attraverso i dispositivi a raggi x degli aeroporti (vedere "Avviso riguardante le interferenze relative al sistema Omnipod<sup>®</sup>" a pagina 173).

## **Pronta accessibilità dei materiali di consumo**

Su aerei, treni e autobus, è importante portare con sé i seguenti articoli piuttosto che nel bagaglio:

- Personal Diabetes Manager (PDM)
- Un kit di emergenza
- Fiale di insulina (le temperature della stiva possono compromettere l'integrità dell'insulina)
- Una copia della lettera redatta dal referente medico che attesta l'esigenza di portare con sé scorte di insulina e il sistema Omnipod®
- Prescrizioni per insulina e materiali di consumo
- Spuntini, qualora non sia prevista alcuna distribuzione di pasti
- Acqua in bottiglia (soprattutto sugli aerei) per evitare la disidratazione
- Nome e numero di telefono di un medico presso la propria destinazione, in caso di emergenza

## **Come evitare valori bassi, alti e DKA**

Si possono evitare molti rischi correlati all'uso del sistema Omnipod® mettendo in atto le tecniche corrette e intervenendo prontamente ai primi segni di ipoglicemia, iperglicemia o chetoacidosi diabetica. Il modo più semplice e sicuro per evitare queste situazioni è controllare frequentemente la glicemia.

## **Precauzioni generali**

- Registrare attentamente i valori e discutere con il proprio referente medico eventuali modifiche e aggiustamenti.
- Informare il proprio referente medico qualora si rilevino valori eccessivamente alti o bassi oppure se questi sbalzi si verificano più spesso del solito.
- In caso di problemi tecnici con il sistema Omnipod® che non possono essere risolti direttamente, contattare il servizio di Assistenza clienti.

## **Ipoglicemia (livello basso di glicemia)**

L'ipoglicemia si può verificare anche quando il Pod funziona correttamente. Non ignorare mai i segnali di una bassa concentrazione di glucosio nel sangue (anche se lievi). Se non trattate, le ipoglicemie gravi possono causare crisi o provocare perdita di conoscenza. Se si sospetta un basso livello di glucosio nel sangue, controllare il livello della glicemia.

## **Sintomi di ipoglicemia (livello basso di glicemia)**

Non ignorare mai i seguenti sintomi, in quanto possono segnalare una condizione di ipoglicemia:

- **Tremito**
- Affaticamento
- Sudorazione inspiegabile
- Pelle fredda e umida
- Debolezza
- Vista offuscata o emicrania
- Fame improvvisa
- Tachicardia
- Confusione
- Formicolio alle labbra o alla lingua
- Ansia
- **Irritabilità**

#### **Avvertenze:**

L'ipoglicemia inconsapevole è una condizione in cui il paziente non realizza di avere una bassa concentrazione di glucosio nel sangue. Se si è predisposti all'ipoglicemia inconsapevole, è utile avvalersi del promemoria glicemico del PDM e verificare con maggiore frequenza il livello glicemico (vedere "Promemoria glicemici" a pagina 81).

Verificare che il livello di glucosio nel sangue sia di almeno 5,6 mmol/l prima di mettersi alla guida di veicoli o di utilizzare macchinari o apparecchiature pericolose. L'ipoglicemia può causare perdita di controllo del veicolo o di apparecchiature pericolose. La concentrazione sullo svolgimento di un compito può inoltre impedire alla persona di avvertire i sintomi dell'ipoglicemia.

Anche nel caso in cui non sia possibile controllare la glicemia, i sintomi dell'ipoglicemia vanno trattati SENZA INDUGIO, soprattutto se si è soli. Un intervento ritardato può causare un aggravamento dell'ipoglicemia, che a sua volta può rapidamente portare a shock, coma e persino al decesso.

Insegnare a persone fidate (come parenti e amici) come praticare un'iniezione di glucagone. Sarà infatti necessario affidarsi a loro qualora si perdesse conoscenza a causa di una forte crisi ipoglicemica. Includere una copia delle istruzioni per il glucagone nel kit di emergenza e rivedere periodicamente la procedura con amici e parenti.

#### **Come evitare l'ipoglicemia (livello basso di glicemia)**

- Consultarsi con il referente medico per stabilire insieme il target glicemico personalizzato e le linee guida.
- Portare sempre con sé dei carboidrati ad azione rapida per poter intervenire rapidamente in caso di basso livello glicemico. Esempi di carboidrati ad azione rapida sono le compresse di glucosio, le caramelle o i succhi di frutta.
- Insegnare ad amici, familiari, parenti e colleghi a riconoscere isegni dell'ipoglicemia, in modo da intervenire in caso di ipoglicemia inconsapevole o di una grave reazione avversa.
- Includere nei materiali di emergenza un kit per iniezione di glucagone. Insegnare ad amici, familiari e parenti come iniettare il glucagone in caso di un attacco ipoglicemico grave con perdita di conoscenza.

Controllare periodicamente la data di scadenza del kit di glucagone.

**Nota:** portare sempre nel portafoglio una carta di identità diabetica, utile in caso di emergenza, e indossare una speciale collana o braccialetto identificativo come quelli di Medic Alert.

Anche in questo caso, *frequenti controlli della glicemia sono essenziali per evitare potenziali problemi.* La tempestiva rilevazione di un basso livello di glucosio nel sangue consente di trattarlo prima che diventi un problema.

Consultarsi con il referente medico riguardo gli argomenti trattati sopra.
### **Come trattare l'ipoglicemia (livello basso di glicemia)**

Ogni volta che il livello di glucosio nel sangue si abbassa, intervenire immediatamente secondo le indicazioni del referente medico. Controllarlo ogni 15 minuti durante il trattamento, per essere sicuri di non curare eccessivamente la condizione e causare un innalzamento eccessivo della glicemia. Consultarsi con il referente medico in caso di dubbi o domande.

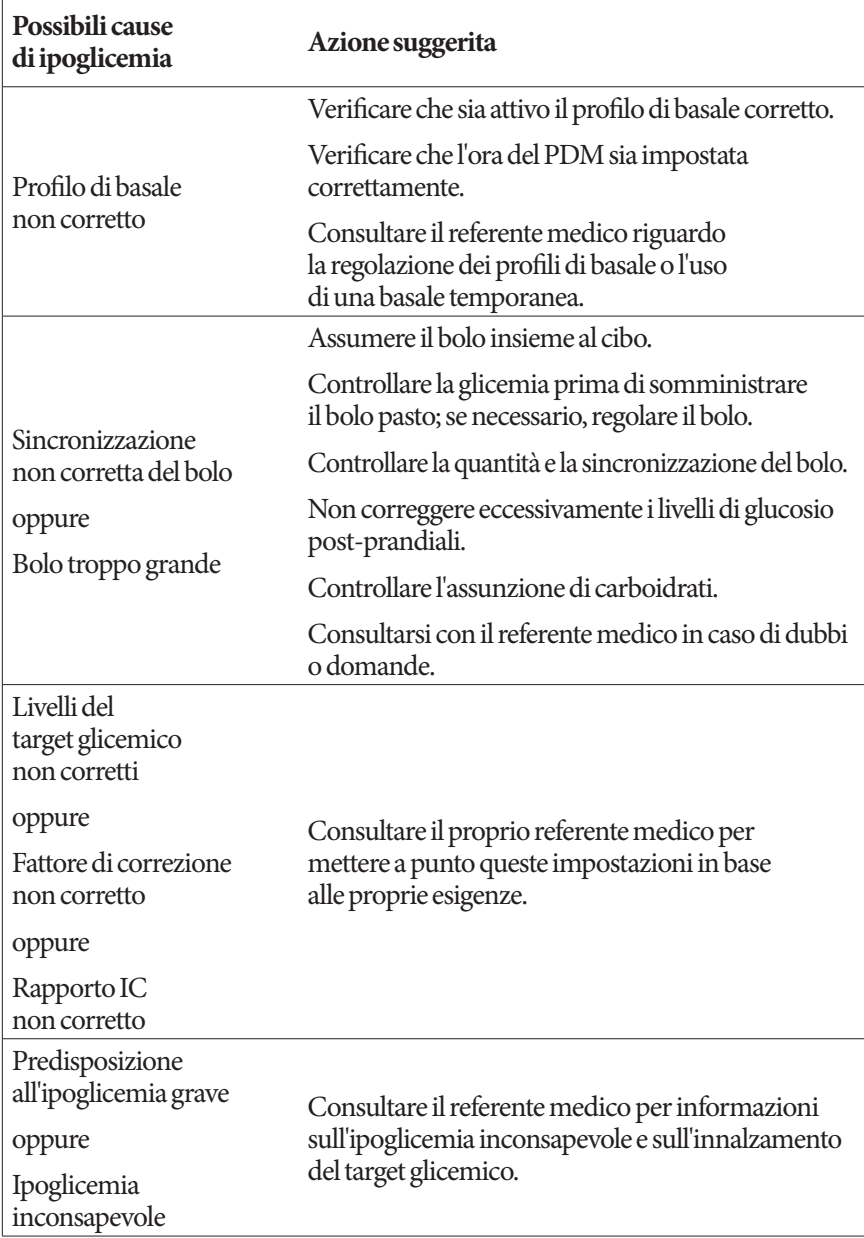

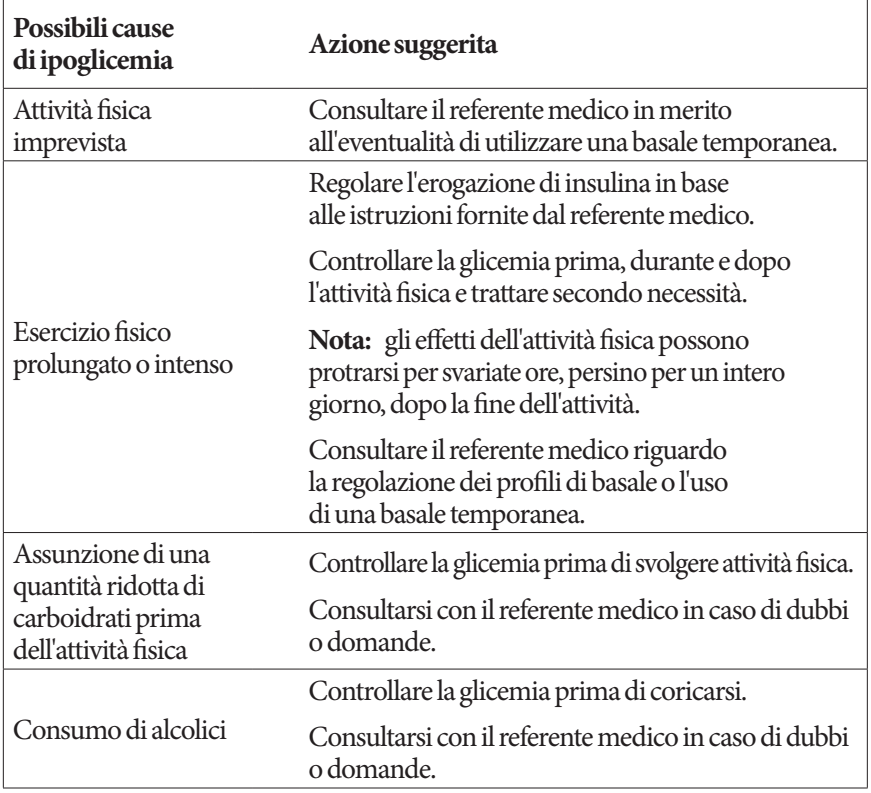

### **Iperglicemia (livello elevato di glicemia)**

I Pod utilizzano insulina ad azione rapida, il che fa sì che nel corpo non sia più presente insulina ad azione prolungata. Se si verifica un'occlusione (interruzione dell'erogazione di insulina dal Pod), il livello glicemico può aumentare rapidamente.

#### **Avvertenze:**

Un'occlusione può essere causata da un blocco, dal malfunzionamento del Pod o dall'impiego di insulina vecchia o inattiva (vedere "Rilevamento di occlusione" a pagina 168). Se l'erogazione di insulina viene interrotta da un'occlusione, controllare la glicemia e attenersi alle indicazioni del referente medico. Azioni non adeguate possono portare all'iperglicemia.

I sintomi dell'iperglicemia possono essere fuorvianti. Controllare sempre il livello glicemico prima di trattare l'iperglicemia.

### **Sintomi di iperglicemia (livello elevato di glucosio nel sangue)**

Non ignorare mai i seguenti sintomi, in quanto possono segnalare una condizione di iperglicemia:

- Affaticamento
- Diuresi frequente, soprattutto durante la notte
- Sete o fame insolita
- Perdita di peso inspiegabile
- Vista offuscata
- Lenta cicatrizzazione di tagli o ferite

### **Come evitare l'iperglicemia (livello elevato di glicemia)**

Controllare spesso la glicemia

- Almeno 4–6 volte al giorno (al risveglio, prima dei pasti e prima di coricarsi)
- Se si avverte un senso di nausea o di malessere
- Prima di mettersi alla guida di un'automobile.
- In caso di abbassamento o innalzamento insolito della glicemia
- Se si sospetta che il livello glicemico sia alto o basso
- Prima, durante e dopo l'attività fisica
- Seguendo le indicazioni del referente medico.

### **Come trattare l'iperglicemia (livello elevato di glicemia)**

Tenere la glicemia costantemente sotto controllo durante il trattamento dell'iperglicemia. Questo impedirà di eccedere con il trattamento, causando un abbassamento eccessivo della glicemia.

- 1. Controllare la glicemia. Il risultato aiuterà a individuare la quantità di insulina necessaria a riportare la glicemia entro il target glicemico.
- 2. Se la glicemia è 13,9 mmol/l o superiore, controllare i chetoni. Se sono presenti chetoni, attenersi alle indicazioni del referente medico.
- 3. Se non sono presenti chetoni, assumere un bolo di correzione, come prescritto dal referente medico.
- 4. Controllare di nuovo la glicemia dopo due ore.
- 5. Se la glicemia non si abbassa, assumere un secondo bolo mediante iniezione, usando una siringa sterile. Chiedere al referente medico se è necessario iniettare la stessa quantità di insulina di cui al punto 3.
- 6. Se si avverte un senso di nausea, controllare i chetoni e chiamare immediatamente il referente medico (vedere "Chetoacidosi diabetica (DKA)" a pagina 135).

7. Se, trascorse altre due ore, il livello glicemico rimane elevato (per un totale di quattro ore), sostituire il Pod. Usare una nuova fiala di insulina per riempire il nuovo Pod. Consultarsi con il referente medico.

**Avvertenza:** in caso di emergenza, chiamare un'ambulanza oppure farsi accompagnare da un amico o da un parente al pronto soccorso. NON mettersi alla guida.

8. Indagare sulla possibile causa della crisi iperglicemica per evitare il ripetersi del problema (vedere la tabella riportata di seguito).

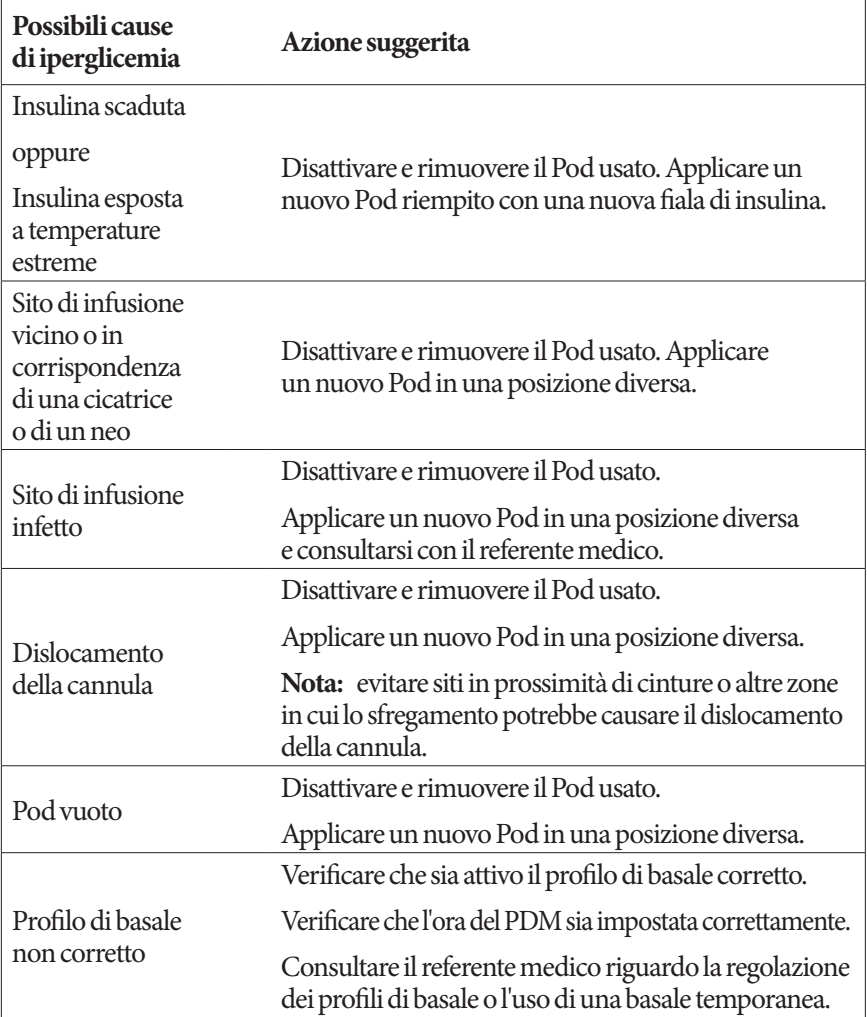

## **11 Vivere con il diabete**

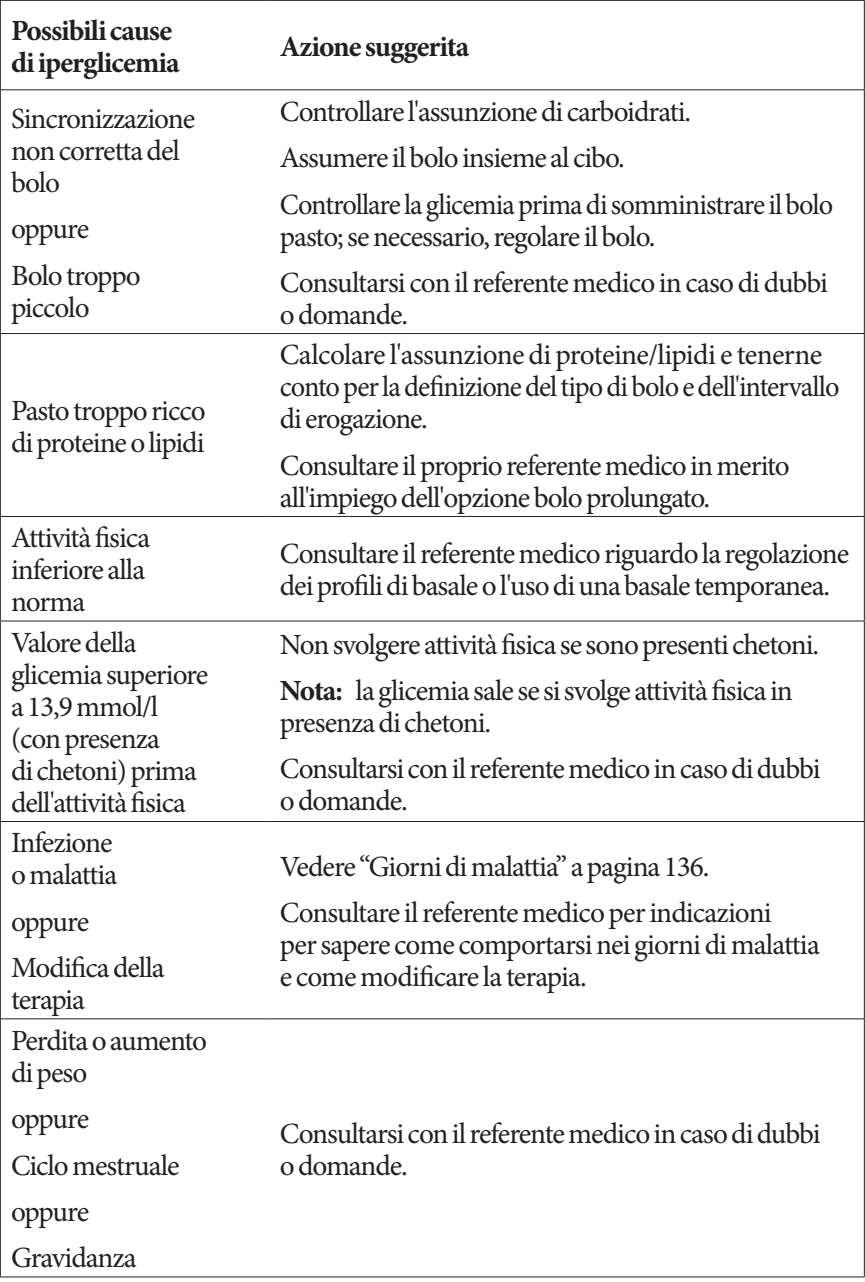

### **Chetoacidosi diabetica (DKA)**

I Pod utilizzano insulina ad azione rapida, il che fa sì che nel corpo non sia più presente insulina ad azione prolungata. Se l'erogazione di insulina dal Pod viene interrotta (occlusione), il livello del glucosio nel sangue può aumentare rapidamente, provocando chetoacidosi diabetica (DKA). La DKA è una condizione seria, ma totalmente evitabile, che può verificarsi se si ignora la presenza di livelli glicemici elevati.

### **Avvertenze:**

Se non curata, la DKA può causare difficoltà respiratorie, shock, coma e persino il decesso.

In caso di emergenza, chiamare un'ambulanza oppure farsi accompagnare da un amico o da un parente al pronto soccorso. NON mettersi alla guida.

### **Sintomi di DKA**

- Nausea e vomito
- Dolore addominale
- Disidratazione
- Alito fruttato
- Pelle o bocca secca
- Sonnolenza
- Tachicardia
- Respiro affannoso

I sintomi della DKA sono molto simili a quelli di un'influenza. Prima di pensare di avere contratto un'influenza, controllare il livello della glicemia e la presenza di chetoni per escludere la DKA.

### **Come evitare la DKA**

Il modo più semplice e sicuro per evitare la DKA consiste nel controllare il livello della glicemia almeno 4–6 volte al giorno. I controlli di routine consentono di identificare e trattare la glicemia elevata prima che si sviluppi la DKA.

### **Come trattare la DKA**

- Una volta iniziato il trattamento per glicemia elevata, controllare i chetoni. Controllare i chetoni ogni volta che la glicemia è 13,9 mmol/l o superiore.
- Se i chetoni sono negativi o ve ne sono solo tracce, continuare il trattamento per la glicemia elevata.
- Se i chetoni sono presenti e si avverte senso di nausea o di malessere, chiamare immediatamente il referente medico.

## **11 Vivere con il diabete**

- Se i chetoni sono positivi, ma non si avverte alcun senso di nausea o di malessere, sostituire il Pod e usare una nuova fiala di insulina.
- Controllare di nuovo la glicemia dopo due ore. Se il livello glicemico non è diminuito, chiamare immediatamente il referente medico.

### **Gestione delle situazioni speciali**

### **Giorni di malattia**

Qualsiasi sforzo fisico può causare un aumento del livello della glicemia e una malattia è da considerare alla stregua di uno sforzo fisico. Il referente medico può essere di aiuto nella definizione di un piano per i giorni di malattia. Di seguito sono riportate solo delle linee guida generiche.

In caso di malattia, controllare con maggiore frequenza il livello della glicemia per evitare la DKA. I sintomi della DKA sono molto simili a quelli di un'influenza. Prima di presumere di avere contratto un'influenza, controllare il livello della glicemia per escludere la DKA (vedere "Chetoacidosi diabetica (DKA)" a pagina 135).

Per gestire i giorni di malattia:

- Curare la malattia per favorire una guarigione più veloce.
- Mangiare il più normalmente possibile.
- Regolare le dosi di bolo, se necessario, in modo che corrispondano alle modifiche apportate ai pasti principali e agli spuntini.
- Continuare ad assumere l'insulina basale, anche quando non si è in grado di mangiare. Contattare il referente medico per suggerimenti su come regolare la basale durante i giorni di malattia.
- Controllare la glicemia ogni due ore e registrare accuratamente i risultati.
- Controllare i chetoni quando la glicemia è 13,9 mmol/l o superiore.
- Attenersi alle indicazioni fornite dal referente medico riguardo alla possibilità di aumentare l'assunzione di insulina durante i giorni di malattia.
- Assumere abbondanti liquidi per prevenire la disidratazione.
- Se i sintomi persistono, contattare il referente medico.

### **Esercizio fisico, attività sportiva o lavoro intenso**

Controllare la glicemia prima, durante e dopo l'esercizio fisico, l'attività sportiva o sforzi fisici insolitamente intensi.

L'adesivo mantiene il Pod saldamente in posizione per un massimo di tre giorni. In caso di bisogno sono tuttavia disponibili diversi prodotti per aumentare l'adesione. Per informazioni sui prodotti in questione, chiedere al referente medico.

Evitare di usare lozioni per la pelle, creme oppure oli vicino al sito di infusione, in quanto tali prodotti potrebbero causare il distacco dell'adesivo.

A propria discrezione, è possibile rimuovere il Pod qualora si pratichi uno sport che prevede un contatto fisico.

Controllare il livello della glicemia prima della rimozione del Pod e dopo l'applicazione di un nuovo Pod. I Pod sono monouso. Non tentare di riapplicare un Pod usato.

**Consiglio:** *se possibile, pianificare la rimozione del Pod in modo che coincida con una sostituzione programmata del Pod.*

Se è necessario rimuovere il Pod per più di un'ora, chiedere al proprio referente medico come procedere.

### **Raggi X, RM e scansioni TC**

Il Pod e il PDM sono in grado di tollerare campi elettromagnetici ed elettrostatici normali, inclusi quelli generati nelle postazioni di controllo aeroportuali e dai telefoni cellulari.

**Avvertenza:** il Pod e il PDM possono essere disturbati da radiazioni o campi magnetici forti. Prima di sottoporsi a radiografie, RM o scansioni TC (o esami o procedure simili), rimuovere il Pod e lasciarlo all'esterno dell'area di trattamento insieme al PDM. Per indicazioni sulla rimozione del Pod, rivolgersi al proprio referente medico.

### **Intervento chirurgico o ricovero ospedaliero**

Per interventi chirurgici o ricoveri ospedalieri programmati, informare il medico/ chirurgo o il personale ospedaliero di essere portatori di un Pod a insulina. Potrebbe rendersi necessaria la rimozione del Pod per determinate procedure o trattamenti. Ricordarsi di erogare l'insulina basale non erogata durante il periodo in cui il Pod era stato rimosso. Il referente medico è in grado di aiutare il paziente a prepararsi per queste situazioni.

Pagina lasciata intenzionalmente vuota.

## **CAPITOLO 12 Funzionamento del PDM e del Pod**

### **Interazioni tra PDM e Pod**

In questa sezione viene descritto in che modo il PDM controlla il Pod e quali azioni quest'ultimo è in grado di svolgere senza bisogno di ricevere input da parte del PDM.

### **Azioni del Pod controllate dal PDM**

Il Pod deve ricevere un input dal PDM per poter svolgere le seguenti azioni:

- Attivarsi o disattivarsi
- Passare a un profilo di basale diverso
- Avviare l'erogazione di un bolo o di una basale temporanea
- Annullare un bolo o una basale temporanea
- Sospendere o riprendere l'erogazione dell'insulina

### **Attivazione del Pod**

I Pod rimangono inattivi fino a quando non vengono attivati da un PDM. Una volta che il PDM ha attivato un determinato Pod, i due dispositivi saranno collegati, il che significa che potranno comunicare esclusivamente tra loro, indipendentemente dal fatto che altri Pod o PDM possano trovarsi a distanza di comunicazione. Durante l'attivazione del Pod, il PDM invia a quest'ultimo i dettagli del profilo di basale attivo.

La distanza di comunicazione tra il Pod e il PDM è ridotta durante l'attivazione. Durante questa fase, pertanto, il PDM e il Pod devono essere posizionati uno accanto all'altro e devono toccarsi (il Pod può essere lasciato indifferentemente dentro o fuori dal vassoio). Come ulteriore precauzione, è consigliabile non attivare mai il Pod mentre nello stesso luogo qualcun altro sta attivando un altro Pod.

### **Distanza di comunicazione tra il PDM e il Pod dopo l'attivazione**

Ad attivazione avvenuta, la distanza di comunicazione tra il Pod e il PDM viene aumentata a 1,5 metri. Se si desidera erogare un bolo, modificare la basale o ricevere aggiornamenti di stato dal Pod, è importante accertarsi che il PDM si trovi a una distanza massima di 1,5 metri dal Pod.

Quando il PDM non viene utilizzato attivamente, va riposto in un luogo dove sia sempre a portata di mano, ad esempio nella tasca della camicia, in un cassetto, nella borsa o nella ventiquattr'ore.

### **Controlli di stato. Come il PDM controlla il funzionamento del Pod**

Periodicamente il PDM esegue dei controlli per verificare che il Pod funzioni correttamente. Queste verifiche, chiamate "controlli di stato", vengono eseguite:

• Quando si accende il PDM e si preme **Conferma** nella schermata **ID**.

**Nota:** inserendo una striscia reattiva nel glucometro, il PDM viene acceso ma non eseguirà alcun controllo di stato.

- Quando si accede alla schermata **Stato**.
- Quando il PDM invia un'istruzione al Pod, ad esempio, per avviare o annullare un bolo o una basale temporanea.
- Dopo 30 minuti di inattività, anche se il PDM è spento. In altre parole, dopo 30 minuti di inattività, il PDM viene riattivato e invia al Pod una richiesta di controllo dello stato.

**Nota:** se il Pod si trova al di fuori della distanza di comunicazione, il PDM tornerà in modalità sospensione e non emetterà alcun segnale di allarme, nemmeno in caso di allarme del Pod.

**Nota:** se è abilitata la funzione di spegnimento automatico, non verrà eseguito alcun controllo di stato dopo 30 minuti di inattività, per impedire che il controllo di stato faccia ripartire da capo il timer del conto alla rovescia dello spegnimento automatico (vedere "Spegnimento automatico" a pagina 143).

### **Risultati del controllo dello stato del Pod**

Durante un controllo dello stato del Pod, il PDM raccoglie da quest'ultimo informazioni relative all'erogazione dei boli, alle basali temporanee, al profilo di basale attivo, al volume del serbatoio dell'insulina, al tempo che manca alla scadenza del Pod e a eventuali situazioni di allarme.

I risultati del controllo dello stato vengono visualizzati dal PDM nel modo seguente:

- Se il Pod sta emettendo un segnale di allarme, al posto della schermata **Stato** sul display del PDM verrà visualizzato un messaggio di allarme.
- Sulla barra di intestazione della schermata **Stato** viene indicata la carica residua delle batterie del PDM e il volume di insulina attualmente presente nel serbatoio del Pod (vedere "Barra di intestazione" a pagina 7).
- La schermata **Stato** contiene informazioni relative a un bolo in corso o completato, alla quantità di insulina in corso di erogazione (basale o di bolo), alla data e all'ora di scadenza del Pod e a eventuali notifiche correnti.
- Se il PDM non riesce a comunicare con il Pod per portare a termine un controllo dello stato, sul display del PDM verrà visualizzato un messaggio di errore di comunicazione (vedere "Errori di comunicazione del Pod" a pagina 108).

### **Intervallo di regolazione degli allarmi e delle notifiche del Pod**

Quando il Pod emette un segnale di allarme, anche il PDM emetterà di conseguenza un segnale di allarme non appena ne verrà a conoscenza. Può tuttavia verificarsi un ritardo prima che il PDM segnali la presenza di un allarme che ha avuto origine nel Pod.

- Se il PDM e il Pod sono a distanza di comunicazione e:
	- l'utente sta utilizzando il PDM, il dispositivo eseguirà il controllo dello stato del Pod. Se durante tale controllo il PDM rileva che il Pod sta emettendo un segnale di allarme, anche il PDM emetterà di conseguenza un segnale di allarme non appena avrà portato a termine il controllo dello stato.
	- l'utente non sta utilizzando il PDM, il segnale di allarme del PDM risulterà ritardato, in quanto verrà emesso solo dopo la riattivazione del PDM al fine di eseguire un controllo dello stato, il che potrebbe significare un ritardo di 30 minuti.
- Se il PDM è al di fuori della distanza di comunicazione, non segnalerà l'allarme del Pod, nemmeno nel caso in cui il Pod stia emettendo il segnale di allarme.

Pertanto, quando si sente il segnale di allarme del Pod, accertarsi che il PDM si trovi a distanza di comunicazione e quindi accenderlo. In tal modo, verrà eseguito un controllo dello stato e al termine sul display del PDM verrà visualizzato un messaggio che spiega il significato del segnale di allarme emesso dal Pod.

Come nel caso degli allarmi, se il Pod emette una notifica, potrebbero passare fino a 30 minuti prima che il PDM a distanza di comunicazione inizi a suonare.

### **Quando il PDM non può comunicare con il Pod**

Quando si accende il PDM, il dispositivo tenta di stabilire una comunicazione con il Pod attivo. Di norma, la comunicazione avviene rapidamente. Qualche volta, tuttavia, la procedura di comunicazione richiede più tempo e in quel caso sulla barra di intestazione della schermata del PDM comparirà l'icona di comunicazione:  $\mathbf{\hat{J}}$ .

Il PDM non è in grado di comunicare con il Pod quando:

- Un cavo USB è collegato alla porta USB del PDM.
- Il PDM e il Pod si trovano a una distanza superiore a 1,5 metri.
- Le batterie del PDM sono scariche.
- Ci sono troppe interferenze esterne (vedere "Avviso riguardante le interferenze relative al sistema Omnipod<sup>®"</sup> a pagina 173).

Per istruzioni su come gestire i problemi di comunicazione, vedere "Errori di comunicazione del Pod" a pagina 108.

### **Disattivazione del Pod**

Disattivare un Pod significa interrompere definitivamente il collegamento tra un Pod e il relativo PDM. La disattivazione produce i seguenti effetti:

- Interrompe l'erogazione dell'insulina da parte del Pod in uso.
- Disattiva definitivamente qualsiasi allarme del Pod.
- Libera il PDM in modo che possa attivare un nuovo Pod.

**Nota:** La disattivazione non avviene automaticamente alla scadenza del Pod o una volta esaurita l'insulina. In queste situazioni è infatti necessario utilizzare il PDM per disattivare il Pod in uso prima di poter attivare un nuovo Pod.

### **"Gettare" un Pod**

Se il PDM non è in grado di "disattivare" il Pod, verrà chiesto se si desidera "gettare" il Pod. Se si sceglie di "gettare" il Pod in uso, il collegamento tra il PDM e il Pod verrà interrotto definitivamente (in modo che il PDM possa attivare un nuovo Pod), non verrà invece interrotta l'erogazione di insulina da parte del Pod.

Pertanto, dopo avere selezionato l'opzione "Getta", sarà necessario rimuovere e quindi smaltire il Pod in uso prima di procedere all'attivazione di un nuovo Pod. Per impedire che una volta "gettato", il Pod emetta eventuali allarmi, attenersi alle istruzioni per disattivare gli allarmi del Pod riportate a pagina 114. Se un Pod che è stato "gettato" inizia a emettere un allarme, il segnale di allarme continuerà a suonare per 15 ore.

### **Azioni che il Pod può eseguire senza input dal PDM**

Una volta attivato, il Pod può svolgere le seguenti operazioni senza bisogno di ricevere input da parte del PDM:

- Erogare insulina in base al profilo di basale attivo. Il Pod è dotato di un orologio interno che gli consente di tenere traccia dell'intervallo diregolazione del profilo di basale.
- Arrestare l'erogazione di una basale temporanea all'orario programmato e riprendere l'erogazione del profilo di basale attivo.
- Portare a termine l'erogazione di un bolo o di un bolo prolungato.
- Tenere traccia della quantità di insulina residua all'interno del Pod.
- Tenere traccia del tempo che rimane sino alla scadenza del Pod.
- Eseguire una serie di controlli automatici per identificare eventuali malfunzionamenti, ad esempio, la presenza di un occlusione nella cannula. Emettere un segnale di allarme, se necessario.
- Arrestare l'erogazione di insulina nel caso in cui la funzione di spegnimento automatico sia abilitata e il PDM non sia stato utilizzato per il periodo di tempo specificato (vedere "Spegnimento automatico" a pagina 143).

### **Controlli automatici del PDM**

Ogni volta si utilizza il PDM, il dispositivo esegue una serie di controlli automatici. Inoltre, una volta al giorno, il PDM viene riattivato automaticamente per eseguire una serie di controlli di diagnostica. Se nel corso di questi controlli viene rilevato un errore, il PDM emetterà un allarme di pericolo e verrà visualizzato il relativo messaggio di spiegazione (vedere "Allarmi di pericolo" a pagina 100).

### **Spegnimento automatico**

Lo spegnimento automatico è una funzione opzionale particolarmente utile per gli utenti inclini a sviluppare una condizione di ipoglicemia inconsapevole. Quando si abilita la funzione di spegnimento automatico, è necessario impostare il timer del conto alla rovescia dello spegnimento automatico, che emetterà un segnale di allarme se il PDM non sarà stato utilizzato nell'intervallo di tempo specificato. (Per abilitare o disabilitare lo spegnimento automatico, vedere "Spegnimento automatico del Pod" a pagina 82.)

### **Ripristino del conto alla rovescia dello spegnimento automatico**

Il conto alla rovescia dello spegnimento automatico viene fatto ripartire da qualsiasi evento che comporti una comunicazione tra il PDM e il Pod, tuttavia, il modo migliore per ripristinarlo è attraverso un controllo dello stato. Un controllo dello stato viene avviato ogni volta che si accende il PDM e si conferma la schermata **ID**. Pertanto, se la funzione di spegnimento automatico è abilitata, verificare innanzitutto che il PDM sia a distanza di comunicazione dal Pod, quindi accendere il PDM e di quando in quando confermare la schermata **ID** per far ripartire il conto alla rovescia ed evitare così l'emissione del segnale di allarme di spegnimento automatico.

**Consiglio:** *se lo spegnimento automatico è abilitato, eseguire i controlli della glicemia accendendo il PDM anziché inserendo una striscia reattiva nell'apposito foro del PDM. Quest'ultima pratica infatti non fa ripartire il conto alla rovescia dello spegnimento automatico e quindi non impedisce l'emissione del relativo segnale di allarme.*

### **Segnale di notifica di spegnimento automatico**

Se il PDM non viene utilizzato per il periodo di tempo impostato per il timer del conto alla rovescia dello spegnimento automatico, il Pod e il PDM emetteranno un segnale di notifica ogni minuto per 15 minuti, accompagnato da un messaggio sul display del PDM.

**Avvertenza:** se ignorato, il segnale di notifica di spegnimento automatico progredirà dando origine a un allarme di pericolo di spegnimento automatico, che se ignorato, determinerà la disattivazione del Pod. Per evitare ciò, rispondere al segnale di notifica non appena viene emesso.

### **Allarme di pericolo di spegnimento automatico**

Se il PDM non viene utilizzato entro 15 minuti dall'emissione del segnale di notifica di spegnimento automatico, il Pod interromperà l'erogazione di insulina ed emetterà un allarme di pericolo. Premere **OK** per silenziare l'allarme e disattivare il Pod.

### **Erogazione di insulina basale**

Anche fuori dai pasti, il corpo necessita di un costante, per quanto esiguo, rifornimento di insulina per il normale svolgimento delle attività quotidiane, noto con il nome di insulina "basale". Nelle persone non affette da diabete, il pancreas eroga in continuazione questa quantità basale di insulina. Per coloro che utilizzano il sistema per la gestione insulinica Omnipod®, il Pod simula un pancreas sano erogando insulina basale alla velocità programmata dall'utente nel PDM.

Il 50% circa della dose totale giornaliera di insulina di una persona è di solito costituito dall'erogazione di insulina basale; il rimanente 50% è tipicamente costituito dalle dosi di bolo.

In questa sezione vengono descritte le due modalità attraverso cui il sistema per la gestione insulinica Omnipod® eroga insulina basale in maniera continuativa, ossia i profili di basale e le basali temporanee.

### **Profili di basale**

Una basale indica il numero di unità di insulina erogate ogni ora.

Un segmento di basale definisce l'ora del giorno durante cui viene erogata una basale specifica.

Un profilo di basale è l'insieme dei segmenti di basale che coprono un periodo di tempo che va da mezzanotte a mezzanotte. In altre parole, un profilo di basale definisce la velocità dell'erogazione di insulina nell'arco delle ventiquattr'ore.

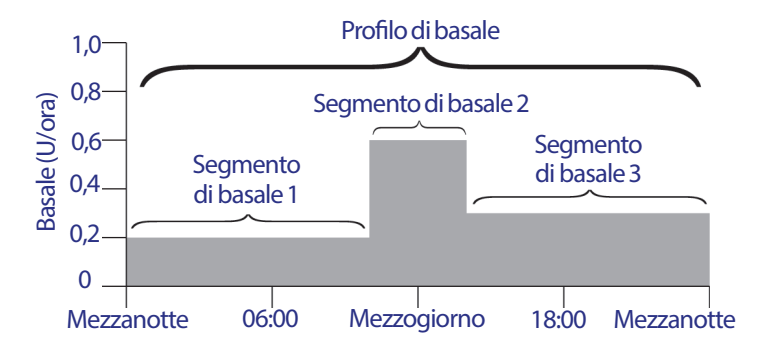

Il fabbisogno di insulina varia nel corso della giornata, per questa ragione, molte persone impostano le proprie basali in modo che venga erogata una quantità di insulina leggermente più alta o più bassa in determinati momenti della giornata. Ad esempio, si potrebbe avere bisogno di erogare insulina a una velocità di flusso inferiore durante la notte e a una velocità di flusso superiore durante il giorno. La figura che segue mostra un profilo di basale con tre segmenti di basale.

Per creare il profilo di basale illustrato nella figura precedente, è necessario programmare nel PDM i seguenti segmenti di basale:

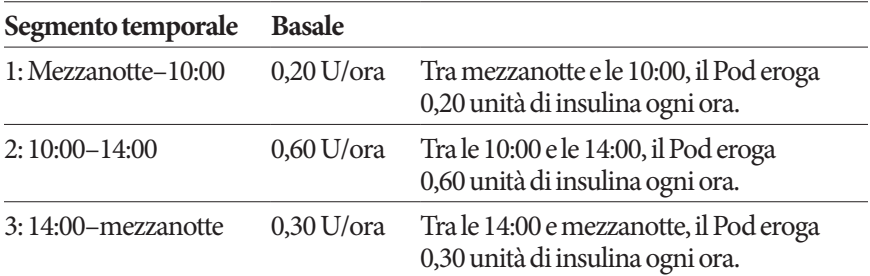

La routine dei normali giorni di scuola o di lavoro può essere diversa da quella del fine settimana e ciò comporta variazioni anche nel fabbisogno insulinico. Per gestire queste variazioni prevedibili nella propria routine, è possibile creare fino a sette diversi profili di basale (vedere "Profili di basale" a pagina 68). Questa figura mostra due possibili profili di basale, uno per i giorni lavorativi e l'altro per i fine settimana.

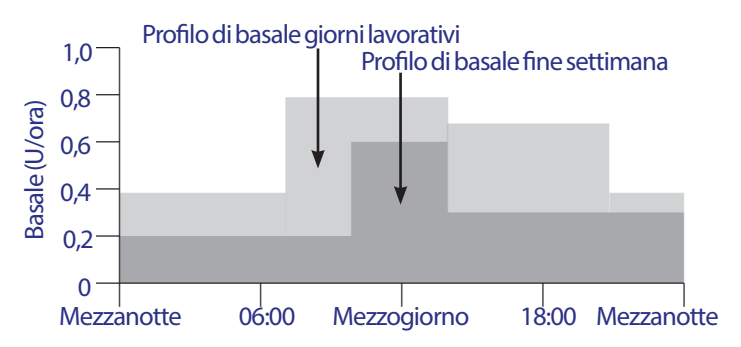

### **Basali temporanee**

La possibilità di impostare dei flussi di basale temporanei, più semplicemente chiamati "basali temporanee", è una funzione importante del sistema per la gestione insulinica Omnipod®. Una basale temporanea consente di ignorare il profilo di basale attualmente in corso impostando un diverso flusso di basale per un determinato periodo di tempo.

Se, ad esempio, ci si accinge a praticare dello sci di fondo per alcune ore, sarà possibile impostare una basale temporanea per abbassare la basale durante e dopo la pratica sportiva (vedere "Utilizzo di basali temporanee" a pagina 57).

Le basali temporanee possono avere una durata compresa tra 30 minuti e 12 ore. Al termine del periodo di tempo specificato, il Pod ripristinerà automaticamente il profilo di basale attivo.

### **Impostazioni delle basali temporanee: unità orarie (U/ora) o percentuale (%)**

Le basali temporanee possono essere impostate in termini di percentuale (%) oppure in termini di unità orarie (U/ora).

Impostando le basali temporanee in termini di unità orarie (U/ora), il Pod erogherà l'insulina a una velocità fissa per tutta la durata della basale temporanea. In altre parole, i dettagli del profilo di basale attivo verranno ignorati durante l'erogazione di queste basali temporanee (vedere i due grafici riportati nella parte superiore della figura che segue).

Impostando le basali temporanee in termini di percentuale (%), l'erogazione di insulina seguirà lo schema definito nel profilo di basale attivo, incrementando o riducendo l'erogazione di insulina della percentuale specificata. Ad esempio, la figura che segue mostra come un incremento del 50% aumenti l'erogazione di insulina del profilo di basale del 50%, mentre una riduzione del 50% riduca l'erogazione di insulina del profilo di basale del 50%.

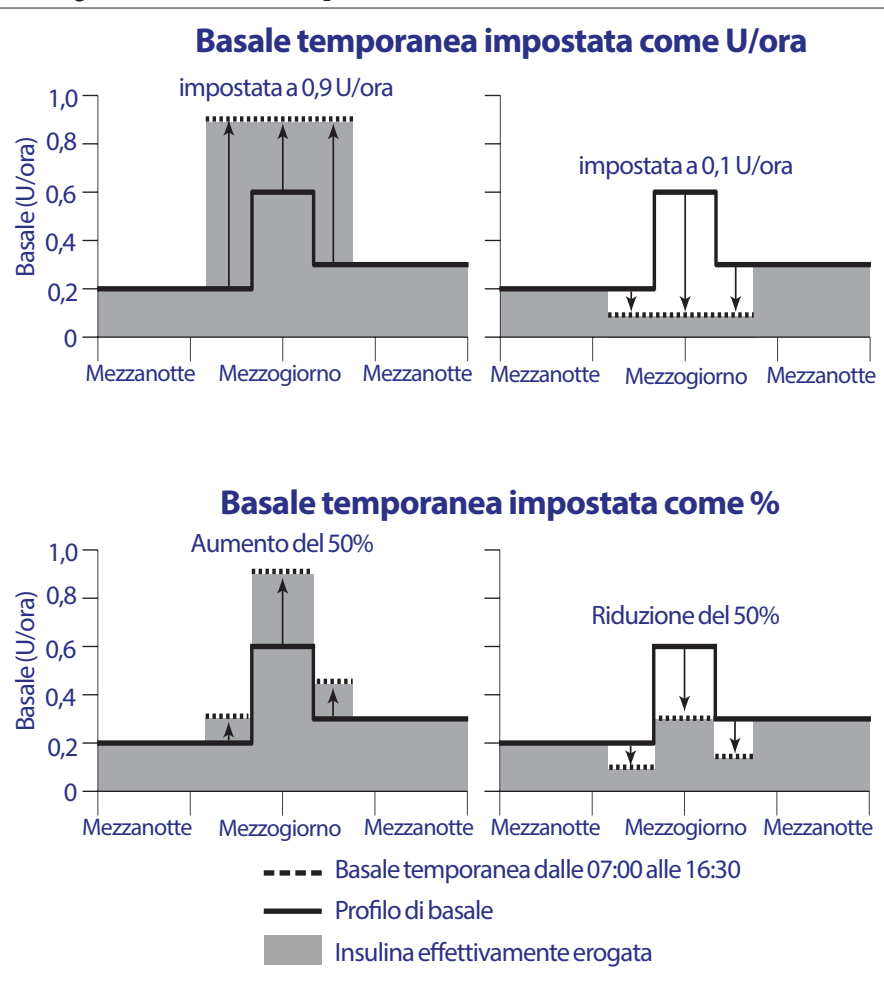

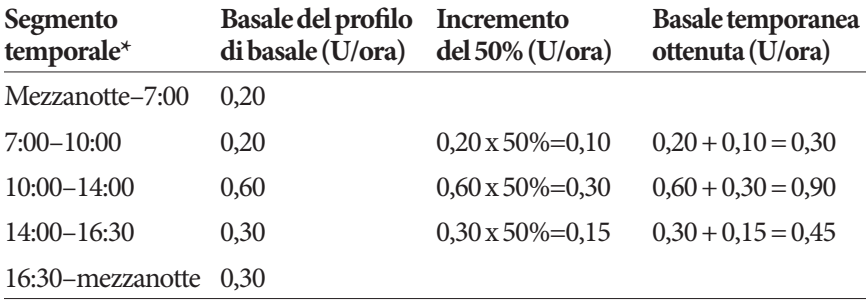

Di seguito sono riportati i calcoli relativi alla basale temporanea di incremento del 50% illustrata nella figura precedente:

\* I segmenti temporali sono definiti dal profilo di basale attualmente pianificato.

#### **Limiti delle basali temporanee**

**Basali temporanee non consentite (%):** quando si utilizza la percentuale (%), non è possibile impostare una basale temporanea che dia origine a un flusso inferiore a 0,05 U/ora. Se, ad esempio, la velocità di flusso di un segmento di basale è di 0,10 U/ora, non sarà possibile creare una basale temporanea di –60%, in quanto la velocità risultante sarebbe di 0,04 U/ora.

Non è altresì possibile impostare una basale temporanea di 0%, in quanto non comporterebbe alcuna modifica del profilo di basale attivo.

**Basale temporanea massima (%):** quando si utilizza la percentuale (%), è possibile impostare la basale temporanea fino a +95% della velocità di flusso del profilo di basale attivo con la seguente eccezione: non è possibile impostare una basale temporanea che superi la basale massima durante qualsiasi segmento temporale coperto dalla durata della basale temporanea.

**Basale temporanea massima (U/ora):**quando si utilizzano le unità orarie (U/ora), non è possibile impostare una basale temporanea superiore alla basale massima.

**Utilizzo delle basali temporanee per disattivare l'erogazione di insulina basale:** è possibile impostare una basale temporanea per disattivare l'erogazione di insulina basale per un determinato periodo di tempo. A tale scopo, ridurre la quantità della basale temporanea fino a quando sulla schermata non comparirà la dicitura "Disattivato". Il Pod emette una serie di segnali acustici all'inizio e alla fine di un periodo di basale temporanea in cui non viene erogata insulina basale. È comunque possibile erogare boli di insulina in concomitanza con l'utilizzo di una basale temporanea che disattiva l'erogazione di insulina basale.

**Consiglio:** *disattivare l'erogazione di insulina basale in questo modo, anziché attraverso la funzione di sospensione, risulta utile se si desidera ripristinare automaticamente il profilo di basale al termine dell'erogazione della basale temporanea (vedere "Metodi per interrompere temporaneamente l'erogazione dell'insulina" a pagina 148).*

#### **Basali temporanee preimpostate**

Alcune variazioni temporanee ricorrenti che possono intervenire nella propria routine giornaliera sono facili da prevedere e da pianificare e pertanto la persona può sapere, per esperienza, in che modo influenzano il proprio fabbisogno di insulina. Ad esempio, si potrebbe dover partecipare alle stesse lezioni di ginnastica due volte alla settimana per alcune settimane o mesi, oppure a un torneo estivo di calcio. Per quanto riguarda le donne, i cambiamenti ormonali mensili che influenzano la glicemia sono un esempio di variazione prevedibile.

Per gestire con facilità le variazioni prevedibili a breve termine, è possibile definire delle basali temporanee preimpostate (vedere "Basali temporanee preimpostate" a pagina 71). Una volta definita, una basale temporanea preimpostata potrà essere attivata rapidamente in qualunque istante (vedere "Attivazione di una basale temporanea preimpostata" a pagina 59).

### **Metodi per interrompere temporaneamente l'erogazione dell'insulina**

Si possono verificare situazioni in cui si desidera interrompere completamente l'erogazione di insulina, di ogni tipo o solo dell'insulina basale, per un dato periodo di tempo. Se non si desidera "gettare" il Pod in uso, esistono due modi per richiedere un'interruzione temporanea dell'erogazione dell'insulina:

- Sospendere l'erogazione dell'insulina (tramite Home > Sospendi)
- Selezionare una basale temporanea che disattivi completamente l'erogazione dell'insulina (tramite Home > Basale temporanea)

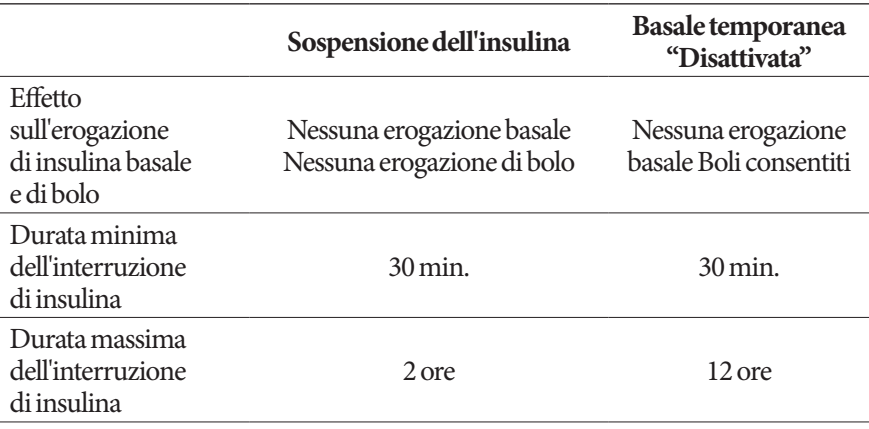

Nella tabella che segue vengono messe a confronto queste due opzioni perl'interruzione temporanea dell'erogazione dell'insulina.

## **Funzionamento del PDM e del Pod 12**

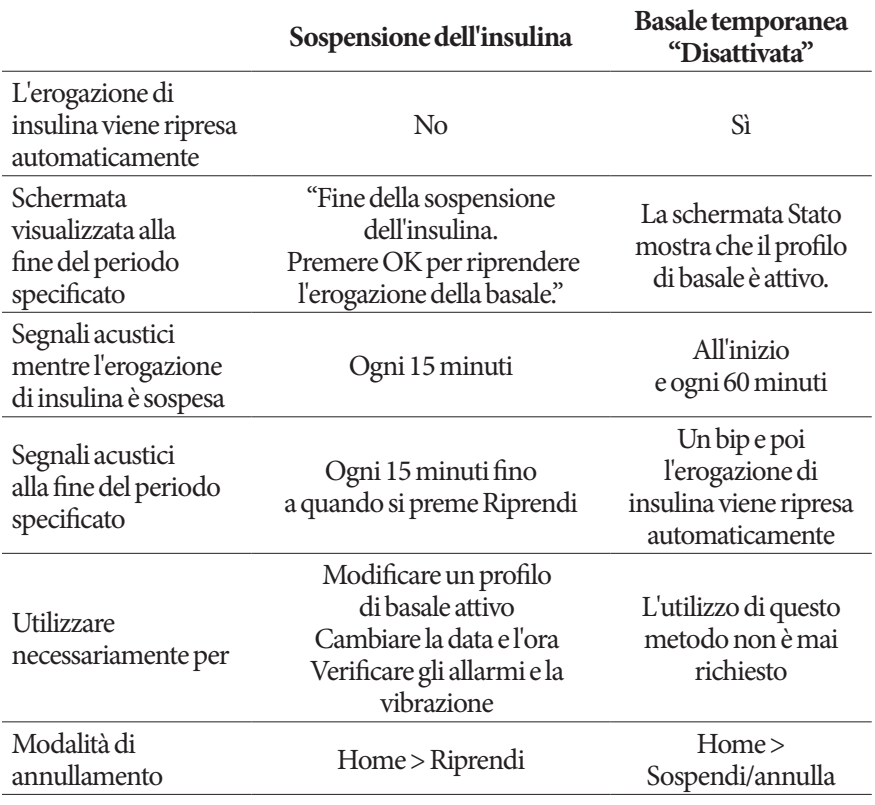

### **Bolo immediato e bolo prolungato**

Un bolo è una dose extra di insulina che viene erogata in aggiunta alla basale che viene somministrata in maniera continuativa. I boli vengono utilizzati per abbassare il livello della glicemia quando è troppo elevato e per compensare i carboidrati assunti durante un pasto o uno spuntino.

È possibile scegliere di erogare l'intero bolo in un'unica soluzione, in tal caso si parla di "bolo immediato" o semplicemente di "bolo", oppure di diluire l'erogazione di una porzione o dell'intero bolo pasto nel corso di un periodo ditempo prolungato, in questo caso di parla di "bolo prolungato".

## **12 Funzionamento del PDM e del Pod**

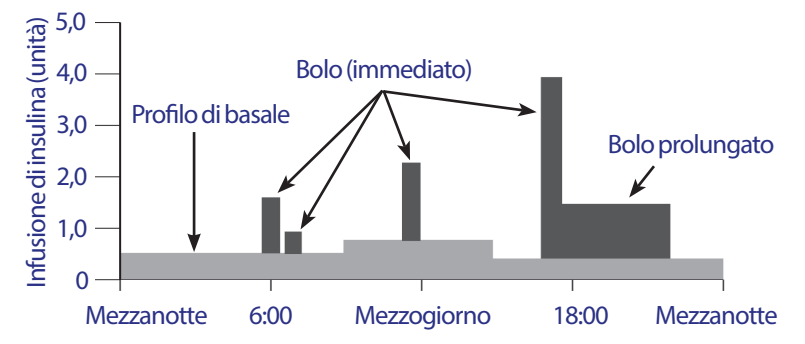

È consigliabile prolungare un bolo se si mangiano alimenti ricchi di grassi o di proteine, in quanto questi tipi di alimenti impiegano più tempo per essere digeriti e quindi rallentano l'aumento della glicemia post-prandiale.

**Avvertenza:** quando si usa la funzione di bolo prolungato, è necessario controllare la glicemia con maggiore frequenza per evitare ipoglicemia o iperglicemia.

### **Boli calcolati manualmente**

Un bolo calcolato manualmente è un bolo che è stato calcolato dall'utente senza l'aiuto del suggeritore di bolo. I boli calcolati manualmente possono essere utilizzati quando il suggeritore di bolo è disattivato o disabilitato (vedere "Bolo massimo" a pagina 151). Consultare il referente medico per istruzioni su come calcolare un bolo.

È possibile prolungare solo una porzione o tutto il bolo calcolato manualmente.

Se si tende a erogare spesso una determinata quantità di bolo, può essere utile definire dei boli preimpostati (vedere "Boli preimpostati" a pagina 79), in modo da poterli attivare prontamente al bisogno.

**Nota:** i boli preimpostati possono essere utilizzati solo se il suggeritore di bolo è disattivato.

### **Suggeritore di bolo**

Il suggeritore di bolo del PDM è in grado di svolgere gran parte del lavoro di calcolo di un bolo al posto dell'utente. Il suggeritore di bolo utilizza le impostazioni personali dell'utente e tiene conto anche della quantità di insulina rimasta nel corpo dai boli precedenti (chiamata insulina attiva o IOB).

### **Boli del suggeritore di bolo**

Per il suggeritore di bolo, un bolo è la somma di due componenti:

- **Bolo di correzione**: utilizzato per abbassare il livello della glicemia quando diventa troppo elevato.
- **Bolo pasto**: utilizzato per gestire i carboidrati assunti durante un pasto.

### **Boli prolungati**

Quando si utilizza il suggeritore di bolo, è possibile prolungare solo una porzione o tutto un bolo pasto, mentre non è possibile prolungare un bolo di correzione. Il bolo di correzione viene sempre erogato per primo. Nell'esempio che segue, vengono prolungate tre unità di insulina:

Bolo totale = 5 unità (1 unità di bolo di correzione + 4 unità di bolo pasto)

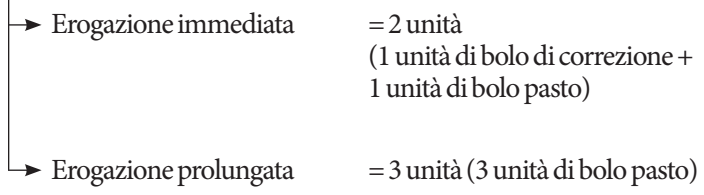

### **Bolo massimo**

Il PDM non consente di aumentare un bolo al di sopra dell'impostazione del bolo massimo. Tuttavia, qualora fosse necessario compensare i carboidrati assunti durante il pasto e abbassare il valore della glicemia, è consentito al suggeritore di bolo consigliare un bolo superiore al bolo massimo. In tal caso, sul display verrà visualizzato un messaggio che informa che il bolo consigliato supera l'impostazione del bolo massimo.

### **Controllo della quantità di bolo**

Il suggeritore di bolo è uno strumento molto utile, ma è l'utente che esercita il controllo finale in merito alla quantità del bolo da erogare. Dopo che il suggeritore di bolo ha consigliato una determinata quantità di bolo, l'utente può confermare il bolo consigliato oppure scegliere di aumentarlo o ridurlo.

### **Quando il suggeritore di bolo non funziona**

Il suggeritore di bolo non funziona quando è "disabilitato" oppure quando è "disattivato". Il suggeritore di bolo viene attivato o disattivato dall'utente, mentre viene abilitato o disabilitato dal PDM. Può essere disabilitato solo se è attivato.

Se si disattiva il suggeritore di bolo, il PDM non sarà in grado di tenere traccia dell'insulina attiva né di suggerire un bolo.

Se si attiva il suggeritore di bolo, questo potrebbe venire disabilitato dal PDM in determinate situazioni. Una volta disabilitato, il suggeritore di bolo non è temporaneamente in grado di calcolare un bolo consigliato, mentre può continuare a tenere traccia dell'insulina attiva.

Il suggeritore di bolo viene disabilitato quando:

- La glicemia è "ALTA" o inferiore alla glicemia minima consentita per l'uso nel suggeritore di bolo. Il suggeritore di bolo rimarrà disabilitato fino a quando la glicemia non rientrerà in questi limiti o per dieci minuti (se precedente).
- È presente un bolo non confermato quando il PDM chiede di "gettare" un Pod. Il suggeritore di bolo rimarrà disabilitato per tutta la durata dell'azione dell'insulina.
- Si modifica la data e l'ora oppure si verifica un resettaggio dell'orologio interno. Il suggeritore di bolo rimarrà disabilitato per tutta la durata dell'azione dell'insulina.
- È collegato un cavo USB. Il suggeritore di bolo rimarrà disabilitato fino a quando il cavo USB non verrà scollegato.

Il suggeritore di bolo viene *parzialmente* disabilitato quando:

• La temperatura del glucometro integrato è troppo elevata o troppo bassa nel corso di un controllo della glicemia. In questo caso, il suggeritore di bolo non calcolerà alcun bolo di correzione fino a quando la temperatura di funzionamento del PDM non sarà rientrata nei limiti previsti, mentre sarà comunque in grado di calcolare un bolo pasto.

### **Fattori utilizzati nei calcoli del suggeritore di bolo**

Il suggeritore di bolo calcola un bolo totale tenendo conto dei seguenti fattori:

- Livello glicemico attuale, target glicemico, soglia di correzione verso l'alto e fattore di correzione
- Carboidrati che si intende assumere e rapporto insulina/carboidrati (IC)
- Durata dell'azione dell'insulina e insulina attiva (IOB)
- Glicemia minima consentita per l'uso nel suggeritore di bolo
- Correzione inversa, se abilitata

### **Target glicemico**

Attraverso il calcolo di un bolo di correzione, il suggeritore di bolo cerca di abbassare la glicemia riportandola al valore impostato per il target glicemico.

#### **Soglia di correzione verso l'alto**

Il suggeritore di bolo calcola un bolo di correzione solo se il valore della glicemia è superiore all'impostazione "Correggere sopra". Questa funzione impedisce che vengano apportate correzioni a valori glicemici che superano di poco il target glicemico.

### **Insulina attiva (IOB)**

L'insulina attiva, o IOB, indica la quantità di insulina ancora attiva che rimane nel corpo da boli precedenti. L'insulina attiva erogata da precedenti boli di correzione è chiamata correzione insulina attiva, mentre l'insulina attiva erogata da precedenti boli pasto è chiamata insulina attiva al pasto.

Durante il calcolo di un nuovo bolo, il suggeritore di bolo potrebbe ridurre il bolo consigliato in base all'insulina attiva.

Il periodo di tempo durante cui l'insulina rimane "attiva" dipende dall'impostazione della durata dell'azione dell'insulina.

**Nota:** il suggeritore di bolo sottrae l'insulina attiva da un bolo consigliato solo nel caso in cui sia noto il valore della glicemia attuale. Misurare sempre la glicemia prima dell'erogazione di un bolo.

### **Durata dell'azione dell'insulina**

Il suggeritore di bolo utilizza l'impostazione della durata dell'azione dell'insulina per calcolare l'insulina attiva da boli precedenti.

### **Glicemia minima consentita per l'uso nel suggeritore di bolo**

Se il valore della glicemia è inferiore alla glicemia minima consentita per l'uso nel suggeritore di bolo, il suggeritore di bolo non calcolerà alcun bolo.

#### **Correzione inversa**

Se la correzione inversa è abilitata e il valore della glicemia è inferiore al target glicemico, il suggeritore di bolo sottrarrà il fattore di correzione dalla dose di un bolo pasto. Questa funzione consente di utilizzare una porzione del prossimo pasto per innalzare un livello glicemico eccessivamente basso.

Se la correzione inversa è disattivata, il suggeritore di bolo calcolerà il bolo pasto completo anche nel caso in cui la glicemia fosse inferiore al target glicemico.

### **Limiti dei suggerimenti del suggeritore di bolo**

Nella figura che segue sono riportati i limiti che contraddistinguono i diversi tipi di calcoli svolti dal suggeritore di bolo. Ad esempio, il suggeritore di bolo calcolerà un bolo pasto, ma non un bolo di correzione, se il valore della glicemia è compreso tra il target glicemico e il valore "Correggere sopra". Se la glicemia è superiore a 27,8 mmol/l, verrà visualizzata come "ALTA" e il suggeritore di bolo non sarà in grado di calcolare alcun bolo.

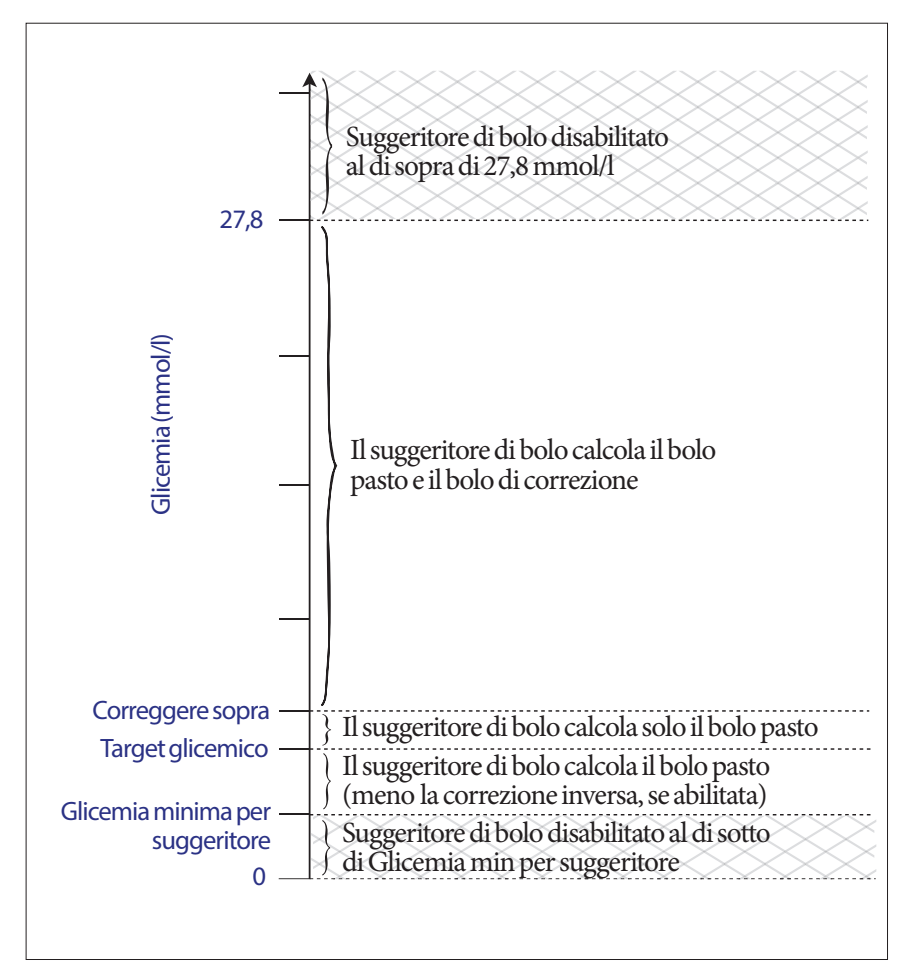

### **Equazioni del suggeritore di bolo**

Il suggeritore di bolo calcola innanzitutto un bolo di correzione e un bolo pasto preliminari. In seguito, questi valori preliminari verranno regolati in base all'eventuale insulina attiva. La somma del bolo di correzione e del bolo pasto così ottenuti andrà a formare il bolo consigliato finale.

### **Calcoli dei boli preliminari**

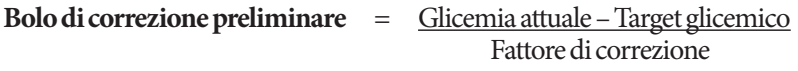

**Esempio**: Target glicemico: 5,6 mmol/l, Glicemia attuale: 11,2 mmol/l, Fattore di correzione (FC): 2,8

 $\frac{11,2 \text{ mmol/l [attuale]} - 5,6 \text{ mmol/l [target]}}{2.8 \text{ [FC]}} = 2 \text{ unità di bolo di correzione preliminare}$ 

**Bolo pasto preliminare** = Assunzione di carboidrati Rapporto insulina/carboidrati (IC)

**Esempio**: Assunzione di carboidrati: 45 grammi di carboidrati, Rapporto IC: 15

 $\frac{45 \text{(carboidrati)}}{15 \text{(Rapporto IC)}}$  = 3 unità di bolo pasto preliminare

**Calcolo del bolo di correzione inversa**: se la funzione di correzione inversa è abilitata e il valore attuale della glicemia è inferiore al target glicemico, ma superiore alla glicemia minima consentita per l'uso nel suggeritore di bolo, il suggeritore di bolo sottrarrà un fattore di correzione dal bolo pasto preliminare.

**Bolo pasto con correzione inversa** = Correzione inversa + Bolo pasto prelim.

**Esempio**: Target glicemico: 5,6 mmol/l, Glicemia attuale: 4,2 mmol/l, Fattore di correzione:2,8, Bolo pasto preliminare: 1,5 unità

 $\frac{4,2 \text{ mmol}}{2,8 \text{ [FC]}}$  = -0,5 unità di correzione inversa

- 0,5 unità (correzione inversa) + 1,5 unità (bolo pasto prelim.) = 1,0 unità di bolo pasto

La correzione inversa viene applicata solo al bolo pasto. Il bolo pasto viene ridotto di 0,5 unità.

### **Calcoli dell'insulina attiva (IOB)**

Durata dell'azione dell'insulina – tempo trascorso dal bolo precedente <sup>x</sup> bolo precedente Durata dell'azione dell'insulina

L'insulina attiva erogata da un bolo di correzione precedente è chiamata "correzione insulina attiva".

L'insulina attiva erogata da un bolo pasto precedente è chiamata "insulina attiva al pasto".

#### **Esempio di correzione insulina attiva**

Durata dell'azione dell'insulina: 3 ore Tempo trascorso dal precedente bolo di correzione: 1 ora Bolo di correzione precedente: 3 unità

 $\frac{3 \text{ ore} - 1 \text{ or} a}{3 \text{ unit}}$  x 3 unità = 2 unità di correzione insulina attiva 3 ore

In altre parole, un'ora dopo il bolo di correzione precedente il corpo avrà utilizzato una sola unità del bolo di correzione, mentre le due unità restanti saranno ancora in azione allo scopo di correggere la glicemia. La possibilità di tenere conto dell'insulina attiva nei calcoli dei boli impedisce che vengano erogate quantità eccessive di insulina durante la correzione di livelli glicemici elevati o durante l'assunzione di alimenti.

### **Esempio di insulina attiva al pasto**

Durata dell'azione dell'insulina: 3 ore Tempo trascorso dal precedente bolo pasto: 2 ore Bolo pasto precedente: 4,5 unità

 $\frac{3 \text{ ore} - 2 \text{ ore}}{3 \text{ ore}}$  x 4,5 unità = 1,5 unità di insulina attiva al pasto

In altre parole, un'ora dopo il precedente bolo pasto il corpo avrà utilizzato tre unità dell'insulina del bolo pasto, mentre 1,5 unità restanti di insulina saranno ancora in azione per coprire il pasto.

L'insulina attiva al pasto viene usata al solo scopo di ridurre un bolo di correzione, mai per ridurre un nuovo bolo pasto. Il bolo di correzione viene ridotto solo fino a quando non sarà pari a zero unità.

### **Calcoli del bolo consigliato finale**

**Bolo di correzione** = (bolo di correzione preliminare – insulina attiva al pasto) – correzione insulina attiva

**Nota:** il bolo di correzione non viene mai ridotto al di sotto di zero unità. Qualsiasi correzione insulina attiva utilizzata nel calcolo precedente viene riportata e utilizzata nel calcolo successivo.

**Bolo pasto** = bolo pasto preliminare – correzione insulina attiva non utilizzata

**Bolo consigliato** = bolo di correzione + bolo pasto

### **Esempi del suggeritore di bolo**

### **Esempio 1: assunzione di alimenti, glicemia al di sopra del target, nessuna insulina attiva**

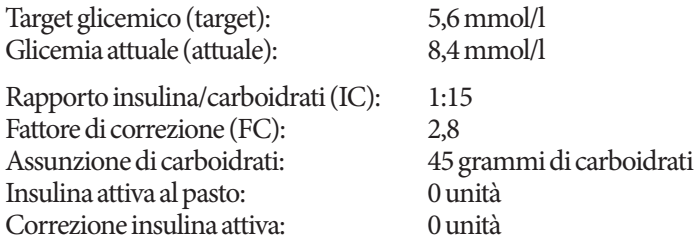

#### **Bolo di correzione**

 $\frac{8,4 \text{ mmol/l [attuale]} - 5,6 \text{ mmol/l [target]}}{2,8 \text{ [FC]}} = 1 \text{ unità di bolo di correzione preliminare}$ 

### **Bolo pasto**

 $\frac{45 \text{ (carboidrati)}}{15 \text{ (Rapporto IC)}}$  = 3 unità di bolo pasto preliminare

**Nota:** in assenza di insulina attiva, il bolo pasto e il bolo di correzione preliminare non vengono ridotti.

### **Dose del bolo consigliato**

= 1 unità di bolo di correzione + 3 unità di bolo pasto = 4 unità di insulina

## **12 Funzionamento del PDM e del Pod**

#### **Esempio 2: nessuna assunzione di alimenti, glicemia al di sopra del target, 1 unità di insulina attiva, 1 unità di correzione insulina attiva**

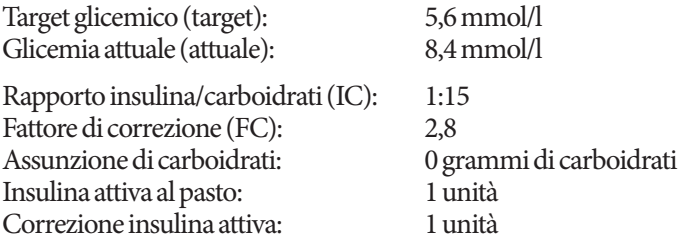

#### **Bolo di correzione preliminare**

8,4 mmol/l [attuale] – 5,6 mmol/l [target] = 1 unità di bolo di correzione preliminare 2,8 [FC]

#### **Bolo pasto preliminare**

 $\frac{0 (carboidrati)}{15 (Rapporto IC)} = 0$ unità di bolo pasto preliminare

#### **Bolo di correzione**

= 1 unità di bolo di correzione preliminare – 1 unità di insulina attiva al pasto  $= 0$  unità

**Nota:** un bolo non può mai essere inferiore a zero, pertanto il bolo di correzione sarà zero e non –1. Ciò significa che rimarrà una unità di correzione insulina attiva inutilizzata.

#### **Bolo pasto**

= 0 unità di bolo pasto preliminare – 1 unità di correzione insulina attiva inutilizzata

= 0 unità (in quanto un bolo non può mai essere inferiore a zero)

### **Dose del bolo consigliato**

= 0 unità di bolo di correzione – 0 unità di bolo pasto

= 0 unità di insulina

#### **Esempio 3: assunzione di alimenti, glicemia in linea con il target, 1 unità di insulina attiva al pasto**

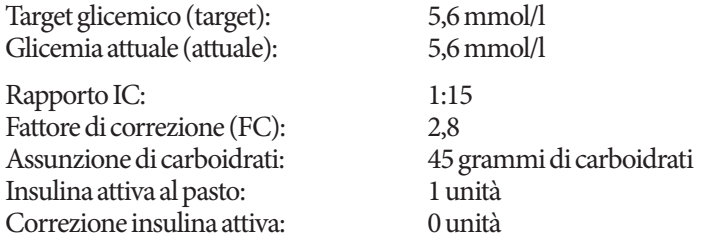

#### **Bolo di correzione preliminare**

 $\frac{5,6 \text{ mmol}}{2,8 \text{ [FC]}}$  = 0 unità di bolo di correzione preliminare

#### **Bolo pasto preliminare**

 $\frac{45 \text{(carboidrati)}}{4}$  = 3 unità 15 (Rapporto IC)

### **Bolo di correzione**

= 0 unità di bolo di correzione preliminare – 1 unità di insulina attiva al pasto – 0 unità di correzione insulina attiva = 0 unità (in quanto un bolo non può mai essere inferiore a zero)

#### **Bolo pasto**

= 3 unità di bolo pasto preliminare – 0 unità di correzione insulina attiva inutilizzata

 $=$  3 unità

**Nota:** l'insulina attiva al pasto non viene mai sottratta da un bolo pasto, bensì solo da un bolo di correzione.

#### **Dose del bolo consigliato**

= 0 unità di bolo di correzione + 3 unità di bolo pasto

= 3 unità di insulina

#### **Esempio 4: assunzione di alimenti, glicemia al di sopra del target, 1 unità di correzione insulina attiva**

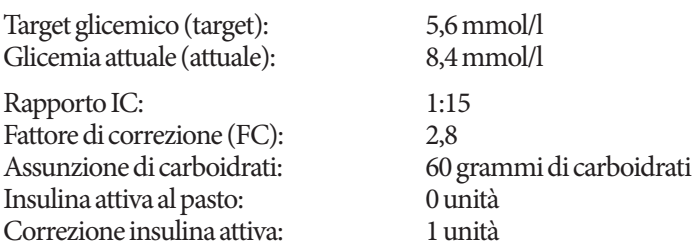

#### **Bolo di correzione preliminare**

 $\frac{8.4 \text{ mmol/l [attuale]} - 5.6 \text{ mmol/l [target]}}{2.8 \text{ [FC]}} = 1 \text{ unità di bolo di correzione}}$ 

#### **Bolo pasto preliminare**

 $\frac{60 \text{(carboidrati)}}{4 \text{ unita}}$ 15 (Rapporto IC)

#### **Bolo di correzione**

= 1 unità di bolo di correzione preliminare – 0 unità di insulina attiva al pasto – 1 unità di correzione insulina attiva  $= 0$  unità

#### **Bolo pasto**

= 4 unità di bolo pasto preliminare – 0 unità di correzione insulina attiva inutilizzata

 $=$  4 unità

#### **Dose del bolo consigliato:**

= 0 unità di bolo di correzione + 4 unità di bolo pasto

= 4 unità di insulina

### **Regole del suggeritore di bolo**

Il suggeritore di bolo applica le seguenti regole durante il calcolo delle dosi del bolo consigliato:

- Le dosi del bolo consigliato vengono arrotondate per difetto ai cinque centesimi di unità più vicini (0,05 unità).
- Se il risultato del calcolo del bolo consigliato (bolo di correzione + bolo pasto) è inferiore a zero, la dose del bolo consigliato sarà di 0,00 unità.
- Il suggeritore di bolo non indicherà alcuna dose se il valore attuale della glicemia è inferiore alla glicemia minima consentita per l'uso nel suggeritore di bolo.
- Il suggeritore di bolo consiglierà un bolo di correzione solo nel caso in cui il valore della glicemia sia superiore alla soglia di correzione verso l'alto.
- L'insulina attiva al pasto, ovvero l'insulina attiva da un precedente bolo pasto, viene prima sottratta dal bolo di correzione attuale, se presente, fino a quando il bolo di correzione non raggiunge lo zero. In ogni caso, qualsiasi insulina attiva al pasto rimanente non viene *mai* sottratta dal bolo pasto attuale.
- La correzione insulina attiva, ovvero l'insulina attiva da un precedente bolo di correzione, viene quindi sottratta dal bolo di correzione attuale, se presente, fino a quando il bolo di correzione non raggiunge lo zero. A questo punto, l'eventuale correzione insulina attiva rimanente verrà sottratta dal bolo pasto attuale.
- L'insulina attiva risultante sarà arrotondata per eccesso ai cinque centesimi di unità più vicini (0,05 unità).
- La correzione inversa ha luogo solo se il bolo pasto è superiore a 0,00 unità.
- Se il valore della glicemia è inferiore al valore del target glicemico e la correzione inversa è abilitata, il bolo di correzione inversa verrà sottratto dal bolo pasto consigliato. Se la correzione inversa è disabilitata**,** il calcolatore di bolo non sottrarrà l'insulina dalla dose del bolo pasto consigliato.

Se si aumenta o si riduce manualmente il bolo consigliato, valgono le regole seguenti:

- Se si aumenta un bolo consigliato, l'aumento verrà applicato al bolo pasto a meno che questo sia assente, nel qual caso si applicherà al bolo di correzione.
- Se si riduce un bolo consigliato, la riduzione verrà applicata al bolo pasto fino a quando arriva a zero e solo successivamente al bolo di correzione. In assenza del bolo pasto, la riduzione verrà applicata al bolo di correzione.

Pagina lasciata intenzionalmente vuota.

# **Appendice**

### **Riepilogo delle impostazioni e delle opzioni**

Di seguito sono indicate le opzioni relative alle varie impostazioni del sistema per la gestione insulinica Omnipod<sup>®</sup>:

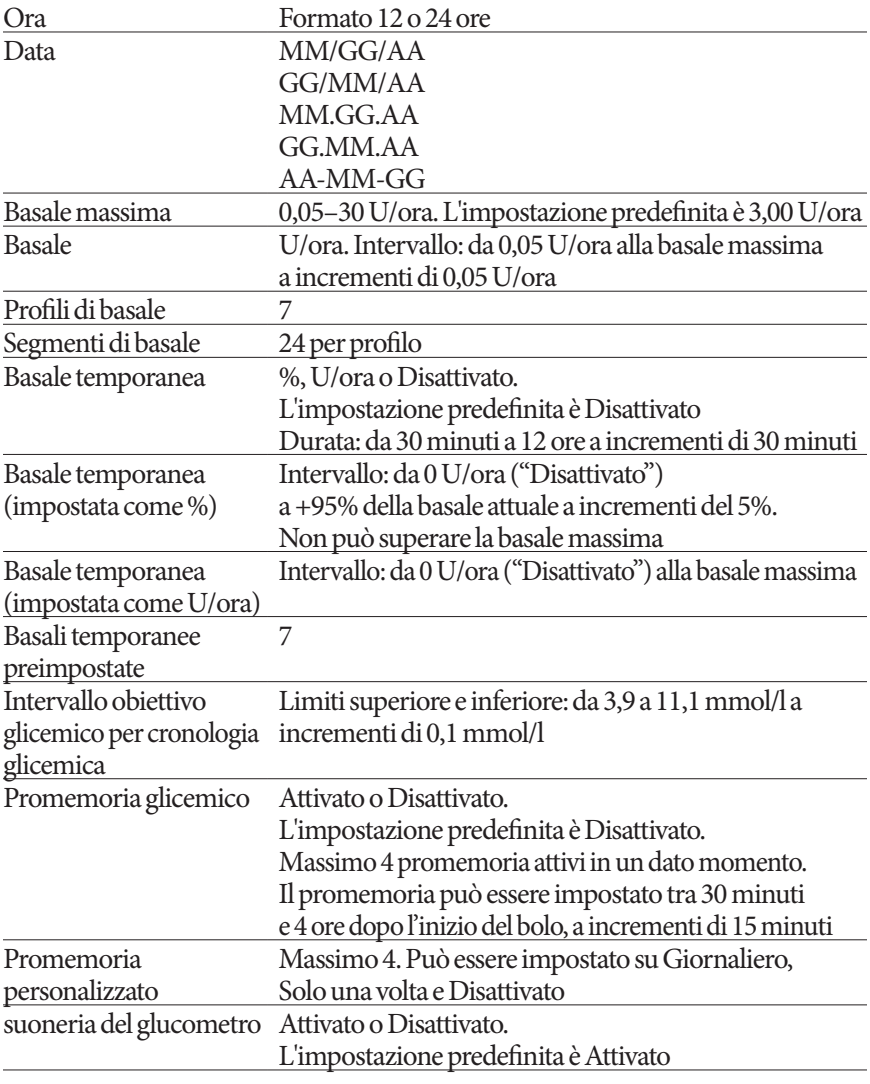

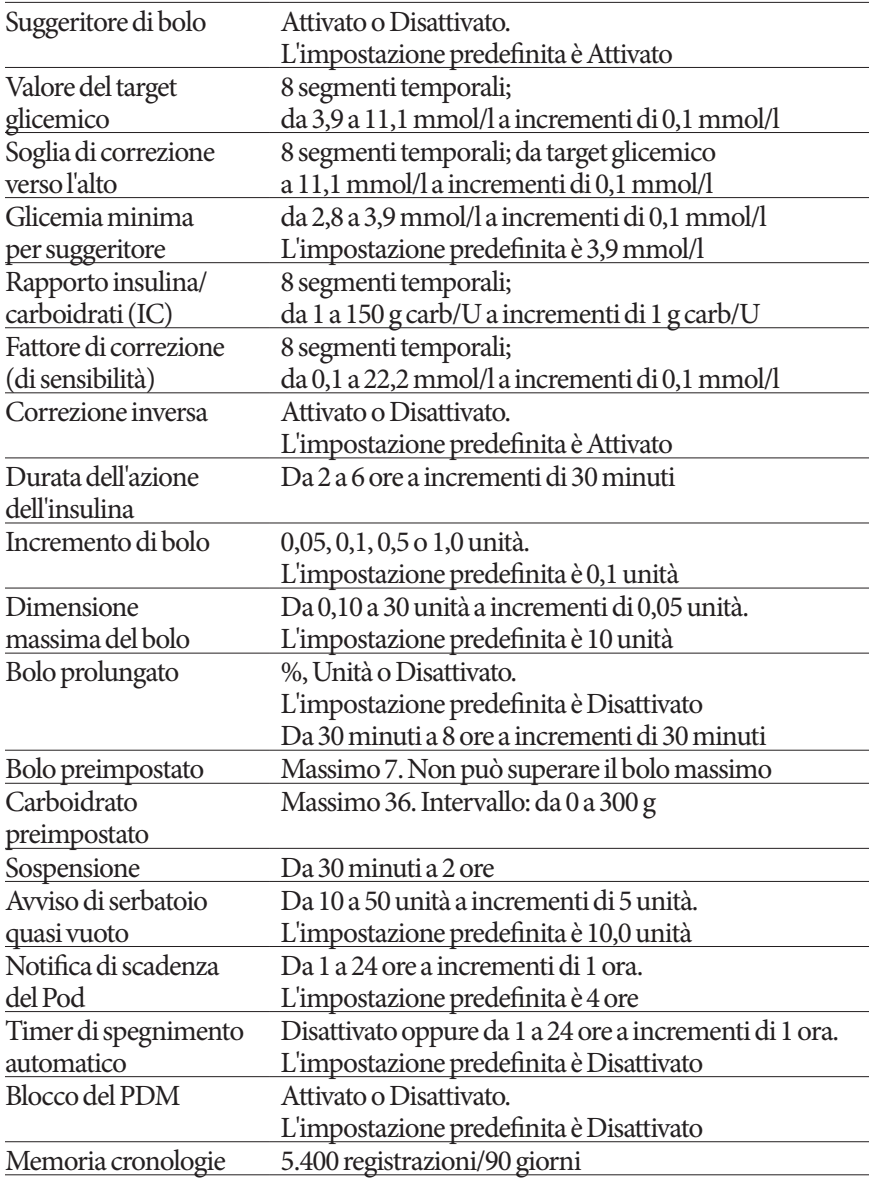

### **Specifiche del Pod**

**Dimensioni**: larghezza 3,9 cm x lunghezza 5,2 cm x altezza 1,45 cm

**Peso (senza insulina)**: 25 grammi

**Limiti della temperatura di funzionamento**: temperatura di esercizio del Pod: da 4,4°C a 40°C

**Nota:** la temperatura del Pod si assesta tra i 22,7°C e i 37°C quando è a contatto col corpo.

**Temperatura di avviamento**: superiore a 10°C

**Limiti della temperatura di immagazzinaggio**: da 0°C a 30°C

**Volume del serbatoio (quantità erogabile)**: 200 unità

**Profondità di inserimento della cannula**: 4–7 mm

**Profondità dell'infusione di insulina:** ≥ 4 mm

**Grado di impermeabilità**: IP28 (7,6 metri per massimo 60 minuti)

**Concentrazione insulina**: U-100

**Tipo di allarme:** segnale acustico. Uscita: ≥  $45$  db( $A$ ) a 1 metro

**Limiti dell'umidità relativa di funzionamento**: 20–85%, non condensante

**Limiti dell'umidità relativa di immagazzinaggio**: 20–85%, non condensante

**Pressione atmosferica di funzionamento**: da 696 hPA a 1.060 hPA

**Pressione atmosferica di immagazzinaggio**: da 696 hPA a 1.060 hPA

**Apirogeno**: solo via di infusione

**Dispositivo medico tipo BF**: protezione da scosse elettriche

**Pressione di infusione massima**: 35 psi

**Volume di infusione massimo in condizioni di guasto singolo**: 0,0 U

**Capacità di flusso**:

Basale: programmabile dall'utente a incrementi di 0,05 unità fino a 30,0 unità all'ora

Bolo: velocità flusso: 1,5 unità al minuto. Limiti dose: da 0,05 a 30,0 unità
**Accuratezza erogazione** (testata in conformità con la normativa IEC 60601-2-24):

Basale:  $\pm$  5% a velocità flusso  $\geq$  0,05 U/ora Bolo:  $\pm$  5% per quantità  $\geq$  1,0 unità ± 0,05 unità per quantità < 1,0 unità

È stato testato un Pod per ciascuna configurazione.

**Risultati dei test di accuratezza:** il grafico seguente illustra l'accuratezza del flusso del Pod in determinati periodi di tempo. Le misurazioni sono state effettuate utilizzando un Pod con una basale di 0,05 U/ora a una temperatura di funzionamento elevata. La percentuale media complessiva di errore del flusso è risultata pari a 1,40%.

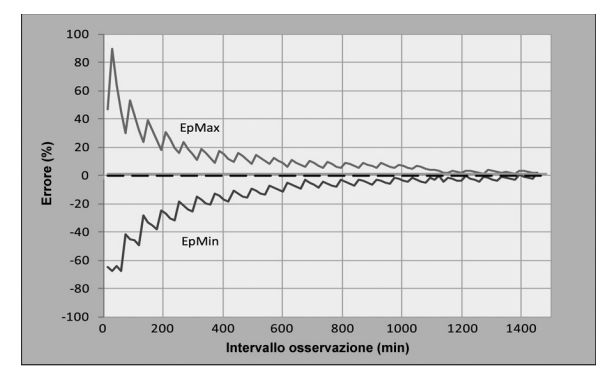

# **Specifiche del PDM**

**Dimensioni**: larghezza 6,21 cm x lunghezza 11,25 cm x altezza 2,5 cm **Peso**: 125 grammi **Display**: larghezza 3,6 cm x lunghezza 4,8 cm; diagonale schermo LCD 6,1 cm **Batterie**: 2 batterie alcaline AAA **Durata batterie**: circa 3 settimane **Limiti della temperatura di funzionamento**: da 4,4°C a 40°C **Limiti della temperatura di immagazzinaggio:** da –29°C a 60°C **Limiti dell'umidità relativa di funzionamento**: 15–90%, non condensante **Limiti dell'umidità relativa di immagazzinaggio**: 10–90%, non condensante **Pressione atmosferica di funzionamento**: da 696 hPA a 1.062 hPA **Pressione atmosferica di immagazzinaggio**: da 703 hPA a 1.062 hPA **Distanza di comunicazione**: il PDM e il Pod devono trovarsi alla seguente distanza:

- All'avviamento: uno accanto all'altro e devono toccarsi (possono trovarsi sia nel vassoio che fuori dal vassoio) per garantire una corretta comunicazione durante il priming.
- Durante il normale funzionamento: entro un raggio di 1,5 m uno dall'altro.

**Grado di impermeabilità: IP22** (evitare il contatto con corpi liquidi)

**Tipo di allarme:** segnale acustico. Uscita:  $\geq 50$  db(A) a 1 metro

**Tipo di avviso**: segnale acustico e vibrazione

# **Specifiche del glucometro integrato**

**Metodo di analisi**: sensore elettrochimico di tipo coulometrico **Calibrazione**: plasma-equivalente **Ematocrito**: dal 15% al 65% **Unità di misura**: mmol/l **Limiti dei risultati**: da 1,1 a 27,8 mmol/l **Campione**: sangue intero, capillare **Dimensioni del campione**: 300 nanolitri (0,3 microlitri) **Durata del test**: risultati in 7 secondi o meno

# **Protezione da sovrainfusione o sottoinfusione**

Il software del Pod controlla il tasso di infusione. Nel caso venga rilevato un errore che possa esporre l'utente al rischio di sovrainfusione o di sottoinfusione e non sia possibile correggerlo, l'erogazione di insulina viene interrotta e viene emesso un allarme acustico.

#### **Rilevamento di occlusione**

Si definisce occlusione l'interruzione o il blocco dell'erogazione dell'insulina. Se il sistema Omnipod® rileva un'occlusione, viene emesso un allarme di pericolo e all'utente viene chiesto di disattivare e sostituire il Pod.

Viene emesso un allarme di pericolo quando mancano in media da 3 a 5 unità di insulina. La tabella che segue illustra il rilevamento dell'occlusione in tre diverse situazioni quando si usa insulina U-100. A titolo di esempio, se la cannula del Pod si occlude durante l'erogazione di un bolo di 5 unità, possono trascorrere da 153 secondi a 35 minuti prima che il Pod emetta un allarme di pericolo.

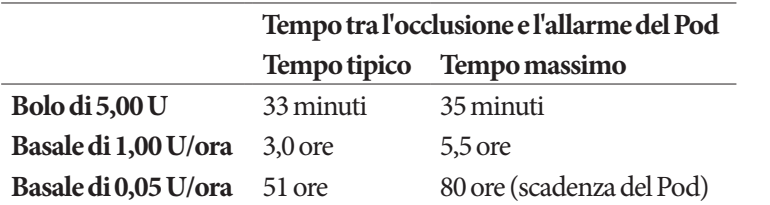

Se l'occlusione si risolve spontaneamente, il sistema eroga un volume di insulina che in nessun caso può superare il volume di insulina programmato previsto per l'erogazione.

Se viene rilevata un'occlusione durante l'erogazione di un bolo, il Pod emette un allarme di pericolo al termine dell'erogazione del bolo.

**Avvertenza:** a velocità di flusso molto contenute, controllando di frequente il livello della glicemia è possibile ottenere una prima indicazione della presenza di un'eventuale occlusione.

# **Accuratezza del sistema conformemente allo Standard internazionale ISO 15197:2013**

I risultati della glicemia derivati dal sangue capillare sono stati confrontati con quelli ottenuti usando l'analizzatore di glucosio YSI.

Accuratezza del sistema per i campioni prelevati dalla punta delle dita con risultati dei valori glicemici YSI inferiori a 5,55 mmol/l.

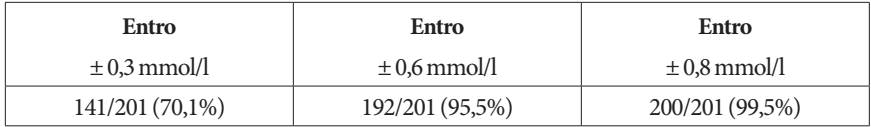

Accuratezza del sistema per i campioni prelevati dalla punta delle dita con risultati dei valori glicemici YSI pari a 5,55 mmol/l o superiori.

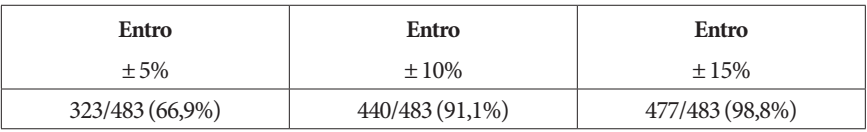

Risultati dell'accuratezza del sistema per le concentrazioni di glucosio comprese tra 2,22 mmol/l e 27,8 mmol/l.

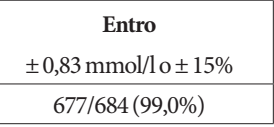

Uno studio\* di valutazione dei valori glicemici derivati da campioni di sangue capillare prelevato dalla punta delle dita e ottenuti da 590 persone di"non addetti ai lavori" ha consentito di ottenere i seguenti risultati:

98,1% entro ±0,83 mmol/l del riferimento YSI alle concentrazioni di glucosio inferiori a 5,55 mmol/l e 98,4% entro ±15% del riferimento YSI alle concentrazioni di glucosio pari o superiori a 5,55 mmol/l.

\*Dati in archivio presso Insulet Corporation

# **Icone del PDM**

In questa sezione viene fornito il significato delle icone che appaiono nelle varie schermate del PDM.

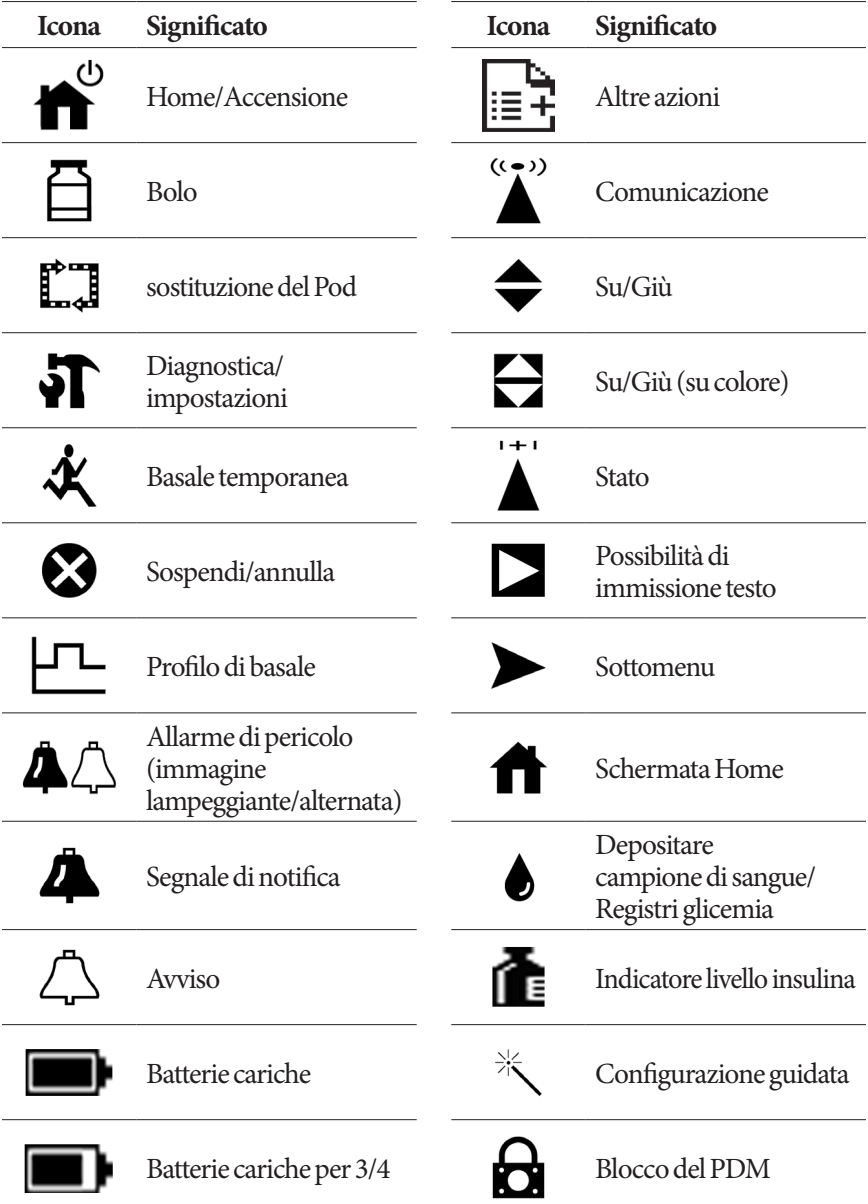

# **Appendice**

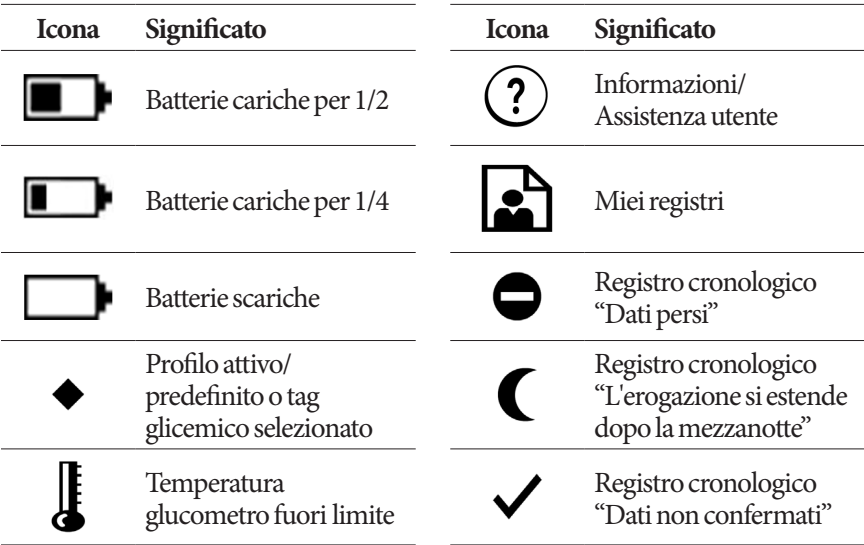

# **Simboli delle etichette del sistema Omnipod®**

I simboli seguenti sono riportati sul sistema Omnipod® o sulla sua confezione:

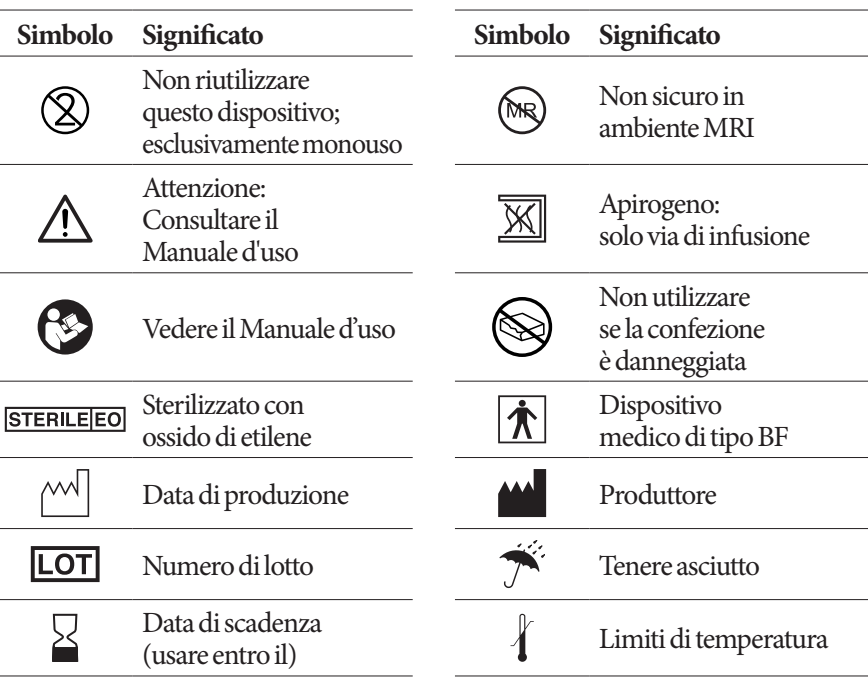

# **Appendice**

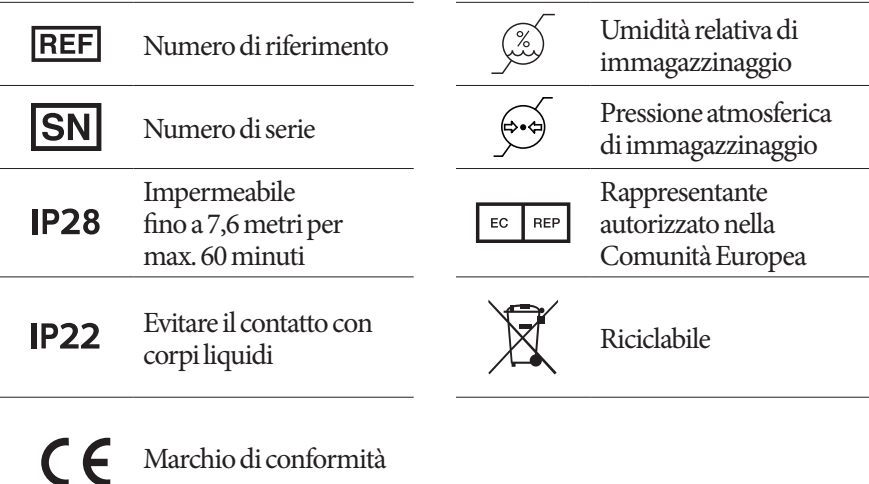

# **Direttiva sui dispositivi medici**

Questo dispositivo è conforme alla Direttiva Dispositivi Medici 93/42/CEE.

**Referente:** The Complaints Officer

**Indirizzo:**HealthLink Europe BV, De Tweeling 20-225215 MC 's-Hertogenbosch, The Netherlands

**TEL:** +31.13.5479300

**FAX:** +31.13.5479302

**E-mail:** complaints@HealthlinkEurope.com

Insulet Corporation agisce in conformità alla Direttiva UE, alle normative HIPAA (Health Insurance Portability and Accountability Act) e alle disposizioni pertinenti PIPEDA (Personal Information Protection and Electronic Documents Act).

# **Avviso riguardante le interferenze relative al sistema Omnipod®**

Il sistema per la gestione insulinica Omnipod® (sia il Pod che il PDM) è conforme alla Sezione 15 delle norme FCC. L'utilizzo del sistema è subordinato alle due condizioni seguenti:

- 1. I dispositivi in questione non devono causare interferenze nocive.
- 2. I dispositivi in questione devono tollerare eventuali interferenze esterne, comprese quelle che possono causare alterazioni nel funzionamento.

Alterazioni o modifiche non espressamente approvate da Insulet Corporation potrebbero invalidare l'autorizzazione dell'utente all'uso del dispositivo.

Sia il Pod che il PDM generano, utilizzano e possono irradiare energia a radiofrequenza, con conseguenti interferenze dannose alle comunicazioni radio di altri dispositivi. Non esiste alcuna garanzia che tali interferenze non si verifichino in installazioni particolari. Nel caso in cui il sistema Omnipod® dovesse causare interferenze alla ricezione radiofonica e televisiva, il problema potrà essere risolto adottando una delle seguenti contromisure:

- spostando o riposizionando il sistema Omnipod®;
- aumentando la distanza tra il sistema Omnipod®e il dispositivo che emette o riceve l'interferenza.

Insulet Corporation dichiara che il sistema Omnipod® è conforme ai requisiti essenziali e ad altre disposizioni pertinenti della direttiva RED (Radio Equipment Directive) 2014/53/EU. La versione completa della Dichiarazione di conformità è disponibile al seguente indirizzo web: http://myomnipod.com/Red\_Doc Il presente dispositivo ISM è conforme alle normative canadesi ICES-003 e IC-RSS-210.

# **Compatibilità elettromagnetica**

Le informazioni contenute in questa sezione (quali le distanze di separazione) riguardano, in linea di massima, specificatamente il sistema Omnipod®. I dati forniti non assicurano un funzionamento impeccabile, ma dovrebbero fornire una ragionevole garanzia in proposito. Queste informazioni potrebbero non riguardare altre apparecchiature elettromedicali; le apparecchiature meno recenti potrebbero essere particolarmente soggette a interferenze.

#### **Informazioni di carattere generale**

Le apparecchiature elettromedicali richiedono particolari precauzioni riguardo alla compatibilità elettromagnetica (EMC) e devono essere installate e utilizzate in conformità con le relative informazioni fornite nel presente documento e nelle istruzioni per l'uso. In caso di malfunzionamento del sistema Omnipod<sup>®</sup> imputabile a interferenze elettromagnetiche potrebbe essere necessario sostituirlo.

Gli apparecchi di comunicazione in RF portatili e mobili possono interferire con il funzionamento delle apparecchiature elettromedicali.

Insulet Corporation dichiara che il sistema per la gestione insulinica Omnipod<sup>®</sup> è conforme ai requisiti essenziali e ad altre disposizioni pertinenti della RED (Radio Equipment Directive) 2014/53/EU. La versione completa della Dichiarazione di conformità è disponibile al seguente indirizzo web:

http://myomnipod.com/Red\_Doc

**Avvertenza:** non è consentito l'utilizzo di cavi e accessori non specificati nelle istruzioni per l'uso. L'impiego di cavi e/o accessori di altro tipo può compromettere la sicurezza, le prestazioni e la compatibilità elettromagnetica del dispositivo (aumentate emissioni e minore immunità).

Prestare attenzione se il sistema Omnipod® viene usato nei pressi di altre apparecchiature elettriche; se tale utilizzo è inevitabile (come negli ambienti di lavoro), osservare il sistema per controllare che funzioni come previsto.

Il sistema comunica mediante l'emissione di energia a radiofrequenza di basso livello. Come per tutti i ricevitori RF, esiste comunque un potenziale di interferenza, anche per i dispositivi conformi ai requisiti FCC e CISPR in materia di emissioni radiate.

Il sistema Omnipod® comunica sulla base delle caratteristiche seguenti:

Frequenza: 433 MHz, modulazione FSK, con una potenza radiata effettiva di 13 mW

Il sistema Omnipod® supera ampiamente i requisiti di immunità degli standard generali per la compatibilità elettromagnetica IEC 60601-1-2.

**Avvertenza:** apparecchiature di comunicazione RF portatili (comprese periferiche quali cavi di antenna e antenne esterne) devono essere utilizzate a una distanza non inferiore a 30 cm da qualsiasi componente del sistema o potrebbero causare un degrado delle prestazioni.

# **Emissioni elettromagnetiche**

Questo apparecchio è progettato per l'uso negli ambienti elettromagnetici specificati di seguito. L'utente di questo tipo di apparecchiatura dovrà assicurarsi che l'utilizzo avvenga in ambienti conformi alle specifiche.

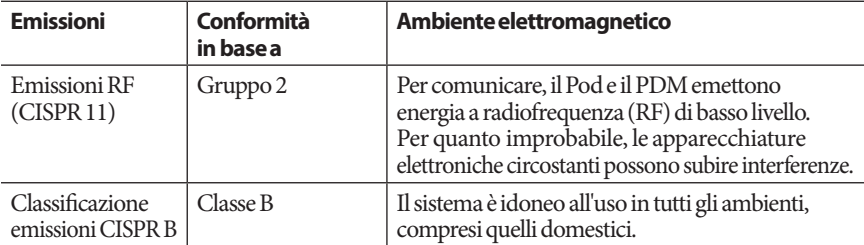

# **Immunità elettromagnetica**

L'apparecchio è progettato per l'uso negli ambienti elettromagnetici specificati di seguito. Attenersi ai requisiti indicati durante l'uso del sistema.

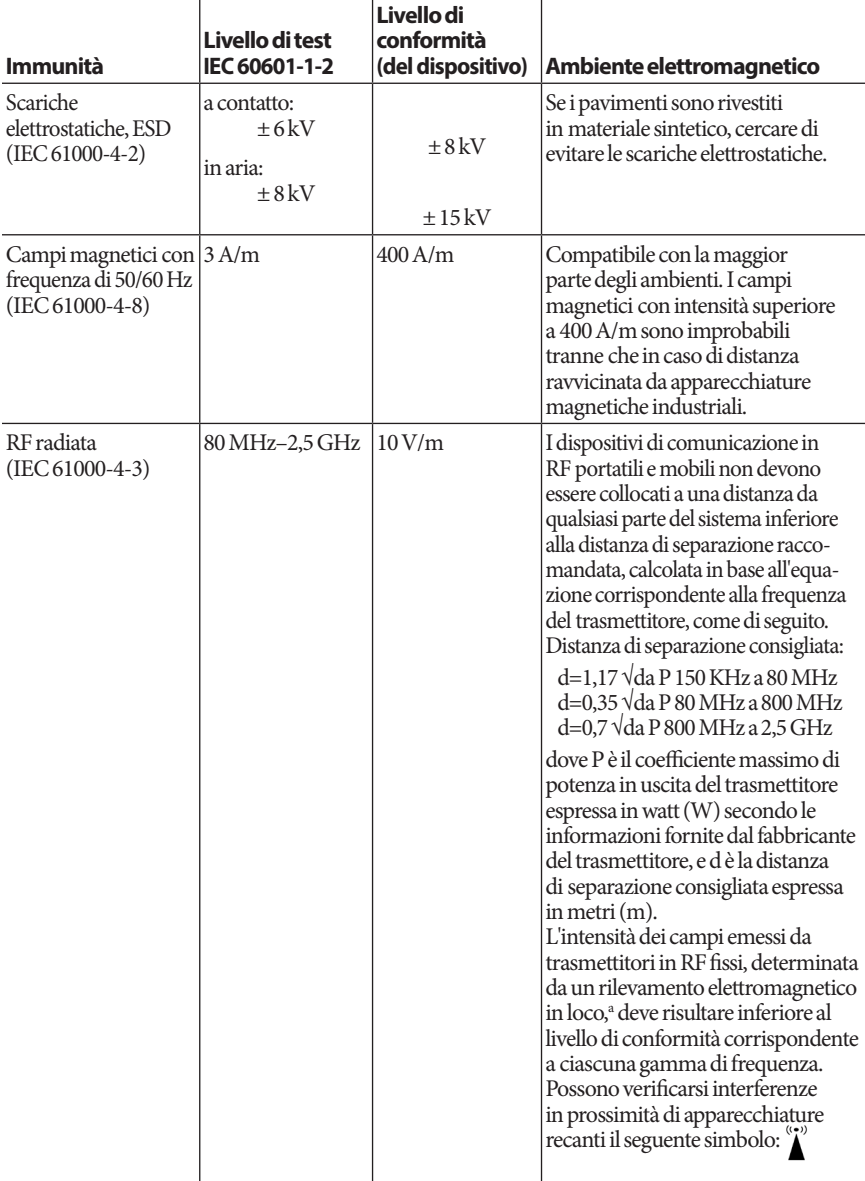

Nota 1: a 80 MHz e 800 MHz vale la gamma di frequenza superiore.

Nota 2: queste linee guida possono non risultare applicabili in tutte le situazioni. La propagazione elettromagnetica è influenzata dall'assorbimento e dalla riflessione da parte di strutture, oggetti e persone.

# **Immunità elettromagnetica**

a Non è possibile prevedere teoricamente con precisione l'intensità dei campi emessi da trasmettitori fissi, come le stazioni base per telefonia radio (cellulare/cordless) e i sistemi terrestri mobili di radiocomunicazione, le radio amatoriali, le emittenti radiofoniche in AM e FM e le emittenti televisive. Per valutare un ambiente elettromagnetico generato da trasmettitori RF fissi, si consiglia il ricorso ad un'indagine. Se l'intensità di campo misurata nel luogo in cui si utilizza l'apparecchio è superiore al corrispondente livello di conformità RF (vedi sopra), è necessario assicurarsi che il funzionamento dell'apparecchio sia comunque regolare. In caso di funzionamento anomalo potrà risultare necessario ricorrere a misure ulteriori, come il riorientamento o lo spostamento dell'apparecchio.

#### **Distanze di separazione raccomandate tra il sistema e i dispositivi di comunicazione in RF portatili e mobili**

È possibile aiutare a prevenire le interferenze elettromagnetiche mantenendo una distanza minima tra i dispositivi di comunicazione in RF portatili e mobili (trasmettitori) e il sistema, come consigliato di seguito, in base alla potenza massima in uscita dei dispositivi di comunicazione.

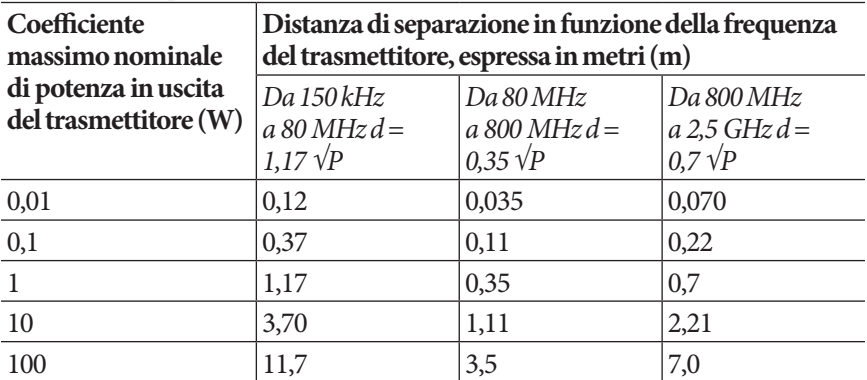

Per i trasmettitori con una potenza nominale massima erogata non elencata in precedenza, le distanze di separazione consigliate espresse in metri (m) possono essere stimate utilizzando l'equazione applicabile alla frequenza del trasmettitore, dove P è la potenza nominale massima erogata dal trasmettitore espressa in watt (W) in base a quanto dichiarato dal suo fabbricante.

NOTA 1: a 80 MHz e 800 MHz si applica la distanza di separazione per la gamma di frequenze più alta.

NOTA 2: queste linee guida possono non risultare applicabili in tutte le situazioni. La propagazione elettromagnetica è influenzata dall'assorbimento e dalla riflessione da parte di strutture, oggetti e persone.

# **Garanzia per il PDM e i Pod**

# **GARANZIA PER IL PERSONAL DIABETES MANAGER E I POD DEL SISTEMA PER LA GESTIONE INSULINICA OMNIPOD®(Svizzera)**

# **COPERTURA DELLA GARANZIA**

Copertura della garanzia per il Personal Diabetes Manager del sistema Omnipod®

Nel rispetto dei termini e delle condizioni di cui di seguito, Insulet International Limited ("Insulet") garantisce all'utente, il destinatario originale del sistema perla gestione insulinica Omnipod® ("sistema Omnipod®") che, qualora Insulet rilevasse che il Personal Diabetes Manager ("PDM") dell'utente presenta un difetto del materiale o di fabbricazione quando viene impiegato in condizioni di utilizzo normali per un periodo di quattro (4) anni dalla data di acquisto (o della ricevuta qualora sia stato acquistato per conto terzi), Insulet provvederà a riparare o sostituire, a sua esclusiva discrezionalità, il PDM.

Suddetto periodo di garanzia di quattro (4) anni si applica solo ai PDM nuovi, inoltre l'eventuale riparazione o sostituzione del PDM non comporta estensione o ripristino del periodo di garanzia.

Copertura della garanzia per i Pod del sistema Omnipod®

Nel rispetto dei termini e delle condizioni di cui di seguito, Insulet garantisce all'utente, il destinatario originale del sistema Omnipod®, che, qualora Insulet rilevasse che il Pod del sistema Omnipod® ("PDM") ricevuto dall'utente presenta un difetto del materiale o di fabbricazione quando viene impiegato in condizioni di utilizzo normali per un periodo di diciotto (18) mesi dalla data di produzione e di settantadue (72) ore dall'attivazione, Insulet provvederà a riparare o sostituire, a sua esclusiva discrezionalità, il Pod. Per avere diritto alla sostituzione, l'attivazione del Pod deve essere avvenuta nel rispetto di entrambi i periodi di tempo (ossia, deve avere avuto luogo entro la data di scadenza stampata sull'etichetta, la quale deve riportare una data di produzione non superiore a diciotto (18) mesi, ed entro le settantadue (72) ore precedenti alla notifica della richiesta di intervento a Insulet).

Suddetto periodo di garanzia di diciotto (18) mesi e di settantadue (72) ore si applica esclusivamente ai Pod nuovi; inoltre l'eventuale riparazione o sostituzione di un Pod non comporta estensione o ripristino del periodo di garanzia.

#### **TERMINI E CONDIZIONI DELLA GARANZIA**

La presente Garanzia si applica esclusivamente a PDM e Pod che sono stati originariamente venduti per l'utilizzo sul territorio svizzero (il "Territorio"). Insulet spedirà PDM e Pod riparati o sostituiti e fornirà servizi di garanzia esclusivamente all'interno del Territorio.

#### Procedura di richiesta di intervento

Per usufruire della presente Garanzia è necessario notificare a Insulet il difetto lamentato del PDM o del Pod entro il periodo di garanzia applicabile contattando il servizio di Assistenza clienti telefonando al numero 0800 89 76 18 oppure scrivendo all'indirizzo e-mail Omnipod-CH@insulet.com

Per richieste di intervento relative al PDM è necessario fornire il numero di serie del PDM e una descrizione del difetto lamentato. Per richieste di intervento relative a un Pod è necessario fornire il numero di lotto del Pod e una descrizione del difetto lamentato. Potrebbe essere richiesto anche di fornire prova della data di acquisto (o della ricevuta in caso di acquisto per conto terzi) del PDM e/o del Pod e della data di attivazione del Pod.

La mancata osservanza di uno dei passaggi sopra descritti può determinare il venir meno della copertura ai sensi della presente Garanzia.

A meno che Insulet non scelga di riparare il Pod o il PDM (il che può includere, a titolo puramente esemplificativo, un kit di riparazione o una o più parti di ricambio forniti da Insulet) o rimandi a un riparatore esterno, è necessario ottenere l'autorizzazione di Insulet prima di procedere alla restituzione del Pod o del PDM a Insulet. Il Pod o il PDM deve essere adeguatamente imballato e restituito a Insulet seguendo le istruzioni riportate nell'Autorizzazione alla Restituzione Merci, o kit RMA, che verrà fornito da Insulet. Previa autorizzazione, Insulet provvederà a farsi carico di tutte le ragionevoli spese di imballaggio e spedizione, laddove applicabili, sostenute per la spedizione del Pod o del PDM a Insulet ai sensi della presente Garanzia. A scanso di equivoci, la presente Garanzia non copre le riparazioni eseguite o le sostituzioni effettuate da persone fisiche o giuridiche diverse da Insulet, a eccezione di quelle eseguite o fornite da terze parti esplicitamente indicate da Insulet.

#### Prova di acquisto, ricevuta o attivazione

Al fine di verificare la data di acquisto (o della ricevuta in caso di acquisto per conto terzi) oppure, nel caso di un Pod, la data di attivazione e determinare se la richiesta di intervento ai sensi della presente Garanzia rientra nel periodo di validità della garanzia, Insulet potrebbe richiedere una prova di acquisto, ricevuta o attivazione valida. La mancata produzione della prova idonea, secondo quanto stabilito da Insulet, può determinare il venir meno della copertura ai sensi della presente Garanzia.

#### Esclusioni

La presente Garanzia copre solo il destinatario originale e non può essere da questo ceduta o assegnata a seguito di vendita, noleggio o altro tipo trasferimento del PDM o dei Pod ad altra persona fisica o giuridica.

La presente Garanzia si applica solo nel caso in cui il PDM o il Pod in oggetto sia stato utilizzato in conformità al Manuale d'uso del sistema Omnipod® e/o ad altre istruzioni scritte fornite da Insulet. La Garanzia viene meno se il PDM o i Pod sono stati:

- Alterati, cambiati o modificati da qualsiasi soggetto fisico o giuridico diverso da Insulet o da terze parti autorizzate da Insulet;
- Aperti, revisionati o riparati da qualsiasi soggetto fisico o giuridico diverso da Insulet o da terze parti autorizzate da Insulet;
- Danneggiati da caso fortuito o altro evento di "forza maggiore";
- Danneggiati da uso improprio, abuso, negligenza, incidente, uso improprio o stoccaggio, trasporto o movimentazione non a regola d'arte;
- Danneggiati da usura e logoramento, cause non correlate a materiali o fabbricazione difettosi (comprese ma non solo batterie difettose o inadatte) o altre circostanze al di fuori del ragionevole controllo di Insulet.

La presente Garanzia non si applica a strisce reattive, batterie e altri accessori o prodotti correlati forniti da terze parti (ad es., strumenti di gestione dei dati, dispositivi CGM).

La presente Garanzia non copre difetti di progettazione (ad es., reclami relativi al fatto che il PDM o i Pod avrebbero dovuto essere progettati diversamente).

#### **Esclusione di garanzie implicite e limitazione di riparazioni**

**Nella misura massima consentita dalla legge applicabile nel Paese di residenza dell'utente:**

- **La presente Garanzia e i rimedi dalla stessa contemplati costituiscono le uniche garanzie offerte da Insulet all'utente in relazione al PDM e ai Pod e tutte le altre garanzie implicite o derivanti dalla legge sono espressamente escluse nella massima misura consentita dalla legge.**
- **Insulet, i suoi fornitori, distributori, fornitori di servizi e/o agenti non saranno responsabili di danni indiretti, incidentali, speciali o consequenziali risultanti da un difetto del PDM o di un Pod o da una violazione della presente Garanzia, se tale rivendicazione si basa su garanzia, contratto, torto o altro.**

**Niente di quanto contenuto nella presente Garanzia potrà ritenersi idoneo ad escludere la nostra responsabilità per morte o lesioni personali derivanti da negligenza, per frode o dichiarazione fraudolenta o per violazione dei diritti legali dell'utente in relazione al PDM o ai Pod.**

#### Ulteriori disposizioni importanti

La presente Garanzia conferisce all'utente specifici diritti giuridici e potrebbero sussistere altri diritti che variano da paese a paese.

#### **La presente Garanzia non ha effetto sui diritti giuridici dell'utente.**

Insulet non garantisce l'idoneità del PDM o dei Pod o del sistema Omnipod® per nessun soggetto specifico, in quanto le cure e i trattamenti sanitari sono un ambito complesso che richiede i servizi di personale sanitario qualificato.

La presente Garanzia intercorre tra l'utente e Insulet e nessun'altra parte ha alcun diritto di far valere alcuno dei suoi termini. Insulet può trasferire ogni diritto e obbligazione previsti dalla presente Garanzia a un'altra parte senza previa autorizzazione dell'utente.

Nel caso in cui una disposizione della presente Garanzia dovesse essere giudicata invalida da un tribunale od organo amministrativo, tale disposizione dovrà essere eliminata dalla presente Garanzia ferma restando la validità delle rimanenti disposizioni.

#### Esclusione di altre garanzie o accordi

Tranne in caso di modifica scritta e firmata da entrambi Insulet e l'utente, le condizioni stabilite nella presente Garanzia costituiscono l'accordo completo ed esclusivo tra Insulet e l'utente, sostituiscono qualsiasi precedente garanzia o accordo, verbale o scritto, e tutte le altre comunicazioni relative a eventuali difetti, guasti o altro malfunzionamento del PDM, di un Pod o del sistema Omnipod®. Nessun dipendente, agente o altro rappresentante di Insulet o qualsiasi altra parte è autorizzata a stipulare alcun accordo o garanzia di prodotto applicabile al PDM, a un Pod o al sistema Omnipod® in aggiunta a quelli esistenti descritti in precedenza.

Consenso all'Esclusione delle garanzie implicite e alla Limitazione di riparazioni

Qualora l'utente non fosse d'accordo e preferisse non accettare l'Esclusione delle garanzie implicite e la Limitazione di riparazioni fornite con il sistema Omnipod®, dovrà provvedere a restituire eventuali prodotti del sistema Omnipod® (compresi il PDM e il Pod) a Insulet e avrà diritto a un rimborso completo. La mancata restituzione dei suddetti prodotti costituirà conferma e consenso all'Esclusione delle garanzie implicite e alla Limitazione di riparazioni.

#### Legge applicabile e giurisdizione

La presente Garanzia (ed eventuali obbligazioni extracontrattuali che sorgono per le parti da o in relazione con) è disciplinata dalle leggi del Territorio. Qualsiasi tribunale della giurisdizione competente del Territorio avrà giurisdizione esclusiva e sarà la sede di decisione per tutte le controversie derivanti o in relazione alla presente Garanzia.

Insulet International Limited

Rev: 07/2018

Pagina lasciata intenzionalmente vuota.

# **Glossario**

#### **A1c (vedere Emoglobina A1c)**

**Allarme di pericolo**: segnale acustico continuo accompagnato da un messaggio del PDM o del Pod che segnalano il verificarsi di un errore o l'arresto dell'erogazione dell'insulina. Gli allarmi richiedono attenzione immediata da parte dell'utente.

**Attivazione:**processo di collegamento del PDM a un Pod in modo che quest'ultimo risponda esclusivamente ai comandi di quello specifico PDM.

**Basale massima**: limite superiore impostato per le basali; si applica sia a un profilo di basale che a una basale temporanea.

**Basale temporanea preimpostata**: regolazione di una basale, espressa in % o U/ora, a cui è possibile assegnare un nome personalizzato e che può essere preprogrammata nel PDM.

**Basale temporanea**: basale temporanea usata per coprire cambiamenti prevedibili e di breve termine nel fabbisogno di insulina basale. Le basali temporanee sono spesso usate durante l'attività fisica e per le regolazioni dell'insulina nei giorni di malattia.

**Basale**: piccola quantità di insulina erogata continuativamente nell'arco di un determinato periodo di tempo. Le basali vengono misurate in unità all'ora (U/ora).

**Bolo calcolato manualmente**: dose del bolo di insulina scelta dall'utente (non calcolata dal suggeritore di bolo).

**Bolo di carboidrati:** (vedere Bolo pasto)

**Bolo di correzione**: quantità di insulina assunta per compensare livelli glicemici elevati.

**Bolo massimo**: quantità massima di bolo che è possibile richiedere dal PDM. Se il bolo consigliato calcolato dal suggeritore di bolo supera il valore specificato per il bolo massimo, verrà visualizzato un avviso.

**Bolo pasto (noto anche come bolo di carboidrati)**: quantità di insulina somministrata prima di un pasto o di uno spuntino per garantire che dopo un pasto i livelli glicemici rientrino nell'obiettivo glicemico desiderato.

**Bolo preimpostato**: dose del bolo di insulina specificata a cui è possibile assegnare un nome personalizzato e che viene memorizzata nel PDM per essere riutilizzata al bisogno.

**Bolo prolungato**: funzione del sistema Omnipod® che consente di somministrare la dose di un bolo pasto nel corso di un periodo prolungato di tempo.

**Caloria**: unità di misura utilizzata per esprimere il valore energetico degli alimenti. Le calorie vengono fornite dai carboidrati, dalle proteine e dai grassi che si assumono attraverso i cibi e le bevande.

**Cannula**: tubicino sottile inserito sotto pelle, che serve a introdurre un farmaco liquido nel corpo.

**Carboidrati preimpostati**: quantità di carboidrati contenuta in un alimento, in uno spuntino o un intero pasto preferito, a cui è possibile assegnare un nome personalizzato e che viene memorizzata nel PDM per essere riutilizzata al bisogno. È anche possibile impostare i grassi, le proteine, le fibre e le calorie totali di ciascun carboidrato preimpostato.

**Carboidrati**: uno dei tre principali elementi nutritivi di cui sono composti gli alimenti (gli altri due sono le proteine e i grassi). Gli alimenti che contengono carboidrati sono gli amidi, gli zuccheri, la frutta, le verdure e i latticini.

#### **Chetoacidosi (vedere Chetoacidosi diabetica)**

**Chetoacidosi diabetica (DKA)**: condizione molto grave in cui i livelli glicemici molto alti e una grave mancanza di insulina causano la degradazione dei grassi e delle proteine da parte del corpo che li utilizza a fini energetici. La degradazione dei grassi e delle proteine rilascia i chetoni nel sangue e nell'urina. La DKA impiega ore o anche giorni a svilupparsi, con sintomi che includono mal di stomaco, nausea, vomito, alito acetonico (che odora di frutta matura) e respiro affannoso.

**Chetoni**: sottoprodotti acidi derivanti dalla degradazione dei grassi per uso energetico. La presenza di chetoni indica che il corpo sta utilizzando i grassi immagazzinati e i tessuti muscolari (invece del glucosio) per le sue esigenze energetiche.

**Correzione inversa (correzione negativa)**: quando il livello glicemico della persona è inferiore al suo target glicemico, il suggeritore di bolo utilizza il fattore di correzione per ridurre una porzione della dose di un bolo pasto. Si tratta di una funzione opzionale del sistema che va attivata o disattivata secondo la prescrizione del referente medico.

**Diabete, diabete mellito**: condizione caratterizzata da iperglicemia (livello glicemico elevato) derivante dall'incapacità del corpo di utilizzare il glucosio nel sangue per produrre energia. Nel diabete di tipo 1, il pancreas non produce più insulina, impedendo al glucosio contenuto nel sangue di penetrare all'interno di numerosi tipi di cellule ed essere trasformato in energia. Nel diabete di tipo 2, il pancreas non produce insulina in quantità sufficiente oppure il corpo non è in grado di usare l'insulina correttamente.

**Disattivazione**: metodo preferenziale per interrompere l'associazione tra il PDM e il Pod attivo. Il processo di disattivazione arresta l'erogazione di insulina nel Pod e dissocia il PDM dal Pod.

**Dose del bolo**: dose di insulina assunta per correggere un livello glicemico elevato (bolo di correzione) o per coprire i carboidrati di un pasto o di uno spuntino (bolo pasto).

**Durata dell'azione dell'insulina**: periodo di tempo durante il quale l'insulina rimane attiva e disponibile nel corpo dopo l'erogazione di un bolo. Questa durata può variare notevolmente a seconda del tipo di insulina assunta.

**Emoglobina A1c (HbA1c)***:* test che misura il livello glicemico medio di una persona nel corso degli ultimi 2–3 mesi. Chiamato anche emoglobina glicosilata, questo test indica la quantità di glucosio che aderisce all'emoglobina nei globuli

rossi; tale quantità è proporzionale alla quantità media di glucosio nel sangue nel corso di un periodo prolungato di tempo.

**Fattore di correzione (o fattore di sensibilità)**: valore che indica di quanto una unità di insulina abbasserà la glicemia. Se, ad esempio, il fattore di correzione è 2,8, un'unità di insulina abbasserà la glicemia di 2,8 mmol/l.

#### **Fattore di sensibilità (vedere Fattore di correzione)**

**Fibre**: la componente non digeribile degli alimenti vegetali. Gli alimenti ricchi di fibre includono i broccoli, i fagioli, i lamponi, le zucche, il pane integrale, i cereali che contengono crusca. Le fibre sono un tipo di carboidrati ma non alzano la glicemia come gli altri carboidrati.

**Glicemia / Livello glicemico**: quantità di glucosio, o zucchero, presente nel sangue.

**Glicemia minima per suggeritore**: il valore minimo della glicemia in corrispondenza del quale il suggeritore calcola un bolo pasto; al di sotto di tale valore il suggeritore di bolo è disabilitato. La dicitura "per suggeritore" significa "consentita per l'uso nel suggeritore di bolo".

**Glucometro**: dispositivo utilizzato per controllare il contenuto di glucosio nel sangue.

**Glucosio**: uno zucchero semplice (chiamato anche destrosio) usato dal corpo a scopo energetico. Senza l'insulina, il corpo non riesce a utilizzare il glucosio come fonte di energia.

**Grassi**: uno dei tre principali elementi nutritivi di cui sono composti gli alimenti (gli altri due sono le proteine e i carboidrati). I grassi forniscono 9 calorie per grammo. Gli alimenti ricchi di grassi includono gli oli, la margarina, i condimenti, la carne rossa e i latticini prodotti con latte intero.

**In vitro**: letteralmente, "nel vetro", si riferisce a una procedura biologica che ha luogo al di fuori del corpo anziché in un organismo vivente.

**Infusione**: introduzione sotto pelle di una sostanza liquida nel corpo.

**Insulina attiva (IOB)**: quantità di insulina ancora "attiva" nel corpo da una dose precedente di bolo. Il suggeritore di bolo tiene traccia dell'insulina attiva per conto dell'utente. La quantità di tempo in cui l'insulina rimane "attiva" dipende dall'impostazione della durata dell'azione dell'insulina.

**Insulina**: ormone che aiuta il corpo a utilizzare il glucosio a scopo energetico. L'insulina viene prodotta dalle cellule beta di un pancreas sano.

**Iperglicemia (alto livello di glucosio nel sangue)**: livello di glucosio nel sangue superiore alla norma; generalmente superiore a 13,9 mmol/l.

**Ipoglicemia (basso livello di glucosio nel sangue)**: livello di glucosio nel sangue inferiore alla norma; generalmente inferiore a 3,9 mmol/l.

**Ipoglicemia inconsapevole**: condizione nella quale una persona non si rende conto di avere o non riconosce i sintomi dell'ipoglicemia.

**Neonato**: bambino di meno di quattro settimane.

**Notifica**: promemoria o messaggio informativo visualizzato sul display.

**Occlusione**: blocco o interruzione dell'erogazione dell'insulina.

**Preimpostazione**: si riferisce a un valore che si desidera immettere rapidamente e spesso.

**Profilo di basale**: programma giornaliero per l'erogazione continua di insulina. Consiste in uno o più segmenti temporali (chiamati segmenti di basale), ciascuno dei quali definisce una basale e nell'insieme coprono un periodo di 24 ore da mezzanotte a mezzanotte.

**Proteine**: uno dei tre principali elementi nutritivi di cui sono composti gli alimenti (gli altri due sono i carboidrati e i grassi). Le proteine forniscono 4 calorie per grammo. Gli alimenti ricchi di proteine includono la carne, il pollame, il pesce, i legumi e i latticini.

**Rapporto insulina/carboidrati (IC)**: numero di grammi di carboidrati coperti da un'unità di insulina. Se, ad esempio, il rapporto insulina/carboidrati è di 1:15, occorrerà erogare un'unità di insulina per coprire quindici grammi di carboidrati ingeriti.

**Referente medico***:* professionista che pratica la professione medica o insegna ai pazienti come prendersi cura della loro salute.

**Segmento di basale**: periodo di tempo durante il quale viene erogata una basale specifica.

**Segmento temporale**: periodo di tempo definito nel corso di una giornata di 24 ore. I segmenti temporali vengono utilizzati per definire i segmenti di basale di un profilo di basale e anche i segmenti del target glicemico, i segmenti del rapporto insulina/ carboidrati e i segmenti del fattore di correzione.

**Segnale di notifica**: serie di bip e messaggi visualizzati sul display che avvisano della necessità di un intervento da parte dell'utente al fine di prevenire un problema serio.

**Sito di infusione**: area del corpo in cui viene introdotta la cannula di un Pod.

**Soglia di correzione verso l'alto**: valore glicemico al di sopra del quale l'utente desidera assumere insulina per abbassare la glicemia.

**Suggeritore di bolo**: funzione che suggerisce le dosi del bolo basto e del bolo di correzione in base al valore attuale della glicemia, alla quantità di carboidrati assunta, all'insulina attiva e a tutta una serie di impostazioni specifiche dell'utente.

**Target glicemico**: livello glicemico ideale che il suggeritore di bolo cerca diraggiungere. È possibile definire target glicemici diversi per i diversi periodi di tempo. Ad esempio, è possibile avere un target glicemico prima dei pasti, un diverso target glicemico dopo i pasti e un target ancora diverso a mezzanotte.

**Tasto funzione:** pulsante del PDM la cui etichetta o funzione viene visualizzata sul display immediatamente sopra il pulsante stesso. L'etichetta cambia a seconda della schermata.

**Tecnica asettica**: metodo per mantenere la sterilizzazione e prevenire la contaminazione.

**Obiettivo glicemico**: intervallo di valori glicemici desiderati definito dall'utente. È utilizzato nei registri cronologici per indicare quali valori glicemici rientrano in questo intervallo.

12/24 ore, formato orologio 63

#### **A**

accensione/spegnimento del PDM 4 accuratezza del flusso 166 acqua 116, 117 adesivo 2, 23, 26, 33 allarmi 183 intervallo di regolazione 141 notifica 102–104, 186 pericolo 100–102 registri cronologici 96 silenziare 114 verifica del funzionamento 65 allarmi di pericolo 100 allergia ad adesivi acrilici 23 annotazioni 64 annullamento basale temporanea 60 bolo 54 applicazione del Pod 31 arrestare allarme 114 basale temporanea 60 bolo 54 erogazione di insulina 61, 148 Assistenza clienti i assistenza prodotto. *Vedere* Assistenza clienti attivazione basale temporanea 57 distanza di comunicazione 28, 139 Pod 28, 139, 183 Profilo di basale 60 azione dell'insulina. *Vedere* durata dell'azione dell'insulina

#### **B**

barra di intestazione 7 basale 144, 183 flusso 165 massima 67 temporanea 57–60, 145 Basale massima 67, 183 basale temporanea 183 annullamento 60 attivazione 57 configurazione 71 impostata a zero 148 informazioni su 145–149 preimpostazioni 71, 183 batterie indicatore di livello 7 inserimento 14 quasi scariche 106, 119 risparmiare 66 sostituzione 118 tipo 118 batterie quasi scariche 7, 106, 119 blocco. *Vedere* occlusione blocco del display 66, 117 Boli preimpostati 150, 183 creazione, modifica, eliminazione 79 utilizzo 53 bolle d'aria 28 bolo annullamento 54 calcolato manualmente 52, 183 con il suggeritore di bolo 49–52 dose 149, 184 immediato 149 incremento 79

prolungato 78, 149, 183 bolo calcolato manualmente 53 con il suggeritore di bolo 51 promemoria 83, 106 registri 92 velocità di flusso 165 bolo attivo, modifica 54 bolo calcolato dall'utente. *Vedere* bolo calcolato manualmente bolo calcolato manualmente 53 bolo di carboidrati. *Vedere* bolo pasto bolo di cibo. *Vedere* bolo pasto bolo di correzione 151–162, 183 bolo immediato 149 Bolo massimo 79, 151, 183 bolo pasto 50, 155–158, 183 bolo prolungato 78, 149, 183 bolo calcolato manualmente 53, 150 con il suggeritore di bolo 51, 151

#### **C**

calcolatore del bolo consigliato. *Vedere* Suggeritore di bolo caloria 183 cambio del profilo di basale 60 cannula xiii, 2, 34, 165, 184 carboidrati 184 registri 96 Carboidrati preimpostati 184 creazione, modifica, eliminazione 76–78 utilizzo 50 cavo USB 104, 118 chetoacidosi. *Vedere* DKA (chetoacidosi diabetica) chetoacidosi diabetica (DKA). *Vedere* DKA (chetoacidosi diabetica) chetoni 135, 184 codice numerico, flacone strisce reattive 40 compatibilità elettromagnetica 174 comunicazione distanza 28, 139–142 errore 108

condizioni di immagazzinaggio 115, 117, 165, 167 configurazione del PDM 14–22 controlli aeroportuali 126 controllo degli allarmi 65 controllo dello stato 140 convenzione abbreviata, navigazione 6 correzione insulina attiva 153 Correzione inversa 75, 153, 155, 161, 184 cronologia. *Vedere* registri CSII. *Vedere* infusione sottocutanea continua di insulina cura PDM 116 Pod 115 sito di infusione 35, 123

#### **D**

data e ora 63 dati, visualizzazione. *Vedere* registri diabete 184 digitare testo e numeri 6 disattivazione del Pod 25, 142, 184 disattivazione di un allarme 114 disattivazione manuale degli allarmi 114 disinfezione, cicli 120 display Altre azioni 10 blocco o sblocco 66, 117 colore 64 Home 10 ID 9 IOB 12 modalità di massima illuminazione 5 Stato 11 timeout 66 distanza Obiettivo glicemico 86 distanza tra il Pod e il PDM 28, 139–142

DKA (chetoacidosi diabetica) 23, 135, 184 durata dell'azione dell'insulina 76, 153, 156–157, 184

## **E**

eliminazione Basale temporanea preimpostata 72 Boli preimpostati 80 Carboidrati preimpostati 78 Profilo di basale 70 emergenza, kit 124, 125 emoglobina A1c (HbA1c) 184 errore. *Vedere* comunicazione: errore esercizio fisico 137

#### **F**

Fattore di correzione 75, 152, 185 fattore di sensibilità. *Vedere* Fattore di correzione fibre negli alimenti 185 flusso accuratezza 166 velocità 165 funzioni di diagnostica reset del PDM 67 verifica degli allarmi 65 fuoriuscita 35 fusi orari 125

#### **G**

gettare il Pod 142 giorni di malattia 136 glicemia controllo 39–46 glucometro. *Vedere* glucometro integrato immissione manuale 47 Limiti target glicemico 86, 186 registri 94 strisce reattive 37, 39 tag 47, 87, 95 Target glicemico 74, 153–162, 186 Glicemia minima per suggeritore 74, 153, 185 glucometro integrato 185 bip 87 contrassegno dei risultati 47, 87 messaggi di errore 112 risultati 44, 45, 46 specifiche 167 utilizzo 39–46 glucometro separato 46 grafici cronologia glicemica 95 Profilo di basale 69 grassi negli alimenti 185

# **I**

icone PDM 170 schermate dei registri 91 immissione numeri 6 tag 47 testo 6 valore della glicemia 44, 47 Impostazioni 63–88 Basale massima 67 Basale temporanea preimpostata 71 blocco o sblocco del display 66 Bolo massimo 79 Bolo preimpostato 79 Carboidrati preimpostati 76 colore schermo 64 configurazione del bolo prolungato 78 configurazione delle basali temporanee 71 Correggere sopra 74 Correzione inversa 75 data 63 durata dell'azione dell'insulina 76 Fattore di correzione 75 Glicemia minima per suggeritore 74, 153 incremento di bolo 79

Limiti target glicemico 86 nome utente 64 ora 63 orologio, formato 12/24 ore 63 Profilo di basale 68–70 Promemoria bolo 83 Promemoria glicemici 81 Promemoria personalizzati 85 Promemoria programma 84 Promemoria rassicurazione 84 rapporto IC 75 reset del PDM 67 riepilogo 163 Scadenza del Pod 81 serbatoio quasi vuoto 82 Spegnimento automatico 82 Suggeritore di bolo 73–87 suoneria del glucometro 87 Target glicemico 74 timeout del display 66 timeout della retroilluminazione 66 impostazioni predefinite 163 incremento di bolo 79 indicatore di informazioni aggiuntive 8 indicatore punto interrogativo 8 indicazioni per l'uso x infezione, sito di infusione 35, 123 informazioni di contatto personali 97 inserimento dati 6 insulina 24, 115, 124, 185 ad azione rapida e ad azione prolungata 135 approvato per l'uso xi programma. *Vedere* Profilo di basale quantità residua nel Pod 8 registri cronologici 92 riempimento, livello massimo 27 riempimento, livello minimo 27, 29 siringa di riempimento 27 sospendere e riprendere 61, 148 insulina ad azione prolungata 135 insulina ad azione rapida 135 insulina attiva. *Vedere* insulina attiva (IOB) insulina attiva al pasto 151, 156

insulina attiva (IOB) 153, 156–159, 185 insulina bassa 8, 103 insulina U-100 xi interazione, PDM e Pod 139–143 interferenze elettriche 118 intervallo, obiettivo glicemico 186 intervento chirurgico 137 iperglicemia 131–134, 185 e misurazione della glicemia 45 evitare 132 sintomi 132 trattamento 132 ipoglicemia 127–131, 185 e misurazione della glicemia 45 evitare 129 inconsapevole 143, 185 sintomi 128 trattamento 130 IV Prep, salviettine 120

#### **K**

kit di emergenza diabetica 124 kit di glucagone 125, 129

# **L**

limite inferiore, obiettivo glicemico 86 limite superiore, obiettivo glicemico 86 Limiti target glicemico 86, 186 livello massimo di insulina 27 livello minimo di insulina 27 luce display del PDM 66 foro per la striscia reattiva 42

#### **M**

malattia 136 menu Altre azioni 10 Registri 89 schermata Home 10 menu Altre azioni 10 messaggi di errore, glucometro 112 microonde, forni 118 modalità di massima illuminazione 5 modifica di un bolo attivo 54

## **N**

navigazione (convenzione abbreviata) 6 neonato x, 185 nome utente 9, 64 notifiche 105–106, 185 numeri, immissione 6 numero del modello i, ix numero di serie 5 nuotare 116

## **O**

occlusione 33, 101, 131, 135, 168, 186 odore di insulina 35 ora e data 63 12/24 ore 63 orientamento del Pod 32 orologio, formato 12 o 24 ore 15, 63

## **P**

pasto. *Vedere* bolo pasto PDM batterie 14, 118 blocco 66, 117 caduto o danneggiato 122 configurazione 14–22 conservazione 117 cura 116 icone 170 immersione in acqua 117 numero del modello i, ix numero di serie 5 parti con etichette 3 sostituzione 121 specifiche 167 timeout del display 66 timeout della retroilluminazione 66 PDM caduto 122 PDM danneggiato 122 PDM, personalizzazione 64 percentuale, impostazione basale temporanea 71, 146 bolo prolungato 78 personalizzazione del PDM 64

Pod attivazione 28, 139 conservazione 115 controlli di sicurezza xiii, 29 controllo dello stato 140 cura 115 disattivazione 25, 142 flusso, accuratezza 166 gettare 142 occlusione, allarme 101 orientamento 32 parti con etichette 2 pulizia 116 riempimento con insulina 28 rimozione 26 scadenza 81, 103, 105 scelta del sito 30, 32 serbatoio quasi vuoto, notifica 82 sostituzione 23 specifiche 165 Spegnimento automatico 82, 143 velocità di flusso 165 posizionamento del Pod 32 pratica sportiva 137 preimpostazioni 186 Basale temporanea 59, 71 Bolo 53, 79 Carboidrati 50, 76 preparazione del sito di infusione 31 prescrizioni 125, 126 Profilo di basale 186 cambiare 60 creazione, modifica, revisione, eliminazione 68 grafico 69 informazioni su 144 sospendere o riprendere 61 programma insulinico. *Vedere* Profilo di basale promemoria Bolo 83 Glicemia 81, 105 Personalizzati 85 Programma 84, 107 Rassicurazione 84

promemoria bolo mancato. *Vedere* bolo: promemoria Promemoria glicemici impostazione 81 Promemoria personalizzato impostazione 85 utilizzo 106 Promemoria programma impostazione 84 Promemoria rassicurazione impostazione 84 proteina 186 pulizia PDM 120 Pod 116 pulsante Home/Accensione 4 Info 5 Su/Giù 4 tasti funzione 4 pulsante Home/Accensione 4 pulsante Info 5 pulsante Su/Giù 4 pungere il polpastrello con la lancetta 41

# **R**

raggi X 126, 137 rapporto IC 75, 152, 186 rapporto insulina/carboidrati. *Vedere* rapporto IC registri 89–98 allarmi 96 basale 93 bolo 92 carboidrati 96 cronologia generale 97 elenco combinato 97 erogazione di insulina 92 glicemia 94 icone 91 informazioni di contatto personali 97 registro perso 91

riepilogo, basale e bolo 92 schermata dei menu 89 selezione di date o voci di elenco 90 registri cronologia basale 92, 93 registro perso 91 reset data/ora 63 PDM 67 ricovero ospedaliero 137 ridenominazione Basale temporanea preimpostata 72 Bolo preimpostato 80 Carboidrato preimpostato 77 nome utente 64 Profilo di basale 70 Promemoria personalizzato 85 riprendere l'erogazione di insulina 61 RM 137

# **S**

save BG reading 44, 47 sblocco del display 66, 117 scadenza del Pod 81, 103, 105 scansioni TC 137 scelta del sito del Pod 30 schermata Home 10 schermata ID 9 schermata Stato 11 scorte PDM, configurazione 13 viaggio 125 segmenti temporali 20, 186 segmento di basale 20, 144, 186 segnale acustico o vibrazione 65, 106 segnali di notifica 102, 186 serbatoio quasi vuoto, notifica 82 riempimento 28 serbatoio quasi vuoto, notifica 82 serbatoio vuoto, allarme 100 sforzo fisico 137 sicurezza controlli automatici xiii, 29 elettrica 174–175

sicurezza elettrica 174 silenziare allarmi 114 bip 65, 106 simboli Etichette del sistema 171 nei registri cronologici 91 sul display 170 sintomi DKA 135 iperglicemia 132 ipoglicemia 128 siringa di riempimento 27 bolle d'aria 28 siringa di riempimento, insulina 27 bolle d'aria 28 sito di infusione 31, 34, 35, 123, 186 sito web i Soglia di correzione verso l'alto 74, 153, 186 soluzione di controllo 37, 38, 41, 43 sospensione dell'erogazione di insulina 61, 148 sostituzione batterie del PDM 118 bolo prolungato 55 PDM 122 Pod 23 Profilo di basale 60 specifiche glucometro 167 PDM 167 Pod 165 Spegnimento automatico 82, 103, 143 sport 137 strisce reattive x, 37, 39 codice numerico 40 Suggeritore di bolo 151–162, 186 disabilitato 52, 152 erogazione di un bolo con 49 impostazioni 73–75 suoneria del glucometro 87

#### **T**

tag, glicemia 47, 87, 95 tag, soluzione di controllo 44 Target glicemico 74, 153–162 tasti funzione 4, 186 tasto bloccato 104 tecnica asettica 24, 186 telefoni cellulari 137 temperatura glucometro 43 insulina 24, 115 PDM 167 Pod 24, 165 temperatura di funzionamento 117, 165, 167 testo, inserimento 6 timeout display 66 retroilluminazione 66 timeout della retroilluminazione 66

## **U**

unità orarie (U/ora), impostazione basale temporanea 71, 146 bolo prolungato 78

## **V**

vacanze 125 valore della glicemia basso 45 valore della glicemica alto 45 valori bassi, alti e DKA 127 verifica del funzionamento 140 allarmi 65 glucometro 38 PDM 143 Pod 140 viaggio 125–127 vibrazione o segnale acustico 65, 106 visualizzazione delle schermate dei registri 90

Utilizzare queste pagine per annotare le principali impostazioni del PDM. Ricordarsi di aggiornare le informazioni in caso di variazioni o aggiunte.

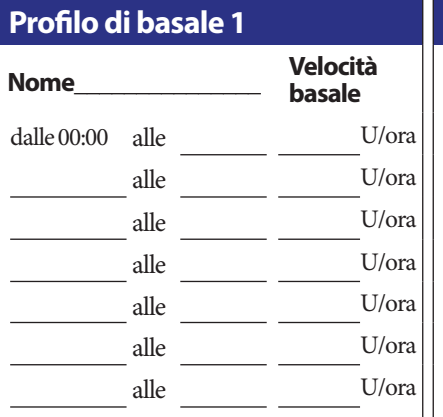

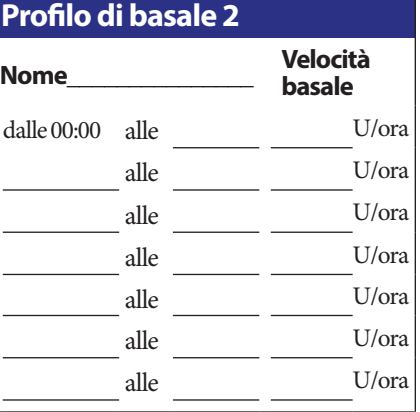

# **Profilo di basale 3**

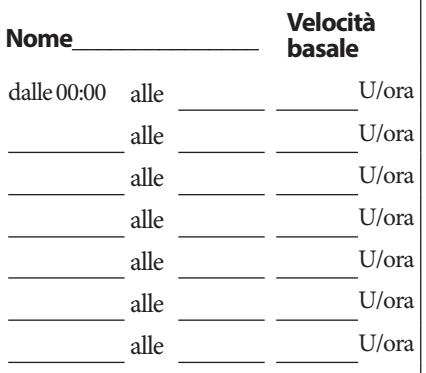

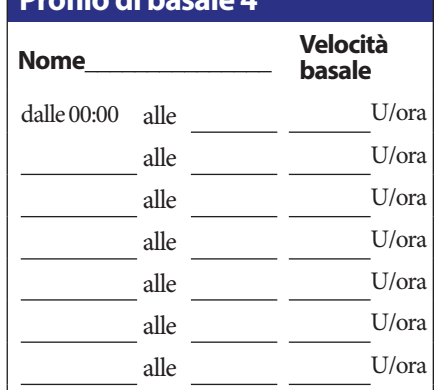

**Profilo di basale 4**

# **Target glicemico**

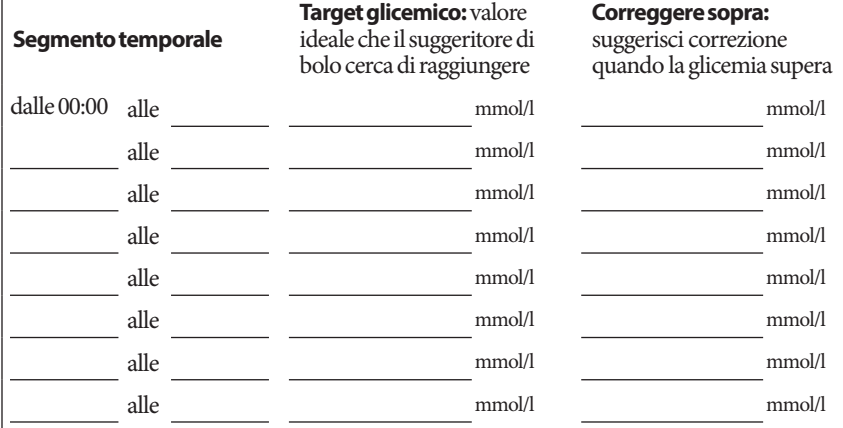

# **Impostazioni del mio PDM**

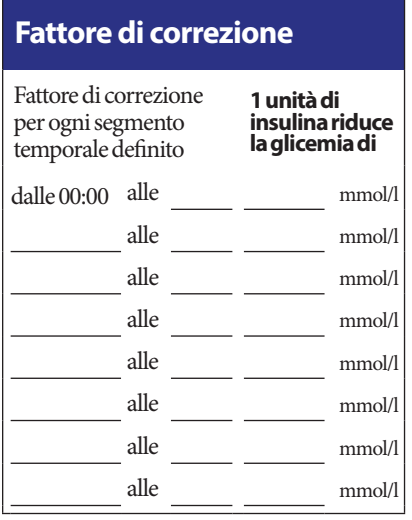

#### **Rapporto insulina/ carboidrati (IC)**

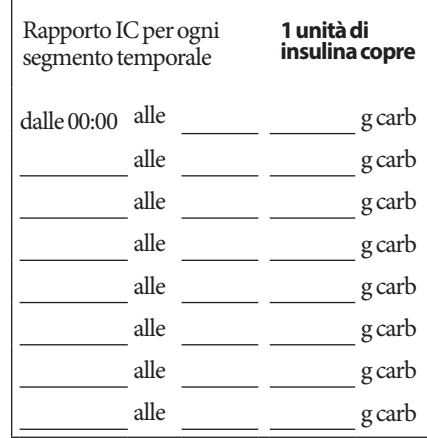

# **Durata dell'azione dell'insulina**

Periodo durante il quale l'insulina rimane "attiva" Periodo durante il quale l'insulina rimane "attiva" orenel corpo dopo l'erogazione di un bolo orenel corpo dell'

# **Basali temporanee preimpostate Nome Velocità (cerchiare l'unità di misura usata)**  $U/$ ora o %  $U/ora 0\%$  $U/$ ora o %  $U/ora 0\%$ U/ora o %  $U/ora 0\%$  $U/ora 0\%$

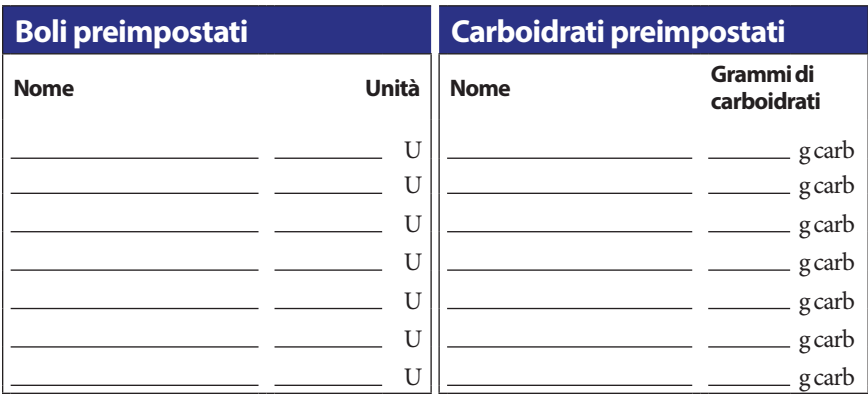

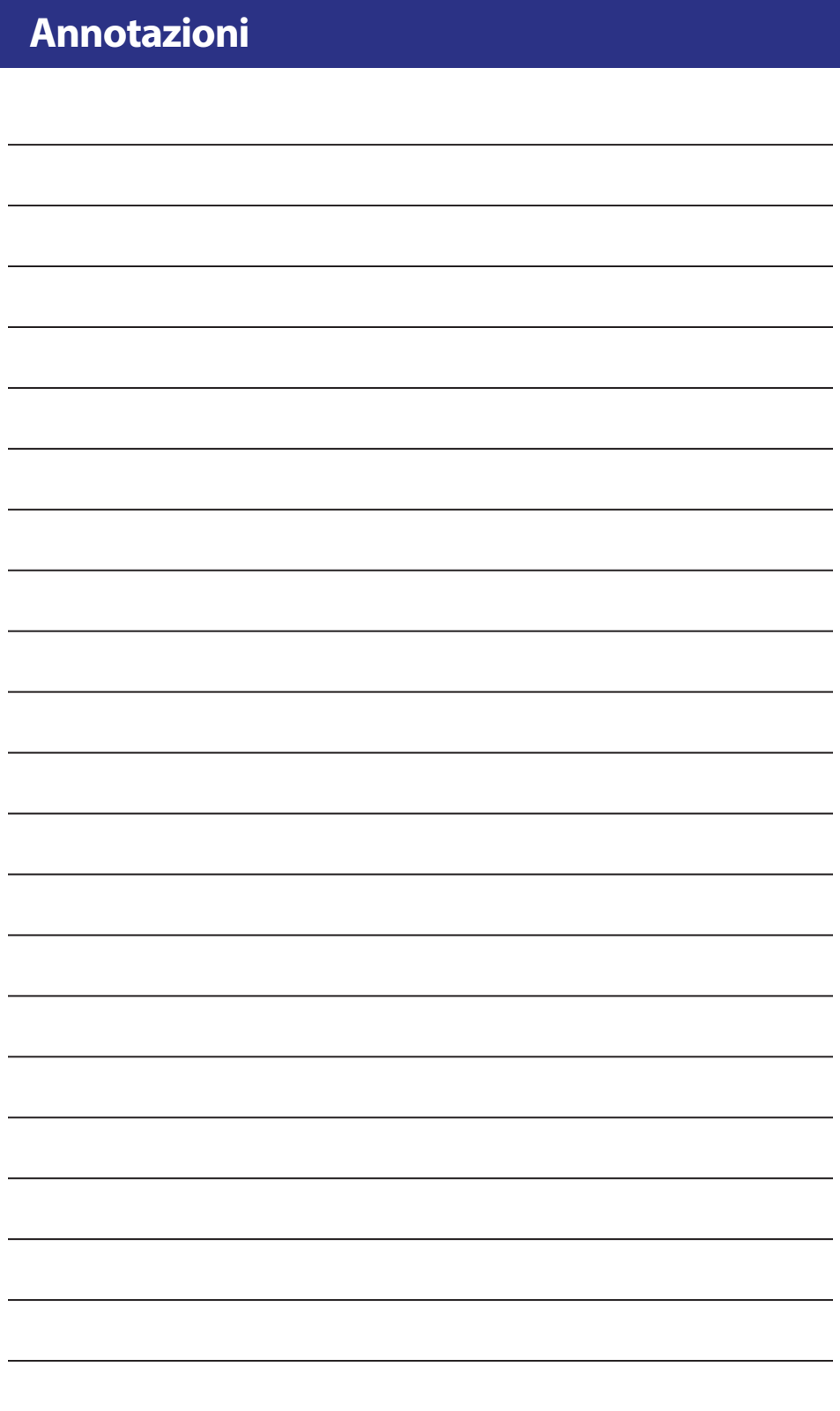

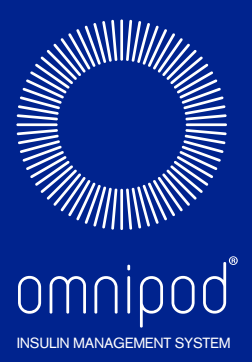

Insulet Corporation 100 Nagog Park Acton, MA 01720 USA

Supporto/Ausili: 0800 89 76 18 | Omnipod-CH@insulet.com

**www.myomnipod.com**

# Benvenuto, Podder™ !

© 2012-2019 Insulet Corporation. Omnipod e il logo Omnipod sono marchi commerciali o registrati di Insulet Corporation negli Stati Uniti e in altre varie giurisdizioni. Tutti i diritti sono riservati.

Informazioni sul brevetto disponibili sul sito www.insulet.com/patents.

Stampato negli Stati Uniti.

Le immagini del PDM sono fornite a fini esclusivamente illustrativi. Le schermate del PDM possono variare a seconda del modello o delle impostazioni dell'utente. Modello: ITT456 \*\*IP28 fino a 7,6 m per 60 minuti - Il PDM non è impermeabile.

17845-6L-AW Rev 002 03/20